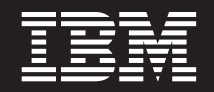

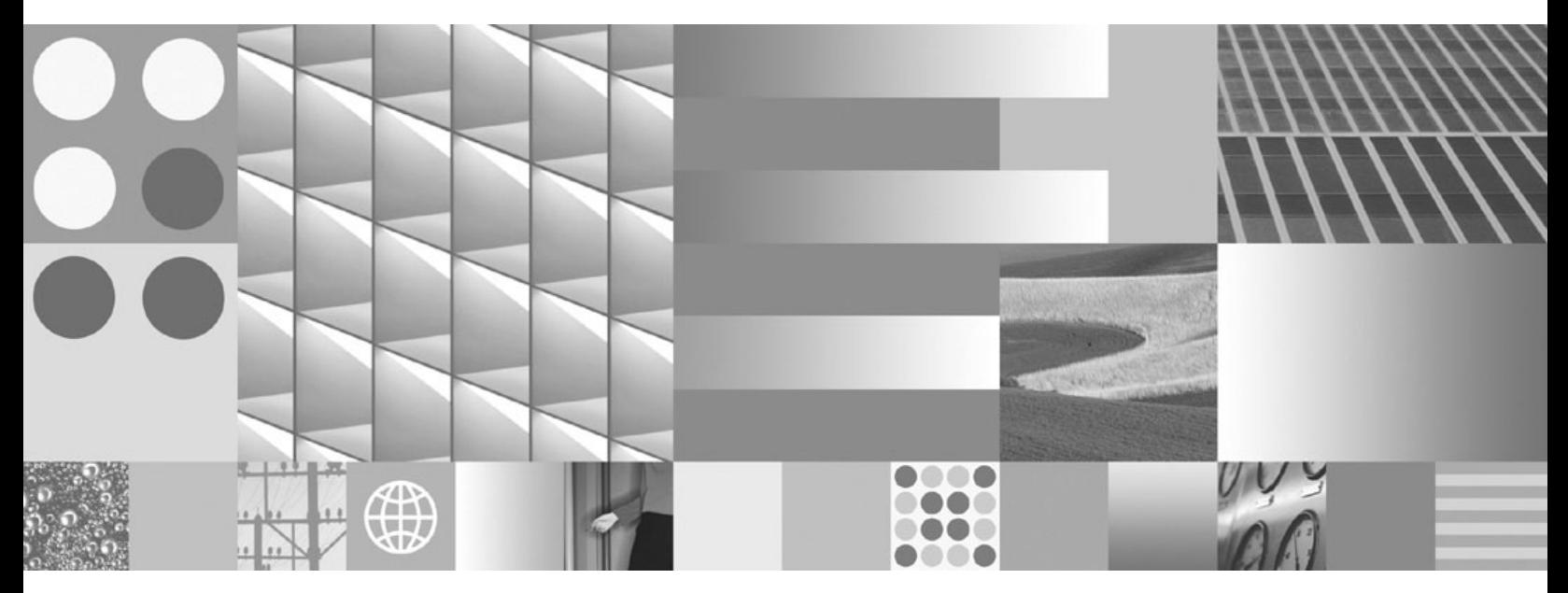

**Fazendo upgrade para DB2 Versão 9.7**

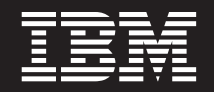

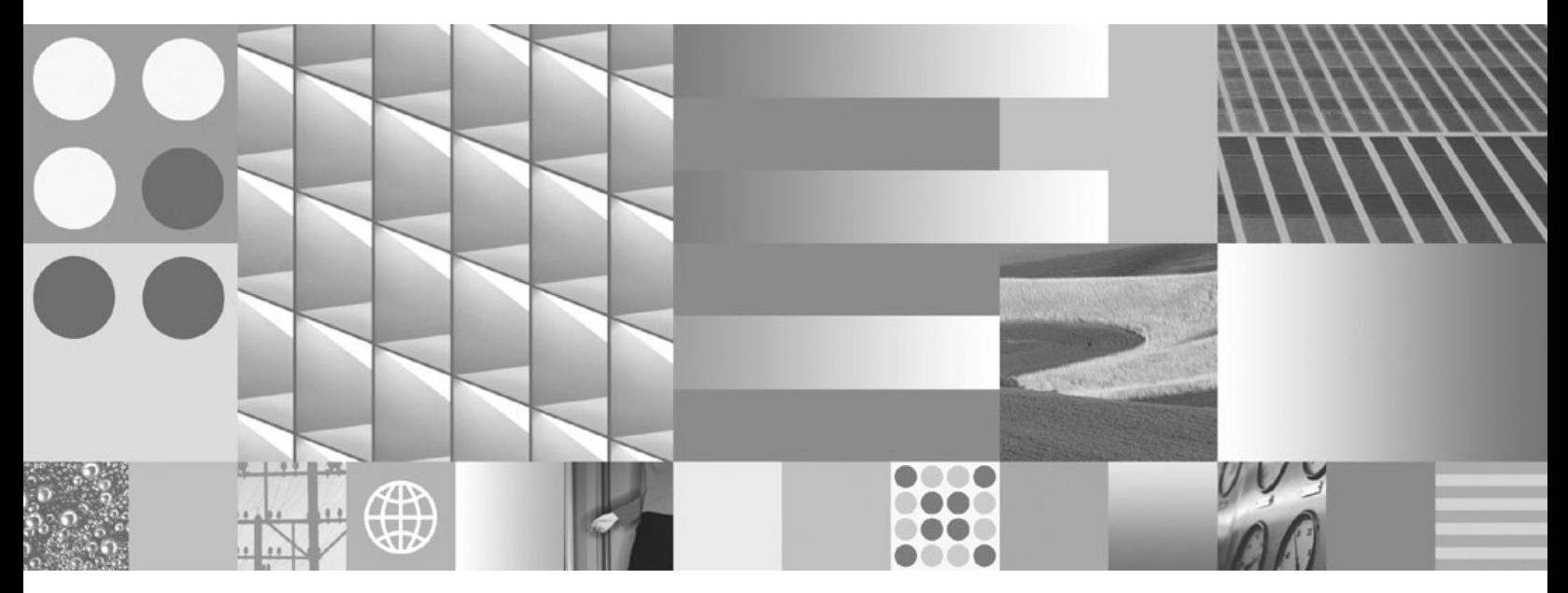

**Fazendo upgrade para DB2 Versão 9.7**

#### **Nota**

Antes de utilizar estas informações e o produto que elas suportam, leia as informações gerais em [Apêndice C, "Avisos", na](#page-248-0) [página 239.](#page-248-0)

#### **Aviso de Edição**

Este documento contém informações de propriedade da IBM. Ele é fornecido sob um acordo de licença e é protegido pela lei de copyright. As informações contidas nesta publicação não incluem garantias de produto, e nenhuma declaração feita neste manual deve ser interpretada como tal.

Você pode solicitar publicações IBM on-line ou através de um representante IBM local.

- v Para solicitar publicações on-line, vá para o IBM Publications Center no endereço www.ibm.com/shop/ publications/order
- v Para localizar um representante IBM local, vá até o IBM Directory of Worldwide Contacts no endereço www.ibm.com/planetwide

Para solicitar publicações DB2 do departamento DB2 Marketing and Sales nos Estados Unidos ou Canadá, ligue para 1-800-IBM-4YOU (426-4968).

Quando o Cliente envia informações para a IBM, concede à IBM direitos não-exclusivos de utilizar ou distribuir as informações da maneira que julgar conveniente, sem que isso implique em qualquer obrigação para com o Cliente.

#### **© Copyright International Business Machines Corporation 2006, 2009.**

# **Índice**

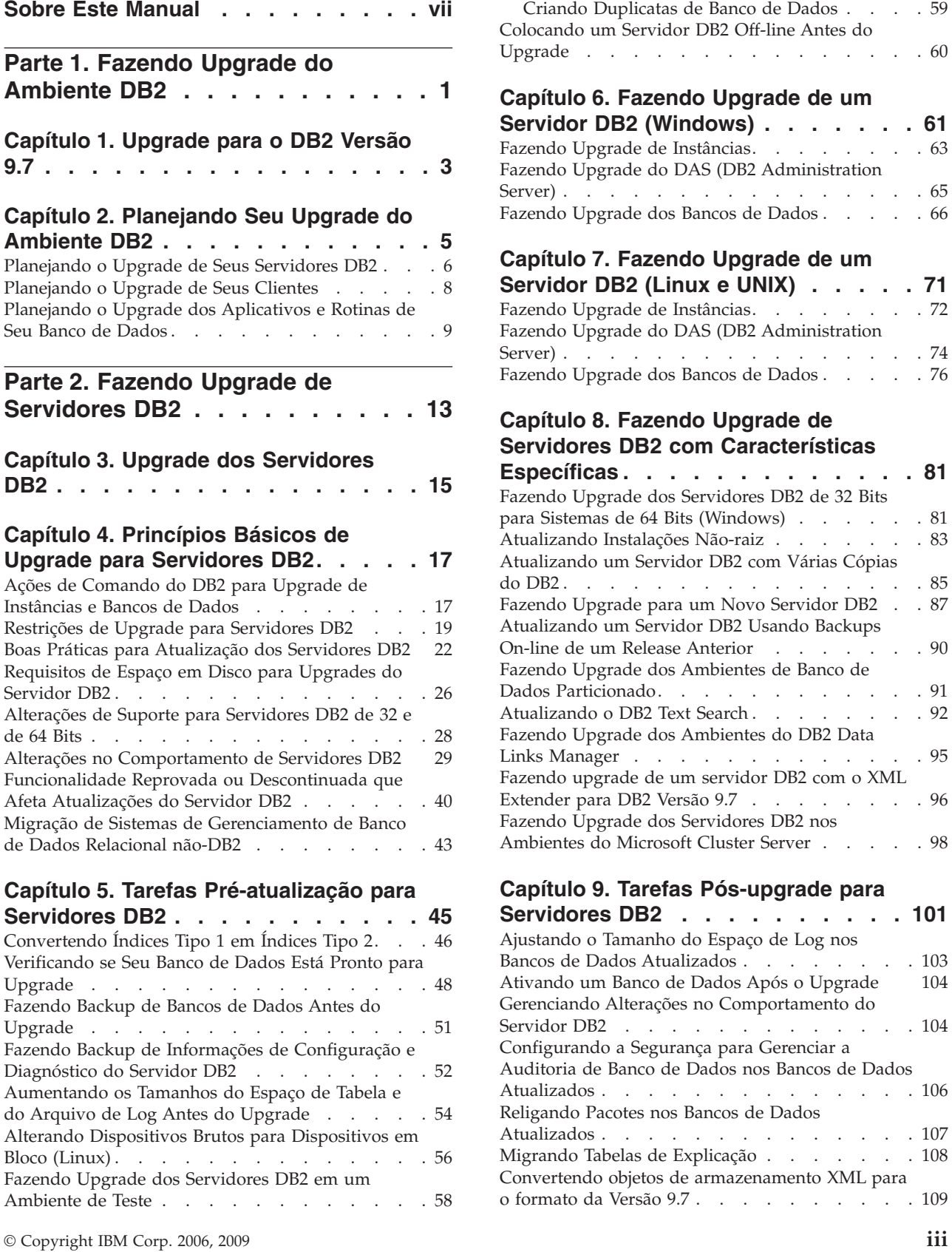

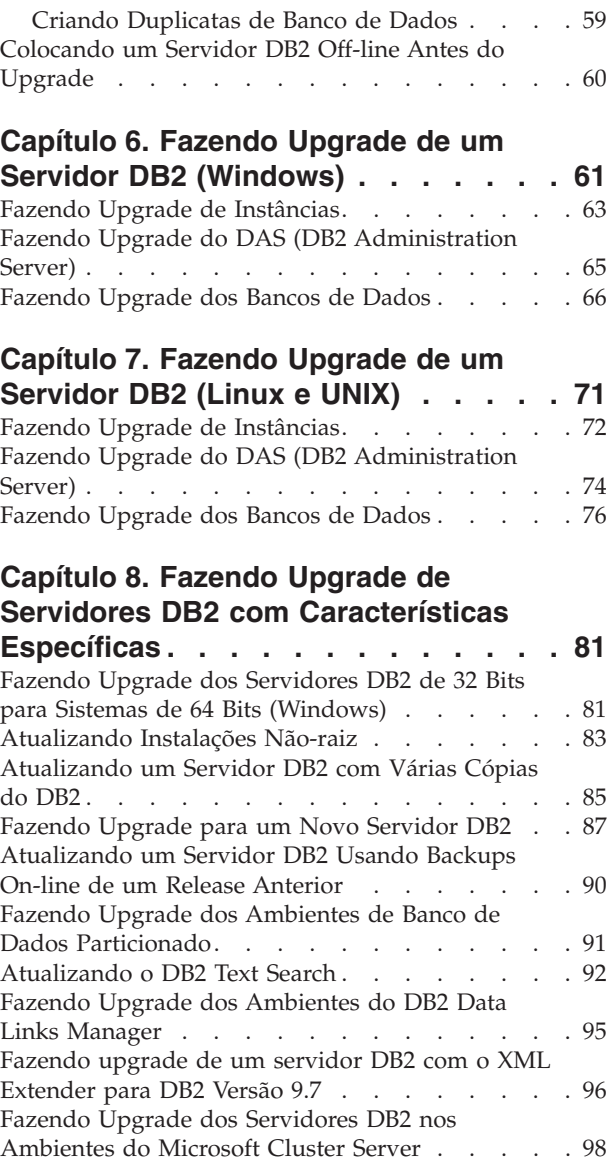

### **[Capítulo 9. Tarefas Pós-upgrade para](#page-110-0)**

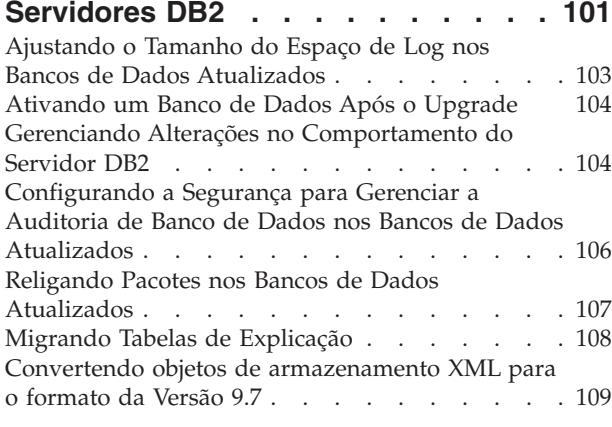

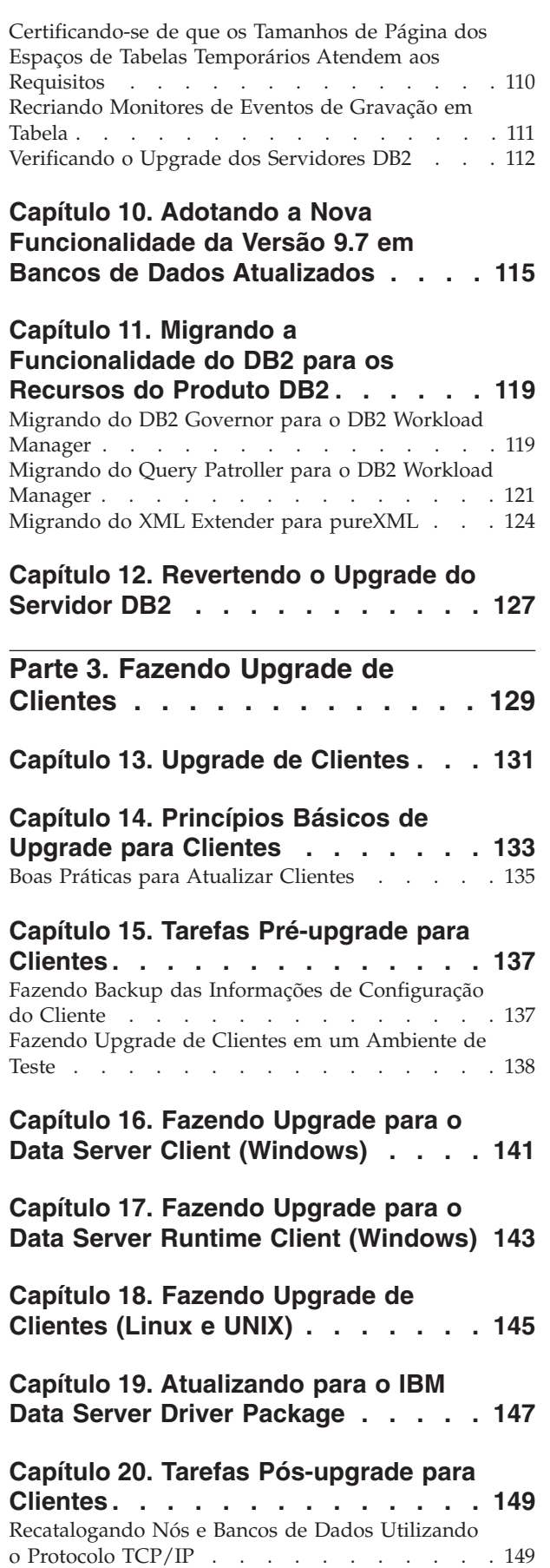

[Verificando o Upgrade de Seu Cliente](#page-159-0) . . . . . [150](#page-159-0)

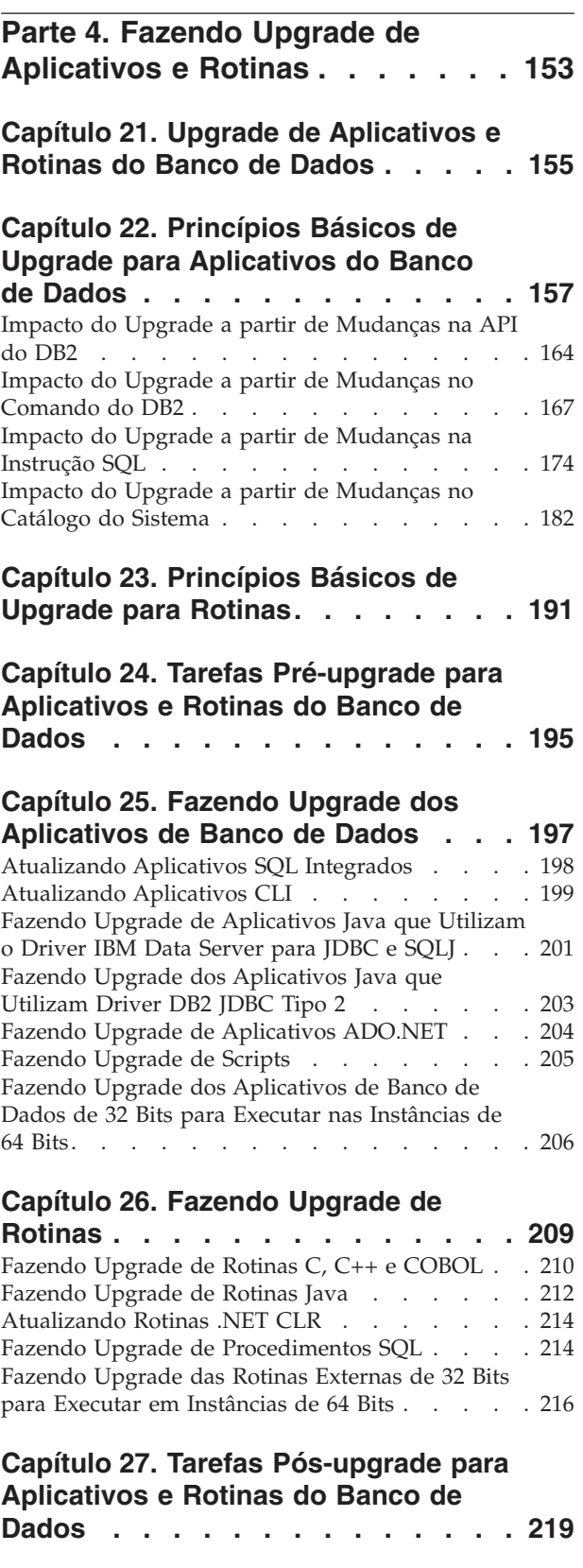

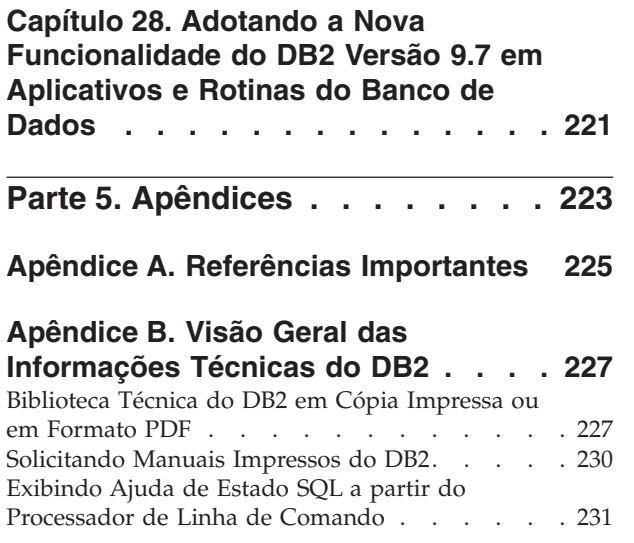

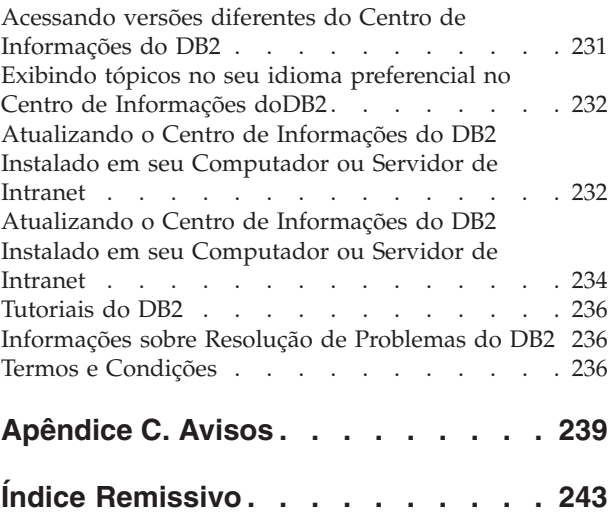

### <span id="page-8-0"></span>**Sobre Este Manual**

O guia Fazendo upgrade para DB2 Versão 9.7 descreve o processo de upgrade e os conceitos para cada componente do seu ambiente DB2. Esses componentes são servidores, clientes, aplicativos de banco de dados e rotinas do DB2.

### **Quem Deve Utilizar Este Manual**

Este manual é destinado a administradores de banco de dados, administradores de sistema e operadores de sistema que precisam fazer o upgrade para clientes e servidores DB2. Ele também é destinado a programadores e a outros usuários que precisam fazer o upgrade de rotinas e aplicativos de banco de dados.

### **Como Este Manual É Estruturado**

Este manual contém informações sobre como criar um plano de upgrade e como fazer o upgrade de cada componente do seu ambiente DB2:

- v [Parte 1, "Fazendo Upgrade do Ambiente DB2", na página 1](#page-10-0)
- v [Parte 2, "Fazendo Upgrade de Servidores DB2", na página 13](#page-22-0)
- v [Parte 3, "Fazendo Upgrade de Clientes", na página 129](#page-138-0)
- v [Parte 4, "Fazendo Upgrade de Aplicativos e Rotinas", na página 153](#page-162-0)

## <span id="page-10-0"></span>**Parte 1. Fazendo Upgrade do Ambiente DB2**

Esta parte do manual contém os seguintes capítulos:

- v [Capítulo 1, "Upgrade para o DB2 Versão 9.7", na página 3](#page-12-0)
- v [Capítulo 2, "Planejando Seu Upgrade do Ambiente DB2", na página 5](#page-14-0)

### <span id="page-12-0"></span>**Capítulo 1. Upgrade para o DB2 Versão 9.7**

Fazer upgrade para um novo release dos produtos do banco de dados DB2 pode requerer o upgrade dos componentes do seu ambiente do DB2 se você desejar que eles sejam executados no novo release.

Seu ambiente do DB2 possui vários componentes tais como servidores DB2, clientes DB2, aplicativos de banco de dados e rotinas. Fazer upgrade destes componentes requer um entendimento dos produtos do banco de dados DB2 e seus conceitos de upgrade. Por exemplo, se você tiver um ambiente do DB2 existente com cópias do DB2 Versão 9.5, do DB2 Versão 9.1 ou do DB2 UDB Versão 8 e desejar atualizá-las para o DB2 Versão 9.7, deverá atualizar seu ambiente do DB2.

O processo de upgrade consiste em todas as tarefas que devem ser executadas para que seu ambiente do DB2 seja executado com êxito em um novo release. O upgrade de cada um dos componentes em seu ambiente do DB2 requer que você desempenhe diferentes tarefas:

- v [O upgrade dos servidores DB2](#page-24-0) envolve o upgrade de suas instâncias e banco de dados existentes de forma que eles possam ser executados no novo release.
- v [O upgrade de clientes](#page-140-0) envolve o upgrade de suas instâncias do cliente para manter a configuração de seus clientes existentes.
- v [O upgrade de aplicativos e rotinas do banco de dados](#page-164-0) envolve o teste deles no novo release e sua modificação apenas quando for necessário suportar alterações neste novo release.

As informações a seguir são fornecidas para documentar o processo de upgrade para o DB2 Versão 9.7:

- v As visões gerais de upgrade definem conceitos de upgrade e descrevem o processo de upgrade para um componente.
- v Os princípios básicos de upgrade incluem os detalhes sobre o suporte de upgrade, restrições e boas práticas que você deve conhecer para planejar sua estratégia de upgrade.
- v As tarefas pré-upgrade descrevem todas as tarefas de preparação que devem ser executadas antes do upgrade.
- v As tarefas de upgrade descrevem, passo a passo, o processo de upgrade básico para um componente e como atualizar os componentes do ambiente do DB2 com características especiais.
- v Tarefas pós-upgrade descrevem todas as tarefas que devem ser executadas após o upgrade para que seu servidor DB2 seja executado no nível ideal.

Nas tarefas de upgrade, o termo *releases do DB2 pré-Version 9.7* refere-se a um release do DB2 Versão 9.5, do DB2 Versão 9.1 e do DB2 UDB Versão 8.

### <span id="page-14-0"></span>**Capítulo 2. Planejando Seu Upgrade do Ambiente DB2**

Seu ambiente possui vários componentes tais como servidores DB2, clientes DB2, aplicativos, scripts, rotinas e ferramentas de banco de dados. O planejamento de seu upgrade requer um entendimento completo do processo de upgrade de cada componente em seu ambiente.

Primeiro, planeje uma estratégia sobre como abordar o upgrade de seu ambiente. É necessário determinar a ordem na qual você irá atualizar cada componente. As características de seu ambiente e as informações nos princípios básicos de upgrade, especialmente as boas práticas e restrições, podem ajudá-lo a determinar sua estratégia.

A seguir há um exemplo de uma boa *estratégia de upgrade* na qual você testa seus aplicativos e rotinas de banco de dados e determina se eles são executados com êxito no DB2 Versão 9.7:

- 1. Configure um servidor de teste do DB2 Versão 9.7 e crie banco de dados de teste.
- 2. Teste seus aplicativos e rotinas de banco de dados em um banco de dados de teste do DB2 Versão 9.7 para determinar se eles são executados com êxito. Se seu aplicativo requerer um cliente, utilize um cliente Versão 9.7.
- 3. Faça upgrade de seus servidores e clientes DB2 em um ambiente de teste. Determine quais são os problemas e como resolvê-los. Utilize estas informações para ajustar seu plano de upgrade.
- 4. Faça upgrade de seus servidores DB2 para o DB2 Versão 9.7 em seu ambiente de produção. Certifique-se de que eles estejam operando conforme o esperado.
- 5. Faça upgrade de seus clientes para o DB2 Versão 9.7 em seu ambiente de produção. Assegure que seus clientes operem conforme o esperado.
- 6. Teste seus aplicativos e rotinas de banco de dados no ambiente atualizado do DB2 Versão 9.7 para determinar se eles são executados conforme o esperado.
- 7. Torne seu ambiente atualizado disponível para os usuários.
- 8. Identifique o uso da funcionalidade reprovada que, eventualmente, se tornará descontinuada e da nova funcionalidade que pode melhorar a funcionalidade e o desempenho de seus aplicativos e rotinas. Planeje como modificar seus aplicativos e suas rotinas.
- 9. Modifique seus aplicativos de banco de dados e suas rotinas conforme o planejado. Assegure que eles sejam executados com êxito no DB2 Versão 9.7.

Após você ter uma estratégia que fornecerá o esboço para seu plano de upgrade, poderá definir os detalhes do plano de upgrade para cada componente em seu ambiente. Um *plano de upgrade* deve incluir para cada componente:

- Pré-requisitos de Upgrade
- Tarefas Pré-upgrade
- Tarefas de Upgrade
- Tarefas Pós-upgrade

Se você tiver planos de upgrade anteriores, revise e compare-os com o plano de upgrade para o DB2 Versão 9.7. Inclua em seu novo plano quaisquer etapas relacionadas aos procedimentos internos para solicitar acesso, instalação de software ou outros serviços do sistema em sua organização.

<span id="page-15-0"></span>Revise também o portal de upgrade do DB2 (anteriormente conhecido como portal de migração do DB2), que fornece acesso a recursos adicionais e informações atualizadas sobre o processo de upgrade conforme eles se tornam disponíveis em [http://www.ibm.com/software/data/db2/upgrade/portal.](http://www.ibm.com/support/docview.wss?rs=71&uid=swg21200005) Estes recursos incluem material educativo, white papers e webcasts para upgrade.

Finalmente, planeje remover o uso da funcionalidade reprovada e incorporar nova funcionalidade do DB2 Versão 9.7. Embora seja necessário que você remova apenas o uso da funcionalidade descontinuada, você também deve planejar remover o uso da funcionalidade reprovada após o upgrade porque ela se tornará não-suportada em um release futuro. Além disso, você deve tirar vantagem da nova funcionalidade para seus produtos de banco de dados, aplicativos e rotinas para aprimorar a funcionalidade e melhorar o desempenho.

### **Planejando o Upgrade de Seus Servidores DB2**

O planejamento do upgrade dos servidores DB2 requer que você revise todos os pré-requisitos de upgrade, tarefas pré-upgrade, de upgrade e pós-upgrade aplicáveis.

### **Procedimento**

Para criar um plano de upgrade para seus servidores DB2:

1. Grave o plano de upgrade para servidores DB2, utilizando todos os detalhes que se aplicam ao seu ambiente:

| Plano de Upgrade    | <b>Detalhes</b>                                                                                                    |  |  |
|---------------------|----------------------------------------------------------------------------------------------------|--|--|
| Pré-requisitos      | Certifique-se de:                                                                                                    |  |  |
|                     | • atender aos requisitos de instalação para os produtos de banco<br>de dados DB2 descritos em Installing DB2 Servers.                                                                                 |  |  |
|                     | resolver qualquer problema de suporte descrito nos princípios<br>básicos de upgrade para servidores DB2.                                                                                              |  |  |
|                     | atender todos os pré-requisitos para a tarefa e subtarefas de<br>upgrade, especialmente obtendo acesso raiz ou de Administrador<br>Local e autorização do DB2 necessária.                             |  |  |
| Tarefas Pré-upgrade | Incluem as seguintes tarefas:                                                                                                    |  |  |
|                     | Faça upgrade de seu servidor DB2 em um ambiente de teste<br>para determinar quaisquer problemas de upgrade                                                                                            |  |  |
|                     | · Verifique se os bancos de dados estão prontos para upgrade do<br>D <sub>B2</sub>                                                                                                    |  |  |
|                     | Faça backup de seus bancos de dados                                                                                                    |  |  |
|                     | Faça backup das informações de configuração                                                                                                    |  |  |
|                     | Aumente os tamanhos do espaço de tabelas e do arquivo de log                                                                                                    |  |  |
|                     | Se o parâmetro de configuração do gerenciador de banco de<br>dados diaglevel estiver configurado como 2 ou menos, configure<br>este parâmetro como 3 ou mais                                          |  |  |
|                     | Coloque o servidor DB2 off-line para o upgrade do DB2                                                                                                    |  |  |
|                     | Além disso, verifique a lista de tarefas pré-upgrade para tarefas<br>opcionais que você pode desejar desempenhar para seu ambiente<br>tal como o upgrade de seu servidor DB2 em um ambiente de teste. |  |  |

*Tabela 1. Detalhes do Plano de Upgrade para Servidores DB2.*

| Plano de Upgrade    | <b>Detalhes</b>                                                                                                    |  |  |
|---------------------|----------------------------------------------------------------------------------------------------|--|--|
| Tarefa de Upgrade   | Você deve incluir estas etapas:                                                                                                    |  |  |
|                     | • Instale o DB2 Versão 9.7                                                                                                    |  |  |
|                     | Faça upgrade das instâncias                                                                                                    |  |  |
|                     | Faça upgrade do DAS                                                                                                    |  |  |
|                     | Faça upgrade dos bancos de dados                                                                                                    |  |  |
|                     | Revise as tarefas de upgrade a seguir para determinar as etapas<br>adicionais que são necessárias para upgrade de seu ambiente:                                                                                                    |  |  |
|                     | · Fazendo upgrade de um servidor DB2 (Windows®)                                                                                                    |  |  |
|                     | • Fazendo upgrade de um servidor DB2 (Linux <sup>®</sup> e UNIX <sup>®</sup> )                                                                                                    |  |  |
|                     | · Fazendo upgrade de ambientes com características específicas                                                                                                    |  |  |
|                     | Anote o tempo necessário para atualizar seus bancos de dados.                                                                                                    |  |  |
| Tarefas Pós-upgrade | Incluem as seguintes tarefas:                                                                                                    |  |  |
|                     | · Reconfigure o parâmetro de configuração do gerenciador de<br>banco de dados <i>diaglevel</i> para o valor configurado antes do<br>upgrade                                                                                                    |  |  |
|                     | Ajuste o tamanho do espaço de log                                                                                                    |  |  |
|                     | Ative seu banco de dados após o upgrade                                                                                                    |  |  |
|                     | · Gerencie as alterações no comportamento do servidor DB2                                                                                                    |  |  |
|                     | Religue os pacotes nos bancos de dados atualizados                                                                                                    |  |  |
|                     | Faça upgrade das tabelas do DB2 Explain                                                                                                    |  |  |
|                     | Atualize as estatísticas nas tabelas do catálogo do sistema.                                                                                                    |  |  |
|                     | Verifique se seu upgrade do servidor DB2 foi bem-sucedido                                                                                                    |  |  |
|                     | Faça backup de seus bancos de dados após o upgrade ser<br>concluído                                                                                                    |  |  |
|                     | Além disso, verifique a lista de tarefas pós-upgrade para tarefas<br>opcionais que você pode desejar desempenhar para seu ambiente.<br>Considere incluir as seguintes tarefas em seu plano de upgrade:                                                                                                    |  |  |
|                     | · Ajuste seu servidor DB2 após o upgrade ser concluído. Consulte<br>"Ajustando o Desempenho do Banco de Dados" em<br>Troubleshooting and Tuning Database Performance                                                                                                    |  |  |
|                     | Remova o uso da funcionalidade reprovada no DB2 Versão 9.7                                                                                                    |  |  |
|                     | Adote nova funcionalidade nos bancos de dados atualizados,<br>onde apropriado, para aprimorar o desempenho no nível do<br>servidor DB2. Revise os aprimoramentos da capacidade de<br>gerenciamento, do desempenho e de escalabilidade em O Que<br>Há de Novo no DB2 Versão 9.7 para determinar qual nova<br>funcionalidade você pode desejar aplicar em seu ambiente |  |  |

*Tabela 1. Detalhes do Plano de Upgrade para Servidores DB2. (continuação)*

- 2. Se você precisar estar apto a reverter o upgrade, inclua detalhes no plano sobre as tarefas necessárias para [reverter um upgrade do servidor DB2.](#page-136-0) Estes detalhes devem incluir quaisquer etapas necessárias na tarefa de upgrade que permitam que você reverta o upgrade.
- 3. Combine com o plano de upgrade para outros componentes tais como clientes, aplicativos de banco de dados e rotinas para criar um plano de upgrade geral para seu ambiente do DB2.

### <span id="page-17-0"></span>**Planejando o Upgrade de Seus Clientes**

O planejamento do upgrade de seus clientes requer que você revise todos os pré-requisitos de upgrade, tarefas pré-upgrade, tarefas de upgrade e tarefas pós-upgrade aplicáveis.

### **Procedimento**

Para criar um plano de upgrade para seus clientes:

1. Grave o plano de upgrade para os clientes, utilizando todos os detalhes que se aplicam ao seu ambiente:

*Tabela 2. Detalhes do Plano de Upgrade para os Clientes*

| Plano de Upgrade    | <b>Detalhes</b>                                                                                                    |  |  |
|---------------------|----------------------------------------------------------------------------------------------------|--|--|
| Pré-requisitos      | Certifique-se de:                                                                                                    |  |  |
|                     | · atender aos requisitos de instalação para os produtos de banco<br>de dados DB2 descritos em Installing DB2 Servers.                                                                                  |  |  |
|                     | resolver qualquer problema de suporte nos princípios básicos de<br>٠<br>upgrade para os clientes incluindo a conectividade do cliente e<br>do servidor.                                                |  |  |
|                     | atender todos os pré-requisitos para a tarefa e subtarefas de<br>٠<br>upgrade, especialmente obtendo acesso raiz ou de Administrador<br>Local e autorização do DB2 necessária.                         |  |  |
| Tarefas Pré-upgrade | Incluem as seguintes tarefas:                                                                                                    |  |  |
|                     | • Faça upgrade de seus servidores DB2                                                                                                    |  |  |
|                     | Faça backup das informações de configuração do cliente<br>٠                                                                                                    |  |  |
|                     | Além disso, verifique a lista de tarefas pré-upgrade para tarefas<br>opcionais que você pode desejar desempenhar para seu ambiente<br>tal como fazer upgrade de seus clientes em um ambiente de teste. |  |  |
| Tarefa de Upgrade   | Você deve incluir estas etapas:                                                                                                    |  |  |
|                     | • Instale o cliente Versão 9.7                                                                                                    |  |  |
|                     | • Faça upgrade da instância do cliente                                                                                                    |  |  |
|                     | Revise as tarefas de upgrade a seguir para determinar as etapas<br>adicionais que são necessárias para upgrade de seu ambiente:                                                                        |  |  |
|                     | • Fazendo Upgrade para o Data Server Client (Windows)                                                                                                    |  |  |
|                     | • Fazendo Upgrade para o Data Server Runtime Client (Windows)                                                                                                    |  |  |
|                     | · Fazendo Upgrade de Clientes (Linux e UNIX)                                                                                                    |  |  |
| Tarefas Pós-upgrade | Incluem as seguintes tarefas:                                                                                                    |  |  |
|                     | • Recatalogue os nós e banco de dados que utilizam os protocolos<br>NetBIOS e SNA                                                                                                    |  |  |
|                     | · Revise as alterações no comportamento do servidor DB2                                                                                                    |  |  |
|                     | · Verifique se o upgrade para os clientes foi bem-sucedido                                                                                                    |  |  |

2. Combine com o plano de upgrade para outros componentes, tais como servidores DB2, aplicativos de banco de dados e rotinas para criar um plano de upgrade geral para seu ambiente DB2.

### <span id="page-18-0"></span>**Planejando o Upgrade dos Aplicativos e Rotinas de Seu Banco de Dados**

O planejamento do upgrade dos aplicativos e rotinas do banco de dados requer que você revise todas as tarefas pré-upgrade, pré-requisitos de upgrade, tarefas de upgrade e tarefas pós-upgrade aplicáveis.

### **Procedimento**

Para criar um plano de upgrade para os aplicativos e rotinas de seu banco de dados:

1. Grave o plano de upgrade para os aplicativos de banco de dados, utilizando todos os detalhes que se aplicam ao seu ambiente:

| Plano de Upgrade    | <b>Detalhes</b>                                                                                                    |  |  |
|---------------------|----------------------------------------------------------------------------------------------------|--|--|
| Pré-requisitos      | Certifique-se de:                                                                                                    |  |  |
|                     | atender aos requisitos de instalação para os produtos de banco<br>$\bullet$<br>de dados DB2 descritos em Installing DB2 Servers.                                                                                                    |  |  |
|                     | atender aos requisitos de software de desenvolvimento. Consulte<br>٠<br>"Suporte para Elementos do Ambiente de Desenvolvimento do<br>Aplicativo do Banco de Dados" em Getting Started with Database<br><b>Application Development</b>                                                                                    |  |  |
|                     | • resolver qualquer problema de suporte nos princípios básicos de<br>upgrade para aplicativos de banco de dados durante o upgrade.                                                                                                    |  |  |
|                     | atender a todos os pré-requisitos para a tarefa e subtarefas de<br>٠<br>upgrade, especialmente obtendo a autorização do DB2<br>necessária.                                                                                                    |  |  |
| Tarefas Pré-upgrade | Incluem as seguintes tarefas:                                                                                                    |  |  |
|                     | • Faça upgrade de seu cliente ou instale o driver do aplicativo<br>Versão 9.7.                                                                                                    |  |  |
|                     | • Teste seus aplicativos de banco de dados em um ambiente de<br>teste do DB2 Versão 9.7. Se seus aplicativos forem executados<br>com êxito, o restante das etapas de upgrade não será necessário.                                                                                                    |  |  |
|                     | Além disso, verifique a lista de tarefas pré-upgrade para tarefas<br>opcionais que você pode desejar desempenhar para seu ambiente.<br>Se seu sistema operacional e seu software de desenvolvimento<br>atuais forem suportados, considere a inclusão das seguintes tarefas<br>para aprimorar o desempenho do aplicativo: |  |  |
|                     | · Fazer upgrade do sistema operacional para o nível mais recente<br>suportado                                                                                                    |  |  |
|                     | Fazer upgrade do software de desenvolvimento para o nível<br>٠<br>mais recente suportado                                                                                                    |  |  |

*Tabela 3. Detalhes do Plano de Upgrade para Aplicativos de Banco de Dados*

| Plano de Upgrade    | <b>Detalhes</b>                                                                                                    |  |  |
|---------------------|----------------------------------------------------------------------------------------------------|--|--|
| Tarefa de Upgrade   | Você deve incluir estas etapas:                                                                                                    |  |  |
|                     | · Modifique seu código do aplicativo para suportar alterações no<br>DB2 Versão 9.7 e para remover o uso da funcionalidade que está<br>descontinuada no DB2 Versão 9.7.                   |  |  |
|                     | Modificar seu aplicativo para suportar alterações específicas no<br>ambiente de desenvolvimento.                                                                                         |  |  |
|                     | Reconstruir todos os aplicativos de banco de dados após concluir<br>suas modificações.                                                                                                   |  |  |
|                     | • Teste seus aplicativos de banco de dados utilizando o DB2<br>Versão 9.7.                                                                                                    |  |  |
|                     | Revise as seguintes tarefas de upgrade para determinar as etapas<br>adicionais que são necessárias para seu ambiente de<br>desenvolvimento para fazer upgrade de aplicativos de banco de |  |  |
|                     | dados:                                                                                                    |  |  |
|                     | · "Atualizando Aplicativos SQL Integrados" na página 198                                                                                                    |  |  |
|                     | · "Atualizando Aplicativos CLI" na página 199                                                                                                    |  |  |
|                     | • "Fazendo Upgrade de Aplicativos Java que Utilizam o Driver<br>IBM Data Server para JDBC e SQLJ" na página 201                                                                          |  |  |
|                     | • "Fazendo Upgrade dos Aplicativos Java que Utilizam Driver<br>DB2 JDBC Tipo 2" na página 203                                                                                            |  |  |
|                     | "Fazendo Upgrade de Aplicativos ADO.NET" na página 204                                                                                                    |  |  |
|                     | "Fazendo Upgrade de Scripts" na página 205                                                                                                    |  |  |
|                     | · "Fazendo Upgrade dos Aplicativos de Banco de Dados de 32 Bits<br>para Executar nas Instâncias de 64 Bits" na página 206                                                                |  |  |
| Tarefas Pós-upgrade | Desempenhe as tarefas pós-upgrade para aplicativos de banco de<br>dados recomendadas, especialmente:                                                                                     |  |  |
|                     | Ajuste o desempenho de seus aplicativos de banco de dados.                                                                                                    |  |  |
|                     | Remova o uso da funcionalidade reprovada no DB2 Versão 9.7.                                                                                                    |  |  |
|                     | Adote nova funcionalidade introduzida no DB2 Versão 9.7 para<br>desenvolvimento do aplicativo onde apropriado.                                                                           |  |  |

*Tabela 3. Detalhes do Plano de Upgrade para Aplicativos de Banco de Dados (continuação)*

2. Grave o plano de upgrade para rotinas, utilizando todos os detalhes que se aplicam ao seu ambiente:

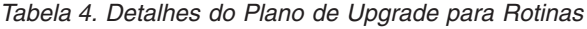

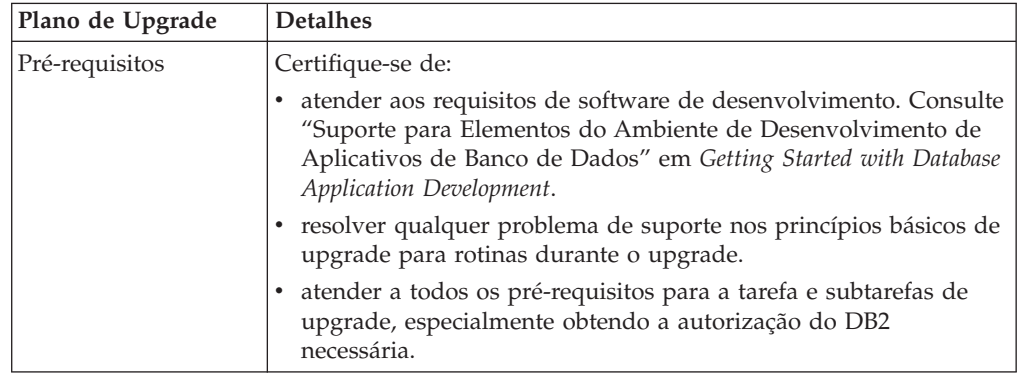

| Plano de Upgrade    | <b>Detalhes</b>                                                                                                    |  |  |  |
|---------------------|----------------------------------------------------------------------------------------------------|--|--|--|
| Tarefas Pré-upgrade | Incluem a seguinte tarefa:                                                                                                    |  |  |  |
|                     | • Teste suas rotinas em um ambiente de teste do DB2 Versão 9.7.<br>Se suas rotinas forem executadas com êxito, o restante das etapas<br>de upgrade não será necessário.                                                                                             |  |  |  |
|                     | Além disso, verifique a lista de tarefas pré-upgrade para tarefas<br>opcionais que você pode desejar desempenhar para seu ambiente.<br>Mesmo se seu software de desenvolvimento for suportado,<br>considere fazer upgrade dele para o nível mais recente suportado. |  |  |  |
| Tarefa de Upgrade   | Você deve incluir estas etapas:                                                                                                    |  |  |  |
|                     | · Modifique suas rotinas para suportar alterações no DB2 Versão<br>9.7 e para remover o uso da funcionalidade que está<br>descontinuada no DB2 Versão 9.7.                                                                                                    |  |  |  |
|                     | Modificar suas rotinas para suportar alterações específicas no<br>ambiente de desenvolvimento.                                                                                                    |  |  |  |
|                     | • Reconstruir todas as rotinas externas após a conclusão de suas<br>modificações.                                                                                                    |  |  |  |
|                     | · Teste novamente suas rotinas utilizando o DB2 Versão 9.7.                                                                                                    |  |  |  |
|                     | Revise as seguintes tarefas de upgrade para determinar as etapas<br>adicionais que são necessárias para seu ambiente de<br>desenvolvimento para fazer upgrade das rotinas:                                                                                          |  |  |  |
|                     | • "Fazendo Upgrade de Rotinas C, C++ e COBOL" na página 210                                                                                                    |  |  |  |
|                     | • "Fazendo Upgrade de Rotinas Java" na página 212                                                                                                    |  |  |  |
|                     | • "Atualizando Rotinas .NET CLR" na página 214                                                                                                    |  |  |  |
|                     | · "Fazendo Upgrade de Procedimentos SQL" na página 214                                                                                                    |  |  |  |
|                     | • "Fazendo Upgrade das Rotinas Externas de 32 Bits para Executar<br>em Instâncias de 64 Bits" na página 216                                                                                                    |  |  |  |
| Tarefas Pós-upgrade | Desempenhe as tarefas pós-upgrade para rotinas recomendadas,<br>especialmente:                                                                                                    |  |  |  |
|                     | · Remova o uso da funcionalidade reprovada no DB2 Versão 9.7                                                                                                    |  |  |  |
|                     | Adote nova funcionalidade introduzida no DB2 Versão 9.7 para<br>rotinas onde apropriado                                                                                                    |  |  |  |

*Tabela 4. Detalhes do Plano de Upgrade para Rotinas (continuação)*

3. Combine com o plano de upgrade para outros componentes como clientes e servidores DB2 para criar um plano de upgrade geral para seu ambiente DB2.

### <span id="page-22-0"></span>**Parte 2. Fazendo Upgrade de Servidores DB2**

Esta parte do manual contém os seguintes capítulos:

- v [Capítulo 3, "Upgrade dos Servidores DB2", na página 15](#page-24-0)
- v [Capítulo 4, "Princípios Básicos de Upgrade para Servidores DB2", na página 17](#page-26-0)
- v [Capítulo 5, "Tarefas Pré-atualização para Servidores DB2", na página 45](#page-54-0)
- v [Capítulo 6, "Fazendo Upgrade de um Servidor DB2 \(Windows\)", na página 61](#page-70-0)
- v [Capítulo 7, "Fazendo Upgrade de um Servidor DB2 \(Linux e UNIX\)", na página](#page-80-0) [71](#page-80-0)
- [Capítulo 8, "Fazendo Upgrade de Servidores DB2 com Características](#page-90-0) [Específicas", na página 81](#page-90-0)
- v [Capítulo 9, "Tarefas Pós-upgrade para Servidores DB2", na página 101](#page-110-0)
- v [Capítulo 11, "Migrando a Funcionalidade do DB2 para os Recursos do Produto](#page-128-0) [DB2", na página 119](#page-128-0)
- v [Capítulo 10, "Adotando a Nova Funcionalidade da Versão 9.7 em Bancos de](#page-124-0) [Dados Atualizados", na página 115](#page-124-0)
- v [Capítulo 12, "Revertendo o Upgrade do Servidor DB2", na página 127](#page-136-0)

### <span id="page-24-0"></span>**Capítulo 3. Upgrade dos Servidores DB2**

O upgrade para o DB2 Versão 9.7 requer que você faça upgrade de seus servidores DB2 existentes.

O upgrade de seu servidor DB2 requer que você instale uma cópia do DB2 Versão 9.7 e, em seguida, atualize todas as instâncias e banco de dados para poder executá-los na cópia do DB2 Versão 9.7.

É possível atualizar diretamente instâncias e banco de dados existentes do DB2 Versão 9.5, DB2 Versão 9.1 ou DB2 UDB Versão 8 para o DB2 Versão 9.7. Conheça os detalhes, limitações sobre o processo de upgrade e possíveis problemas que você deve observar na seção [princípios básicos de upgrade.](#page-26-0) Consulte as tarefas de upgrade do servidor DB2 para obter detalhes sobre como fazer o upgrade para o DB2 Versão 9.7. Nos tópicos de upgrade do servidor DB2, o termo *cópia do DB2 pré-Versão 9.7* refere-se a uma cópia do DB2 Versão 9.5, DB2 Versão 9.1 ou DB2 UDB Versão 8.

Nos sistemas operacionais Windows, você tem uma opção de atualizar automaticamente uma cópia existente do DB2 pré-Versão 9.7. Se você escolher atualizar sua cópia existente do DB2 durante a instalação, precisará atualizar seus bancos de dados apenas após a instalação.

Se seus servidores DB2 estiverem em execução em um release anterior ao DB2 UDB Versão 8, migre-os primeiro para o DB2 UDB Versão 8 e, em seguida, atualize para o DB2 Versão 9.7. É recomendável que você migre para o fix pack mais recente do DB2 UDB Versão 8.2. Consulte o [roteiro de migração do DB2 UDB](http://www.ibm.com/support/docview.wss?rs=71&uid=swg21227459) [Versão 8](http://www.ibm.com/support/docview.wss?rs=71&uid=swg21227459) para obter detalhes sobre como migrar para o DB2 UDB Versão 8.2.

O upgrade para o DB2 Versão 9.7 é suportado para os seguintes produtos DB2:

| Versão do DB2 | Nome do Produto DB2                             |  |  |
|---------------|-------------------------------------------------|--|--|
| Versão 9.5    | DB2 Enterprise Server Edition<br>٠              |  |  |
|               | DB2 Workgroup Server Edition<br>٠               |  |  |
|               | DB <sub>2</sub> Personal Edition<br>٠           |  |  |
|               | DB2 Express Edition                             |  |  |
|               | DB <sub>2</sub> Express-C<br>٠                  |  |  |
|               | DB <sub>2</sub> Connect Enterprise Edition<br>٠ |  |  |
|               | DB2 Connect Personal Edition<br>٠               |  |  |
|               | DB2 Connect Unlimited Edition<br>٠              |  |  |
|               | DB2 Connect Application Server Edition<br>٠     |  |  |
|               | DB2 Query Patroller<br>٠                        |  |  |
|               | IBM <sup>®</sup> Data Server Client<br>٠        |  |  |
|               | IBM Data Server Runtime Client<br>٠             |  |  |

*Tabela 5. Produtos do Banco de Dados DB2 Suportados para Upgrade*

| Versão do DB2 | Nome do Produto DB2                        |  |  |
|---------------|--------------------------------------------|--|--|
| Versão 9.1    | DB2 Enterprise Server Edition<br>$\bullet$ |  |  |
|               | DB2 Workgroup Server Edition               |  |  |
|               | DB2 Personal Edition                       |  |  |
|               | DB2 Express Edition<br>٠                   |  |  |
|               | DB2 Connect Enterprise Edition             |  |  |
|               | DB2 Connect Personal Edition               |  |  |
|               | DB2 Connect Unlimited Edition              |  |  |
|               | DB2 Connect Application Server Edition     |  |  |
|               | DB2 Client                                 |  |  |
|               | <b>DB2</b> Runtime Client                  |  |  |
|               | DB2 Query Patroller                        |  |  |
| Versão 8      | DB2 UDB Enterprise Server Edition          |  |  |
|               | DB2 UDB Workgroup Server Unlimited Edition |  |  |
|               | DB2 UDB Workgroup Server Edition           |  |  |
|               | DB2 UDB Personal Edition                   |  |  |
|               | DB2 Express Edition                        |  |  |
|               | DB2 Universal Developer's Edition          |  |  |
|               | DB2 Personal Developer's Edition           |  |  |
|               | DB2 UDB Express Edition                    |  |  |
|               | DB2 Connect Unlimited Edition              |  |  |
|               | DB2 Connect Enterprise Edition             |  |  |
|               | DB2 Connect Application Server Edition     |  |  |
|               | <b>DB2</b> Connect Personal Edition        |  |  |
|               | DB2 Query Patroller                        |  |  |
|               | DB2 Administration Client                  |  |  |
|               | DB2 Application Development Client         |  |  |
|               | DB2 Runtime Client                         |  |  |

*Tabela 5. Produtos do Banco de Dados DB2 Suportados para Upgrade (continuação)*

Para produtos DB2 não suportados, consulte [funcionalidade reprovada ou](#page-49-0) [descontinuada nos produtos de banco de dados DB2 que impacta o upgrade.](#page-49-0)

### <span id="page-26-0"></span>**Capítulo 4. Princípios Básicos de Upgrade para Servidores DB2**

Fazer o upgrade de servidores DB2 para o DB2 Versão 9.7 requer um entendimento dos conceitos, restrições, recomendações de upgrade e de seu servidor DB2. Quando você tiver um entendimento completo do que o upgrade de seu servidor DB2 envolve, poderá criar seu próprio plano de upgrade.

Considere os seguintes fatores para desenvolver um entendimento completo do upgrade de servidores DB2 para o DB2 Versão 9.7:

- v "Ações de Comando do DB2 para Upgrade de Instâncias e Bancos de Dados"
- v ["Restrições de Upgrade para Servidores DB2" na página 19](#page-28-0)
- v ["Boas Práticas para Atualização dos Servidores DB2" na página 22](#page-31-0)
- v ["Requisitos de Espaço em Disco para Upgrades do Servidor DB2" na página 26](#page-35-0)
- v ["Alterações de Suporte para Servidores DB2 de 32 e de 64 Bits" na página 28](#page-37-0)
- v ["Alterações no Comportamento de Servidores DB2" na página 29](#page-38-0)
- v ["Funcionalidade Reprovada ou Descontinuada que Afeta Atualizações do](#page-49-0) [Servidor DB2" na página 40](#page-49-0)
- v ["Migração de Sistemas de Gerenciamento de Banco de Dados Relacional](#page-52-0) [não-DB2" na página 43](#page-52-0)

### **Ações de Comando do DB2 para Upgrade de Instâncias e Bancos de Dados**

Aprender quais ações são executadas quando você chama os comandos para atualizar instâncias e bancos de dados lhe permite entender melhor o processo de upgrade para servidores DB2.

### **Upgrade da Instância**

Quando o upgrade da instância é chamado explicitamente utilizando o comando db2iupgrade ou implicitamente quando você instala o DB2 Versão 9.7 no Windows e seleciona a opção **Trabalhar com Existente** e, em seguida, escolhe uma cópia pré-Versão 9.7 com a ação **upgrade**, este comando:

- v Faz upgrade de uma instância existente para uma nova instância em uma cópia do DB2 Versão 9.7.
- v Faz upgrade das variáveis de registro do perfil da instância. As variáveis de registro de perfil global configuradas pelo usuário não são atualizadas.
- v Faz upgrade do arquivo de configuração do gerenciador de banco de dados (dbm cfg).
- v Configura o parâmetro **jdk\_path** dbm cfg apropriadamente.
- v Faz upgrade do arquivo de configuração de auditoria db2audit.cfg quando o recurso de auditoria está ativado.
- v Utiliza o arquivo de configuração SSL SSLconfig.ini para configurar os novos parâmetros de configuração do gerenciador de banco de dados com o valor do parâmetro SSL correspondente neste arquivo e atualiza a configuração do registro de perfil da instância DB2COMM=SSL.

• Em um ambiente MSCS (Microsoft<sup>®</sup> Cluster Server), define um novo tipo de recurso, atualiza todos os recursos do DB2 MSCS para utilizar o novo tipo de recurso, remove o tipo de recurso antigo e torna todos os recursos on-line.

Para um upgrade de instância bem-sucedido, é essencial que todos os arquivos para todas as instâncias existam e que o acesso de gravação seja concedido. No entanto, revise as restrições de upgrade para cenários específicos que não são suportados.

### **Upgrade do Diretório do Banco de Dados**

Quando você acessa o diretório do banco de dados pela primeira vez, ele é atualizado implicitamente, se necessário. O diretório do banco de dados é acessado quando você emite comandos como LIST DATABASE DIRECTORY ou UPGRADE DATABASE.

### **Upgrade do Banco de Dados**

Quando o upgrade do banco de dados é chamado explicitamente utilizando o comando UPGRADE DATABASE ou implicitamente utilizando o comando RESTORE DATABASE a partir de um backup de banco de dados pré-Versão 9.7, as seguintes entidades de banco de dados podem ser convertidas durante o upgrade do banco de dados:

- v Arquivo de Configuração do Banco de Dados
- v Cabeçalho do arquivo de registro
- v Página raiz da tabela para todas as tabelas
- v Página raiz do índice para todas as tabelas
- Tabelas do Catálogo
- v Arquivos do conjunto de buffer
- v Arquivo de histórico

Para banco de dados recuperáveis, o comando UPGRADE DATABASE renomeia todos os arquivos de log no caminho de log ativo com a extensão .MIG. Após você atualizar seus bancos de dados com êxito, é possível excluir todos os arquivos S\*.MIG. Consulte [Capítulo 9, "Tarefas](#page-110-0) [Pós-upgrade para Servidores DB2", na página 101](#page-110-0) para detalhes.

O comando UPGRADE DATABASE atualiza os arquivos SQLSPCS.1, SQLSPCS.2, SQLSGF.1 e SQLSGF.2 para suportar a nova funcionalidade nos espaços de tabela de armazenamento automático como a remoção de caminhos do armazenamento de um banco de dados e o reequilíbrio dos espaços de tabela de armazenamento automático após você incluir ou eliminar caminhos do armazenamento de um banco de dados.

O comando UPGRADE DATABASE coleta automaticamente estatísticas para todas as tabelas de catálogos do sistema durante o upgrade do banco de dados. A tabela a seguir mostra o comando RUNSTATS chamado para a coleta automática de estatísticas:

| auto runstats | Perfil do<br><b>Usuário</b> | <b>Comando RUNSTATS</b>                                                                                                    |
|---------------|-----------------------------|----------------------------------------------------------------------------------------------------|
| Ativado       | Existente                   | Comando RUNSTATS com o parâmetro SET PROFILE<br>utilizando as informações na coluna<br>STATISTICS_PROFILE em SYSCAT.TABLES. <sup>1</sup> |
| Ativado       | Não existe                  | Comando RUNSTATS com parâmetros padrão                                                                                                   |

*Tabela 6. Comando RUNSTATS para Coleta de Estatísticas Automática*

<span id="page-28-0"></span>

| auto_runstats | Perfil do<br>Usuário | <b>Comando RUNSTATS</b>                                                                                                   |
|---------------|----------------------|----------------------------------------------------------------------------------------------------|
| Desativado    | N/C                  | Comando RUNSTATS a partir do descritor compactado<br>para a chamada mais recente para o comando<br>RUNSTATS. <sup>2</sup> |

*Tabela 6. Comando RUNSTATS para Coleta de Estatísticas Automática (continuação)*

### **Nota:**

- 1. Se você estiver atualizando banco de dados a partir do DB2 UDB Versão 8 FixPak 8 ou nível inferior (Versão 8.2 FixPak 1 ou nível inferior), a coleta automática de estatísticas não ocorrerá. Você precisa coletar manualmente a estatística após atualizar seus bancos de dados.
- 2. Se as estatísticas foram coletadas anteriormente para a tabela, o comando RUNSTATS será emitido conforme o indicado na tabela. Se não houver estatísticas coletadas para a tabela, o comando RUNSTATS não será emitido.

A coleta automática de estatísticas para todas as tabelas de catálogos do sistema ignora qualquer política de exclusão definida no monitor de funcionamento. Além disso, se você tiver modificado manualmente suas estatísticas da tabela de catálogos do sistema através de atualizações para visualizações SYSSTATS, emita novamente e manualmente estas atualizações para as visualizações SYSSTATS.

### **Restrições de Upgrade para Servidores DB2**

Antes de iniciar o upgrade de seu servidor DB2, você deve entender o que é o suporte para upgrade e quais são as restrições.

#### **O que é suportado?**

- v O upgrade para o DB2 Versão 9.7 é suportado a partir do DB2 Versão 9.5, DB2 Versão 9.1 e DB2 UDB Versão 8. Se você tiver o DB2 UDB Versão 7 ou anterior, deverá fazer upgrade para o DB2 UDB Versão 8.2 antes do upgrade para o DB2 Versão 9.7.
- v O upgrade para uma instalação não-raiz do DB2 Versão 9.7 é suportado a partir de uma instalação não-raiz do DB2 Versão 9.5. O upgrade para uma instalação não-raiz do DB2 Versão 9.7 a partir de uma instalação não-raiz pré-Versão 9.7 não é suportado.
- v Nos sistemas operacionais Windows, a ação **upgrade** é mostrada para cópias existentes do DB2 que podem ser atualizadas durante a instalação do DB2 Versão 9.7. Esta ação instala automaticamente o DB2 Versão 9.7 e atualiza todas as suas instâncias e seu DAS (DB2 Administration Server) em execução na cópia do DB2. Esta ação também desinstala a cópia do DB2 e quaisquer produtos complementares instalados nesta cópia. Se você não escolher a ação **upgrade**, deverá atualizar manualmente suas instâncias e seu DAS após a instalação.
- v Nos sistemas operacionais Linux e UNIX, a ação **upgrade** não está disponível e será possível instalar apenas uma nova cópia do DB2 Versão 9.7. É necessário atualizar manualmente suas instâncias após a instalação. É possível atualizar manualmente seu DAS existente.
- v O tamanho de bit da instância é determinado pelo sistema operacional no qual o DB2 Versão 9.7 está instalado e o [suporte para kernels de 32](#page-38-0) [bits e kernels de 64 bits foi alterado.](#page-38-0)
- v O upgrade de um sistema com várias cópias do DB2 do DB2 Versão 9.5, DB2 Versão 9.1, DB2 UDB Versão 8 ou todos os níveis é suportado. Nos sistemas operacionais Windows, você deve estar ciente das restrições na coexistência de versões anteriores dos produtos de banco de dados DB2. Consulte "Atualizando Cópias do DB2 (Windows)" em *Database Administration Concepts and Configuration Reference*.
- v [O upgrade de um ambiente de banco de dados particionado com várias](#page-100-0) [partições de banco de dados](#page-100-0) é suportado.
- v A restauração de backups off-line do banco de dados completos das cópias do DB2 pré-Versão 9.7 é suportada. No entanto, não é possível o avanço de logs de um nível anterior. Revise "Operações de backup e restauração entre diferentes sistemas operacionais e plataformas de hardware" em *Data Recovery and High Availability Guide and Reference* para obter detalhes completos sobre o suporte de upgrade utilizando o comando RESTORE DATABASE.
- Quando o recurso do DB2 Workload Manager estiver instalado e você estiver atualizando do DB2 Versão 9.1 ou DB2 UDB Versão 8, um banco de dados atualizado possui três classes de serviço predefinidas padrão: a classe de usuário padrão, a classe de manutenção padrão e a classe de sistema padrão. Após o upgrade do banco de dados, todas as conexões pertencem à carga de trabalho padrão. As conexões pertencentes à carga de trabalho padrão são mapeadas para a classe de usuário padrão. A classe de usuário padrão possui apenas uma subclasse de serviço: a subclasse padrão. Todas as atividades de conexões na classe de usuário padrão são executadas na subclasse padrão.
- Nos bancos de dados atualizados com o parâmetro configuração do banco de dados **RESTRICT\_ACCESS** configurado como YES, você deve conceder o privilégio USAGE para usuários não-DBADM em SYSDEFAULTUSERWORKLOAD. Caso contrário, estes usuários não poderão enviar nenhum trabalho para o banco de dados.
- As extensões de índice são atualizadas como parte do upgrade do banco de dados. Entretanto, você pode precisar recriar seus índices se atualizou de uma instância do DB2 UDB Versão 8 de 32 bits para uma instância do DB2 Versão 9.7 de 64 bits. Revise as [tarefas pós-upgrade](#page-110-0) para obter detalhes.

### **O que não É Suportado?**

A instalação do DB2 Versão 9.7 falha se as seguintes situações existirem:

- v O sistema operacional não for suportado. Você deve fazer upgrade para uma versão suportada do sistema operacional antes de fazer upgrade para o DB2 Versão 9.7 ou [fazer upgrade para um novo servidor DB2](#page-96-0) que atenda aos requisitos do sistema operacional. Consulte "Requisitos de Instalação para Produtos do Banco de Dados DB2" em *Installing DB2 Servers*.
- v Um kernel de 32 bits está em execução em sistemas operacionais Linux e UNIX, exceto para Linux no x86. Um kernel de 64 bits deve ser instalado antes de instalar o DB2 Versão 9.7.
- v Uma cópia do DB2 UDB Versão 7 ou anterior é instalada nos sistemas operacionais Windows.

O comando db2iupgrade falha se as seguintes situações existirem:

- Você não possui autorização para fazer upgrade da instância.
- v A instância que você está tentando atualizar está ativa. Execute o comando db2stop para parar a instância.
- v A instância já está no DB2 Versão 9.7 ou posterior. Execute o comando db2iupdt para atualizar para níveis de fix pack ou cópias diferentes do DB2 Versão 9.7.
- v Tentar fazer upgrade do DB2 Versão 9.7 de volta para o DB2 Versão 9.5, DB2 Versão 9.1 ou DB2 UDB Versão 8. [Capítulo 12, "Revertendo o](#page-136-0) [Upgrade do Servidor DB2", na página 127](#page-136-0) é possível, no entanto, você deve seguir os pré-requisitos e etapas neste procedimento.
- v O tipo de instância que você está tentando atualizar para a cópia do DB2 Versão 9.7 não é suportado. A tabela a seguir descreve o suporte de upgrade para casa tipo de instância por produto de banco de dados DB2:

| Tipo de instância                                                  | Tipo de Nó                                                                                                    | Suporte de Upgrade                                                                                                    |
|--------------------------------------------------------------------|----------------------------------------------------------------------------------------------------|----------------------------------------------------------------------------------------------------|
| cliente - tipo<br>padrão para clientes<br>DB2 <sup>1</sup>         | Cliente                                                                                                    | O upgrade para uma instância de cliente,<br>independente, wse ou ese é suportado.                                                                                                    |
| independente - tipo<br>padrão para DB2<br>Personal Edition<br>(PE) | Servidor de banco de<br>dados com clientes<br>locais                                                                                                    | O upgrade para uma instância independente,<br>wse ou ese é suportado.<br>O upgrade para uma instância do cliente<br>não é suportado.                                                                                                    |
| wse - tipo padrão<br>para DB2<br>Workgroup Server<br>Edition (WSE) | Servidores de banco<br>de dados com<br>clientes locais e<br>remotos                                                                                       | O upgrade para uma instância wse ou ese é<br>suportado.<br>O upgrade para uma instância independente<br>cria uma instância independente <sup>2</sup> (Apenas<br>Linux e UNIX)<br>O upgrade para uma instância do cliente<br>não é suportado.                                                                                                |
| ese - tipo padrão<br>para DB2 Enterprise<br>Server Edition (ESE)   | Servidor de banco de<br>dados particionado<br>com clientes locais e<br>remotos ou<br><b>Enterprise Server</b><br>Edition com clientes<br>locais e remotos | O upgrade para uma instância ese é<br>suportado.<br>O upgrade para uma instância independente<br>$\bullet$<br>ou wse a partir de ambientes de partição de<br>banco de dados única cria uma instância<br><i>independente</i> ou <i>wse</i> <sup>2</sup> (Apenas Linux e UNIX)<br>O upgrade para uma instância do cliente<br>não é suportado. |

*Tabela 7. Suporte de Upgrade da Instância para Produtos de Banco de Dados DB2 Versão 9.7*

### **Nota:**

- 1. O nível superior para cada produto do produto DB2 é o tipo de instância padrão conforme indicado na Tabela 7 ordenado do nível inferior para o superior. Cada tipo de instância suporta tipos de instância de um nível inferior. Por exemplo, o tipo de instância *ese* suporta *wse*, *independente* e *cliente*. É possível utilizar o comando db2icrt com o parâmetro **-s** para criar instâncias de um nível inferior. Se você não especificar o parâmetro **-s**, a instância será criada utilizando o nível mais alto de tipo de instância suportado pelo produto de banco de dados DB2 instalado.
- 2. Os parâmetros de configuração do gerenciador de banco de dados possuem valores padrão para a instância criada. As definições de configuração do gerenciador de banco de dados anteriores não são mantidas. Se os parâmetros de configuração estiverem disponíveis na

nova instância, após o upgrade, é possível restaurar configurações anteriores. Evite o upgrade de um tipo de instância de nível superior para um tipo de instância de nível inferior se possível.

- <span id="page-31-0"></span>• O comando db2ckupgrade falha e faz com que o comando db2iupgrade falhe. O comando db2iupgrade chama o comando db2ckupgrade para verificar se os bancos de dados locais catalogados estão prontos para upgrade para o DB2 Versão 9.7.
- v O DB2 Data Links Manager Versão 8 é instalado no servidor DB2. O DB2 Data Links Manager não é suportado no DB2 Versão 9.7. É possível [fazer upgrade para uma instância do DB2 Versão 9.7 padrão sem a](#page-104-0) [funcionalidade do DB2 Data Links Manager.](#page-104-0)
- O DB2 Data Warehouse Manager Versão 8 e quaisquer extensões são instalados no servidor DB2. O DB2 Data Warehouse Manager não é suportado no DB2 Versão 9.7. Entretanto, quando você executa o comando db2iupgrade, a mensagem de erro que é gerada inclui instruções sobre como fazer upgrade para uma instância do DB2 Versão 9.7 padrão sem a funcionalidade do DB2 Data Warehouse Manager.

O comando UPGRADE DATABASE falha se as seguintes situações existirem:

- v Você não possui autorização para fazer upgrade do banco de dados.
- v Um banco de dados catalogado não existe.
- v O upgrade do banco de dados encontra qualquer um dos problemas descritos nos códigos de razão da mensagem de erro "SQL1704N" em *Referência de Mensagens Volume 2*.
- v UDTs (User-defined Distict Types) são encontrados com os nomes ARRAY, BINARY, CURSOR, DECFLOAT, ROW, VARBINARY ou XML. Você deve eliminar estes UDTs e recriá-los com nomes diferentes antes do upgrade do banco de dados.
- v Os objetos de banco de dados foram criados utilizando nomes de esquema restritos descritos na mensagem de erro "SQL0553N" em *Referência de Mensagens Volume 2*. A lista de nomes de esquema restritos agora inclui SYSPUBLIC.
- Os objetos de usuário utilizam o tipo de dados DATALINK definido pelo sistema. Você deve eliminar ou alterar estes objetos antes do upgrade do banco de dados. Além disso, se você instalou o DB2 NSE (Net Search Extender) em seu servidor DB2, deverá eliminar as UDFs criadas pelo NSE para suporte ao Data Links. Consulte ["Fazendo](#page-104-0) [Upgrade dos Ambientes do DB2 Data Links Manager" na página 95](#page-104-0) para detalhes.
- Um banco de dados ativado como um banco de dados de espera HADR (High Availability Disaster Recovery).

### **Boas Práticas para Atualização dos Servidores DB2**

Considere as seguintes boas práticas ao planejar seu upgrade do servidor DB2.

### **Reveja as alterações na funcionalidade do produto do banco de dados DB2 existente**

A alterações na funcionalidade existente introduzida no DB2 Versão 9.7 pode potencialmente impactar seus aplicativos, scripts, processos de manutenção e quaisquer outros aspectos relacionados ao seu processo de upgrade do servidor DB2. Alterações na funcionalidade existente

introduzida nos releases pré-Versão 9.7 também podem ter um impacto. Revise estas mudanças e planeje como tratar essas mudanças antes do upgrade:

- v Para fazer upgrade do DB2 Versão 9.1 ou DB2 UDB Versão 8, [a](http://publib.boulder.ibm.com/infocenter/db2luw/v9r5//topic/com.ibm.db2.luw.wn.doc/doc/c0023232.html) [funcionalidade alterada no DB2 Versão 9.5](http://publib.boulder.ibm.com/infocenter/db2luw/v9r5//topic/com.ibm.db2.luw.wn.doc/doc/c0023232.html)
- Para fazer upgrade do DB2 UDB Versão 8, [alterações na funcionalidade](http://publib.boulder.ibm.com/infocenter/db2luw/v9//topic/com.ibm.db2.udb.rn.doc/doc/c0023232.htm) [existente introduzida no DB2 Versão 9.1](http://publib.boulder.ibm.com/infocenter/db2luw/v9//topic/com.ibm.db2.udb.rn.doc/doc/c0023232.htm)

O upgrade em um ambiente de teste permite que você aprenda sobre possíveis problemas, avalie o impacto em seu ambiente e encontre uma resolução.

#### **Desempenhe upgrades de hardware e do sistema operacional antes do upgrade do produto de banco de dados do DB2**

O suporte para sistemas operacionais UNIX, Linux e Windows foi alterado no DB2 Versão 9.7. Revise os "Requisitos de instalação para produtos do banco de dados DB2" em *Installing DB2 Servers* para determinar se sua versão de sistema operacional é suportada e se você precisa fazer upgrade de seu sistema operacional antes de instalar o DB2 Versão 9.7. Observe que versões mais recentes de sistemas operacionais também podem conter novos requisitos de hardware.

Mesmo quando não for necessário, mas decidir fazer upgrade, o desempenho de upgrades de hardware e sistema operacional separadamente do upgrade do produto de banco de dados DB2 simplifica a determinação de problemas se você encontrar dificuldades de upgrade. Se você fizer upgrade de seu software ou hardware antes de um upgrade do produto de banco de dados DB2, assegure que seu sistema esteja operando conforme o esperado antes de tentar o processo de upgrade.

Se você tiver uma cópia do DB2 Versão 9.1 no Windows XP ou Windows 2003, primeiro aplique um fix pack que suporte o Windows antes de fazer upgrade do sistema operacional para o Windows Vista para assegurar que sua cópia do DB2 tenha um desempenho conforme o esperado após o upgrade do sistema operacional. O suporte para Windows Vista começa a partir do DB2 Versão 9.1 Fix Pack 2. Se você tiver uma cópia do DB2 UDB Versão 8 no Windows XP ou Windows 2003, primeiro faça upgrade para o DB2 Versão 9.7 e, em seguida, faça upgrade do sistema operacional para o Windows Vista.

Se você tiver uma cópia do DB2 UDB Versão 8.1 de 32 bits no Linux on POWER, atualize sua cópia atual do DB2 para o DB2 UDB Versão 8.1 FixPak 7 ou superior e, em seguida, atualize seu sistema operacional para SUSE Linux Enterprise Server (SLES) 10 antes de instalar o DB2 Versão 9.7.

Se tiver uma cópia do DB2 versão 9.5 ou DB2 Versão 9.1 no SLES 10 ou 9, aplique primeiro a Versão 9.5 Fix Pack 4 ou posterior, ou Versão 9.1 Fix Pack 7 ou posterior, antes de atualizar o sistema operacional para SLES 11. Se você tiver uma cópia do DB2 UDB Versão 8 no SLES 10 ou 9, primeiro faça upgrade para o DB2 Versão 9.7 e, em seguida, faça upgrade do sistema operacional para o SLES 11.

#### **Avalie o desempenho do servidor DB2**

Execute um número de testes de desempenho antes de fazer upgrade de seu servidor DB2. A ferramenta de avaliação de desempenho db2batch ajuda a coletar tempos decorrido e de CPU para execução de consultas. É

possível utilizar esta ferramenta para desenvolver testes de desempenho. Registre as condições exatas do ambiente no qual seus testes são executados.

Além disso, mantenha um registro da saída do comando db2expln para cada consulta de teste. Compare os resultados antes e após o upgrade. Essa prática pode ajudar a identificar e corrigir qualquer degradação no desempenho que possa ocorrer.

### **Crie um Plano para Reverter um Upgrade**

Não existe um utilitário para reverter um upgrade ou efetuar fallback do DB2 Versão 9.7 para um release pré-Versão 9.7. Consulte [Capítulo 12,](#page-136-0) ["Revertendo o Upgrade do Servidor DB2", na página 127](#page-136-0) para saber todas as etapas necessárias para reverter um upgrade de banco de dados.

#### **Desempenhar Tarefas Pré-upgrade**

Existem várias [tarefas pré-upgrade](#page-54-0) que você deve executar para um upgrade bem-sucedido, tal como o backup das definições de parâmetros de configuração do DB2, o aumento de espaços de tabela e arquivos de log e a verificação se o banco de dados está pronto para upgrade.

Para evitar a degradação do desempenho depois do upgrade, execute tarefas pré-upgrade como conversão de índices de type-1 para type-2. Se você não converter seus índices de type-1 antes de atualizar o banco de dados, os índices type-1 são marcados como inválidos durante a atualização do banco de dados, e eles serão reconstruídos em seu primeiro acesso à tabela. É impossível acessar a tabela até que a reconstrução do índice esteja concluída

### **Upgrade de sistemas operacionais Linux de 32 bits para 64 bits**

Se você estiver fazendo upgrade para o produto de banco de dados DB2 Versão 9.7 de 32 bits nos sistemas operacionais Linux, a arquitetura multiencadeada trará novas restrições devido ao limite de endereço de memória virtual de 32 bits como:

- v A memória privada do agente para todos os encadeamentos do agente agora é alocada em um único processo. O espaço de memória do processo pode não ser grande o suficiente para alocar a agregação de toda a memória privada para todos os agentes. Pode ser necessário reduzir o número de agentes configurados.
- v O suporte para vários bancos de dados é limitado, porque todos os segmentos de memória compartilhados pelo banco de dados para todos os bancos de dados são alocados em um espaço de memória de um único processo. Você pode reduzir o uso da memória para cada banco de dados para que possa ativar todos os bancos de dados com êxito. No entanto, o desempenho do servidor de banco de dados é impactado.

Considere fazer o upgrade para o produto de banco de dados DB2 Versão 9.7 de 64 bits em substituição, para evitar executar em qualquer uma das limitações de kernel de 32 bits.

### **Faça Upgrade dos Servidores DB2 Primeiro**

Conforme você faz upgrade de seu ambiente para o DB2 Versão 9.7, se você fizer upgrade de seus clientes DB2 para o DB2 Versão 9.7 antes de fazer upgrade de todos os seus servidores DB2 para o DB2 Versão 9.7, existem algumas restrições e limitações como suporte da nova funcionalidade do produto de banco de dados DB2, protocolos de rede e conectividade.

Para evitar estas restrições e limitações conhecidas, faça upgrade de todos os seus servidores DB2 para o DB2 Versão 9.7 antes do upgrade de qualquer um de seus clientes para o DB2 Versão 9.7. Estes restrições e limitações não estão associadas ao DB2 Connect.

#### **Faça Upgrade dos Aplicativos e Rotinas de Banco de Dados**

Se você fizer upgrade de seu servidor DB2, também poderá precisar fazer upgrade de seus aplicativos e rotinas de banco de dados para suportar alterações para instâncias de 64 bits, procedimentos armazenados SQL, JVM (Java™ Virtual Machine) e software de desenvolvimento.

[Capítulo 22, "Princípios Básicos de Upgrade para Aplicativos do Banco de](#page-166-0) [Dados", na página 157](#page-166-0) e [Capítulo 23, "Princípios Básicos de Upgrade para](#page-200-0) [Rotinas", na página 191](#page-200-0) descrevem os fatores que podem impactar seu upgrade do aplicativo ou upgrade de rotina do banco de dados. Revise estes fatores e faça quaisquer alterações necessárias em seus aplicativos e rotinas de banco de dados para assegurar que eles sejam executados após o upgrade para o DB2 Versão 9.7.

Em um ambiente de teste de upgrade, é possível testar e verificar se seus aplicativos e rotinas de banco de dados são executados com êxito no DB2 Versão 9.7 para descobrir se é necessário fazer upgrade deles. Também é possível fazer upgrade de seus aplicativos e rotinas de banco de dados antes do upgrade de seu ambiente de produção.

### **Fazendo Upgrading dos Ambientes DB2 HADR (High Availability Disaster Recovery)**

O upgrade de um banco de dados primário para o DB2 Versão 9.7 altera a função do banco de dados de primária para padrão. O upgrade de banco de dados em espera para o DB2 Versão 9.7 não é suportado porque estes bancos de dados estão no estado de rollforward pendente. Devido a estas restrições, o upgrade de um ambiente HADR para o DB2 Versão 9.7 requer que você pare o HADR, faça upgrade de seu servidor DB2 no qual o banco de dados primário reside e, em seguida, reinicialize o HADR.

A lista a seguir inclui cada uma destas ações e o tópico no qual são documentadas:

- v Pare os bancos de dados primários ou em espera do HADR conforme indicado em [Capítulo 5, "Tarefas Pré-atualização para Servidores DB2",](#page-54-0) [na página 45.](#page-54-0)
- v Faça upgrade do servidor DB2 no qual o banco de dados primário reside utilizando uma das seguintes tarefas:
	- – [Fazendo upgrade dos servidores DB2 para o DB2 Versão 9.7](#page-70-0) [\(Windows\)](#page-70-0)
	- – [Fazendo upgrade dos servidores DB2 para o DB2 Versão 9.7 \(Linux e](#page-80-0) [UNIX\)](#page-80-0)
- v Reinicialize o HADR conforme indicado em [Capítulo 9, "Tarefas](#page-110-0) [Pós-upgrade para Servidores DB2", na página 101](#page-110-0)

### **Migrando Ambientes de Replicação SQL**

Após a atualização de seus servidores de banco de dados, é possível opcionalmente migrar seu ambiente de replicação SQL para DB2 Versão 9.7.

Consulte Migrando para a replicação SQL Versão 9 para obter detalhes sobre quando migrar e como migrar seu ambiente de replicação SQL.

### <span id="page-35-0"></span>**Fazendo Upgrade do DB2 Spatial Extender**

Se você tinha o DB2 Spatial Extender instalado e fez upgrade de seus bancos de dados ativados espacialmente para o DB2 Versão 9.7, consulte *Fazendo Upgrade para o DB2 Spatial Extender Versão 9.7* em *Spatial Extender and Geodetic Data Management Feature User's Guide and Reference* para obter detalhes de upgrade específicos para o DB2 Spatial Extender.

#### **Fazendo Upgrade dos Ambientes do Microsoft Cluster Server**

Em um ambiente do MSCS (Microsoft Cluster Server), você deve instalar o DB2 Versão 9.7 como uma nova cópia e, em seguida, executar o comando db2iupgrade para fazer upgrade da instância do MSCS. Consulte ["Fazendo](#page-107-0) [Upgrade dos Servidores DB2 nos Ambientes do Microsoft Cluster Server"](#page-107-0) [na página 98](#page-107-0) para obter detalhes.

#### **Funcionalidade de Computação Autônoma**

Se você estiver fazendo upgrade do DB2 Versão 9.1 ou anterior, o DB2 Versão 9.7 ativará a funcionalidade de computação autônoma adicional introduzida na Versão 9.5 tal como a configuração de agente automática e estatísticas em tempo real. Entretanto, quando você atualizar seu banco de dados para o DB2 Versão 9.7, a configuração do agente não será automática e as estatísticas em tempo real não serão ativadas. Você deve considerar [adotar esta funcionalidade autônoma introduzida no DB2](http://publib.boulder.ibm.com/infocenter/db2luw/v9r5/index.jsp?topic=/com.ibm.db2.luw.qb.migration.doc/doc/t0024928.html) [Versão 9.5](http://publib.boulder.ibm.com/infocenter/db2luw/v9r5/index.jsp?topic=/com.ibm.db2.luw.qb.migration.doc/doc/t0024928.html) para ganhar aprimoramentod de desempenho e capacidade de gerenciamento.

Se você estiver fazendo upgrade do DB2 UDB Versão 8, o DB2 Versão 9.7 ativará a funcionalidade de computação autônoma adicional introduzida na Versão 9.1 quando criar um banco de dados:

- v Execução automática do orientador de configuração.
- v Ativação do armazenamento automático.
- v Ativação dos parâmetros de configuração do banco de dados **auto\_runstats** e **self\_tuning\_mem**.

Entretanto, esta funcionalidade de computação autônoma não é ativada quando você faz upgrade de seus bancos de dados para o DB2 Versão 9.7. Você deve considerar [adotar esta funcionalidade autônoma introduzida no](http://publib.boulder.ibm.com/infocenter/db2luw/v9/index.jsp?topic=/com.ibm.db2.udb.uprun.doc/doc/t0024928.htm) [DB2 Versão 9.1](http://publib.boulder.ibm.com/infocenter/db2luw/v9/index.jsp?topic=/com.ibm.db2.udb.uprun.doc/doc/t0024928.htm) em seus bancos de dados atualizados.

### **Requisitos de Espaço em Disco para Upgrades do Servidor DB2**

É necessário observar que o processo de upgrade requer espaço em disco adicional. Certifique-se de ter espaço em disco suficiente para concluir esse processo com êxito. As recomendações de espaço em disco a seguir são aplicáveis para upgrade para o DB2 Versão 9.7.

#### **Arquivos de informações do espaço de tabelas**

Os arquivos SQLSPCS.1 e SQLSPCS.2 contêm informações de espaço de tabela. Durante o upgrade do DB2 UDB Versão 8 para o DB2 Versão 9.7, estes arquivos aumentam quatro vezes seus tamanhos prévios, mas o tamanho total dos dados no disco não excede o novo tamanho dos arquivos SQLSPCS.1 e SQLSPCS.2. Por exemplo, se estes dois arquivos tiverem um tamanho total de 512 KB antes do upgrade, serão necessários pelo menos 2 MB de espaço em disco livre.

### **Espaços de tabelas temporários do catálogo do sistema e do sistema**
Assegure que você possua espaço livre suficiente no catálogo do sistema e os espaços de tabela temporários do sistema para os bancos de dados que você está atualizando. O espaço de tabela catálogos do sistema é necessário para catálogos de bancos de dados antigos e novos durante o upgrade. A quantidade de espaço livre requerido varia, dependendo da complexidade do banco de dados, assim como do número e tamanho de objetos de banco de dados.

#### **Espaço de tabelas do catálogo do sistema (SYSCATSPACE)**

Recomenda-se aumentar o tamanho total para duas vezes o total de espaço utilizado. Ou seja, a quantidade de espaço livre deve ser pelo menos igual à quantidade total de espaço utilizado.

## **Espaço de tabelas temporário (TEMPSPACE1 é o nome padrão)** Recomenda-se aumentar o tamanho total para duas vezes o tamanho total do espaço de tabelas do catálogo do sistema.

Para a área de tabela do catálogo do sistema, as páginas livres devem ser iguais ou maiores que as páginas utilizadas. O total de páginas para o espaço de tabelas temporário do sistema deve ser duas vezes a quantidade total de páginas para o espaço de tabelas do catálogo do sistema.

Para aumentar a quantidade de espaço livre em seus espaços de tabelas SMS (System Managed Space), libere espaço em disco suficiente nos sistemas de arquivo correspondentes ou aumente o tamanho de seus sistemas de arquivo se estiver utilizando um gerenciador de volume.

Para aumentar a quantidade de espaço livre em seus espaços de tabelas DMS (Database Managed Space), é possível aumentar o tamanho dos contêineres existentes. Também é possível incluir contêineres adicionais, embora isto possa acionar o reequilíbrio dos dados. é possível reduzir o tamanho dos contêiners após o upgrade.

#### **Espaço do arquivo de registro**

O processo de upgrade do banco de dados faz alterações nos objetos de catálogo do sistema. Todas as alterações em cada objeto de catálogo do sistema são desempenhadas em uma única transação e precisam de espaço em log adequado para conter esta transação. Se houver espaço em log insuficiente, esta transação será revertida e o upgrade não será concluído com êxito.

Para assegurar que há espaço em arquivo de log suficiente disponível, você pode configurar o parâmetro de configuração do banco de dados **logsecond** para dobrar o valor atual de **logprimary** e **logsecond** se o sistema de arquivo que contém os arquivos de log possuir espaço em disco livre suficiente para aumentar este parâmetro. Se você já tiver um grande espaço de arquivo de log disponível, poderá não ser necessário aumentar este parâmetro. Além disso, nos ambientes de banco de dados particionado, é necessário aumentar apenas o espaço de log na partição do catálogo.

Você deve atualizar estes valores de parâmetros de configuração do banco de dados antes de atualizar a instância para o DB2 Versão 9.7, porque não será possível atualizar estes parâmetros de configuração do banco de dados até que emita o comando UPGRADE DATABASE. Se este comando falhar porque há espaço no arquivo de log insuficiente, será possível configurar estes parâmetros de configuração do banco de dados para valores maiores e, em seguida, reemitir o comando UPGRADE DATABASE.

As novas configurações do parâmetro de configuração do banco de dados para espaço de log podem ser restauradas para seus valores originais após o upgrade ser concluído.

#### <span id="page-37-0"></span>**Área de índice**

Cada índice em cada tabela populada requer uma página adicional por índice para utilizar a seguinte funcionalidade:

- v Estatísticas em tempo real.
- v Registro de limpeza adiada para tabelas MDC.
- v Reconstrução do índice em uma tabela preenchida.

Se você tiver índices type-1, eles serão marcados como inválidos e recriados como índices type-2 na reinicialização ou no primeiro acesso após o upgrade. Certifique-se de ter espaço em disco suficiente para converter os seus índices do tipo 1. Índices do tipo 2 requerem mais um byte por linha. Consulte os requisitos de Espaço para índices para obter os detalhes sobre como estimar o espaço necessário.

Se você tiver uma quantidade limitada de espaço livre em disco para índices, a mensagem de erro SQL0289N pode ser exibida para indicar que o espaço de tabela está cheio. Assegure que você possua páginas livres suficientes no espaço de tabelas de índice correspondente para contar para uma página adicional por índice nas tabelas populadas antes de:

- v Preencher tabelas nos bancos de dados criados no DB2 Versão 9.5 ou posterior, as estatísticas em tempo real são ativadas por padrão nestes bancos de dados recém-criados.
- v Ativar a implementação de limpeza adiada configurando **DB2\_MDC\_ROLLOUT** como DEFER ou quando **DB2\_WORKLOAD** é configurado como SAP.
- v Reorganizar ou recriar índices em tabelas populadas.

#### **Arquivos de Armazenamento Automático**

Se você ativar o armazenamento automático em um banco de dados existente emitindo a instrução ALTER DATABASE com a cláusula ADD STORAGE ON, esta instrução cria os arquivos SQLSGF.1 e SQLSGF.2 que são necessários para manter o armazenamento automático.

## **Alterações de Suporte para Servidores DB2 de 32 e de 64 Bits**

O DB2 Versão 9.1 ou posterior fornece suporte para sistemas operacionais de 32 bits nos sistemas operacionais Linux on x86 e Windows e sistemas operacionais de 64 bits nos sistemas operacionais UNIX, Linux e Windows.

Verifique os "Requisitos de Instalação para Produtos do Banco de Dados DB2" em *Installing DB2 Servers* para obter detalhes sobre as arquiteturas suportadas em cada sistema operacional.

Não é possível especificar o tamanho do bit para a instância quando você cria ou atualiza uma instância. O tamanho do bit para novas instâncias é determinado pelo sistema operacional onde o DB2 Versão 9.7 está instalado. A tabela a seguir resume o suporte ao tamanho de bit do DB2 Versão 9.7 que está disponível para cada um dos seguintes sistemas operacionais:

| Sistemas operacionais                                                                                                    | Suporte ao DB2 Versão 9.7 disponível                                                                                                    |
|----------------------------------------------------------------------------------------------------|----------------------------------------------------------------------------------------------------|
| Windows de 32 bits em x86 e<br>x64 (Usando o produto DB2<br>Versão 9.7 de 32 bits)<br>Linux de 32 bits em x86                       | • Somente instâncias de 32 bits<br>Pacotes de ferramentas de servidor, cliente e GUI do<br>DB <sub>2</sub> de 32 bits<br>IBM SDK (Software Development Kit) de 32 bits para<br>Java                                                                                                    |
| • Kernels de 64 bits de AIX,<br>HP-UX ou Solaris<br>Windows de 64 bits em x64<br>Kernel Linux no x64, POWER<br>e zSeries de 64 bits | • Instâncias de 64 bits<br>Bibliotecas DB2 de 32 bits e de 64 bits disponíveis<br>• Servidor e cliente DB2 de 64 bits<br>Aplicativos e rotinas de 64 bits<br>Suporte ao aplicativo do lado do cliente de 32 bits<br>• Somente procedimentos/UDFs armazenados<br>protegidos de 32 bits (não-Java)<br>Procedimentos/UDFs Armazenados protegidos Java<br>IBM SDK de 64 bits para Java |

*Tabela 8. Suporte ao DB2 Versão 9.7 de 32 Bits e 64 Bits Disponível por Sistema Operacional*

As alterações no suporte a 32 bits e 64 bits pode ter um impacto em seus aplicativos dependendo do caminho da biblioteca compartilhada que você indicou quando vinculou as bibliotecas do DB2 aos seus aplicativos. Se você especificou o caminho da instalação do DB2, os aplicativos falharão ao executar porque a cópia do DB2 Versão 9.7 possui um caminho da instalação diferente. No entanto, se você vinculou as bibliotecas utilizando o caminho da biblioteca no diretório home da instância, seus aplicativos serão executados com êxito nos seguintes casos:

- v Se você tiver instâncias de 32 bits e fizer upgrade para o DB2 Versão 9.7 em um sistema de 32 bits. É possível fazer upgrade apenas para instâncias de 32 bits no Windows de 32 bits ou Linux no x86 de 32 bits.
- v Se você tiver instâncias de 64 bits e fizer upgrade para o DB2 Versão 9.7 em um sistema de 64 bits. É possível fazer upgrade apenas para uma instância de 64 bits em um sistema de 64 bits.

Se você tiver instâncias de 32 bits e atualizar para o DB2 Versão 9.7 em um sistema de 64 bits, deverá gerenciar as incompatibilidades para que seus aplicativos e rotinas possam ser executados com êxito. As incompatibilidades surgem devido à funcionalidade descontinuada ou especificação de caminho de biblioteca compartilhada incorreto. Tabela 8 resume os detalhes sobre o suporte de 32 bits e 64 bits disponível. Por exemplo, procedimentos armazenados não protegidos de 32 bits em qualquer linguagem suportada, exceto Java, não são suportados. Eliminando e recriando estes procedimentos armazenados como em fence você pode resolver este problema.

## **Alterações no Comportamento de Servidores DB2**

Mudanças em variáveis de registro, em parâmetros de configuração, em características de design físico do banco de dados e autoridades e privilégios do banco de dados DB2 podem resultar em mudanças no comportamento do servidor DB2 que podem impactar seu upgrade.

Como uma regra geral, as variáveis do perfil da instância configuradas no registro de perfil do DB2 ou em seu ambiente do sistema retêm seus valores após um upgrade da instância. Algumas variáveis de registro de perfil globais, como

**DB2SYSTEM** e **DB2PATH**, são configuradas pelo procedimento de instalação do DB2 ou pelo upgrade da instância. No entanto, as variáveis de registro de perfil globais configuradas executando o comando db2set com a opção **-g** não são atualizadas. Portanto, é necessário defini-las após o upgrade.

Como uma regra geral, os parâmetros de configuração existentes do banco de dados e do gerenciador de banco de dados também retêm seus valores após o upgrade. No entanto, os valores padrão designados aos novos parâmetros ou os novos valores padrão designados a parâmetros existentes poderiam causar impacto no comportamento ou no desempenho de seus aplicativos.

## **Mudanças que Impactam Todos os Releases da Pré-versão 9.7**

As tabelas a seguir descrevem detalhadamente o impacto do upgrade de todas as mudanças em variáveis, em parâmetros de configuração do banco de dados e do gerenciador de banco de dados, em características de design físico de banco de dados e em autoridades e privilégios do banco de dados:

- v Novas Variáveis de Registro
- v [Alterações em variáveis de registro existentes](#page-40-0)
- v [Variáveis Obsoletas e Descontinuadas](#page-41-0)
- v [Novos Parâmetros de Configuração do Gerenciador de Banco de Dados](#page-41-0)
- v [Alterações de Parâmetros de Configuração Existentes do Gerenciador de Banco](#page-42-0) [de Dados](#page-42-0)
- v [Parâmetros de Configuração do Gerenciador de Banco de Dados Obsoletos e](#page-42-0) [Descontinuados](#page-42-0)
- v [Novos Parâmetros de Configuração do Banco de Dados](#page-43-0)
- v [Alterações de Parâmetros de Configuração Existentes do Banco de Dados](#page-44-0)
- v [Parâmetros de configuração do banco de dados reprovados e descontinuados](#page-46-0)
- v [Alterações nas Características de Design Físico dos Bancos de Dados](#page-47-0)
- v [Alterações em Autoridades e Privilégios](#page-47-0)

#### **Novas Variáveis de Registro**

A tabela a seguir descreve o impacto do upgrade dos valores-padrão de novas variáveis de registro:

*Tabela 9. Novas Variáveis de Registro*

| Nome               | impacto do Upgrade                                                                                                    |
|--------------------|----------------------------------------------------------------------------------------------------|
| DB2 DDL SOFT INVAL | Por padrão, esta nova variável de registro é configurada como ON<br>para ativar o suporte à invalidação soft em algumas instruções<br>DDL. Consulte "Invalidação e Revalidação Automáticas de Objetos<br>de Banco de Dados" em Database Administration Concepts and<br>Configuration Reference para obter uma lista das instruções DDL.        |
|                    | Na Versão 9.1 Fix Pack 2 ou posterior, se a variável de registro<br>DB2_WORKLOAD foi configurada como SAP, o suporte à<br>invalidação soft foi fornecido para alguns tipos de visualizações que<br>não tinham dependências de objetos.                                                                                                    |
|                    | Após o upgrade da instância, se precisar desativar a invalidação<br>soft, configure DB2_DDL_SOFT_INVAL como OFF. No entanto, se<br>a variável de registro DB2_WORKLOAD for configurada como<br>SAP, a invalidação soft ainda será suportada para alguns tipos de<br>visualizações, independentemente da configuração de<br>DB2 DDL SOFT INVAL. |

| Nome                                             | impacto do Upgrade                                                                                                    |
|--------------------------------------------------|----------------------------------------------------------------------------------------------------|
| DB2_FORCE_OFFLINE_<br><b>ADD_PARTITION</b>       | Esta nova variável de registro indica se a operação incluir partição<br>usando o comando START DATABASE MANAGER com o<br>parâmetro ADD DBPARTITIONNUM é executada on-line ou<br>off-line. O valor-padrão (FALSE) indica modo on-line.<br>Após o upgrade da instância, se precisar aplicar o mesmo<br>comportamento de releases anteriores, configure esta variável de<br>registro como TRUE. Esta configuração permite incluir partições<br>apenas em modo off-line ao iniciar a instância.               |
| <b>DB2_DEFERRED_PREPARE_</b><br><b>SEMANTICS</b> | Esta nova variável de registro permite que instruções dinâmicas<br>contendo marcadores de parâmetros genéricos usem a semântica<br>deferred prepare. Por padrão, esta variável é configurada como YES<br>para que quaisquer marcadores de parâmetros genéricos derivem<br>seus tipos de dados e atributos de comprimento com base no<br>descritor de entrada de instruções OPEN ou EXECUTE<br>subsequentes. Em releases anteriores, a compilação de tais<br>instruções dinâmicas falharia.                |
| DB2_PMAP_COMPATIBILITY                           | Por padrão, essa variável de registro está configurada para ON, de<br>forma que o mapa de distribuição mantenha seu tamanho de 4 096.<br>Se você configurar esta variável de registro para DESLIGADO antes<br>de atualizar um banco de dados, o tamanho do mapa de<br>distribuição será aumentado para 32 768 entradas e você precisará<br>usar as novas APIs db2GetDistMap e db2GetRowPartNum.<br>Consulte "Impacto do Upgrade a partir de Mudanças na API do<br>DB2" na página 164 para obter detalhes. |

<span id="page-40-0"></span>*Tabela 9. Novas Variáveis de Registro (continuação)*

### **Alterações em variáveis de registro existentes**

A tabela a seguir descreve o impacto do upgrade de mudanças em variáveis de registro existentes:

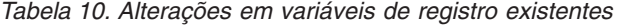

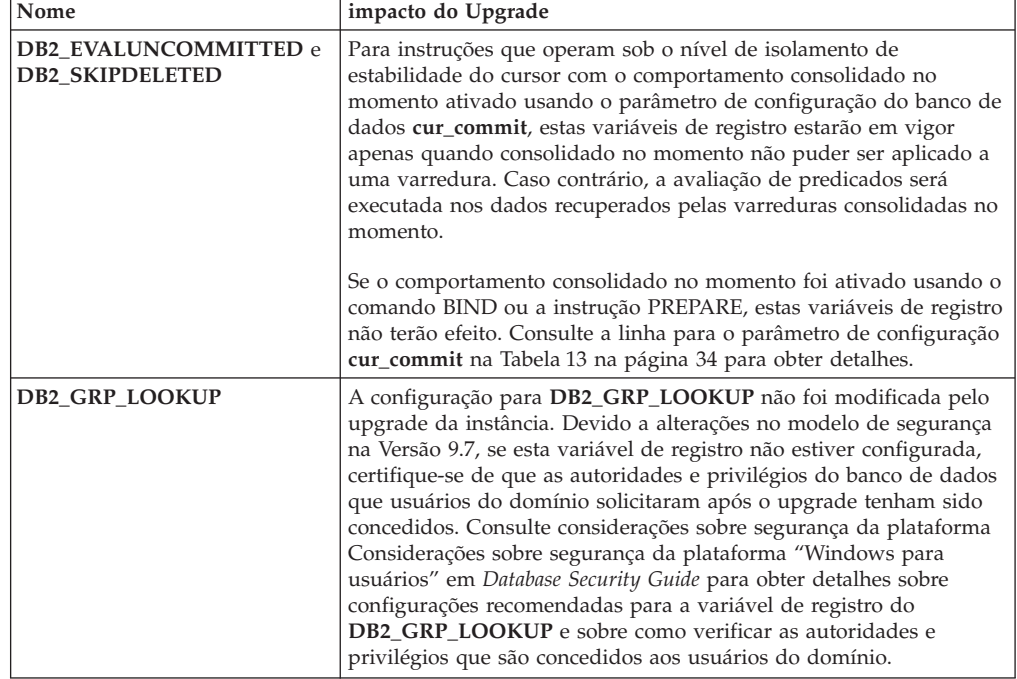

<span id="page-41-0"></span>

| Nome                                  | impacto do Upgrade                                                                                                    |
|---------------------------------------|----------------------------------------------------------------------------------------------------|
| DB2_LOGGER_NON_<br><b>BUFFERED_IO</b> | Começando com a Versão 9.7, o valor-padrão para esta variável é<br>AUTOMATIC, que significa que os arquivos de log no caminho de<br>log ativo podem ser acessados usando E/S não armazenadas em<br>buffer. O gerenciador de banco de dados determina quais arquivos<br>de log se beneficiam do uso de E/S não armazenadas em buffer. Na<br>Versão 9.5 Fix Pack 1 ou posterior, o padrão era OFF e os arquivos<br>de log eram acessados usando apenas E/S armazenada em buffer.<br>Após o upgrade de sua instância, deixando esta variável<br>desconfigurada, ela terá o mesmo efeito que a configuração<br>AUTOMATIC e você poderá observar esta mudança no acesso de<br>E/S. Os benefícios de usar E/S não armazenadas em buffer são<br>requisitos de memória reduzidos e acesso de E/S mais eficiente<br>para arquivos de log. Portanto, considere cuidadosamente o impacto<br>antes de decidir desativar este recurso, configurando esta variável<br>como OFF. |
| <b>DB2_SKIPINSERTED</b>               | Para instruções que operam sob o nível de isolamento de<br>estabilidade do cursor com o comportamento consolidado no<br>momento ativado, esta variável de registro não tem nenhum efeito.<br>Leia a linha para o parâmetro de configuração cur_commit na<br>Tabela 13 na página 34 para obter detalhes.                                                                                                    |

*Tabela 10. Alterações em variáveis de registro existentes (continuação)*

## **Variáveis de Registro Obsoletas e Descontinuadas**

Você deve remover o uso de variáveis de registro que foram reprovadas, porque a funcionalidade associada à variável ficou obsoleta ou foi substituída pela nova funcionalidade. Consulte "Variáveis de Registro Reprovadas" em *O Que Há de Novo no DB2 Versão 9.7* para determinar o impacto do upgrade de variáveis de registro reprovadas.

Se estiver atualizando do DB2 Versão 9.1 ou anterior, considere a remoção de variáveis de registro reprovadas em releases da Pré-versão 9.7 porque a funcionalidade associada à variável ficou obsoleta ou foi substituída pela nova funcionalidade. Além disso, remova o uso de variáveis de registro descontinuadas em releases da Pré-versão 9.7, pois elas não têm o efeito pretendido. Consulte ["Mudanças que Impactam a Versão 9.1 ou Releases](#page-49-0) [Anteriores " na página 40](#page-49-0) para obter detalhes.

## **Novos Parâmetros de Configuração do Gerenciador de Banco de Dados**

A tabela a seguir descreve o impacto do upgrade dos valores-padrão dos novos parâmetros de configuração do gerenciador de banco de dados:

| Nome               | impacto do Upgrade                                                                                                    |
|--------------------|----------------------------------------------------------------------------------------------------|
| alternate auth enc | Este parâmetro ativa a criptografia AES de 256 bits de IDs do<br>usuário e senhas. Por padrão, este parâmetro não é configurado, o<br>que significa que o servidor aceita o algoritmo de criptografia<br>proposto pelo cliente para que não haja impacto do upgrade.<br>Durante a atualização da instância, se a variável de registro<br>DB2_SERVER_ENCALG estiver configurada, o parâmetro de<br>configuração alternate_auth_enc será configurado para AES_ONLY<br>ou AES_CMP dependendo da configuração do<br>DB2_SERVER_ENCALG de forma que sua configuração<br>pré-upgrade seja preservada. Após a atualização, se você desejar<br>alterar como a criptografia do AES de 256 bits é usada, atualize a<br>configuração do parâmetro de configuração alternate_auth_enc. |

*Tabela 11. Novos Parâmetros de Configuração do Gerenciador de Banco de Dados*

<span id="page-42-0"></span>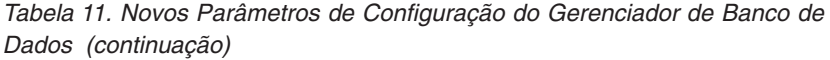

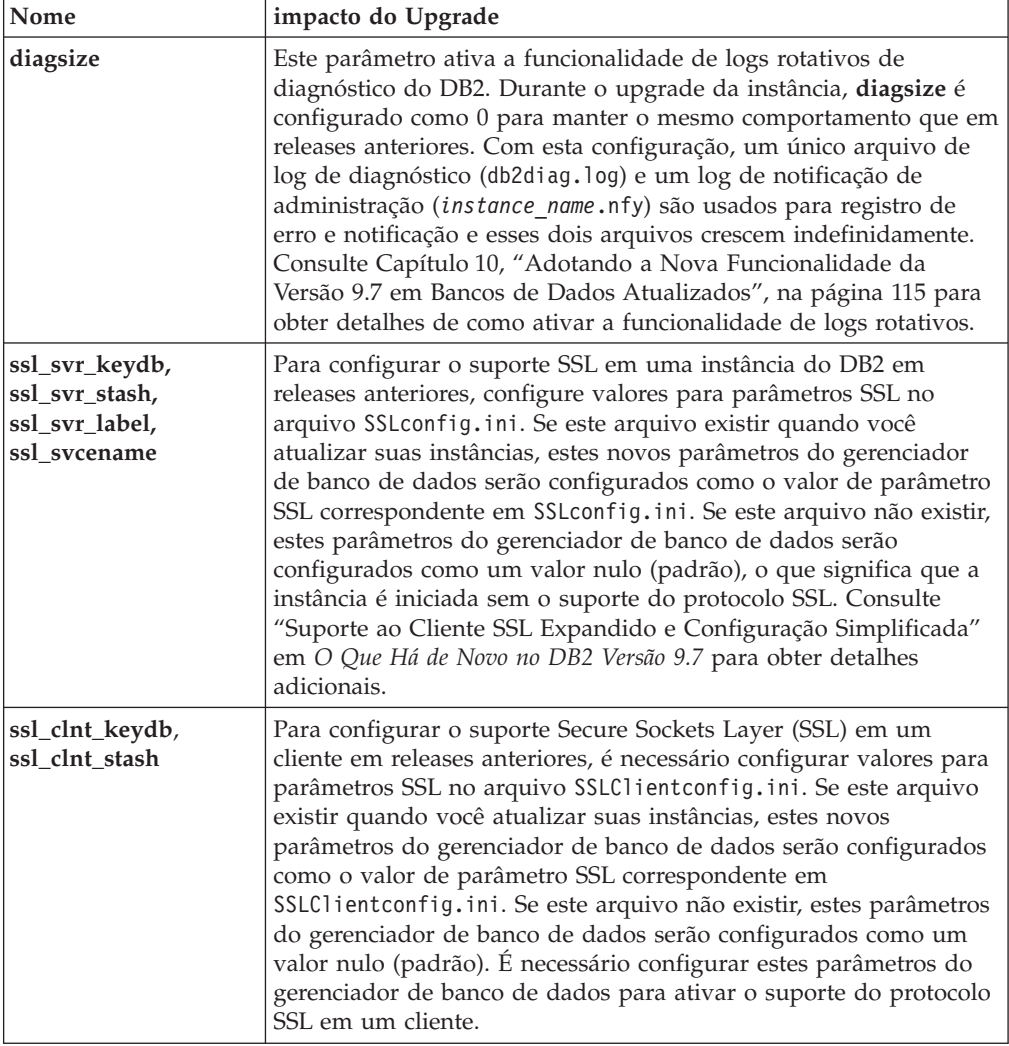

## **Alterações de Parâmetros de Configuração Existentes do Gerenciador de Banco de Dados**

A tabela a seguir descreve o impacto do upgrade de mudanças nos parâmetros de configuração do gerenciador de banco de dados:

*Tabela 12. Alterações de Parâmetros de Configuração Existentes do Gerenciador de Banco de Dados*

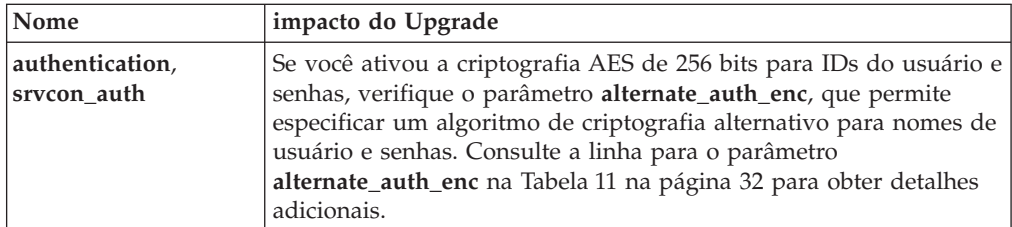

**Parâmetros de Configuração do Gerenciador de Banco de Dados Obsoletos e Descontinuados**

<span id="page-43-0"></span>Nenhum dos parâmetros de configuração do gerenciador de banco de dados foi reprovado ou descontinuado neste release. No entanto, se você estiver atualizando do DB2 Versão 9.1 ou anterior, considere a remoção de parâmetros de configuração do gerenciador de banco de dados em releases da Pré-versão 9.7, porque a funcionalidade associada aos parâmetros ficou obsoleta ou foi substituída pela nova funcionalidade. Além disso, remova o uso de parâmetros de configuração do gerenciador de banco de dados em releases da Pré-versão 9.7, porque eles não têm o efeito pretendido. Consulte ["Mudanças que Impactam a Versão 9.1 ou Releases Anteriores "](#page-49-0) [na página 40](#page-49-0) para obter detalhes.

### **Novos Parâmetros de Configuração do Banco de Dados**

A tabela a seguir descreve o impacto do upgrade de valores-padrão de novos parâmetros de configuração do banco de dados:

| Nome       | impacto do Upgrade                                                                                                    |
|------------|----------------------------------------------------------------------------------------------------|
| auto_reval | Durante a atualização do banco de dados, este parâmetro de<br>configuração é configurado como DISABLED para manter o<br>mesmo comportamento de invalidação e revalidação para os<br>objetos de banco de dados como em releases anteriores para que<br>não haja impacto no upgrade.                                                                                                    |
|            | Se você criar novos bancos de dados no DB2 Versão 9.7, o<br>parâmetro de configuração auto_reval será configurado como<br>DEFERRED, por padrão, para que a semântica adiada por<br>revalidação seja ativada. Esta configuração impacta algumas<br>instruções DDL e permite criar visualizações, funções,<br>procedimentos armazenados, acionadores e variáveis globais,<br>mesmo que eles façam referência a objetos que não existem ou são<br>inválidos. Consulte "Invalidação e Revalidação Automáticas de<br>Objetos de Banco de Dados" em Database Administration Concepts<br>and Configuration Reference para obter detalhes sobre esta nova<br>semântica. |
| cur_commit | Durante o upgrade do banco de dados, este parâmetro de<br>configuração é configurado como DISABLED para manter o<br>mesmo comportamento de releases anteriores para que não haja<br>impacto do upgrade. Se desejar ativar o comportamento<br>consolidado no momento em varreduras de estabilidade do cursor,<br>é necessário configurar o parâmetro de configuração cur_commit<br>como ON após o upgrade. Consulte Capítulo 28, "Adotando a<br>Nova Funcionalidade do DB2 Versão 9.7 em Aplicativos e Rotinas<br>do Banco de Dados", na página 221 para obter detalhes de como<br>ativar o comportamento consolidado no momento.                                |
|            | Para novos bancos de dados criados no DB2 Versão 9.7, o<br>parâmetro de configuração cur_commit é configurado como ON<br>para que o comportamento consolidado no momento seja ativado<br>em varreduras de estabilidade do cursor. Consulte "Semântica<br>Consolidada no Momento Permite mais Simultaneidade" em O<br>Que Há de Novo no DB2 Versão 9.7 para obter detalhes.                                                                                                    |

*Tabela 13. Novos Parâmetros de Configuração do Banco de Dados*

<span id="page-44-0"></span>

| Nome                                                                                                    | impacto do Upgrade                                                                                                    |
|----------------------------------------------------------------------------------------------------|----------------------------------------------------------------------------------------------------|
| dec_to_char_fmt                                                                                                    | Este parâmetro de configuração controla a cadeia de caracteres<br>retornada pela função escalar CHAR(expressão decimal) e a<br>especificação CAST de decimal a caractere. Se dec_to_char_fmt for<br>configurado como NEW, a função CHAR retornará uma<br>representação de cadeia de caracteres de comprimento fixo de um<br>número decimal sem zeros à esquerda e sem um separador<br>decimal quando a parte decimal for zero. Se dec_to_char_fmt for<br>configurado como V95, a cadeia de caracteres incluirá zeros à<br>esquerda e um separador decimal quando a parte decimal for zero.<br>Durante o upgrade do banco de dados, este parâmetro de<br>configuração é configurado como V95 para que a função retorne o<br>mesmo formato de cadeia de caracteres de releases anteriores.<br>Para novos bancos de dados criados no DB2 Versão 9.7,<br>dec_to_char_fmt é configurado como NEW. É necessário<br>configurar este parâmetro como V95 para compatibilidade com<br>aplicativos existentes. |
| mon_deadlock,<br>mon_locktimeout,<br>mon_lockwait,<br>mon_lw_thresh,<br>mon_act_metrics,<br>mon_obj_metrics,<br>mon_req_metrics,<br>mon_uow_data | Estes parâmetros lhe permitem controlar a coleta de métricas e<br>dados do monitor de eventos no nível do banco de dados<br>incluindo o novo monitor de eventos de bloqueio. Durante o<br>upgrade do banco de dados, mon_deadlock é configurado como<br>WITHOUT_HIST e mon_lw_thresh é configurado como 5 000 000,<br>enquanto que os parâmetros restantes são configurados como<br>NONE para que não haja alteração no comportamento a partir de<br>releases anteriores.<br>Para novos bancos de dados criados no DB2 Versão 9.7,<br>mon_req_metrics, mon_act_metrics, mon_obj_metrics são<br>configurados como BASE, mon_lw_thresh é configurado como<br>5 000 000 e mon_deadlock é configurado como WITHOUT_HIST.<br>Os parâmetros mon_locktimeout, mon_lockwait e mon_uow_data<br>são configurados como NONE. É necessário revisar a configuração<br>destes parâmetros para assegurar que você possui as configurações<br>pretendidas.                                                          |

*Tabela 13. Novos Parâmetros de Configuração do Banco de Dados (continuação)*

## **Alterações de Parâmetros de Configuração Existentes do Banco de Dados**

A tabela a seguir descreve o impacto do upgrade de mudanças em parâmetros de configuração do banco de dados existentes:

| Nome                     | impacto do Upgrade                                                                                                    |
|--------------------------|----------------------------------------------------------------------------------------------------|
| applheapsz               | Em banco de dados atualizados do DB2 Versão 9.1 ou do DB2<br>UDB Versão 8, o parâmetro de configuração applheapsz é<br>configurado como AUTOMATIC para considerar as mudanças no<br>modelo de memória do DB2. Em releases anteriores ao DB2 Versão<br>9.5, este parâmetro indicava a quantidade de memória para cada<br>agente de banco de dados. Iniciando no DB2 Versão 9.5, este<br>parâmetro indica a quantia total de memória para um aplicativo.<br>Devido aos aprimoramentos de otimização para corresponder<br>MQTs, o requisito para o heap do aplicativo foi aumentado. Se<br>este parâmetro for configurado como AUTOMATIC, esta<br>configuração considerará os novos requisitos. Se não puder<br>configurar este parâmetro como AUTOMATIC ou aumentar seu<br>valor, reduza o número de MQTs consideradas para uma<br>determinada consulta usando perfis de otimização. Consulte<br>"Anatomia de um Perfil de Otimização" em Troubleshooting and |
| dbheap                   | Tuning Database Performance.<br>O gerenciador do banco de dados agora pode determinar quando<br>aplicar a compactação de linhas às tabelas temporárias que<br>atendem a alguns critérios para melhorar o desempenho da<br>consulta. A memória alocada para o heap do banco de dados é<br>usada para criar o dicionário de compactação e liberada quando o<br>dicionário for criado. Se estiver usando a compactação de linhas e<br>tabelas temporárias elegíveis para compactação, certifique-se de<br>que tenha espaço suficiente para criar o dicionário, configurando o<br>parâmetro dbheap como AUTOMATIC. Consulte "Compactação<br>de tabela" em Database Administration Concepts and Configuration<br>Reference para obter detalhes sobre a compactação de tabela<br>temporária.                                                                                                    |
| locklist                 | Aumente o parâmetro locklist para o dobro do valor de<br>pré-upgrade. Devido ao aumento do tamanho de bloco de pedido<br>de bloqueio para o dobro do tamanho necessário em releases<br>anteriores, os bloqueios ativos no banco de dados requerem o<br>dobro da quantidade de memória.<br>O limite para o parâmetro locklist é agora de 134 217 728 páginas<br>(4 KB).                                                                                                    |
| logbufsz                 | O valor-padrão para este parâmetro agora é de 256 páginas (4<br>KB). Em releases anteriores, era de 8 páginas (4 KB). Após o<br>upgrade do banco de dados, se você configurar o parâmetro de<br>configuração cur_commit como ON para que o comportamento<br>consolidado no momento seja ativado em varreduras de<br>estabilidade do cursor, certifique-se de que este parâmetro tenha<br>um valor de 256 ou maior.<br>Um LSN (Log Sequence Number) agora utiliza 8 bytes. Em<br>releases anteriores, o LSN continha 6 bytes. Pode ser necessário<br>aumentar o valor deste parâmetro, de acordo com a atividade de<br>criação de log do banco de dados.                                                                                                    |
| logfilsiz,<br>logprimary | Um log sequence number (LSN) agora usa 8 bytes. Em releases<br>anteriores, o LSN continha 6 bytes. Pode ser necessário aumentar<br>o valor destes parâmetros, de acordo com a atividade de criação<br>de log do banco de dados. Consulte "O Limite Máximo de<br>Números de Sequência de Log Aumentou" em O Que Há de Novo<br>no DB2 Versão 9.7 para obter detalhes.                                                                                                    |

*Tabela 14. Alterações de Parâmetros de Configuração Existentes do Banco de Dados*

| Nome       | impacto do Upgrade                                                                                                    |
|------------|----------------------------------------------------------------------------------------------------|
| pckcachesz | Para suportar a reutilização do novo plano de acesso e os recursos<br>de diagnóstico de seção, os requisitos de memória cache do pacote<br>podem aumentar de 25 a 40 por cento. Para certos tipos de<br>consultas complexas, os requisitos de memória cache do pacote<br>duplicaram. O impacto a partir do upgrade do banco de dados<br>deveria ser mínimo por causa do pequeno tamanho deste cache<br>em relação aos requisitos de memória total. Configurando este<br>parâmetro como AUTOMATIC, os novos requisitos são<br>considerados.                                                                                                    |
|            | Para banco de dados atualizados, o valor-padrão INLINE<br>LENGTH é o tamanho máximo do descritor de LOB. Os dados de<br>LOB são sequenciados quando o tamanho dos dados de LOB mais<br>a sobrecarga não excederem o valor INLINE LENGTH. Portanto,<br>se o comprimento dos dados de LOB mais a sobrecarga for menor<br>que o tamanho do descritor de LOB para a coluna LOB, os dados<br>de LOB serão sequenciados implicitamente em uma linha da<br>tabela após o upgrade do banco de dados. O armazenamento de<br>dados de LOB como sequenciados pode requerer que o parâmetro<br>de configuração pckcachesz seja aumentado. Configurando este<br>parâmetro como AUTOMATIC, os novos requisitos são<br>considerados. |
|            | O limite máximo para pckcachesz em sistemas operacionais de 64<br>bits foi alterado para 2 147 483 646. Embora este parâmetro<br>retenha seu valor depois da atualização do banco de dados,<br>considere ajustar este parâmetro. Consulte Capítulo 28, "Adotando<br>a Nova Funcionalidade do DB2 Versão 9.7 em Aplicativos e<br>Rotinas do Banco de Dados", na página 221 para obter detalhes.                                                                                                    |

<span id="page-46-0"></span>*Tabela 14. Alterações de Parâmetros de Configuração Existentes do Banco de Dados (continuação)*

## **Parâmetros de Configuração do Banco de Dados Obsoletos e Descontinuados**

É necessário remover o uso de parâmetros de configuração de banco de dados que estejam reprovados porque a funcionalidade associada à variável está obsoleta ou foi substituída por uma nova funcionalidade. Consulte "Alguns parâmetros da configuração do banco de dados foram alterados" em*O Que Há de Novo no DB2 Versão 9.7* para determinar o impacto da atualização de variáveis de registro reprovadas.

Se estiver atualizando a partir da Versão 9.1 ou anterior ao DB2, considere remover os parâmetros de configuração de banco de dados reprovados em releases anteriores à Versão 9.7 porque a funcionalidade associada a este parâmetro está obsoleta ou foi substituída por uma nova funcionalidade. Além disso, remova o uso de parâmetros de configuração do banco de dados em releases da Pré-versão 9.7, porque eles não têm o efeito pretendido. Consulte ["Mudanças que Impactam a Versão 9.1 ou Releases](#page-49-0) [Anteriores " na página 40](#page-49-0) para obter detalhes.

### **Alterações nas Características de Design Físico dos Bancos de Dados** A tabela a seguir descreve o impacto do upgrade de mudanças nas características físicas de design de banco de dados:

<span id="page-47-0"></span>

| Característica física                               | impacto do Upgrade                                                                                                    |
|-----------------------------------------------------|----------------------------------------------------------------------------------------------------|
| <b>BUFFER POOL</b>                                  | Se você escolher armazenar dados de LOB qualificados na linha<br>de uma tabela em vez de nos objetos de armazenamento padrão, o<br>uso do conjunto de buffers poderá aumentar.                                                                                                    |
|                                                     | Em banco de dados atualizados, se o comprimento dos dados de<br>LOB mais a sobrecarga forem menores que o tamanho do descritor<br>de LOB para a coluna LOB, os dados de LOB serão implicitamente<br>sequenciados em uma linha da tabela. Como resultado, o<br>comprimento da linha aumenta, o número menor de linhas cabe<br>em uma página e um número maior de páginas é lido no conjunto<br>de buffers.                                                                                                    |
| Tipos de dados LONG<br>VARCHAR e LONG<br>VARGRAPHIC | Os tipos de dados LONG VARCHAR e LONG VARGRAPHIC<br>foram reprovados e podem ser removidos em um futuro release.<br>Embora o uso destes tipos de dados ainda seja suportado no<br>release atual, considere a migração para outros tipos de dados que<br>continuarão sendo suportados em futuros releases, tais como,<br>VARCHAR, VARGRAPHIC, CLOB ou DBCLOB.                                                                                                    |
|                                                     | É possível usar o novo procedimento definido pelo sistema<br>SYSPROC.ADMIN_MOVE_TABLE para alterar a definição da<br>coluna para um tipo de dado compatível enquanto os dados<br>permanecem on-line e disponíveis para acesso. Consulte "<br>Movendo Tabelas Usando o Procedimento<br>ADMIN_MOVE_TABLE" em Data Movement Utilities Guide and<br>Reference.                                                                                                    |
| tipos de dados<br>TIMESTAMP                         | O tipo de dado TIMESTAMP agora suporta segundos fracionários<br>opcionais. É possível especificar o número de dígitos nos<br>segundos fracionários como um atributo. O número de dígitos<br>varia de 0 a 12 como um padrão de 6. Portanto, o único impacto<br>de atualizar seus bancos de dados é uma menor sobrecarga de<br>desempenho em operações aritméticas de data/hora.                                                                                                    |
|                                                     | Porém, se você criar novas tabelas utilizando o tipo de dados<br>TIMESTAMP com uma diferente quantidade de dígitos nos<br>segundos fracionários diferente de 6 dígitos, leve em consideração<br>que o comprimento da cadeia para representação interna de um<br>registro de data e horário agora varia entre 7 e 13 bytes e ajuste<br>seus aplicativos de acordo com isto. Em releases anteriores, o<br>comprimento da cadeia era de 10 bytes. Consulte "Valores<br>Data/Horário" em SQL Reference para obter detalhes.                                                                                 |
| Tipo de Dados XML                                   | Na Versão 9.7, o objeto de armazenamento XML possui um novo<br>formato para suportar a nova funcionalidade como compactação<br>de linha em dados XML e coleta de estatísticas para estimar o<br>comprimento sequencial para colunas XML. Se você tiver tabelas<br>com colunas XML criadas em um release anterior à Versão 9.7 e<br>desejar utilizar esta nova funcionalidade, converta o objeto de<br>armazenamento XML para o formato da Versão 9.7 recriando estas<br>tabelas. Consulte "Convertendo objetos de armazenamento XML<br>para o formato da Versão 9.7" na página 109 para obter detalhes. |

*Tabela 15. Alterações nas Características de Design Físico dos Bancos de Dados*

#### **Alterações em Autoridades e Privilégios**

As novas autoridades e mudanças na autorização necessárias para executar comandos do sistema DB2, comandos do CLP e instruções SQL foram introduzidas no DB2 Versão 9.7. A tabela a seguir resume o impacto do upgrade de mudanças em autoridades e privilégios:

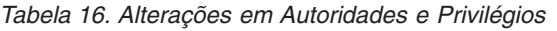

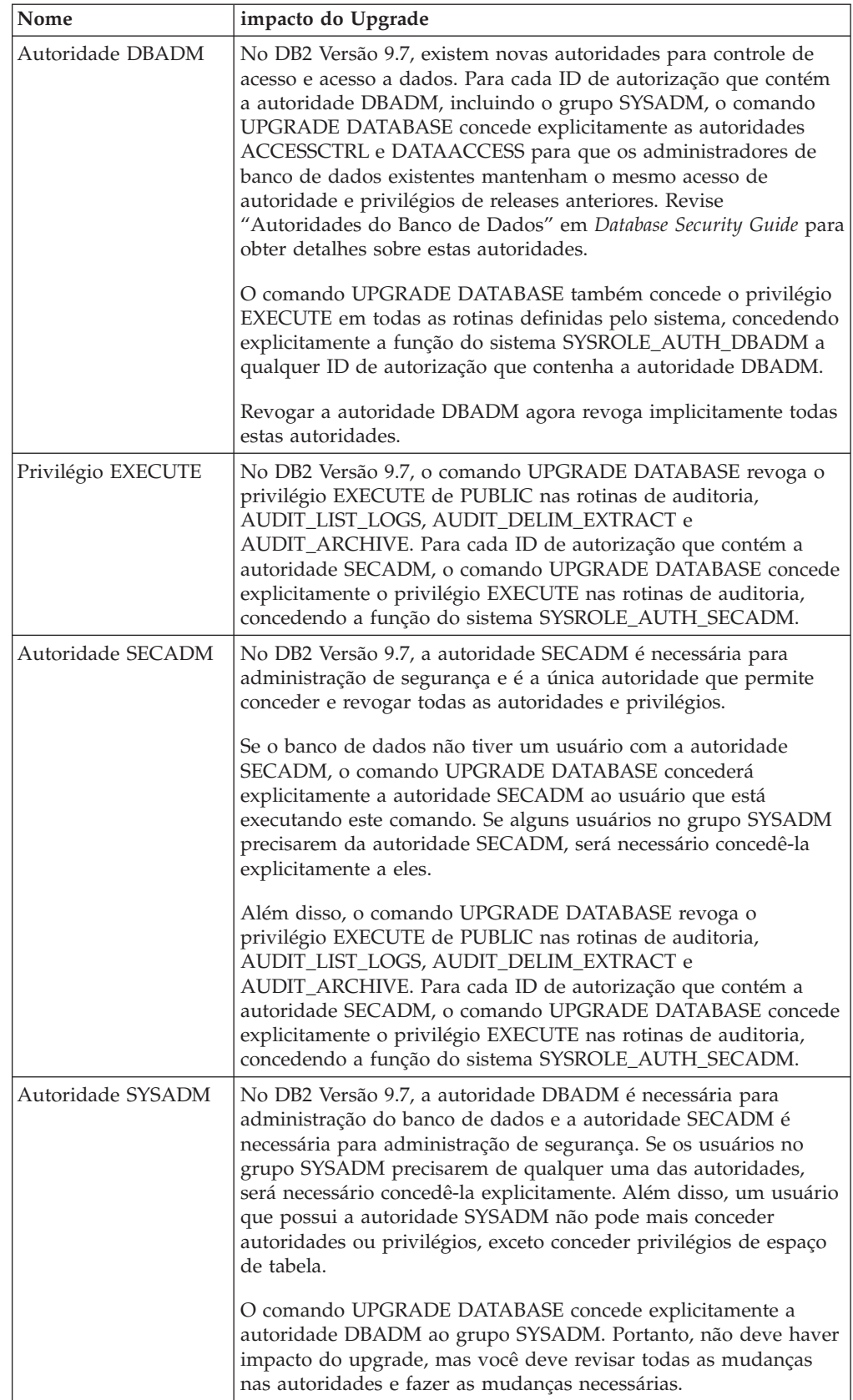

<span id="page-49-0"></span>*Tabela 16. Alterações em Autoridades e Privilégios (continuação)*

| Nome              | impacto do Upgrade                                                                                                    |
|-------------------|----------------------------------------------------------------------------------------------------|
| Autoridade SYSMON | No DB2 Versão 9.7, a autoridade SYSMON agora permite que um<br>usuário também execute vários comandos LIST. Consulte<br>"Autoridade SYSMON" em Database Security Guide para obter<br>detalhes. |

Quando o upgrade do banco de dados for chamado implicitamente utilizando o comando RESTORE DATABASE a partir de um backup de banco de dados anterior à Versão 9.7, as alterações descritas nesta tabela também serão aplicadas ao banco de dados que você estiver recuperando.

Em sistemas operacionais Windows, a configuração para **DB2\_GRP\_LOOKUP** pode ter um impacto na atualização do banco de dados. Consulte a linha para a variável de registro **DB2\_GRP\_LOOKUP** em [Tabela 10 na página 31](#page-40-0) para obter mais detalhes.

Consulte ["Impacto do Upgrade a partir de Mudanças no Comando do](#page-176-0) [DB2" na página 167](#page-176-0) e ["Impacto do Upgrade a partir de Mudanças na](#page-183-0) [Instrução SQL" na página 174](#page-183-0) para obter um resumo de mudanças em comandos do DB2 e instruções SQL com impacto do upgrade. Consulte o *Command Reference* e *SQL Reference* para obter detalhes sobre todas as mudanças na autorização.

## **Mudanças que Impactam a Versão 9.1 ou Releases Anteriores**

Se estiver atualizando do DB2 Versão 9.1 ou anterior, revise também todas as mudanças em variáveis, em parâmetros de configuração de banco de dados e do gerenciador de banco de dados e em características físicas de design de banco de dados entre releases da Pré-versão 9.7 que também podem impactar seu upgrade:

- v Mudanças no Comportamento do Servidor [DB2 entre o DB2 Versão 9.1 e o DB2](http://publib.boulder.ibm.com/infocenter/db2luw/v9r5/topic/com.ibm.db2.luw.qb.migration.doc/doc/r0022380.html) [Versão 9.5](http://publib.boulder.ibm.com/infocenter/db2luw/v9r5/topic/com.ibm.db2.luw.qb.migration.doc/doc/r0022380.html)
- Mudanças no Comportamento do Servidor DB2 entre o DB2 UDB Versão 8 e o [DB2 Versão 9.1](http://publib.boulder.ibm.com/infocenter/db2luw/v9/topic/com.ibm.db2.udb.uprun.doc/doc/r0022380.htm)

# **Funcionalidade Reprovada ou Descontinuada que Afeta Atualizações do Servidor DB2**

Você deve estar ciente da funcionalidade que está reprovada ou descontinuada no DB2 Versão 9.7 que pode afetar o upgrade de seu servidor DB2. Além disso, você deve estar ciente dos produtos DB2 que não são mais suportados porque o upgrade destes produtos para o DB2 Versão 9.7 não é suportado.

Para lidar com estas alterações de funcionalidade, você deve desempenhar tarefas adicionais antes ou após o upgrade. A maioria destas tarefas é de pré-upgrade ou pós-upgrade para servidores DB2. A lista a seguir descreve as alterações que não estão incluídas nas tarefas pré-upgrade e pós-upgrade para servidores DB2:

#### **Centro de Controle com um Banco de Dados Selecionado**

As ferramentas do Centro de Controle foram reprovadas no DB2 Versão 9.7 e podem ser descontinuadas em um release futuro. Consulte "Ferramentas do Centro de Controle e DB2 Administration Server (DAS) foram reprovados" em *O Que Há de Novo no DB2 Versão 9.7* para obter uma lista completa das ferramentas que foram reprovadas.

Comece utilizando o Data Source Explorer no IBM Data Studio para desempenhar tarefas de administração do banco de dados. Consulte [Administração do Banco de Dados a partir do Data Source Explorer](http://publib.boulder.ibm.com/infocenter/idm/v2r1/topic/com.ibm.datatools.adm.doc/topics/chxucdbadimodse.html) para obter detalhes. Além disso, visite a página do produto Data Studio em <http://www.ibm.com/software/data/studio/> para obter detalhes sobre as ofertas e downloads de produtos.

#### **O suporte ao Netscape foi descontinuado**

O Netscape não é mais um navegador da Web suportado para Primeiras Etapas e o painel de ativação da instalação. Se o Netscape estiver configurado como seu navegador da Web padrão, executar Primeiras Etapas retornará a mensagem de erro DBI1435E.

Configure um navegador da Web suportado como o navegador da Web padrão antes de executar Primeiras Etapas ou o painel de ativação da instalação. Consulte uma lista de navegadores da Web suportados nos requisitos de instalação para servidores e clientes do DB2 por sistema operacional em "Requisitos de instalação para produtos do banco de dados DB2" em *Installing DB2 Servers*.

### **O Monitor de Funcionamento Ficou Obsoleto**

O Monitor de Funcionamento foi reprovado no DB2 Versão 9.7 e pode ser descontinuado em um release futuro. Comece a utilizar o Data Studio para monitorar o funcionamento de suas instâncias e bancos de dados. Visite a página do produto Data Studio em [http://www.ibm.com/software/data/](http://www.ibm.com/software/data/studio/) [studio/](http://www.ibm.com/software/data/studio/) para obter detalhes sobre as ofertas de produtos e downloads.

#### **Os Índices do Tipo 1 Foram Descontinuados**

Os índices do tipo 1 foram descontinuados no DB2 Versão 9.7 e são marcados como inválidos durante o upgrade do banco de dados. Consulte ["Convertendo Índices Tipo 1 em Índices Tipo 2" na página 46](#page-55-0) para obter detalhes sobre como evitar a sobrecarga da reconstrução do índice automático após o upgrade do banco de dados.

### **Bancos de dados particionados não são mais suportados em sistemas operacionais Windows de 32 bits**

Bancos de dados particionados não são mais suportados em sistemas operacionais Windows de 32 bits no DB2 Versão 9.7. A necessidade de bancos de dados particionados executarem em sistemas operacionais de 32 bits foi reduzida por causa da adoção de processadores de 64 bits.

É possível atualizar um banco de dados particionado a partir do release de uma pré-Versão 9.7 em sistemas operacionais Windows de 32 bits migrando primeiro para o produto de banco de dados DB2 Versão 9.5 de 64 bits e, em seguida, atualizando para o produto de banco de dados DB2 Versão 9.7 de 64 bits. Consulte [Migrando servidores DB2 de 32 bits para](http://publib.boulder.ibm.com/infocenter/db2luw/v9r5/topic/com.ibm.db2.luw.qb.migration.doc/doc/t0011000.html) [sistemas de 64 bits \(Windows\)](http://publib.boulder.ibm.com/infocenter/db2luw/v9r5/topic/com.ibm.db2.luw.qb.migration.doc/doc/t0011000.html) para obter detalhes.

#### **Comandos Reprovados ou Descontinuados**

Revise ["Impacto do Upgrade a partir de Mudanças no Comando do DB2"](#page-176-0) [na página 167](#page-176-0) para saber quais comandos estão reprovados e descontinuados no DB2 Versão 9.7 e como gerenciar este impacto em seus aplicativos e rotinas do banco de dados.

### **Registros Brutos**

A utilização de dispositivos brutos para criação de log de banco de dados ficou obsoleta desde o DB2 Versão 9.1 e será removida em um futuro

release. Você deve utilizar um sistema de arquivo em vez de um dispositivo bruto. A utilização de um sistema de arquivo com recursos ativados de E/S não armazenados em buffer, como CIO (Concurrent I/O) ou DIO (Direct I/O), podem oferecer um desempenho comparável ao da utilização de dispositivos brutos. O exemplo a seguir ilustra como alterar a configuração do parâmetro **newlogpath** para um diretório do sistema de arquivo:

db2 UPDATE DATABASE CONFIGURATION USING newlogpath /disk2/newlogdir

A nova configuração não é efetivada até o banco de dados estar em um estado consistente e todos os usuários estarem desconectados do banco de dados. O gerenciador de banco de dados moverá os logs para o novo local quando o primeiro usuário conectar-se ao banco de dados.

#### **Produtos DB2**

Determinados recursos e comandos do NSE (**Net Search Extender**) foram reprovados e podem ser descontinuados em um release futuro. Consulte "Recursos e Comandos do Net Search Extender Foram Reprovados" em *O Que Há de Novo no DB2 Versão 9.7* para obter detalhes sobre como iniciar a utilização de recursos ou comandos equivalentes.

Para ambientes NSE com cargas de trabalho pequenas comparativas, se você não estiver utilizando estes recursos ou comandos reprovados, considere migrar para o DB2 Text Search para tirar vantagem da funcionalidade não suportada no NSE como o processamento lingüístico em todos os idiomas suportados e aprimoramentos de procura nos documentos XML. Consulte Migração para DB2 Text Search para obter detalhes.

Os produtos complementares do DB2 a seguir estão reprovados ou descontinuados:

- v O **DB2 Governor** está reprovado. Consulte ["Migrando do DB2 Governor](#page-128-0) [para o DB2 Workload Manager" na página 119](#page-128-0) para obter detalhes sobre como fazer upgrade para o DB2 Versão 9.7 utilizando o gerenciamento de carga de trabalho do DB2.
- v O **Query Patroller** está reprovado. Consulte ["Migrando do Query](#page-130-0) [Patroller para o DB2 Workload Manager" na página 121](#page-130-0) para obter detalhes sobre como fazer upgrade para o DB2 Versão 9.7 utilizando o gerenciamento de carga de trabalho.
- v O **XML Extender** está descontinuado. Consulte ["Migrando do XML](#page-133-0) [Extender para pureXML" na página 124](#page-133-0) para obter detalhes sobre como atualizar seus aplicativos de banco de dados existentes para o DB2 Versão 9.7 usando o recurso pureXML. Além disso, consulte ["Fazendo](#page-105-0) [upgrade de um servidor DB2 com o XML Extender para DB2 Versão 9.7"](#page-105-0) [na página 96](#page-105-0) para fazer upgrade para um servidor DB2 sem a funcionalidade do XML Extender.

#### **Upgrade do DB2 Versão 9.1 ou DB2 UDB Versão 8**

Revise os tópicos a seguir para saber sobre os possíveis impactos adicionais no upgrade de seu servidor DB2:

- v [Funcionalidade reprovada ou descontinuada no DB2 Versão 9.5](http://publib.boulder.ibm.com/infocenter/db2luw/v9r5/topic/com.ibm.db2.luw.qb.migration.doc/doc/c0022309.html) para upgrade a partir do DB2 Versão 9.1 ou DB2 UDB Versão 8
- [Funcionalidade reprovada ou descontinuada no DB2 Versão 9.1](http://publib.boulder.ibm.com/infocenter/db2luw/v9/topic/com.ibm.db2.udb.uprun.doc/doc/c0022309.htm) para upgrade a partir do DB2 UDB Versão 8

# **Migração de Sistemas de Gerenciamento de Banco de Dados Relacional não-DB2**

Migrar de um sistema de gerenciamento de banco de dados relacional não-DB2 é um processo mais complexo do que migrar de um produto do banco de dados DB2. Portanto, você deve determinar cuidadosamente o que o processo de migração engloba e criar um plano de implementação.

O plano de implementação deve incluir tarefas, como converter os objetos de banco de dados para criar os objetos de banco de dados equivalentes em um banco de dados DB2, mover os dados em si para o novo banco de dados DB2 e implementar seus aplicativos de banco de dados. A implementação de seus aplicativos refere-se à conversão das instruções SQL, modificação das chamadas de interface e conversão de qualquer código específico de banco de dados para acessar banco de dados DB2.

As abordagens mais comuns para converter o código do aplicativo de banco de dados são a conversão manual, a tradução de chamada dinâmica e a conversão automatizada. Em geral, as ferramentas de conversão utilizam o código fonte como entrada e traduzem as chamadas de gerenciamento de dados em chamadas SQL equivalentes. Informações do banco de dados de origem e de destino, assim como o código do programa, são utilizados para construir as novas instruções SQL.

O IBM MTK (Migration Toolkit) é uma ferramenta de conversão que foi projetada para migrar dados e o idioma de consulta e procedimento dos sistemas de gerenciamento de banco de dados de origem, como Informix Dynamic Server, Informix XPS (Extended Parallel Server), Microsoft SQL Server, Oracle e Sybase Enterprise, para produtos do banco de dados DB2. MTK é executado nos sistemas operacionais AIX, Linux, Solaris e Windows. O único idioma suportado é inglês. MTK está disponível como um download complementar na página da Web do [IBM](http://www.ibm.com/software/data/db2/migration/mtk/) [Migration Toolkit](http://www.ibm.com/software/data/db2/migration/mtk/) .

Os recursos mais importantes e freqüentemente acessados que a IBM oferece para auxiliar em todos os aspectos de migração de sistemas de gerenciamento de banco de dados relacional não-DB2 são os seguintes:

- v O Web site de porting do [IBM DB2](http://www.ibm.com/developerworks/db2/zones/porting/) pode ajudá-lo a localizar as informações de que precisa para portar seu aplicativo e seus dados a partir de outros sistemas de gerenciamento de banco de dados. Esse Web site descreve as etapas de migração comuns e fornece recursos, incluindo ferramentas e educação. Recursos adicionais são fornecidos para clientes IBM e Parceiros de Negócios IBM.
- v Os IBM Innovation Centers para Parceiros de Negócios mundiais oferecem uma ampla variedade de workshops e seminários técnicos auxiliares. Visite a [página](https://www.ibm.com/isv/spc/events/index.jsp) [de recursos de treinamento](https://www.ibm.com/isv/spc/events/index.jsp) para obter detalhes e planejamentos.
- v O [IBM VIC \(Virtual Innovation Center\)](http://www.developer.ibm.com/welcome/vic.html) é um centro de conhecimento e ativação on-line que oferece cursos educativos, acompanhamento ao vivo, suporte técnico on-line, roteiros de soluções, simulações de clientes, respostas às FAQs, casos de referência e fóruns de discussão.
- v O [DB2 Migrate Now!](http://www.ibm.com/software/data/db2/migration/) para Parceiros de Negócios IBM estratégicos que inclui kits de ferramentas de migração, educação on-line complementar, informações, equipes de vendas e outros recursos para auxiliá-lo no planejamento e implementação de sua migração para os produtos DB2 a partir do Oracle, Sybase e Microsoft SQL Server.
- O Web site [developerWorks Information Management](http://www.ibm.com/developerworks/data) oferece recursos técnicos para o software DB2 Information Management. Possui informações sobre

produtos, downloads, recursos de aprendizado, suporte e comunidades. Neste Web site, é possível localizar vários artigos e tutoriais que podem ajudá-lo a saber sobre a funcionalidade dos produtos de banco de dados DB2 e como utilizá-los em seus aplicativos.

# <span id="page-54-0"></span>**Capítulo 5. Tarefas Pré-atualização para Servidores DB2**

Antes de atualizar seu servidor DB2, revise os princípios básicos de upgrade para servidores DB2, incluindo recomendações, restrições e requisitos de espaço em disco para identificar as alterações ou restrições que podem afetar seu upgrade. Você deve estar pronto para tratar de qualquer problema antes do upgrade para que o upgrade seja bem-sucedido.

Prepare o upgrade de seus servidores DB2 desempenhando as seguintes tarefas:

- 1. Se você utilizar transações distribuídas que envolvem banco de dados DB2, assegure que os bancos de dados que serão atualizados não contenham nenhuma transação indeterminada utilizando o comando LIST INDOUBT TRANSACTIONS para obter uma lista de transações indeterminadas e para resolver interativamente qualquer transação indeterminada.
- 2. [Converta índices do tipo 1 em índices do tipo 2](#page-55-0) porque índices do tipo 1 são descontinuados no DB2 Versão 9.7. Convertê-los antes do upgrade elimina a sobrecarga da reconstrução do índice quando você acessa tabelas utilizando estes índices pela primeira vez após o upgrade para o DB2 Versão 9.7.
- 3. [Verifique se os bancos de dados estão prontos para upgrade do DB2](#page-57-0) para identificar quaisquer problemas antes do upgrade real. Você deve resolvê-los antes de prosseguir com o upgrade.
- 4. Opcional: Pare HADR nos bancos de dados primário e de espera. É possível atualizar apenas o banco de dados primário.
- 5. [Faça backup de seus bancos de dados](#page-60-0) para poder fazer upgrade deles para um novo sistema atualizado ou restaurá-los no sistema pré-upgrade original.
- 6. [Faça backup das informações de configuração e diagnóstico](#page-61-0) para ter um registro de sua configuração atual que seja possível comparar com a configuração após o upgrade. Também é possível utilizar estas informações para criar novas instâncias ou banco de dados utilizando a mesma configuração que tinha antes do upgrade.
- 7. Arquive todos os arquivos de log do DB2, seja para replicação SQL ou replicação Q se os arquivos de log forem necessários a programas Capture ou Q Capture, ou para replicação HADR (High Availability Disaster Recovery) se os arquivos de log forem necessários para criação de um banco de dados de espera.
- 8. Revise os [requisitos de espaço em disco](#page-35-0) para assegurar que você possui espaço em disco livre, espaço de tabela temporário do sistema e espaço de log suficientes para o upgrade e [aumente os tamanhos de espaço de tabela e de](#page-63-0) [arquivo de log](#page-63-0) se necessário. Dependendo do número de objetos de banco de dados, é possível requerer mais espaço de log para desempenhar o upgrade.
- 9. Apenas Windows: Se você obteve tabelas de conversão de página de códigos customizadas do serviço de suporte do DB2, precisará fazer backup de todos os arquivos no diretório DB2OLD\conv em que DB2OLD é o local de sua cópia existente do DB2 pré-Versão 9.7.

Não é necessário fazer backup das tabelas de conversão de páginas de códigos padrão. O upgrade de sua cópia do DB2 pré-Versão 9.7 remove estas tabelas porque as tabelas de página de códigos padrão estão contidas em uma biblioteca do DB2 Versão 9.7.

10. Apenas Linux: [Altere dispositivos brutos para dispositivos em bloco.](#page-65-0)

- <span id="page-55-0"></span>11. Opcional: [Faça upgrade de seu servidor DB2 em um ambiente de teste](#page-67-0) para identificar problemas de upgrade e verificar se os aplicativos, scripts, ferramentas e rotinas funcionam conforme o esperado antes do upgrade de seu servidor DB2 no ambiente de produção.
- 12. No DB2 Versão 9.7, todos os eventos de upgrade significativos são registrados nos arquivos de log db2diag quando o parâmetro de configuração do gerenciador de banco de dados **diaglevel** é configurado como 3 (valor padrão) ou mais. Se este parâmetro for configurado como 2 ou menos, configure este parâmetro como 3 ou mais antes do upgrade. Consulte "Configurando o Nível de Captura de Erros do Arquivo de Log de Diagnósticos" em *Troubleshooting and Tuning Database Performance*.
- 13. [Coloque o servidor DB2 off-line para upgrade.](#page-69-0)

# **Convertendo Índices Tipo 1 em Índices Tipo 2**

Os índices do tipo 1 estão descontinuados no DB2 Versão 9.7 e são marcados como inválidos durante o upgrade do banco de dados. Considere converter qualquer índice do tipo 1 existente em índices do tipo 2 antes do upgrade para evitar a sobrecarga da reconstrução de índice automática após o upgrade.

### **Pré-requisito**

Assegure que você tenha a autorização necessária para o comando db2IdentifyType1, INSPECT e REORG INDEXES/TABLE. Consulte Command Reference para obter detalhes sobre a autorização necessária.

### **Sobre esta Tarefa**

Você só deve executar esta tarefa se souber ou suspeitar que seu banco de dados possua índices tipo-1.

Por padrão, todos os novos índices criados nos releases pré-Versão 9.7 eram índices do tipo 2, exceto quando você criou um índice em uma tabela que já tinha índices do tipo 1, nesse caso o novo índice também é do tipo 1. É possível ter índices do tipo 1 nos bancos de dados que criou no DB2 UDB Versão 7 ou anterior e que você atualizou de todas as maneiras para o DB2 Versão 9.5 ou bancos de dados em uma instância em que a variável de registro **DB2\_INDEX\_TYPE2** estava configurada como OFF.

Se você decidir não converter seus índices do tipo 1 antes do upgrade do banco de dados, os índices do tipo 1 serão marcados como inválidos durante o upgrade do banco de dados. Se o parâmetro de configuração do banco de dados **indexrec** estiver configurado como RESTART, os índices marcados como inválidos serão reconstruídos quando o banco de dados for reiniciado. Caso contrário, a reconstrução do índice do tipo 1 será iniciada em seu primeiro acesso à tabela e você poderá ter uma degradação inesperada no tempo de resposta.

## **Procedimento**

Para converter índices do tipo 1 em índices do tipo 2:

- 1. Certifique-se de ter espaço em disco suficiente para converter os seus índices do tipo 1. Índices do tipo 2 requerem mais um byte por linha. Consulte Requisitos de Espaço para Índices, para obter detalhes sobre como estimar o espaço necessário.
- 2. A partir de um prompt de linha de comandos do DB2, altere para o diretório apropriado:
- <span id="page-56-0"></span>v Nos sistemas operacionais UNIX ou Linux, altere para o diretório \$DB2DIR/bin em que DB2DIR é o local que você especificou durante a instalação do DB2 Versão 9.7.
- No sistema operacional Windows, você precisa inserir o CD do produto DB2 Versão 9.7 na unidade e alterar para o diretório \db2\Windows\utilities.
- 3. Verifique se você possui índices do tipo 1 emitindo o comando db2IdentifyType1:

db2IdentifyType1 -d *database-name* -o *convert-t1-indexes-dbname.db2*

Se você tiver índices do tipo 1, receberá a seguinte mensagem: Índices do tipo 1 foram localizados nas tabelas inspecionadas. O arquivo de comando *convert-t1-indexes-dbname.db2* contém comandos REORG INDEXES ALL com o parâmetro **CONVERT** para cada índice de tipo 1 identificado.

Se você estiver executando o comando db2IdentifyType1 nos bancos de dados DB2 UDB Versão 8, este comando não verificará os índices do tipo 1 nas tabelas tipificadas.

O tempo de execução do comando db2IdentifyType1 é proporcional ao número de tabelas do banco de dados e ao número de partições de banco de dados. Para bancos de dados com um número grande de tabelas, número grande de partições de banco de dados, ou ambos, use os parâmetros **-s** ou **-t** para executar este comando em esquemas ou tabelas específicos até ter processado todas as suas tabelas. Consulte a *Command Reference* para obter considerações adicionais de desempenho.

- 4. Se você estiver atualizando a partir do DB2 UDB Versão 8, desempenhe as seguintes ações para determinar se suas tabelas tipificadas possuem índices do tipo 1 e inclua manualmente os comandos REORG INDEXES ALL no arquivo de comando:
	- a. Gere uma lista de todas as tabelas raízes para tabelas tipificadas emitindo a seguinte consulta:

```
SELECT DISTINCT H.ROOT SCHEMA, H.ROOT NAME,
    T.TBSPACEID, T.TABLEID
FROM SYSCAT.TABLES T, SYSCAT.INDEXES I,
    SYSCAT.HIERARCHIES H, SYSCAT.NAMEMAPPINGS N
WHERE T.TYPE = 'H' AND T.TABSCHEMA = I.TABSCHEMA
    AND T.TABNAME = I.TABNAME AND H.METATYPE='U'
    AND H.ROOT SCHEMA=N.LOGICAL SCHEMA AND H.ROOT NAME=N.LOGICAL NAME
```
- AND T.TABSCHEMA=N.IMPL\_SCHEMA AND T.TABNAME=N.IMPL\_NAME
- b. Identifique quaisquer tabelas tipificadas com índices do tipo 1 utilizando o comando INSPECT conforme a seguir:

```
db2 INSPECT CHECK DATABASE RESULTS KEEP sample.log
   db2inspf $INSTHOME/sqllib/db2dump/sample.log sample.out
```
Utilize os valores para TBSPACEID e TABLEID a partir do resultado da consulta na etapa anterior para corresponder aos identificadores *Objeto* e *Espaço de Tabela* na saída formatada a partir do comando db2inspf e determine o tipo de índice para cada tabela raiz conforme mostrado no exemplo a seguir:

... Início da fase da tabela (ID Assinado: 4, Não assinado: 4; ID do Espaço de Tabela: 3) :

```
Início da fase de dados. Objeto: 4 Espaço de Tabela: 3
O tipo de índice é 1 para esta tabela.
Passagem do mapa de extensão DAT, âncora 96.
Passagem do mapa de extensão concluída.
```

```
Resumo do Objeto DAT: Total de Páginas 20 -
 Páginas Utilizadas 20
   - Espaço Livre 2 %
Encerramento da fase de dados.
Início da fase de índice. Objeto: 4 Espaço de Tabela: 3
 Passagem do mapa de extensão INX, âncora 160.
 Passagem do mapa de extensão concluída.
 Resumo do Objeto INX: Total de Páginas 17 -
 Páginas Utilizadas 17
   Encerramento da fase do índice.
    Encerramento da fase da tabela.
   Encerramento da fase do espaço de tabelas....
```
c. Inclua um comando REORG INDEXES ALL no arquivo de comando *convert-t1-indexes-dbname.db2* para cada tabela raiz com os índices do tipo 1, que você identificou na etapa anterior, conforme mostrado no exemplo a seguir:

REORG INDEXES ALL FOR TABLE *table-name* ALLOW WRITE ACCESS CONVERT

Se você decidir não executar o comando INSPECT devido a limitações de tempo e recursos, poderá simplesmente incluir um comando REORG INDEXES ALL com o parâmetro **CONVERT** no arquivo de comando

*convert-t1-indexes-dbname.db2* para cada uma das tabelas raízes listadas na etapa [4a na página 47.](#page-56-0) O parâmetro **CONVERT** converte apenas seus índices do tipo 1 e não possui efeito em seus índices do tipo 2.

5. Se você tiver índices do tipo 1, converta-os em índices do tipo 2 executando o arquivo de comando *convert-t1-indexes-dbname.db2*:

db2 –tvf *convert-t1-indexes-dbname.db2*

É possível editar este arquivo de comando e incluir ou remover comandos para converter índices do tipo 1.

# **Verificando se Seu Banco de Dados Está Pronto para Upgrade**

Antes do upgrade de seus bancos de dados, é importante utilizar o comando db2ckupgrade para verificar se seus bancos de dados estão prontos para upgrade.

O comando db2ckupgrade verifica se uma lista de condições é verdadeira para obter êxito no upgrade do banco de dados. Além disso, este comando grava no arquivo de log, especificado com o parâmetro **-l**, uma mensagem de aviso para uma lista de condições que impactam upgrades do banco de dados. Consulte o Command Reference para obter detalhes sobre a lista de condições.

O db2iupgrade chama o comando db2ckupgrade. O db2iupgrade falha se o comando db2ckupgrade descobrir que qualquer uma das condições não é verdadeira e retorna o código de erro DBI1205E.

## **Pré-requisitos**

- Assegure-se de que você tenha autoridade SYSADM.
- v Assegure que todos os bancos de dados locais que você deseja atualizar estejam catalogados.
- v Em sistemas operacionais Linux ou UNIX, descompacte uma imagem de instalação do DB2 Versão 9.7 para poder executar o comando db2ckupgrade.
- Certifique-se de atender aos requisitos de instalação para produtos de banco de dados DB2. Consulte "Requisitos de Instalação para Produtos do Banco de Dados DB2" em *Installing DB2 Servers* .

### **Restrição**

Em um ambiente de banco de dados particionado, para verificar se seus bancos de dados estão prontos para upgrade, você deve executar o comando db2ckupgrade em cada partição de banco de dados. Se você não executar o comando db2ckupgrade em cada partição de banco de dados, o comando db2iupgrade poderá ser bem-sucedido mesmo quando uma ou mais partições de banco de dados não estão prontas para upgrade. No entanto, o upgrade do banco de dados falhará. O comando db2iupgrade executa o comando db2ckupgrade apenas na partição de banco de dados em que você emite o comando db2iupgrade.

#### **Procedimento**

Para verificar se seu banco de dados está pronto para upgrade:

- 1. Efetue logon no servidor DB2 como o proprietário da instância do DB2 que você deseja atualizar.
- 2. Se a instância que possui os bancos de dados que deseja verificar não estiver em execução, inicie a instância executando o comando db2start.
- 3. No prompt da linha de comandos, vá para o diretório apropriado:
	- v Em sistemas operacionais UNIX ou Linux, vá para o diretório *DIRIMG*/db2/*OS*/utilities/db2ckupgrade/bin, em que *DIRIMG* é o local no qual você descompactou a imagem de instalação do DB2 Versão 9.7 ou o diretório no qual você montou o DVD do produto DB2 e *OS* é o nome do sistema operacional do servidor DB2.
	- v No sistema operacional Windows, você precisa inserir o CD do produto DB2 Versão 9.7 na unidade e alterar para o diretório \db2\Windows\ utilities.
- 4. Verifique se os bancos de dados locais que são de propriedade da instância atual estão prontos para serem atualizados e gere um arquivo de log executando o comando db2ckupgrade, conforme a seguir:

```
db2ckupgrade sample -l db2ckupgrade.log -u adminuser -p password
 db2ckupgrade was successful.
 O(s) banco(s) de dados pode(m) ser atualizado(s).
```
em que *sample* é o nome do banco de dados e db2ckupgrade.log é o arquivo de log criado no diretório atual que inclui detalhes sobre erros e avisos.

Cada vez que você emite esse comando, ele sobrescreve o arquivo de registro existente. Você pode renomear o arquivo de registro para evitar a perda dos detalhes dos erros. Você deve corrigir estes erros antes do upgrade.

Se você tiver executado a tarefa ["Convertendo Índices Tipo 1 em Índices Tipo](#page-55-0) [2" na página 46](#page-55-0) pré-upgrade, você poderá usar o parâmetro **-not1** para ignorar a verificação de índices de tipo-1. Consulte [7 na página 50](#page-59-0) para obter detalhes.

Quando o comando db2iupgrade executa o comando db2ckupgrade, o arquivo de log especificado é o arquivo db2ckupgrade.log no diretório inicial da instância para sistemas operacionais Linux e UNIX ou no diretório atual para sistemas operacionais Windows.

5. Se você criou tipos de dados definidos pelo usuário utilizando um nome que é um nome de tipo de dados integrado do sistema, elimine esses tipos de dados definidos pelo usuário e recrie-os utilizando um nome diferente que não é restrito. O comando db2ckupgrade retorna a mensagem de erro SQL0473N quando os tipos de dados definidos pelo usuário possuem um nome que é um nome de tipo de dados integrado do sistema. Se você tentar atualizar o banco de dados, o comando UPGRADE DATABASE falhará.

- <span id="page-59-0"></span>6. Se você criou objetos de banco de dados utilizando nomes de esquema restritos, elimine todos os objetos de banco de dados que utilizam nomes de esquema reservados e recrie-os utilizando um nome de esquema que não seja restrito. O comando db2ckupgrade retorna a mensagem de erro SQL0553N quando objetos de banco de dados possuem nomes de esquema restritos. Se você tentar atualizar o banco de dados, o comando UPGRADE DATABASE falhará.
- 7. Se você possuir índices tipo 1, desempenhe a ["Convertendo Índices Tipo 1 em](#page-55-0) [Índices Tipo 2" na página 46](#page-55-0) tarefa pré-upgrade ou execute o arquivo de script gerado. Alternativamente, se você omitir o parâmetro **-not1**, poderá executar o arquivo de script type1\_index\_*dbname*.db2.

O comando db2ckupgrade retorna a mensagem de aviso SQL1498W e geras o arquivo de script type1\_index\_*database-name*.db2 no mesmo diretório que o arquivo de log db2ckupgrade. O arquivo de script contém instruções REORG INDEXES ALL com as cláusulas ALLOW WRITE ACCESS e CONVERT para cada índice de tipo 1 identificado.

Se você não desempenhar a tarefa pré-upgrade ou não executar o script gerado, o comando UPGRADE DATABASE marcará todos os índices do tipo 1 como inválidos. O gerenciador de banco de dados reconstruirá automaticamente os índices de tipo 1 como índices do tipo 2 no primeiro acesso à tabela após o upgrade do banco de dados e você poderá ter uma degradação inesperada no tempo de resposta.O acesso à tabela não é permitido até que a reconstrução do índice esteja concluída.

8. Se você tiver rotinas não em fence externas no Linux e UNIX que não possuem dependência na biblioteca do mecanismo DB2 em seu banco de dados, utilize a lista gerada para determinar se você pode executar suas rotinas com segurança como não em fence no novo gerenciador de banco de dados multiencadeado após a migração do banco de dados. Consulte ["Fazendo Upgrade de Rotinas C, C++ e COBOL" na página 210](#page-219-0) para obter detalhes.

O comando db2ckupgrade grava a mensagem de aviso ADM4100W no arquivo de log e gera um arquivo, no mesmo diretório que o arquivo de log db2ckupgrade, chamado alter\_unfenced\_*database-name*.lst contendo uma lista de todas as rotinas não em fence externas que serão redefinidas como FENCED e NOT THREADSAFE quando você atualizar o banco de dados.

9. Se você tiver identificadores chamados NULL para nomes de coluna, nomes de parâmetro de rotina ou nomes de variáveis, qualifique ou delimite com aspas estes identificadores em suas instruções SQL para evitar conflito com a palavra-chave NULL.

O comando db2ckupgrade grava a mensagem de aviso ADM4102W no arquivo de log quando um banco de dados possui identificadores chamados "NULL". Se você utilizar identificadores chamados "NULL" que não são totalmente qualificados ou delimitados com aspas em suas instruções SQL, o nome do identificador poderá resolver para a palavra-chave NULL em substituição. Isto resultaria em uma alteração no comportamento a partir de releases anteriores. Consulte ["Impacto do Upgrade a partir de Mudanças na](#page-183-0) [Instrução SQL" na página 174](#page-183-0) para obter detalhes.

10. Se os atributos de conexão de carga de trabalho contiverem asteriscos (\*), substitua os asteriscos (\*) por outro caractere. O comando db2ckupgrade grava a mensagem de aviso ADM4103W no arquivo de log quando os atributos de conexão de carga de trabalho contêm asteriscos (\*).

A partir do DB2 Versão 9.7, é possível utilizar um único asterisco (\*) como um caractere curinga e dois asteriscos (\*\*) para representar um asterisco literal (\*)

em alguns atributos de carga de trabalho. O comando UPGRADE DATABASE substitui o asterisco único (\*) por dois asteriscos (\*\*), dependendo do tipo de atributo de conexão.

<span id="page-60-0"></span>11. Se o banco de dados estiver ativado para XML Extender, desempenhe todas as etapas em ["Fazendo upgrade de um servidor DB2 com o XML Extender para](#page-105-0) [DB2 Versão 9.7" na página 96](#page-105-0) para desativar completamente o XML Extender e remover a funcionalidade do XML Extender antes de atualizar sua instância e banco de dados. O comando db2ckupgrade grava a mensagem de aviso ADM4104E no arquivo de log quando um banco de dados está ativado para XML Extender.

A partir do DB2 Versão 9.7, o XML Extender está descontinuado.

- 12. Assegure que o arquivo de log para o comando db2ckupgrade contenha o seguinte texto: Versão de DB2CKUPGRADE sendo executada: VERSÃO 9.7. Este texto confirma que você está executando o nível correto do comando db2ckupgrade.
- 13. Inicie a instância executando o comando db2start.

## **Fazendo Backup de Bancos de Dados Antes do Upgrade**

Antes de iniciar o processo de upgrade para o DB2 Versão 9.7, é fortemente recomendado que você desempenhe um backup de banco de dados *off-line* completo. Se ocorrer um erro durante o processo de upgrade, serão necessários backups de banco de dados completos para recuperar e atualizar seus bancos de dados.

Após você fazer upgrade de suas instâncias para o DB2 Versão 9.7, não poderá fazer backup dos bancos de dados até que os atualize.

#### **Pré-requisitos**

- v Para fazer o backup de um banco de dados, você vai precisar de autoridade SYSADM, SYSCTRL ou SYSMAINT.
- v Os bancos de dados devem ser catalogados. Para exibir uma lista de todos os bancos de dados catalogados na instância, execute o seguinte comando:

db2 LIST DATABASE DIRECTORY

## **Procedimento**

Para executar um backup completo off-line para cada um de seus bancos de dados locais:

1. Desconecte todos os aplicativos e usuários do banco de dados. Para obter uma lista de todas as conexões com o banco de dados para a instância atual, emita o comando LIST APPLICATIONS. Se todos os aplicativos estiverem desconectados, este comando retornará a seguinte mensagem:

db2 list applications SQL1611W Nenhum dado foi retornado pelo Monitor de Sistema do Banco de Dados. SQLSTATE=00000

Para desconectar todos os aplicativos e usuários, utilize o comando FORCE APPLICATION:

db2 force application all

2. Faça backup de seu banco de dados utilizando o comando BACKUP DATABASE. Segue um exemplo para sistemas operacionais UNIX:

db2 BACKUP DATABASE sample USER arada USING password TO *backup-dir*

<span id="page-61-0"></span>em que sample é o alias do banco de dados, o nome do usuário é arada, a senha é password e o diretório para criar arquivos de backup é *backup-dir*.

Em ambientes de banco de dados particionados, . Consulte "Fazendo Backup de Bancos de Dados Particionados" em *Data Recovery and High Availability Guide and Reference*.

Se você ativou e configurou o DB2 ACS em seus bancos de dados no DB2 Versão 9.5, poderá utilizar o parâmetro **USE SNAPSHOT** para desempenhar um backup de captura instantânea. Entretanto, é possível restaurar apenas um backup de captura instantânea em uma instância do DB2 Versão 9.5. Não é possível utilizar o backup de captura instantânea para upgrade em um novo servidor. Consulte Desempenhando um Backup de Captura Instantânea em *Data Recovery and High Availability Guide and Reference*

Se você desempenhou um backup de banco de dados *off-line* completo recentemente e não pode desempenhar um outro antes do upgrade, poderá desempenhar um backup de banco de dados *off-line* incremental no lugar. Consulte ["Fazendo Upgrade para um Novo Servidor DB2" na página 87](#page-96-0) para obter detalhes sobre como atualizar seu banco de dados utilizando um backup de banco de dados *off-line* incremental.

3. Opcional: Teste a integridade de uma imagem de backup para assegurar que a imagem possa ser restaurada utilizando o comando de Verificação de Backup db2ckbkp. Segue um exemplo em sistemas operacionais UNIX:

```
cd backup-dir
   db2ckbkp SAMPLE.0.arada.NODE0000.CATN0000.20051014114322.001
```
[1] Buffers processados: #######

Verificação Completa da Imagem - bem-sucedida.

## **Fazendo Backup de Informações de Configuração e Diagnóstico do Servidor DB2**

Fazer backup de suas configurações para os parâmetros de configuração do banco de dados e do gerenciador de banco de dados antes do upgrade do servidor DB2 permite que você verifique o comportamento do servidor DB2 após o upgrade e recrie as instâncias e banco de dados.

Além disso, é possível coletar informações de seus servidores DB2 sobre os catálogos do sistema de banco de dados, configurações das variáveis de registro do DB2, dados da tabela explicativa e informações de diagnóstico que podem ajudar na determinação de problemas se você encontrar qualquer diferença pós-upgrade no comportamento ou desempenho do gerenciador de banco de dados.

#### **Pré-requisito**

Você deve ter a autoridade SYSADM para executar todas as tarefas a seguir, apesar de algumas tarefas precisarem de menos privilégios de autoridade ou de nenhum.

### **Procedimento**

Para fazer backup das informações de configuração e diagnóstico do servidor DB2:

1. Colete informações de seus servidores DB2 executando o comando db2support para todos os seus bancos de dados que você irá atualizar em todas as suas instâncias. Este comando permite que você colete informações sobre o catálogo do sistema de banco de dados, definições dos parâmetros de configuração do banco de dados e do gerenciador de banco de dados, configurações de

variáveis de registro do DB2, dados da tabela explicativa e informações de diagnóstico necessárias para o suporte do DB2 no caso de problemas.

db2support *output-directory* -d *database-name* -cl 0

O parâmetro **-cl 0** coleta as configurações de parâmetros de configuração do catálogo do sistema de banco de dados, do banco de dados e do gerenciador de banco de dados e as configurações de variáveis de registro do DB2. As informações coletadas são armazenadas em um arquivo zip compactado no diretório de saída. Um relatório de resumo no formato HTML é incluído.

Mantenha este arquivo zip por vários meses após concluir o upgrade. As informações no arquivo zip podem ajudar a resolver rapidamente quaisquer problemas de desempenho com o novo release.

2. Faça backup das informações sobre todos os pacotes para seus aplicativos associados a cada banco de dados. Utilize o seguinte comando para listar pacotes associados com seus bancos de dados e redirecione a saída do comando para um arquivo:

db2 LIST PACKAGES FOR SCHEMA *schema-name* SHOW DETAIL > /upgrade/sample\_pckg.txt

A cláusula FOR SCHEMA permite listar todos os pacotes para um esquema específico, se seu aplicativo tiver vários esquemas em que você precisa repetir este comando para cada nome do esquema ou utilize a cláusula FOR ALL.

3. Se você ativou o recurso de auditoria, faça backup da configuração de auditoria de suas instâncias emitindo o seguinte comando:

db2audit describe > audit\_*instance-name*.cfg

Se você tiver várias instâncias, repita este comando para cada instância.

4. Faça backup de todas as suas rotinas externas. Consulte "Backup e Restauração da Bibliotecas de Rotinas Externas e Arquivos de Classe" em *Administrative Routines and Views*. O exemplo a seguir mostra como fazer backup de todas as rotinas externas criadas utilizando o caminho padrão nos sistemas operacionais UNIX:

cp -R \$INSTHOME/sqllib/function \$INSTHOME/routine\_backup

em que INSTHOME é configurado como o diretório home do proprietário da instância. Se você tiver especificado um caminho completo que não está no caminho de rotinas padrão quando criou suas rotinas externas no banco de dados, não será necessário fazer backup de suas rotinas, mas você deverá assegurar que as bibliotecas existentes permaneçam no local atual.

5. Opcional: O relatório HTML do comando db2support inclui as configurações dos parâmetros de configuração do gerenciador de banco de dados para a instância que possui o banco de dados especificado. Você pode utilizar o comando GET DATABASE MANAGER CONFIGURATION para fazer backup de suas configurações para parâmetros de configuração do gerenciador de banco de dados e redirecionar a saída de comando para um arquivo para salvar estas configurações para cada instância:

db2 GET DBM CFG > dbm\_*instname*.cfg

em que *instname* é o nome da instância.

6. Opcional: O relatório HTML do comando db2support inclui as configurações do parâmetro de configuração do banco de dados para o banco de dados especificado. Você pode utilizar o comando GET DATABASE CONFIGURATION para *fazer backup das suas configurações para parâmetros de configuração do banco de dados* e redirecionar a saída de comando para um arquivo para salvar estas configurações para cada banco de dados:

<span id="page-63-0"></span>db2 CONNECT TO *database\_alias* db2 GET DB CFG FOR *database\_alias* SHOW DETAIL > db\_*database\_alias*.cfg

em que *database\_alias* é o alias do banco de dados. A cláusula **SHOW DETAIL** exibe os valores calculados pelo gerenciador de banco de dados quando parâmetros de configuração são configurados como AUTOMATIC.

Os parâmetros de configuração do banco de dados podem ser os mesmos em cada partição de banco de dados em um ambiente de banco de dados particionado. Se eles não forem os mesmos, faça backup das configurações do parâmetro de configuração do banco de dados para cada partição de banco de dados.

7. Opcional: O comando db2support gera um arquivo com a saída do comando db2look para o banco de dados especificado. No entanto, se precisar de informações adicionais que não estejam presentes no arquivo de DDL gerado, você pode utilizar esse comando para salvar as informações de DDL para seus bancos de dados e as instruções para recriar seus objetos de banco de dados:

db2look -d sample -e -o sample\_tbs.db2 -l -x

8. Opcional: O relatório HTML do comando db2support inclui as configurações de ambiente e de variável de registro para a instância que possui o banco de dados especificado. Você pode utilizar o comando db2set para fazer backup de suas configurações de variáveis de registro de perfil do DB2 e redirecionar a saída de comando para um arquivo para salvar estas configurações:

```
db2set -all > reg_instname.txt
```
Se você configurar as variáveis de ambiente do DB2, utilize o comando do sistema apropriado para listar variáveis de ambiente e seus valores. Por exemplo, no AIX, você pode emitir o seguinte comando:

set |grep DB2 > env\_*instname*.txt

Quando possível, utilize a saída do comando configurado e execute o comando db2set para configurar estas variáveis de ambiente como variáveis de registro no registro de perfil do DB2.

# **Aumentando os Tamanhos do Espaço de Tabela e do Arquivo de Log Antes do Upgrade**

Antes de iniciar o upgrade de seu servidor DB2, você deve certificar-se de que possui uma quantidade suficiente de espaço livre em seu espaço de tabela do catálogo do sistema e espaço de tabela temporário e espaço de log suficiente para efetuar upgrade de seus bancos de dados.

#### **Pré-requisito**

Assegure que você tenha a autoridade SYSCTRL ou SYSADM para poder aumentar o tamanho dos espaços de tabelas e do espaço de log.

#### **Restrição**

Considerações adicionais são necessárias em ambientes de banco de dados particionado para aumentar os tamanhos do espaço de tabela porque os espaços de tabela se estendem pelas partições de banco de dados. Além disso, é necessário somente aumentar o espaço de log no servidor de partição de banco de dados do catálogo.

#### **Procedimento**

Para aumentar o tamanho de seus espaços de tabelas e espaço de log:

1. Conecte-se ao banco de dados que deseja atualizar:

db2 CONNECT TO sample

2. Determine o uso de disco do espaço de tabela emitindo a seguinte consulta:

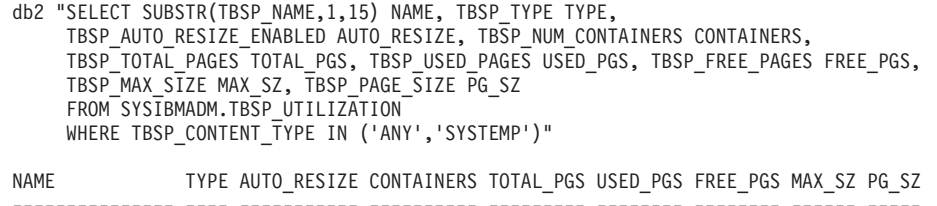

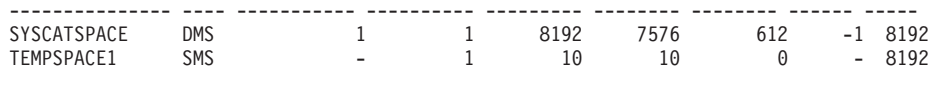

2 record(s) selected.

Tome nota do número de contêineres, total de páginas, páginas utilizadas, páginas livres, MAXSIZE e tamanho da página.

Se você estiver atualizando da Versão 8.1, utilize o seguinte comando: db2 LIST TABLESPACES SHOW DETAIL

- 3. Aumente o tamanho dos espaços de tabela do catálogo do sistema utilizando uma das seguintes opções:
	- v Se você tiver um espaço de tabela SMS, certifique-se de que tenha pelo menos *a mesma quantidade de páginas utilizadas disponíveis como espaço de disco livre*; neste exemplo, cerca de 60 MB.
	- v Se você tiver um espaço de tabela DMS e o número de páginas utilizadas for maior que o número de páginas livres, utilize a seguinte fórmula para calcular o número de páginas a ser aumentado por contêiner:

number of pages = ( used pages - free pages ) / number of containers in SYSCATSPACE

Então utilize o comando a seguir para aumentar o tamanho de todos os contêineres no espaço de tabela do catálogo do sistema:

db2 "ALTER TABLESPACE SYSCATSPACE EXTEND (ALL *number\_of\_pages*)"

v Se você tiver um espaço de tabela DMS com AUTORESIZE ativado e MAXSIZE estiver definido como NONE, certifique-se de que tenha pelo menos *o dobro da quantidade de páginas utilizadas*disponível em espaço de disco livre. Se MAXSIZE estiver definido como um valor inteiro menor que o dobro da quantidade de páginas utilizadas, então será necessário aumentar MAXSIZE utilizando a instrução ALTER TABLESPACE como mostrado no exemplo a seguir:

db2 "ALTER TABLESPACE SYSCATSPACE MAXSIZE (2\**used\_pages\_in\_SYSCATSPACE\*page\_size*/1024) K"

O redimensionamento automático de espaços de tabelas está disponível desde o DB2 UDB Versão 8 FixPak 9.

Em nosso exemplo, os resultados da consulta na etapa anterior mostram que SYSCATSPACE é um espaço de tabela DMS com AUTORESIZE ativado e um valor de MAXSIZE de -1, que indica tamanho máximo ilimitado. Portanto, você deve ter o dobro da quantidade de páginas utilizadas disponíveis em espaço de disco livre.

- 4. Aumente o tamanho dos espaços de tabela temporários utilizando uma das seguintes opções:
	- v

<span id="page-65-0"></span>Se você tiver um espaço de tabela SMS, você só precisa certificar-se de que possui pelo menos o dobro da quantidade de páginas totais para o espaço de tabela do catálogo do sistema em espaço de disco livre; neste exemplo, cerca de 128 MB.

v Se você tiver um espaço de tabelas DMS, utilize a seguinte fórmula para calcular o número de páginas a aumentar por contêiner.

number\_of\_pages = ( number\_of\_total\_pages\_in\_SYSCATSPACE ) / number\_of\_containers\_in\_TEMPSPACE1

Utilize o seguinte comando para aumentar o tamanho de todos os contêineres no espaço de tabelas temporário:

db2 "ALTER TABLESPACE TEMPSPACE1 EXTEND (ALL *number\_of\_pages*)"

v Se você tiver um espaço de tabelas DMS com AUTORESIZE ativado e MAXSIZE configurado como NONE, assegure que você tenha no mínimo o dobro da quantidade de páginas totais para o espaço de tabela do catálogo do sistema em espaço livre em disco. Se MAXSIZE estiver definido para um valor inteiro menor que o dobro da quantidade de páginas totais para o espaço de tabela do catálogo do sistema, então é necessário aumentar MAXSIZE utilizando a instrução ALTER TABLESPACE:

db2 "ALTER TABLESPACE TEMPSPACE1 MAXSIZE (2\**total\_pages\_in\_SYSCATSPACE\*page\_size*/1024) K"

5. Determine o tamanho do espaço de log atual utilizando o comando GET DATABASE CONFIGURATION. O exemplo a seguir mostra como registrar os valores para parâmetros de configuração do banco de dados *logfilsiz, logprimary,* e *logsecond* nos sistemas operacionais Linux e UNIX:

db2 GET DB CFG FOR sample |grep '(LOG[FPS]'| tee logsize.txt Tamanho do arquivo de registro (4 KB) (LOGFILSIZ) = 1000 Número de arquivos de registro primários (1988)<br>Número de arquivos de registro secundários (1999) = 2 Número de arquivos de registro secundários

6. Aumente o tamanho do espaço de log utilizando os seguintes comandos:

db2 UPDATE DB CFG FOR sample using LOGSECOND *(current\_value of LOGPRIMARY + current\_value of LOGSECOND)* \* 2

Se você já tiver um espaço de log grande, pode não ser necessário aumentá-lo.

7. Opcional: Ative a criação de log ativa infinita ao invés de aumentar o espaço do log, configurando *logsecond* como -1 e ativando a criação de log de archive. O registro ativo infinito permite que uma unidade ativa de trabalho estenda-se pelos registros primários e os registros de archive, permitindo efetivamente que uma transação utilize um número infinito de arquivos de registro. Você deve estar ciente de que se o upgrade falhar, o tempo necessário para retroceder as transações dependerá de quantos logs arquivados precisem ser recuperados. O comando a seguir mostra um exemplo de como ativar o registro de archive no disco e registro infinito:

db2 UPDATE DB CFG FOR sample using LOGARCHMETH1 DISK:*archive-dir* db2 UPDATE DB CFG FOR sample using LOGSECOND *-1*

em que *archive-dir* é o diretório para arquivar os arquivos de registro.

Todos os aplicativos devem ser desconectados deste banco de dados antes dos novos valores entrarem em vigor.

## **Alterando Dispositivos Brutos para Dispositivos em Bloco (Linux)**

A alteração de dispositivos brutos (caractere) para bloquear dispositivos nos sistemas operacionais Linux é necessária antes de fazer upgrade para o DB2 Versão 9.7.

O método de E/S bruto anterior que requeria a ligação do dispositivo de bloco em um dispositivo (caractere) bruto utilizando o utilitário bruto está reprovado desde o DB2 Versão 9.1 e será removido em um release futuro do produto de banco de dados DB2. Esse método de E/S bruto também está obsoleto no sistema operacional Linux e será removido em um release futuro do Linux.

O método do dispositivo de bloco utiliza E/S Direta para obter um desempenho equivalente comparado àquele que utiliza o método de dispositivo (caractere) bruto.

#### **Pré-requisito**

Assegure-se de que o banco de dados esteja off-line para relocalizar os contêineres ou alterar o caminho do arquivo de registro.

#### **Restrição**

Em um ambiente de banco de dados particionado, o comando db2relocatedb deve ser executado contra cada partição de banco de dados que requer alterações. Um arquivo de configuração diferente deve ser fornecido para cada partição de banco de dados e deve incluir o valor NODENUM da partição de banco de dados que está sendo alterada.

#### **Procedimento**

- 1. Execute um backup off-line completo de seu banco de dados.
- 2. Encerre seu banco de dados. Considere também colocar o banco de dados no modo quiesce utilizando o comando QUIESCE DATABASE conforme mostrado no exemplo a seguir:

db2 CONNECT TO sample db2 QUIESCE DATABASE DEFER FORCE CONNECTIONS db2 DEACTIVATE DATABASE *database-alias*

- 3. utilize o comando do sistema -a bruto para ver quais ligações brutas foram definidas. Essas informações ajudarão a determinar o dispositivo de bloqueio que você deve utilizar para substituir um dispositivo bruto para cada contêiner em seus espaços de tabelas.
- 4. Crie um arquivo de configuração para o comando db2relocatedb. Utilize as cláusulas CONT\_PATH e LOG\_DIR para especificar o valor antigo com o novo valor. Por exemplo, você pode criar o arquivo moveraw.cfg com o seguinte conteúdo:

```
DB_NAME=SAMPLE
   DB PATH=/databases/SAMPLE
   INSTANCE=db2inst1
   NODENUM=0
   LOG DIR=/dev/raw/lograw,/dev/sda5
   CONT_PATH=/dev/raw/raw1,/dev/sda1
   CONT_PATH=/dev/raw/raw2,/dev/sda2
```
5. Execute o comando db2relocatedb para alterar a configuração dos arquivos de banco de dados conforme mostrado no seguinte exemplo:

```
db2relocatedb -f moveraw.cfg
```
6. Ative seu banco de dados conforme mostrado no seguinte exemplo:

db2 ACTIVATE DATABASE *database-alias*

- 7. Teste se seu banco de dados está funcionando conforme esperado. Conecte ao banco de dados e execute consultas nas tabelas criadas nos espaços de tabelas relocalizados.
- 8. Se você colocar o banco de dados no modo de quiesce, poderá restaurar o acesso e ativar o banco de dados utilizando o comando UNQUIESCE DATABASE conforme mostrado no seguinte exemplo:

Se você estiver restaurando a partir de um backup pré-Versão 9.7 no DB2 Versão 9.7, deverá fazer uma restauração redirecionada para indicar dispositivos de bloqueio em vez de dispositivos de caracteres brutos para seus contêiners e caminho de log.

## <span id="page-67-0"></span>**Fazendo Upgrade dos Servidores DB2 em um Ambiente de Teste**

O upgrade de servidores DB2 em um ambiente de teste antes do upgrade deles em seu ambiente de produção permite tratar de qualquer problema durante o processo de upgrade de maneira mais efetiva e avaliar o impacto das alterações introduzidas no DB2 Versão 9.7.

Também é possível verificar se os aplicativos, scripts, ferramentas e procedimentos de manutenção funcionam corretamente antes do upgrade de seu ambiente de produção. Além disso, é possível avaliar os requisitos de disco e o tempo que ele demora para atualizar o banco de dados, para solidificar seu plano de upgrade.

## **Pré-requisito**

É necessário ter propriedade de administrador nos sistemas operacionais Linux e UNIX ou autoridade de Administrador Local no Windows.Você também deve ter a autoridade SYSADM.

## **Procedimento**

Para duplicar seu ambiente de produção em um ambiente de teste, desempenhe as seguintes tarefas:

- 1. Instale o DB2 Versão 9.5, DB2 Versão 9.1 ou DB2 UDB Versão 8. Se você já tiver uma cópia do DB2, não precisará criar uma nova.
- 2. Crie as duplicatas de sua instância como instâncias de teste.
- 3. [Crie suas duplicatas de banco de dados](#page-68-0) nas instâncias de teste. É possível duplicar seus bancos de dados sem dados para testar apenas o upgrade do banco de dados ou utilizar um subconjunto de dados para testar toda a funcionalidade de seu aplicativo. O upgrade do banco de dados converte apenas objetos do catálogo do sistema. Portanto, o volume de dados nas tabelas não impacta os requisitos de disco ou o tempo que leva para atualizar o banco de dados.
- 4. Desempenhe as [tarefas pré-upgrade](#page-54-0) que se aplicam ao seu servidor DB2.
- 5. Instale o DB2 Versão 9.7.
- 6. [Faça upgrade de suas instâncias de teste.](#page-72-0)
- 7. [Faça upgrade de seus bancos de dados de teste.](#page-75-0) Mantenha um registro do tempo gasto para atualizar cada banco de dados e do tamanho do espaço de tabela de catálogo do sistema, espaço de tabela temporário do sistema e espaço de log. O exemplo a seguir mostra como fazer isso em um sistema operacional AIX:

time db2 UPGRADE DATABASE nsample | tee upgrade time.log db2 connect to nsample db2 "SELECT SUBSTR(TBSP\_NAME,1,15) NAME, TBSP\_TYPE TYPE, TBSP\_AUTO\_RESIZE\_ENABLED AUTO\_RESIZE, TBSP\_TOTAL\_PAGES TOTAL\_PGS, TBSP\_USED\_PAGES USED\_PGS, TBSP\_FREE\_PAGES FREE\_PGS, TBSP\_PAGE\_SIZE PG\_SZ, TBSP\_EXTENT\_SIZE EXTENT\_SZ, TBSP\_PREFETCH\_SIZE PREFETCH\_SZ, TBSP\_NUM\_CONTAINERS CONTAINERS

<span id="page-68-0"></span>FROM SYSIBMADM.TBSP\_UTILIZATION WHERE TBSP\_CONTENT\_TYPE IN ('ANY','SYSTEMP')" | tee tbs details.log db2 GET DB CFG FOR nsample | grep '(LOG[FPS]' | tee log\_size.log

Utilize estas informações em seu plano de upgrade.

- 8. Se você localizou qualquer problema ao atualizar seus bancos de dados de teste, localize uma resolução para estes problemas antes de atualizar seu ambiente de produção. Inclua as tarefas para resolver estes problemas para seu plano de upgrade.
- 9. Desempenhe [tarefas pós-upgrade](#page-110-0) que se aplicam ao seu servidor DB2.
- 10. [Verifique se o upgrade](#page-121-0) foi bem-sucedido.
- 11. Teste seus aplicativos, scripts, ferramentas e procedimentos de manutenção conectando-se aos bancos de dados de teste que você atualizou para a cópia do DB2 Versão 9.7 se seus bancos de dados de teste forem preenchidos com dados.

## **Criando Duplicatas de Banco de Dados**

A criação de duplicatas de banco de dados de produção em um ambiente de teste permite testar o upgrade de seus bancos de dados antes de fazer upgrade deles em seu ambiente de produção.

### **Pré-requisito**

Assegure que você possua autoridade SYSCTRL ou SYSADM.

Este procedimento utiliza scripts DDL para criar duplicatas de banco de dados. Se você tiver recursos suficientes, também poderá criar duplicatas de banco de dados restaurando um backup de banco de dados para criar um novo banco de dados. Consulte "Restaurando para um Novo Banco de Dados" em *Data Recovery and High Availability Guide and Reference* para obter detalhes.

#### **Procedimento**

Para criar uma duplicata de banco de dados para testar o upgrade do banco de dados:

1. Efetue login como o proprietário da instância no servidor do banco de dados de produção e utilize o comando db2look para gerar scripts de DDL com todos os objetos existentes em seus bancos de dados. O comando a seguir mostra como gerar o script sample.ddl para o banco de dados SAMPLE: db2look -d sample -a -e -m -l -x -f -o sample.ddl

Edite os scripts de DLL gerados e altere:

- v O nome do banco de dados nas instruções CONNECT
- v O caminho dos contêineres ou dados do espaço de tabela do usuário e reduza os tamanhos para um mínimo, uma vez que estamos prestes a recriar um banco de dados sem dados ou com apenas um subconjunto de dados

É possível utilizar seus próprios scripts de DDL para criar banco de dados de teste na instância de teste em vez de gerar scripts de DDL.

2. Efetue logon como o proprietário da instância no servidor de banco de dados de teste e crie suas duplicatas de banco de dados. O exemplo a seguir mostra como criar uma duplicata de banco de dados SAMPLE utilizando o script sample.ddl:

<span id="page-69-0"></span>db2 CREATE DATABASE **NSAMPLE** db2 -tvsf sample.ddl

db2 UPDATE DBM CONFIGURATION USING diaglevel 4

Todos os eventos de upgrade significativos são registrados nos arquivos de log db2diag quando o parâmetro de configuração do gerenciador de banco de dados **diaglevel** é configurado como 3 (valor padrão) ou mais. Um valor igual a 4 captura informações adicionais que podem ser úteis na determinação de problemas.

- 3. [Ajuste o tamanho do espaço de tabela do catálogo do sistema, espaço de tabela](#page-63-0) [temporário e espaço de log](#page-63-0) em seus bancos de dados de teste, se necessário.
- 4. Exporte subconjuntos de dados de seus bancos de dados de produção e importe estes subconjuntos de dados em seus bancos de dados de teste. Você precisará de um subconjunto de dados somente se pretender testar seus aplicativos em seu ambiente de teste.
- 5. Verifique se as suas duplicatas de banco de dados foram criadas com êxito conectando-se a elas e emitindo uma pequena consulta.

## **Colocando um Servidor DB2 Off-line Antes do Upgrade**

Antes de poder continuar com o processo de upgrade, você deve colocar seu servidor DB2 off-line parando o serviço de licença do DB2, parando todas as sessões do processador de linha de comandos, desconectando aplicativos e usuários e parando o gerenciador de banco de dados.

## **Pré-requisitos**

Você deve ter autoridade SYSADM.

## **Procedimento**

Para colocar seu servidor DB2 off-line:

1. Pare o serviço de licença do DB2:

db2licd -end

2. Desconecte todos os aplicativos e usuários. Para obter uma lista de todas as conexões com o banco de dados para a instância atual, emita o comando LIST APPLICATIONS. Se todos os aplicativos estiverem desconectados, este comando retornará a seguinte mensagem:

```
db2 list applications
     SQL1611W Nenhum
dado foi retornado pelo Monitor de Sistema do Banco de Dados.
        SQLSTATE=00000
```
Para desconectar todos os aplicativos e usuários, utilize o comando FORCE APPLICATION:

```
db2 force application all
```
3. Pare todas as sessões do processador de linha de comandos digitando o seguinte comando em cada sessão que estava executando o processador de linha de comandos.

db2 terminate

4. Quando todos os aplicativos e usuários forem desconectados, pare cada instância do gerenciador de banco de dados:

db2stop

# **Capítulo 6. Fazendo Upgrade de um Servidor DB2 (Windows)**

O upgrade de um servidor DB2 no Windows para o DB2 Versão 9.7 requer que você instale uma nova cópia do DB2 Versão 9.7 e, em seguida, atualize suas instâncias e banco de dados existentes para esta nova cópia.

Se você escolher atualizar automaticamente sua cópia pré-Versão 9.7 existente durante a instalação do DB2 Versão 9.7, suas instâncias e o DAS (DB2 Administration Server) serão atualizados, mas você ainda precisará atualizar seus bancos de dados após a instalação. Se você escolher instalar uma nova cópia do DB2 Versão 9.7, deverá atualizar manualmente suas instâncias, seu DAS e banco de dados.

Esta tarefa de upgrade descreve as etapas para upgrade direto para o DB2 Versão 9.7 a partir do DB2 Versão 9.5, DB2 Versão 9.1 ou DB2 UDB Versão 8. Revise [fazendo upgrade dos ambientes com características específicas](#page-90-0) e determine qual tarefa se aplica melhor ao seu ambiente.

### **Pré-requisitos**

- v Assegure-se de que você tenha autoridade do Administrador Local. Consulte a seção Pré-requisitos em "Instalando Servidores DB2 (Windows)" em *Installing DB2 Servers* para obter detalhes de autorização adicionais.
- v Certifique-se de atender aos requisitos de instalação para produtos de banco de dados DB2. Consulte "Requisitos de Instalação para Produtos do Banco de Dados DB2" em *Installing DB2 Servers*.
- v Revise as [recomendações de upgrade](#page-31-0) e os [requisitos de espaço em disco.](#page-35-0)
- Desempenhe [tarefas pré-upgrade.](#page-54-0)

#### **Restrições**

- v Este procedimento se aplica apenas ao upgrade dos servidores DB2 de 32 bits quando você instala o produto de banco de dados DB2 Versão 9.7 de 32 bits ou a partir dos servidores DB2 de 64 bits quando você instala o produto de banco de dados DB2 Versão 9.7 de 64 bits. O tamanho de bit da instância é determinado pelo sistema operacional e o produto de banco de dados DB2 Versão 9.7 que você instala, consulte ["Alterações de](#page-37-0) [Suporte para Servidores DB2 de 32 e de 64 Bits" na página 28](#page-37-0) para obter detalhes.
- v Se você estiver executando uma instalação do arquivo de resposta para atualizar automaticamente uma cópia do DB2 UDB Versão 8 com vários produtos do DB2 instalados, sua cópia deve ser do DB2 UDB Versão 8 FixPak 7 ou mais recente.
- v [Restrições de upgrade](#page-28-0) adicionais se aplicam. Reveja a lista completa.

## **Procedimento**

Para fazer upgrade de um servidor DB2 para o DB2 Versão 9.7:

- 1. Efetue o logon no servidor DB2 como um usuário com autoridade de Administrador Local.
- 2. executando o comando setup para ativar o assistente de Configuração do DB2. Consulte "Instalando Servidores DB2 (Windows)" em *Installing DB2 Servers* . Você tem três opções:

v Para atualizar automaticamente uma cópia do DB2, todas as instâncias em execução na cópia do DB2 selecionada e seu DAS, selecione a opção **Trabalhar com Existente** no painel **Instalar um Produto**. Em seguida, na janela **Trabalhar com Existente**, escolha o nome da cópia do DB2 com a ação **upgrade**. A cópia selecionada do DB2 e os produtos complementares são desinstalados.

Você receberá um aviso que recomenda que você execute o comando db2ckupgrade se tiver banco de dados locais. Se você concluiu as tarefas pré-upgrade, ignore este aviso e continue o upgrade. Caso contrário, [verifique se seus bancos de dados estão prontos para o upgrade do DB2](#page-57-0) antes de continuar com a instalação.

- v Para criar uma nova cópia do DB2 Versão 9.7, selecione a opção **Instalar Novo** no painel **Instalar um Produto**.
- v Para criar um arquivo de resposta e desempenhar um instalação do arquivo de resposta, selecione a opção **Trabalhar com Existente** no painel **Instalar um Produto**. Em seguida, na janela **Trabalhar com Existente**, escolha o nome da cópia do DB2 com a ação **upgrade**. Finalmente, na janela **Selecionar a instalação, criação do arquivo de resposta ou ambos**, selecione a opção **Salvar minha configuração de instalação em um arquivo de resposta** para criar um arquivo de resposta para uma instalação do arquivo de resposta. O arquivo de resposta possui a palavra-chave UPGRADE\_PRIOR\_VERSIONS necessária, o nome da cópia do DB2 para upgrade e o caminho da instalação.

O resultado da instalação do arquivo de resposta será o mesmo que na primeira opção, todas as suas instâncias em execução na cópia do DB2 selecionada e seu DAS serão atualizados automaticamente para a cópia do DB2 Versão 9.7.

- 3. Instale todos os produtos complementares do DB2 que foram instalados na cópia do DB2 a partir da qual você está atualizando.
- 4. Se você instalou uma nova cópia do DB2 Versão 9.7, [faça upgrade de suas](#page-72-0) [instâncias](#page-72-0) para esta nova cópia.
- 5. Se você desejar que seus aplicativos acessem a cópia do DB2 Versão 9.7 por toda a interface padrão ou se você fez upgrade de sua cópia existente do DB2 UDB Versão 8, configure a cópia do DB2 Versão 9.7 como a cópia padrão do DB2. Consulte "Alterando a Cópia da Interface do Cliente de Banco de Dados DB2 e IBM Padrão Após a Instalação (Windows)" em *Installing DB2 Servers*. Você deve definir uma cópia padrão se fez upgrade do DB2 UDB Versão 8 porque não há cópia padrão definida em seu servidor DB2.
- 6. Opcional: Se você instalou uma novo cópia, [faça upgrade do DAS](#page-74-0) se desejar manter sua configuração do DAS existente e utilize a nova funcionalidade disponível no DB2 Versão 9.7. Se seu DAS estiver em execução no DB2 UDB Versão 8, faça upgrade dele para utilizar o Centro de Controle para administrar suas instâncias em execução no DB2 Versão 9.1 ou posterior.
- 7. [Faça upgrade de seus bancos de dados.](#page-75-0)

Após o upgrade do servidor DB2, desempenhe as [tarefas pós-upgrade](#page-110-0) recomendadas como a reconfiguração do nível de erro de diagnóstico para seu valor pré-upgrade, o ajuste do tamanho do espaço de log e a religação dos pacotes. Além disso, [verifique se o upgrade de seu servidor DB2](#page-121-0) foi bem-sucedido.
# <span id="page-72-0"></span>**Fazendo Upgrade de Instâncias**

Como parte do processo geral de upgrade de seu servidor DB2 para o DB2 Versão 9.7, você deve atualizar suas instâncias. No Linux e UNIX, você deve atualizá-las manualmente. No Windows, você deve atualizá-las manualmente se não escolheu para atualizar automaticamente sua cópia existente do DB2 durante a instalação do DB2 Versão 9.7.

# **Pré-requisitos**

- v É necessário ter propriedade de administrador nos sistemas operacionais Linux e UNIX ou autoridade de Administrador Local no Windows.
- v Você deve instalar quaisquer produtos complementares do DB2 que foram instalados na cópia do DB2 a partir da qual você está atualizando.
- v Antes de executar o comando db2iupgrade, as seguintes etapas são recomendadas:
	- – [Verifique se os bancos de dados estão prontos para upgrade do DB2.](#page-57-0)
	- Nos sistemas operacionais Linux e UNIX, assegure que haja 20 MB de espaço livre no diretório /tmp. O arquivo de rastreio de upgrade da instância é gravado em /tmp.

# **Restrição**

- v Nos sistemas operacionais Linux e UNIX, você não deve configurar o ambiente da instância para o usuário root. A execução do comando db2iupgrade ou db2icrt quando você configura o ambiente da instância não é suportada.
- v Revise as [restrições de upgrade](#page-28-0) para upgrade da instância.

# **Sobre esta Tarefa**

No Linux e UNIX, você deve atualizar manualmente suas instâncias. No Windows, você deve atualizá-las manualmente se não escolheu para atualizar automaticamente sua cópia existente do DB2 durante a instalação do DB2 Versão 9.7.

# **Procedimento**

Para atualizar manualmente suas instâncias existentes para o DB2 Versão 9.7 utilizando o comando db2iupgrade:

- 1. Determine se é possível atualizar suas instâncias existentes para uma cópia do DB2 Versão 9.7 que você instalou desempenhando as seguintes ações:
	- v Determine o tipo de nó. Os exemplos a seguir mostram como utilizar o comando GET DBM CFG para descobrir o tipo de nó:

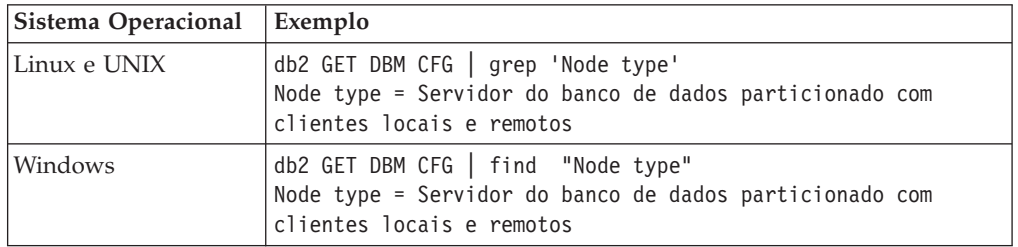

v Revise [Tabela 7 na página 21](#page-30-0) para determinar o tipo de instância utilizando o tipo de nó e se o upgrade da instância é suportado. No exemplo anterior, o tipo de nó é "Servidor de banco de dados particionado com clientes locais e

remotos", portanto, o tipo de instância é *ese* e será possível fazer upgrade somente para uma cópia do DB2 Versão 9.7 do DB2 Enterprise Server Edition. Nos sistemas operacionais Linux e UNIX, é possível fazer upgrade para uma cópia do DB2 Versão 9.7 do DB2 Workgroup Server Edition, mas sua instância é recriada com o tipo *wse* utilizando os valores de configuração padrão.

Se você não puder atualizar sua instância para qualquer cópia do DB2 Versão 9.7 que instalou, precisará instalar uma cópia do produto de banco de dados DB2 Versão 9.7 que suporta o upgrade de seu tipo de instância antes de poder prosseguir com a próxima etapa.

2. Desconecte todos os usuários, pare os processos de backend e pare suas instâncias existentes executando o seguinte comando:

db2stop force (desconecta todos os usuários e pára a instância) db2 terminate (termina o processo de backend)

- 3. Efetue logon no servidor DB2 como propriedade de administrador nos sistemas operacionais Linux e UNIX ou autoridade de administrador local nos sistemas operacionais Windows:
- 4. Faça upgrade de suas instâncias existentes executando o comando db2iupgrade a partir do local da cópia do DB2 Versão 9.7 de destino. A tabela a seguir mostra como executar o comando db2iupgrade para atualizar suas instâncias:

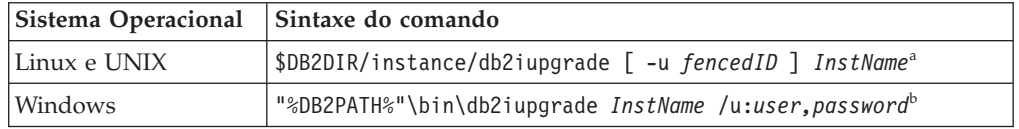

### **Nota:**

- a. Em que *DB2DIR* é configurado como o local que você especificou durante a instalação do DB2 Versão 9.7, *fencedID* é o nome de usuário sob o qual as UDFs (User-defined Functions) e procedimentos armazenados em fence serão executados e *InstName* é o nome de login do proprietário da instância. Este exemplo atualiza a instância para o nível mais alto para o produto do banco de dados DB2 que você instalou, utilize a opção **-k** se você desejar manter o tipo de instância pré-upgrade.
- b. Em que *DB2PATH* é configurado como o local que você especificou durante a instalação do DB2 Versão 9.7, *user,password* são o nome de usuário e a senha sob os quais o serviço do DB2 será executado e *InstName* é o nome da instância.

Se você não instalou todos os produtos complementares do DB2 que foram instalados na cópia do DB2 a partir da qual você está atualizando, o upgrade da instância falhará e retornará uma mensagem de Aviso. Se você planeja instalar estes produtos posteriormente ou se você não precisa mais da funcionalidade fornecida por eles, utilize o parâmetro **-F** para fazer upgrade da instância.

O comando db2iupgrade chama implicitamente o comando db2ckupgrade com o parâmetro **-not1** para verificar se seus bancos de dados locais estão prontos para upgrade e registra qualquer erro no arquivo de log db2ckupgrade.log. Nos sistemas operacionais Linux e UNIX, o arquivo de log é criado no diretório inicial da instância. Nos sistemas operacionais Windows, o arquivo de log é criado no diretório atual em que você está executando o comando db2iupgrade. O parâmetro **-not1** desativa a verificação dos índices tipo 1. Você deve verificar se não possui índices do tipo 1 em seus bancos de dados antes de atualizar a instância, consulte ["Convertendo Índices Tipo 1 em Índices Tipo 2" na página](#page-55-0) [46](#page-55-0)

[46.](#page-55-0) O db2iupgrade não é executado, contanto que o comando db2ckupgrade relate erros. Verifique o arquivo de registro caso encontre algum erro.

- <span id="page-74-0"></span>5. Efetue logon no servidor DB2 como um usuário com autoridade suficiente para iniciar sua instância.
- 6. Reinicie sua instância executando o comando db2start:

db2start

7. Verifique se sua instância está em execução no DB2 Versão 9.7 executando o comando db2level:

db2level

Os tokens Informativos devem incluir uma cadeia como ″DB2 v9.7.X.X″ em que X é um número de dígito.

# **Fazendo Upgrade do DAS (DB2 Administration Server)**

O upgrade de seu DAS (DB2 Administration Server) é necessário apenas para manter sua configuração existente do DAS. Se seu DAS estiver em execução no DB2 UDB Versão 8, o upgrade de seu DAS será necessário para utilizar o Centro de Controle para administrar instâncias em execução no DB2 Versão 9.1 ou posterior, gerenciamento de tarefas e planejamento de tarefas.

Caso contrário, será necessário eliminar seu DAS existente e criar um novo DAS no DB2 Versão 9.7. Consulte "Criando um DAS (DB2 Administration Server) " em Installing DB2 Servers.

Em sistemas operacionais Windows, se você escolher fazer upgrade da cópia da pré-Versão 9.7 automaticamente e tiver um DAS em execução nesta cópia, o DAS também será atualizado junto com suas instâncias.

As ferramentas de administração do DB2 e o DAS foram reprovados no DB2 Versão 9.7 e podem ser descontinuados em um release futuro. Se você planeja utilizar o Data Source Explorer no IBM Data Studio para desempenhar tarefas de administração do banco de dados, não será necessário atualizar o DAS.Além disso, é possível descartar o DAS e o banco de dados do catálogo de ferramentas.

# **Pré-requisito**

v Assegure que você tenha a autoridade SYSADM e o acesso root nos sistemas operacionais Linux e UNIX ou a autoridade do Administrador Local nos sistemas operacionais Windows.

# **Restrição**

v Você pode ter apenas um DAS por computador.

# **Procedimento**

Para fazer upgrade do DAS:

- 1. Efetue logon no servidor DB2 como root nos sistemas operacionais Linux e UNIX ou com autoridade do Administrador Local no Windows.
- 2. Faça upgrade de seu DAS existente executando o comando dasmigr:

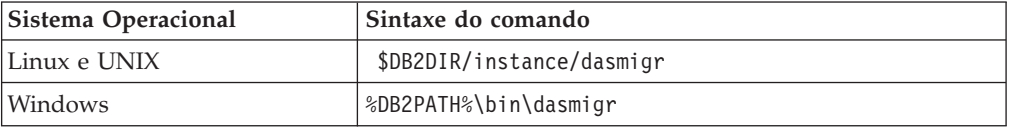

<span id="page-75-0"></span>Em que DB2DIR e DB2PATH indicam o local que você especificou durante a instalação do DB2 Versão 9.7.

Se o DAS estiver em execução, o comando dasmigr parará o DAS antes do upgrade e iniciará o DAS após o upgrade.

- 3. Se você criou um banco de dados de catálogo de ferramentas e desejar utilizar seus scripts e planejamentos existentes no Centro de Controle do DB2 Versão 9.7, desempenhe as seguintes etapas:
	- v [Faça upgrade da instância](#page-72-0) que possui o banco de dados de catálogo de ferramentas.
	- v Faça upgrade do banco de dados de catálogo de ferramentas.
	- v Efetue logon no servidor DB2 como um usuário com autoridade SYSADM e execute o comando db2tdbmgr. Isto pára o planejador antes do upgrade do banco de dados de catálogo de ferramentas e o reinicia após o upgrade. Se você executar esta ferramenta a partir de um cliente remoto, deverá parar o planejador no servidor antes de executar este comando e reiniciá-lo após executar este comando.
	- v Verifique se o DAS está configurado para acessar o banco de dados de catálogo de ferramentas atualizado executando o comando GET ADMIN CFG para exibir as definições de configuração atuais para o banco de dados de catálogo de ferramentas:

db2 GET ADMIN CFG

Configuração do Servidor de Administração ... Banco de Dados do Catálogo de Ferramentas (TOOLSCAT\_DB) = toolsdb Instância do Banco de Dados do Catálogo de Ferramentas (TOOLSCAT\_INST) = db2inst1 Esquema do Banco de Dados do Catálogo de Ferramentas (TOOLSCAT\_SCHEMA) = cc ID de Usuário do Planejador =

Utilize o comando UPDATE ADMIN CFG se precisar alterar algumas das definições de configuração para o banco de dados do catálogo de ferramentas.

Você deve atualizar seu catálogo de ferramentas se decidir atualizar seu DAS ou não.

4. Se você não atualizar ou não tiver um banco de dados de catálogo de ferramentas, poderá criar um em uma instância da Versão 9.7 para utilizar o recurso de planejamento de tarefas. Consulte o "comando CREATE TOOLS CATALOG" em *Command Reference*.

Agora é possível utilizar o Centro de Controle para administração remota das instâncias do DB2 Versão 9.7, bem como instâncias pré-Versão 9.7.

# **Fazendo Upgrade dos Bancos de Dados**

Após o upgrade de suas instâncias para o DB2 Versão 9.7, é necessário atualizar cada banco de dados em cada instância.

#### **Pré-requisitos**

- Assegure-se de que você tenha autoridade SYSADM.
- v Assegure que todos os bancos de dados locais que você deseja atualizar estejam catalogados.
- v Assegure que você tenha feito backup de seus bancos de dados conforme indicado nas [tarefas pré-upgrade.](#page-54-0)

v Assegure-se de ter instalado o DB2 Versão 9.7 e atualizado a instância para a Versão 9.7.

#### **Restrições**

v Revise as [restrições de upgrade](#page-28-0) para o upgrade do banco de dados.

# **Procedimento**

Para fazer upgrade de um banco de dados DB2 para o DB2 Versão 9.7:

- 1. Efetue logon no servidor DB2 como o proprietário da instância ou um usuário com a autoridade SYSADM.
- 2. Opcional: Renomeie ou exclua os arquivos de log db2diag para que os novos arquivos sejam criados. Além disso, remova ou mova para outro diretório quaisquer arquivos de dump, arquivos de trap e arquivos de log de alerta existentes no diretório indicado pelo parâmetro **diagpath**. Fazendo isto, os arquivos contêm apenas informações sobre o processo de upgrade que ajudam a isolar e entender qualquer problema que possa ocorrer durante o upgrade do banco de dados.
- 3. Faça upgrade do banco de dados utilizando o comando UPGRADE DATABASE:

db2 UPGRADE DATABASE *database-alias* USER *username* USING *password*

em que *database-alias* é o nome ou o alias do banco de dados que você deseja atualizar e o nome de usuário e senha para autenticar um usuário com autoridade SYSADM.

4. Se o comando UPGRADE DATABASE falhar e retornar a mensagem de erro SQL1704N com um código de razão que descreve a causa da falha, localize este código de erro SQL e determine a ação a realizar a partir da lista das possíveis soluções para cada código de razão. Uma das causas mais comuns de falha de upgrade é que o espaço no arquivo de log não é grande o suficiente, nesse caso, o seguinte erro é retornado:

SQL1704N Falha no upgrade do banco de dados. Código de razão "3".

Você deve [aumentar o tamanho do arquivo de log](#page-63-0) e executar o comando UPGRADE DATABASE novamente. Após o upgrade do banco de dados ser concluído, reconfigure o valor dos parâmetros de configuração do banco de dados **logfilsiz, logprimary** e **logsecond**.

Existem códigos de erro adicionais que são retornados pelo comando UPGRADE DATABASE para casos específicos não suportados pelo upgrade de banco de dados. Estes casos são descritos nas [restrições de upgrade.](#page-28-0)

5. Se o comando UPGRADE DATABASE retornar a mensagem de aviso SQL1243W, você precisará eliminar ou renomear a tabela SYSTOOLS.DB2LOOK\_INFO. Caso contrário, as instruções ALTER TABLE e COPY SCHEMA falharão na execução. Verifique se a tabela SYSTOOLS.DB2LOOK\_INFO existe executando o seguinte comando: db2 "SELECT tabname, tabschema, definer FROM syscat.tables

WHERE tabschema = 'SYSTOOLS' AND tabname= 'DB2LOOK\_INFO' "

- Se você criou esta tabela, renomeie-a executando a instrução RENAME: db2 RENAME SYSTOOLS.DB2LOOK\_INFO TO *new-table-name*
- Se você não criou esta tabela, remova-a executando o comando DROP: db2 DROP TABLE SYSTOOLS.DB2LOOK\_INFO

6. Se o comando UPGRADE DATABASE retornar a mensagem de avisoSQL1499W e gravar a mensagem de aviso ADM4100W com todos os detalhes no log de notificação de administração, você possui rotinas externas não em fence no Linux ou UNIX que não possuem dependência nas bibliotecas do mecanismo DB2 e o comando UPGRADE DATABASE redefine suas rotinas externas como FENCED e NOT THREADSAFE. Além disso, a opção DB2\_FENCED é configurada como 'Y' para todos os wrappers definidos pelo usuário.

Este comando também gera um script chamado alter\_unfenced\_*databasename*.db2 com todas as instruções SQL para redefinir as rotinas externas não em fence, alteradas durante o upgrade do banco de dados, como NOT FENCED e THREADSAFE. Este script é criado no diretório especificado pelo parâmetro de configuração do gerenciador de banco de dados **diagpath**. Se o parâmetro **diagpath** não estiver configurado, o script será criado no diretório INSTHOME/sqllib/db2dump em que INSTHOME é o diretório home da instância.

Se você precisar definir suas rotinas como NOT FENCED e THREADSAFE, consulte ["Fazendo Upgrade de Rotinas C, C++ e COBOL" na página 210](#page-219-0) para obter detalhes sobre como executar com segurança suas rotinas no novo gerenciador de banco de dados multiencadeado e, em seguida, utilize o script gerado para redefinir suas rotinas.

- 7. Se o comando UPGRADE DATABASE retornar a mensagem de aviso SQL1499W e gravar a mensagem de aviso ADM4101W no log de notificação de administração, anote as tabelas de catálogo do sistema relatadas na mensagem ADM4101W para que você colete estatísticas sobre estas tabelas como parte das tarefas pós-upgrade.
- 8. Se o comando UPGRADE DATABASE retornar a mensagem de aviso SQL1499W e gravar a mensagem de aviso ADM4102W no log de notificação de administração, qualifique ou delimite com aspas os identificadores chamados NULL em suas instruções SQL para evitar o conflito com a palavra-chave NULL.

Se você utilizar identificadores chamados NULL para nomes de coluna, nomes de parâmetro de rotina ou nomes de variável em uma instrução SQL que não estão totalmente qualificados ou delimitados com aspas, o nome do identificador poderá resolver para a palavra-chave NULL em substituição. Isto resultaria em uma alteração no comportamento a partir de releases anteriores. Consulte [Capítulo 22, "Princípios Básicos de Upgrade para Aplicativos do](#page-166-0) [Banco de Dados", na página 157](#page-166-0) para detalhes.

9. Se o comando UPGRADE DATABASE retornar a mensagem de aviso SQL1499W e gravar a mensagem de aviso ADM4106W no log de notificação de administração, descarte todas as referências aos tipos de dados definidos pelo usuário do XML Extender e descarte todos os objetos de banco de dados do XML Extender sob o esquema DB2XML. A partir do DB2 Versão 9.7, o XML Extender está descontinuado.

Para evitar este erro, desempenhe todas as etapas em ["Fazendo upgrade de](#page-105-0) [um servidor DB2 com o XML Extender para DB2 Versão 9.7" na página 96](#page-105-0) para desativar completamente o XML Extender e remover a funcionalidade do XML Extender antes do upgrade de sua instância e banco de dados.

10. Se o comando UPGRADE DATABASE retornar a mensagem de aviso SQL1499W e gravar a mensagem de aviso ADM4105W no log de notificação de administração, crie novas funções do MQ para o tipo de dados XML executando o comando enable\_MQFunctions com o parâmetro **-xml**. O conjunto de funções do WebSphere MQ do DB2 para o XML Extender são eliminadas durante o upgrade do banco de dados.

11. Se o comando UPGRADE DATABASE retornar a mensagem de aviso SQL1499W e gravar a mensagem de aviso ADM9516W no log de notificação de administração, verifique se o parâmetro de configuração **indexrec** está configurado como RESTART e emita o comando RESTART DATABASE para reconstruir índices marcados como inválidos durante o upgrade do banco de dados. Caso contrário, a reconstrução do índice iniciará em seu primeiro acesso à tabela e será possível ter uma degradação inesperada no tempo de resposta.

Os índices do tipo 1 e índices com uma página de índice que não poderiam ser atualizados são marcados como inválidos durante o upgrade do banco de dados.

12. Se o comando UPGRADE DATABASE retornar a mensagem de erro SQL0473N, será necessário [reverter a migração do banco de dados](#page-136-0) e recriar todos os tipos de dados definidos pelo usuário que utilizam um nome de tipo de dados integrado do sistema com um nome diferente que não é restrito.

Para evitar a falha do comando UPGRADE DATABASE , recrie estes tipos de dados definidos pelo usuário durante ["Verificando se Seu Banco de Dados](#page-57-0) [Está Pronto para Upgrade" na página 48.](#page-57-0)

13. Se o comando UPGRADE DATABASE retornar a mensagem de erro SQL1700N, será necessário [reverter a migração do banco de dados](#page-136-0) e recriar objetos de banco de dados que utilizam nomes do esquema restritos com um nome do esquema que não é restrito.

Para evitar a falha de comando UPGRADE DATABASE, recrie estes objetos de banco de dados durante ["Verificando se Seu Banco de Dados Está Pronto para](#page-57-0) [Upgrade" na página 48.](#page-57-0)

- 14. Compare suas definições de configuração do banco de dados após o upgrade com as definições de configuração que você tinha antes do upgrade de seu banco de dados. Verifique as seguintes configurações e informações de banco de dados que são as mesmas:
	- v Definições do parâmetro de configuração do banco de dados
	- v Informações dos espaços de tabelas
	- v Informações de pacote apenas para seus aplicativos

Não é necessário verificar as informações sobre pacote para os pacotes gerados por sistema. As informações sobre os pacotes gerados pelo sistema podem ser alteradas após o upgrade.

15. Verifique se o upgrade de seu banco de dados foi bem-sucedido. Conecte-se ao banco de dados atualizado e emita uma pequena consulta:

db2 connect to sample

Database Connection Information

```
Servidor de banco de dados = DB2/AIX64 9.7.0
     ID de autorização do SQL = TESTDB2
     Alias do banco de dados local  = SAMPLE
db2 "select * from syscat.dbauth"
```
Como alternativa, se você tiver arquivos de amostra instalados, execute o script testdata.db2:

```
cd samplefile-dir-clp
db2 connect to sample
  db2 -tvf testdata.db2
```
em que *samplefile-dir-clp* é DB2DIR/samples/clp no Linux e UNIX e DB2DIR\samples\clp no Windows, DB2DIR representa o local especificado durante a instalação do DB2 Versão 9.7 e sample é o nome do banco de dados.

Após o upgrade de um banco de dados DB2, desempenhar as [tarefas pós-upgrade](#page-110-0) recomendadas assegura um upgrade de banco de dados bem-sucedido.

# <span id="page-80-0"></span>**Capítulo 7. Fazendo Upgrade de um Servidor DB2 (Linux e UNIX)**

O upgrade de um servidor DB2 para o DB2 Versão 9.7 no Linux e UNIX requer que você instale uma nova cópia do DB2 Versão 9.7 e, em seguida, atualize manualmente suas instâncias e banco de dados existentes para esta nova cópia.

#### **Pré-requisitos**

Antes de fazer upgrade do servidor DB2:

- v Assegure-se de que você tenha acesso raiz.
- v Certifique-se de atender aos requisitos de instalação para produtos de banco de dados DB2. Consulte "Requisitos de Instalação para Produtos do Banco de Dados DB2" em *Installing DB2 Servers*.
- v Revise as [recomendações de upgrade](#page-31-0) e os [requisitos de espaço em disco.](#page-35-0)
- Desempenhe [tarefas pré-upgrade.](#page-54-0)

#### **Restrições**

- Nos sistemas operacionais Linux e UNIX, exceto para Linux no x86, suas instâncias existentes de 32 bits ou 64 bits são atualizadas para as instâncias do DB2 Versão 9.7 de 64 bits. O sistema operacional e o produto de banco de dados do DB2 Versão 9.7 que você instalou determinam o tamanho de bit da instância, consulte ["Alterações de](#page-37-0) [Suporte para Servidores DB2 de 32 e de 64 Bits" na página 28](#page-37-0) para obter detalhes.
- v [Restrições de upgrade](#page-28-0) adicionais se aplicam. Reveja a lista completa.

#### **Sobre esta Tarefa**

Esta tarefa de upgrade descreve as etapas para upgrade direto para o DB2 Versão 9.7 a partir do DB2 Versão 9.5, DB2 Versão 9.1 ou DB2 UDB Versão 8 independentemente do tamanho de bit da instância. Revise [fazendo upgrade de](#page-90-0) [ambientes com características específicas](#page-90-0) e determine qual tarefa se aplica melhor ao seu ambiente.

#### **Procedimento**

Para fazer upgrade de um servidor DB2 para o DB2 Versão 9.7:

- 1. Efetue logon no servidor DB2 como root.
- 2. Instale o DB2 Versão 9.7. Consulte "Instalando Servidores DB2 Utilizando o Assistente de Configuração do DB2 (Linux e UNIX)" em *Installing DB2 Servers* . Execute o comando db2setup e selecione a opção **Instalar Novo** no painel **Instalar um Produto** para instalar uma nova cópia do DB2 Versão 9.7.
- 3. Instale todos os produtos complementares do DB2 que foram instalados na cópia do DB2 a partir da qual você está atualizando.
- 4. [Faça upgrade das instâncias](#page-72-0) a partir do mesmo caminho da instalação que você indicou durante a instalação do DB2 Versão 9.7. Qualquer instância de 32 bits é atualizada para as instâncias do DB2 Versão 9.7 de 64 bits, exceto para o Linux no x86.
- 5. Opcional: [Faça upgrade de seu DAS](#page-74-0) se desejar manter sua configuração do DAS existente e utilize a nova funcionalidade disponível no DB2 Versão 9.7. Se

seu DAS estiver em execução no DB2 UDB Versão 8, faça upgrade dele para utilizar o Centro de Controle para administrar suas instâncias em execução no DB2 Versão 9.1 ou posterior.

6. [Atualizar bancos de dados.](#page-75-0)

Após o upgrade do servidor DB2, desempenhe as [tarefas pós-upgrade](#page-110-0) recomendadas como reconfigurar o nível de erro de diagnóstico, ajustar o tamanho do espaço de log e religar pacotes. Além disso, [verifique se o upgrade de seu](#page-121-0) [servidor DB2](#page-121-0) foi bem-sucedido.

# **Fazendo Upgrade de Instâncias**

Como parte do processo geral de upgrade de seu servidor DB2 para o DB2 Versão 9.7, você deve atualizar suas instâncias. No Linux e UNIX, você deve atualizá-las manualmente. No Windows, você deve atualizá-las manualmente se não escolheu para atualizar automaticamente sua cópia existente do DB2 durante a instalação do DB2 Versão 9.7.

#### **Pré-requisitos**

- v É necessário ter propriedade de administrador nos sistemas operacionais Linux e UNIX ou autoridade de Administrador Local no Windows.
- v Você deve instalar quaisquer produtos complementares do DB2 que foram instalados na cópia do DB2 a partir da qual você está atualizando.
- v Antes de executar o comando db2iupgrade, as seguintes etapas são recomendadas:
	- – [Verifique se os bancos de dados estão prontos para upgrade do DB2.](#page-57-0)
	- Nos sistemas operacionais Linux e UNIX, assegure que haja 20 MB de espaço livre no diretório /tmp. O arquivo de rastreio de upgrade da instância é gravado em /tmp.

### **Restrição**

- v Nos sistemas operacionais Linux e UNIX, você não deve configurar o ambiente da instância para o usuário root. A execução do comando db2iupgrade ou db2icrt quando você configura o ambiente da instância não é suportada.
- v Revise as [restrições de upgrade](#page-28-0) para upgrade da instância.

#### **Sobre esta Tarefa**

No Linux e UNIX, você deve atualizar manualmente suas instâncias. No Windows, você deve atualizá-las manualmente se não escolheu para atualizar automaticamente sua cópia existente do DB2 durante a instalação do DB2 Versão 9.7.

### **Procedimento**

Para atualizar manualmente suas instâncias existentes para o DB2 Versão 9.7 utilizando o comando db2iupgrade:

- 1. Determine se é possível atualizar suas instâncias existentes para uma cópia do DB2 Versão 9.7 que você instalou desempenhando as seguintes ações:
	- v Determine o tipo de nó. Os exemplos a seguir mostram como utilizar o comando GET DBM CFG para descobrir o tipo de nó:

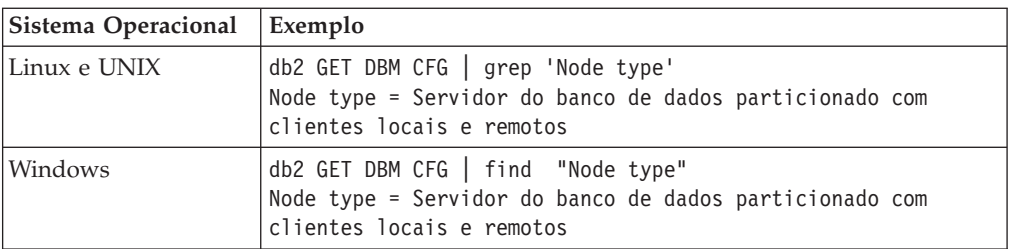

v Revise [Tabela 7 na página 21](#page-30-0) para determinar o tipo de instância utilizando o tipo de nó e se o upgrade da instância é suportado. No exemplo anterior, o tipo de nó é "Servidor de banco de dados particionado com clientes locais e remotos", portanto, o tipo de instância é *ese* e será possível fazer upgrade somente para uma cópia do DB2 Versão 9.7 do DB2 Enterprise Server Edition. Nos sistemas operacionais Linux e UNIX, é possível fazer upgrade para uma cópia do DB2 Versão 9.7 do DB2 Workgroup Server Edition, mas sua instância é recriada com o tipo *wse* utilizando os valores de configuração padrão.

Se você não puder atualizar sua instância para qualquer cópia do DB2 Versão 9.7 que instalou, precisará instalar uma cópia do produto de banco de dados DB2 Versão 9.7 que suporta o upgrade de seu tipo de instância antes de poder prosseguir com a próxima etapa.

2. Desconecte todos os usuários, pare os processos de backend e pare suas instâncias existentes executando o seguinte comando:

db2stop force (desconecta todos os usuários e pára a instância) db2 terminate (termina o processo de backend)

- 3. Efetue logon no servidor DB2 como propriedade de administrador nos sistemas operacionais Linux e UNIX ou autoridade de administrador local nos sistemas operacionais Windows:
- 4. Faça upgrade de suas instâncias existentes executando o comando db2iupgrade a partir do local da cópia do DB2 Versão 9.7 de destino. A tabela a seguir mostra como executar o comando db2iupgrade para atualizar suas instâncias:

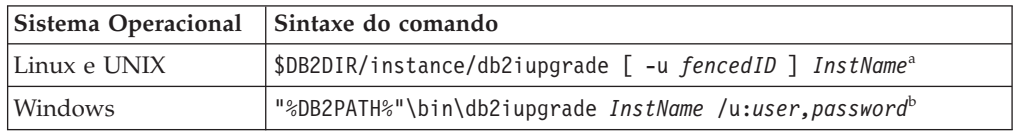

#### **Nota:**

- a. Em que *DB2DIR* é configurado como o local que você especificou durante a instalação do DB2 Versão 9.7, *fencedID* é o nome de usuário sob o qual as UDFs (User-defined Functions) e procedimentos armazenados em fence serão executados e *InstName* é o nome de login do proprietário da instância. Este exemplo atualiza a instância para o nível mais alto para o produto do banco de dados DB2 que você instalou, utilize a opção **-k** se você desejar manter o tipo de instância pré-upgrade.
- b. Em que *DB2PATH* é configurado como o local que você especificou durante a instalação do DB2 Versão 9.7, *user,password* são o nome de usuário e a senha sob os quais o serviço do DB2 será executado e *InstName* é o nome da instância.

Se você não instalou todos os produtos complementares do DB2 que foram instalados na cópia do DB2 a partir da qual você está atualizando, o upgrade da instância falhará e retornará uma mensagem de Aviso. Se você planeja

instalar estes produtos posteriormente ou se você não precisa mais da funcionalidade fornecida por eles, utilize o parâmetro **-F** para fazer upgrade da instância.

O comando db2iupgrade chama implicitamente o comando db2ckupgrade com o parâmetro **-not1** para verificar se seus bancos de dados locais estão prontos para upgrade e registra qualquer erro no arquivo de log db2ckupgrade.log. Nos sistemas operacionais Linux e UNIX, o arquivo de log é criado no diretório inicial da instância. Nos sistemas operacionais Windows, o arquivo de log é criado no diretório atual em que você está executando o comando db2iupgrade. O parâmetro **-not1** desativa a verificação dos índices tipo 1. Você deve verificar se não possui índices do tipo 1 em seus bancos de dados antes de atualizar a instância, consulte ["Convertendo Índices Tipo 1 em Índices Tipo 2" na página](#page-55-0) [46.](#page-55-0) O db2iupgrade não é executado, contanto que o comando db2ckupgrade relate erros. Verifique o arquivo de registro caso encontre algum erro.

- 5. Efetue logon no servidor DB2 como um usuário com autoridade suficiente para iniciar sua instância.
- 6. Reinicie sua instância executando o comando db2start: db2start
- 7. Verifique se sua instância está em execução no DB2 Versão 9.7 executando o comando db2level:

db2level

Os tokens Informativos devem incluir uma cadeia como ″DB2 v9.7.X.X″ em que X é um número de dígito.

# **Fazendo Upgrade do DAS (DB2 Administration Server)**

O upgrade de seu DAS (DB2 Administration Server) é necessário apenas para manter sua configuração existente do DAS. Se seu DAS estiver em execução no DB2 UDB Versão 8, o upgrade de seu DAS será necessário para utilizar o Centro de Controle para administrar instâncias em execução no DB2 Versão 9.1 ou posterior, gerenciamento de tarefas e planejamento de tarefas.

Caso contrário, será necessário eliminar seu DAS existente e criar um novo DAS no DB2 Versão 9.7. Consulte "Criando um DAS (DB2 Administration Server) " em Installing DB2 Servers.

Em sistemas operacionais Windows, se você escolher fazer upgrade da cópia da pré-Versão 9.7 automaticamente e tiver um DAS em execução nesta cópia, o DAS também será atualizado junto com suas instâncias.

As ferramentas de administração do DB2 e o DAS foram reprovados no DB2 Versão 9.7 e podem ser descontinuados em um release futuro. Se você planeja utilizar o Data Source Explorer no IBM Data Studio para desempenhar tarefas de administração do banco de dados, não será necessário atualizar o DAS.Além disso, é possível descartar o DAS e o banco de dados do catálogo de ferramentas.

#### **Pré-requisito**

v Assegure que você tenha a autoridade SYSADM e o acesso root nos sistemas operacionais Linux e UNIX ou a autoridade do Administrador Local nos sistemas operacionais Windows.

#### **Restrição**

• Você pode ter apenas um DAS por computador.

#### **Procedimento**

Para fazer upgrade do DAS:

- 1. Efetue logon no servidor DB2 como root nos sistemas operacionais Linux e UNIX ou com autoridade do Administrador Local no Windows.
- 2. Faça upgrade de seu DAS existente executando o comando dasmigr:

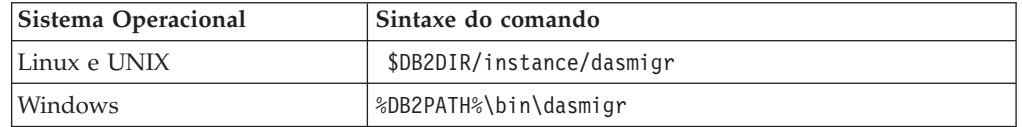

Em que DB2DIR e DB2PATH indicam o local que você especificou durante a instalação do DB2 Versão 9.7.

Se o DAS estiver em execução, o comando dasmigr parará o DAS antes do upgrade e iniciará o DAS após o upgrade.

- 3. Se você criou um banco de dados de catálogo de ferramentas e desejar utilizar seus scripts e planejamentos existentes no Centro de Controle do DB2 Versão 9.7, desempenhe as seguintes etapas:
	- v [Faça upgrade da instância](#page-72-0) que possui o banco de dados de catálogo de ferramentas.
	- v [Faça upgrade do banco de dados de catálogo de ferramentas.](#page-75-0)
	- v Efetue logon no servidor DB2 como um usuário com autoridade SYSADM e execute o comando db2tdbmgr. Isto pára o planejador antes do upgrade do banco de dados de catálogo de ferramentas e o reinicia após o upgrade. Se você executar esta ferramenta a partir de um cliente remoto, deverá parar o planejador no servidor antes de executar este comando e reiniciá-lo após executar este comando.
	- v Verifique se o DAS está configurado para acessar o banco de dados de catálogo de ferramentas atualizado executando o comando GET ADMIN CFG para exibir as definições de configuração atuais para o banco de dados de catálogo de ferramentas:

```
db2 GET ADMIN CFG
```

```
Configuração do Servidor de Administração ...
Banco de Dados do Catálogo de Ferramentas
(TOOLSCAT_DB) = toolsdb
Instância do Banco de Dados do Catálogo de Ferramentas
(TOOLSCAT_INST) = db2inst1
Esquema do Banco de Dados do Catálogo de Ferramentas
(TOOLSCAT_SCHEMA) = cc
ID de Usuário do Planejador =
```
Utilize o comando UPDATE ADMIN CFG se precisar alterar algumas das definições de configuração para o banco de dados do catálogo de ferramentas.

Você deve atualizar seu catálogo de ferramentas se decidir atualizar seu DAS ou não.

4. Se você não atualizar ou não tiver um banco de dados de catálogo de ferramentas, poderá criar um em uma instância da Versão 9.7 para utilizar o recurso de planejamento de tarefas. Consulte o "comando CREATE TOOLS CATALOG" em *Command Reference*.

Agora é possível utilizar o Centro de Controle para administração remota das instâncias do DB2 Versão 9.7, bem como instâncias pré-Versão 9.7.

# **Fazendo Upgrade dos Bancos de Dados**

Após o upgrade de suas instâncias para o DB2 Versão 9.7, é necessário atualizar cada banco de dados em cada instância.

### **Pré-requisitos**

- Assegure-se de que você tenha autoridade SYSADM.
- v Assegure que todos os bancos de dados locais que você deseja atualizar estejam catalogados.
- v Assegure que você tenha feito backup de seus bancos de dados conforme indicado nas [tarefas pré-upgrade.](#page-54-0)
- v Assegure-se de ter instalado o DB2 Versão 9.7 e atualizado a instância para a Versão 9.7.

#### **Restrições**

v Revise as [restrições de upgrade](#page-28-0) para o upgrade do banco de dados.

#### **Procedimento**

Para fazer upgrade de um banco de dados DB2 para o DB2 Versão 9.7:

- 1. Efetue logon no servidor DB2 como o proprietário da instância ou um usuário com a autoridade SYSADM.
- 2. Opcional: Renomeie ou exclua os arquivos de log db2diag para que os novos arquivos sejam criados. Além disso, remova ou mova para outro diretório quaisquer arquivos de dump, arquivos de trap e arquivos de log de alerta existentes no diretório indicado pelo parâmetro **diagpath**. Fazendo isto, os arquivos contêm apenas informações sobre o processo de upgrade que ajudam a isolar e entender qualquer problema que possa ocorrer durante o upgrade do banco de dados.
- 3. Faça upgrade do banco de dados utilizando o comando UPGRADE DATABASE:

db2 UPGRADE DATABASE *database-alias* USER *username* USING *password*

em que *database-alias* é o nome ou o alias do banco de dados que você deseja atualizar e o nome de usuário e senha para autenticar um usuário com autoridade SYSADM.

4. Se o comando UPGRADE DATABASE falhar e retornar a mensagem de erro SQL1704N com um código de razão que descreve a causa da falha, localize este código de erro SQL e determine a ação a realizar a partir da lista das possíveis soluções para cada código de razão. Uma das causas mais comuns de falha de upgrade é que o espaço no arquivo de log não é grande o suficiente, nesse caso, o seguinte erro é retornado:

SQL1704N Falha no upgrade do banco de dados. Código de razão "3".

Você deve [aumentar o tamanho do arquivo de log](#page-63-0) e executar o comando UPGRADE DATABASE novamente. Após o upgrade do banco de dados ser concluído, reconfigure o valor dos parâmetros de configuração do banco de dados **logfilsiz, logprimary** e **logsecond**.

Existem códigos de erro adicionais que são retornados pelo comando UPGRADE DATABASE para casos específicos não suportados pelo upgrade de banco de dados. Estes casos são descritos nas [restrições de upgrade.](#page-28-0)

5. Se o comando UPGRADE DATABASE retornar a mensagem de aviso SQL1243W, você precisará eliminar ou renomear a tabela SYSTOOLS.DB2LOOK\_INFO. Caso contrário, as instruções ALTER TABLE e COPY SCHEMA falharão na execução. Verifique se a tabela SYSTOOLS.DB2LOOK\_INFO existe executando o seguinte comando:

- db2 "SELECT tabname, tabschema, definer FROM syscat.tables WHERE tabschema = 'SYSTOOLS' AND tabname= 'DB2LOOK\_INFO' "
- Se você criou esta tabela, renomeie-a executando a instrução RENAME: db2 RENAME SYSTOOLS.DB2LOOK\_INFO TO *new-table-name*
- Se você não criou esta tabela, remova-a executando o comando DROP: db2 DROP TABLE SYSTOOLS.DB2LOOK\_INFO
- 6. Se o comando UPGRADE DATABASE retornar a mensagem de avisoSQL1499W e gravar a mensagem de aviso ADM4100W com todos os detalhes no log de notificação de administração, você possui rotinas externas não em fence no Linux ou UNIX que não possuem dependência nas bibliotecas do mecanismo DB2 e o comando UPGRADE DATABASE redefine suas rotinas externas como FENCED e NOT THREADSAFE. Além disso, a opção DB2\_FENCED é configurada como 'Y' para todos os wrappers definidos pelo usuário.

Este comando também gera um script chamado alter\_unfenced\_*databasename*.db2 com todas as instruções SQL para redefinir as rotinas externas não em fence, alteradas durante o upgrade do banco de dados, como NOT FENCED e THREADSAFE. Este script é criado no diretório especificado pelo parâmetro de configuração do gerenciador de banco de dados **diagpath**. Se o parâmetro **diagpath** não estiver configurado, o script será criado no diretório INSTHOME/sqllib/db2dump em que INSTHOME é o diretório home da instância.

Se você precisar definir suas rotinas como NOT FENCED e THREADSAFE, consulte ["Fazendo Upgrade de Rotinas C, C++ e COBOL" na página 210](#page-219-0) para obter detalhes sobre como executar com segurança suas rotinas no novo gerenciador de banco de dados multiencadeado e, em seguida, utilize o script gerado para redefinir suas rotinas.

- 7. Se o comando UPGRADE DATABASE retornar a mensagem de aviso SQL1499W e gravar a mensagem de aviso ADM4101W no log de notificação de administração, anote as tabelas de catálogo do sistema relatadas na mensagem ADM4101W para que você colete estatísticas sobre estas tabelas como parte das tarefas pós-upgrade.
- 8. Se o comando UPGRADE DATABASE retornar a mensagem de aviso SQL1499W e gravar a mensagem de aviso ADM4102W no log de notificação de administração, qualifique ou delimite com aspas os identificadores chamados NULL em suas instruções SQL para evitar o conflito com a palavra-chave NULL.

Se você utilizar identificadores chamados NULL para nomes de coluna, nomes de parâmetro de rotina ou nomes de variável em uma instrução SQL que não estão totalmente qualificados ou delimitados com aspas, o nome do identificador poderá resolver para a palavra-chave NULL em substituição. Isto resultaria em uma alteração no comportamento a partir de releases anteriores. Consulte [Capítulo 22, "Princípios Básicos de Upgrade para Aplicativos do](#page-166-0) [Banco de Dados", na página 157](#page-166-0) para detalhes.

9. Se o comando UPGRADE DATABASE retornar a mensagem de aviso SQL1499W e gravar a mensagem de aviso ADM4106W no log de notificação de administração, descarte todas as referências aos tipos de dados definidos pelo usuário do XML Extender e descarte todos os objetos de banco de dados do XML Extender sob o esquema DB2XML. A partir do DB2 Versão 9.7, o XML Extender está descontinuado.

Para evitar este erro, desempenhe todas as etapas em ["Fazendo upgrade de](#page-105-0) [um servidor DB2 com o XML Extender para DB2 Versão 9.7" na página 96](#page-105-0) para desativar completamente o XML Extender e remover a funcionalidade do XML Extender antes do upgrade de sua instância e banco de dados.

- 10. Se o comando UPGRADE DATABASE retornar a mensagem de aviso SQL1499W e gravar a mensagem de aviso ADM4105W no log de notificação de administração, crie novas funções do MQ para o tipo de dados XML executando o comando enable\_MQFunctions com o parâmetro **-xml**. O conjunto de funções do WebSphere MQ do DB2 para o XML Extender são eliminadas durante o upgrade do banco de dados.
- 11. Se o comando UPGRADE DATABASE retornar a mensagem de aviso SQL1499W e gravar a mensagem de aviso ADM9516W no log de notificação de administração, verifique se o parâmetro de configuração **indexrec** está configurado como RESTART e emita o comando RESTART DATABASE para reconstruir índices marcados como inválidos durante o upgrade do banco de dados. Caso contrário, a reconstrução do índice iniciará em seu primeiro acesso à tabela e será possível ter uma degradação inesperada no tempo de resposta.

Os índices do tipo 1 e índices com uma página de índice que não poderiam ser atualizados são marcados como inválidos durante o upgrade do banco de dados.

12. Se o comando UPGRADE DATABASE retornar a mensagem de erro SQL0473N, será necessário [reverter a migração do banco de dados](#page-136-0) e recriar todos os tipos de dados definidos pelo usuário que utilizam um nome de tipo de dados integrado do sistema com um nome diferente que não é restrito.

Para evitar a falha do comando UPGRADE DATABASE , recrie estes tipos de dados definidos pelo usuário durante ["Verificando se Seu Banco de Dados](#page-57-0) [Está Pronto para Upgrade" na página 48.](#page-57-0)

13. Se o comando UPGRADE DATABASE retornar a mensagem de erro SQL1700N, será necessário [reverter a migração do banco de dados](#page-136-0) e recriar objetos de banco de dados que utilizam nomes do esquema restritos com um nome do esquema que não é restrito.

Para evitar a falha de comando UPGRADE DATABASE, recrie estes objetos de banco de dados durante ["Verificando se Seu Banco de Dados Está Pronto para](#page-57-0) [Upgrade" na página 48.](#page-57-0)

- 14. Compare suas definições de configuração do banco de dados após o upgrade com as definições de configuração que você tinha antes do upgrade de seu banco de dados. Verifique as seguintes configurações e informações de banco de dados que são as mesmas:
	- v Definições do parâmetro de configuração do banco de dados
	- v Informações dos espaços de tabelas
	- v Informações de pacote apenas para seus aplicativos

Não é necessário verificar as informações sobre pacote para os pacotes gerados por sistema. As informações sobre os pacotes gerados pelo sistema podem ser alteradas após o upgrade.

15. Verifique se o upgrade de seu banco de dados foi bem-sucedido. Conecte-se ao banco de dados atualizado e emita uma pequena consulta:

db2 connect to sample

Database Connection Information

Servidor de banco de dados  $= DB2/AIX649..7.0$ 

ID de autorização do SQL = TESTDB2 Alias do banco de dados local = SAMPLE db2 "select \* from syscat.dbauth"

Como alternativa, se você tiver arquivos de amostra instalados, execute o script testdata.db2:

cd *samplefile-dir-clp* db2 connect to sample db2 -tvf testdata.db2

em que *samplefile-dir-clp* é DB2DIR/samples/clp no Linux e UNIX e DB2DIR\samples\clp no Windows, DB2DIR representa o local especificado durante a instalação do DB2 Versão 9.7 e sample é o nome do banco de dados.

Após o upgrade de um banco de dados DB2, desempenhar as [tarefas pós-upgrade](#page-110-0) recomendadas assegura um upgrade de banco de dados bem-sucedido.

# <span id="page-90-0"></span>**Capítulo 8. Fazendo Upgrade de Servidores DB2 com Características Específicas**

Existem muitos fatores que podem impactar o processo de upgrade geral e a complexidade de seu ambiente é um destes fatores.

Se você instalou vários componentes do produto DB2, se você estiver atualizando a partir de um sistema operacional Windows de 32 bits para um sistema operacional Windows de 64 bits ou se estiver atualizando a partir de um ambiente de banco de dados particionado, deverá desempenhar tarefas de upgrade que incluem etapas específicas nesse ambiente em vez da tarefa de upgrade do servidor DB2 básico.

Determine qual das seguintes tarefas de upgrade aplicar ao seu servidor DB2 e desempenhe esta tarefa:

- v "Fazendo Upgrade dos Servidores DB2 de 32 Bits para Sistemas de 64 Bits (Windows)"
- v ["Atualizando Instalações Não-raiz" na página 83](#page-92-0)
- v ["Atualizando um Servidor DB2 com Várias Cópias do DB2" na página 85](#page-94-0)
- v ["Fazendo Upgrade para um Novo Servidor DB2" na página 87](#page-96-0)
- v ["Atualizando um Servidor DB2 Usando Backups On-line de um Release](#page-99-0) [Anterior" na página 90](#page-99-0)
- v ["Fazendo Upgrade dos Ambientes de Banco de Dados Particionado" na página](#page-100-0) [91](#page-100-0)
- v ["Atualizando o DB2 Text Search" na página 92](#page-101-0)
- v ["Fazendo Upgrade dos Ambientes do DB2 Data Links Manager" na página 95](#page-104-0)
- v ["Fazendo upgrade de um servidor DB2 com o XML Extender para DB2 Versão](#page-105-0) [9.7" na página 96](#page-105-0)
- v ["Fazendo Upgrade dos Servidores DB2 nos Ambientes do Microsoft Cluster](#page-107-0) [Server" na página 98](#page-107-0)
- v "Fazendo Upgrade dos Servidores DB2 Connect" no *Installing and Configuring DB2 Connect Servers*
- v "Fazendo Upgrade do Query Patroller" no *Query Patroller Administration and User's Guide*
- v "Fazendo Upgrade do DB2 Net Search Extender" no *Net Search Extender Administration and User's Guide*
- v "Fazendo Upgrade do DB2 Spatial Extender" no *Spatial Extender and Geodetic Data Management Feature User's Guide and Reference*

# **Fazendo Upgrade dos Servidores DB2 de 32 Bits para Sistemas de 64 Bits (Windows)**

Nos sistemas operacionais Windows, existem duas maneiras de fazer upgrade de seu servidor DB2 de 32 bits para um servidor DB2 Versão 9.7 de 64 bits. Uma maneira é fazer upgrade de seu servidor DB2 de 32 bits existente para o servidor DB2 Versão 9.7 de 32 bits e, em seguida, fazer upgrade para o servidor DB2 Versão 9.7 de 64 bits.

A outra maneira é [fazer upgrade para um novo computador](#page-96-0) no qual o produto de banco de dados DB2 Versão 9.7 de 64 bits está instalado.

# **Pré-requisitos**

- v Assegure-se de que você tenha autoridade do Administrador Local.
- v Certifique-se de que o servidor DB2 esteja em execução no sistema operacional Windows de 64 bits.
- v Revise as [recomendações de upgrade](#page-31-0) e os [requisitos de espaço em disco.](#page-35-0)
- Desempenhe [tarefas pré-upgrade.](#page-54-0)

# **Restrições**

- v Este procedimento é coberto por esta tarefa e aplica-se somente ao Windows em x64.
- v [Restrições de upgrade](#page-28-0) adicionais se aplicam. Reveja a lista completa.
- v Se você estiver executando uma instalação do arquivo de resposta para atualizar automaticamente uma cópia do DB2 UDB Versão 8 com vários produtos do DB2 instalados, sua cópia deve ser do DB2 UDB Versão 8 FixPak 7 ou mais recente.

#### **Procedimento**

Para fazer upgrade de um servidor DB2 de 32 bits pré-Versão 9.7 para um servidor DB2 Versão 9.7 de 64 bits:

- 1. Efetue o logon no servidor DB2 como um usuário com autoridade de Administrador Local.
- 2. Se você tiver várias cópias do servidor DB2 UDB Versão 8 de 32 bits, servidor DB2 Versão 9.1 de 32 bits ou servidor DB2 Versão 9.5 de 32 bits, desempenhe as seguintes ações para ter todas as instâncias em execução em uma cópia do DB2:
	- v Atualize todas as suas instâncias para executar em uma cópia do servidor DB2 Versão 8 de 32 bits, uma cópia do servidor DB2 Versão 9.1 de 32 bits ou uma cópia do servidor DB2 Versão 9.5 de 32 bits. É possível apenas atualizar instâncias da mesma versão.
	- v Se você tiver instâncias em execução em várias cópias pré-Versão 9.7 de versão diferente, atualize todas as instâncias para o release mais alto das cópias pré-Versão 9.7. Por exemplo, se você tiver uma instância Versão 8 e uma Versão 9.1, faça upgrade de sua instância Versão 8 para a cópia do servidor DB2 Versão 9.1 de 32 bits.
	- v Desinstale todas as cópias do servidor DB2 existentes, exceto a cópia do servidor DB2 na qual todas as instâncias estão em execução. Você apenas deveria ter uma cópia do servidor de 32 bits do DB2 UDB Versão 8, cópia do servidor de 32 bits do DB2 Versão 9.1 ou cópia do servidor de 32 bits do DB2 Versão 9.5.
- 3. Instale o produto de banco de dados DB2 Versão 9.7 de 32 bits e selecione a opção **Trabalhar com Existente** no painel **Instalar um Produto**. Consulte "Instalando Servidores DB2 (Windows) " em *Installing DB2 Servers*. Em seguida, na janela **Trabalhar com um Existente**, escolha o nome da cópia do DB2 com a ação **upgrade**. A cópia do DB2 selecionada é removida e todas as suas instâncias em execução na cópia do DB2 selecionada e seu DAS (DB2 Administration Server) são atualizados automaticamente. Não instale cópias adicionais do DB2 Versão 9.7 de 32 bits.

Você receberá um aviso que recomenda que você execute o comando db2ckupgrade se possuir banco de dados locais. Ignore este aviso e continue o upgrade se você concluiu as tarefas pré-upgrade. Caso contrário, [verifique se](#page-57-0) [seus bancos de dados estão prontos para upgrade do DB2](#page-57-0) antes de continuar com a instalação.

- <span id="page-92-0"></span>4. Instale o produto de banco de dados do DB2 Versão 9.7 de 64 bits e selecione a opção **Trabalhar com Existente** no painel **Instalar um Produto**. Consulte "Instalando Servidores DB2 (Windows) " em *Installing DB2 Servers* . Em seguida, na janela **Trabalhar com um Existente**, escolha o nome da cópia do DB2 com a ação **upgrade**. Este procedimento remove o produto de banco de dados do DB2 Versão 9.7 de 32 bits e atualiza suas instâncias de 32 bits existentes para instâncias de 64 bits.
- 5. Se você desejar que seus aplicativos acessem a cópia do DB2 Versão 9.7 por toda a interface padrão ou se você atualizou sua cópia existente do DB2 UDB Versão 8, configure a cópia do DB2 Versão 9.7 como a cópia padrão do DB2. Consulte "Alterando a cópia da interface do cliente de banco de dados DB2 e IBM padrão após a instalação (Windows)" em *Installing DB2 Servers* .
- 6. [Faça upgrade de seus bancos de dados.](#page-75-0)
- 7. Se você desejar ter suas instâncias em execução em várias cópias do DB2 Versão 9.7, instale cópias do DB2 Versão 9.7 adicionais e emita o comando db2iupdt para executar uma instância em uma cópia diferente do DB2 Versão 9.7.

Após o upgrade do servidor DB2, desempenhe as [tarefas pós-upgrade](#page-110-0) recomendadas como reconfigurar o nível de erro de diagnóstico, ajustar o tamanho do espaço de log e religar pacotes. Além disso, [verifique se o upgrade de seu](#page-121-0) [servidor DB2](#page-121-0) foi bem-sucedido.

# **Atualizando Instalações Não-raiz**

O upgrade de instalações raiz do DB2 Versão 9.5 para o DB2 Versão 9.7 em sistemas operacionais Linux e UNIX requer a instalação do DB2 Versão 9.7 como um usuário não-raiz e, em seguida, o upgrade de seus bancos de dados para a instalação não-raiz da Versão 9.7.

# **Pré-requisitos**

Antes de atualizar uma instalação não-raiz:

- v Certifique-se de que você atenda aos requisitos de instalação dos produtos de banco de dados DB2. Consulte "Requisitos de Instalação para Produtos de Banco de Dados DB2" em *Installing DB2 Servers*.
- v Revise as [recomendações de upgrade](#page-31-0) e os [requisitos de espaço em disco.](#page-35-0)
- v Execute [tarefas de pré-upgrade](#page-54-0) que se aplicam, especificamente a ["Verificando se](#page-57-0) [Seu Banco de Dados Está Pronto para Upgrade" na página 48.](#page-57-0) O upgrade da instância não-raiz verifica se seus bancos de dados locais estão prontos para upgrade. Se esta verificação falhar, o upgrade da instância não-raiz também falhará e o produto DB2 não será instalado.

#### **Restrições**

- v Não é possível atualizar uma instalação raiz do DB2 Versão 9.5 para uma instalação não-raiz do DB2 Versão 9.7. É possível atualizar banco de dados de uma instalação raiz do DB2 Versão 9.5 para uma instalação não-raiz do DB2 Versão 9.7, restaurando backups do banco de dados executados na instalação raiz do DB2 Versão 9.5. Use o mesmo processo descrito em ["Fazendo Upgrade](#page-96-0) [para um Novo Servidor DB2" na página 87.](#page-96-0)
- v Nos sistemas operacionais Linux e UNIX, exceto para Linux no x86, suas instâncias existentes de 32 bits ou 64 bits são atualizadas para as instâncias do DB2 Versão 9.7 de 64 bits. O sistema operacional e o produto de banco de dados

do DB2 Versão 9.7 que você instalou determinam o tamanho de bit da instância, consulte ["Alterações de Suporte para Servidores DB2 de 32 e de 64 Bits" na](#page-37-0) [página 28](#page-37-0) para obter detalhes.

v [Restrições de upgrade](#page-28-0) adicionais se aplicam. Reveja a lista completa.

#### **Procedimento**

Para atualizar uma instalação não-raiz para o DB2 Versão 9.7:

- 1. Efetue logon no servidor DB2 como usuário não-root para a instalação não-raiz do DB2 Versão 9.5.
- 2. Revise a [Tabela 7 na página 21](#page-30-0) para determinar o tipo de instância usando o tipo de nó e o produto de banco de dados DB2 para o qual você pode atualizar a instância não-raiz.

A instalação do produto de banco de dados DB2 verifica se você pode atualizar a instância não-raiz para o produto de banco de dados DB2 selecionado para instalação. Se esta verificação falhar, a instalação falhará e será possível apenas terminar a instalação.

- 3. Pare a instância não-raiz.
- 4. Instale o DB2 Versão 9.7 como um usuário não-root e selecione a opção de **upgrade**. Consulte "Instalando um Produto DB2 como um Usuário Não-root" em *Installing DB2 Servers*.

A opção de **upgrade** faz backup de arquivos de configuração não-raiz, do diretório de instalação do DB2 Versão 9.5, instala uma nova cópia do DB2 e atualiza a instância não-raiz. No entanto, não será feito backup do diretório de instalação se você especificar o parâmetro **-f nobackup** e a cópia da Versão 9.5 for removida.

A instalação do produto DB2 também verifica as seguintes condições:

- O diretório INSTHOME/sqllib v95 não existe.
- v A instância não-raiz foi interrompida.
- v Os bancos de dados locais em execução sob a instância não-raiz estão prontos para upgrade.

Se alguma destas verificações falhar e:

- Você estiver executando o comando db2setup, uma caixa de mensagens aparecerá indicando a condição que falhou. Execute a ação corretiva apropriada e, em seguida, selecione a opção de **upgrade** e continue.
- v Você está usando um arquivo de resposta ou executando o comando db2\_install, o instalador será encerrado com erro. Execute a ação corretiva apropriada e, em seguida, emita novamente o comando db2setup especificando o arquivo de resposta ou o comando db2\_install.

Se algum dos bancos de dados locais em execução na instância não-raiz tiver índices de tipo 1, aparecerá uma caixa de mensagens oferecendo a opção de continuar a instalação e ignorar este aviso ou sair da instalação. Consulte a etapa [7 na página 50](#page-59-0) em ["Verificando se Seu Banco de Dados Está Pronto para](#page-57-0) [Upgrade" na página 48](#page-57-0) para obter detalhes sobre o que ocorre quando você escolhe ignorar o aviso e como converter índices de tipo 1 antes do upgrade. É necessário especificar a palavra-chave UPGRADE\_DBCK\_IGNORE\_TYPE1 com a opção YES no arquivo de resposta ou especificar o parâmetro **–f ignoreType1** com o comando db2\_install para que o instalador não verifique índices de tipo 1 e conclua o processamento com êxito.

5. Se a instalação do produto de banco de dados DB2 falhar e você tiver especificado o parâmetro **-f nobackup**, instale manualmente o produto de <span id="page-94-0"></span>banco de dados DB2 e, em seguida, execute o comando db2nrupgrade para atualizar a instância não-raiz da seguinte forma:

cd \$HOME/sqllib/instance db2nrupg -b *BackupDir*

Em que *BackupDir* é o diretório de backup para os arquivos de configuração da instalação não-raiz antes do upgrade.

- 6. Se a instalação do produto de banco de dados DB2 falhar, revise o arquivo de log de instalação para determinar a causa e como resolver o problema antes de tentar a instalação novamente. Por padrão, o arquivo de log de instalação está localizado no diretório /tmp.
- 7. [Atualizar bancos de dados.](#page-75-0)
- 8. Ative recursos baseados em raiz executando o comando db2rfe.
- 9. Se você tiver produtos DB2 adicionais instalados em sua cópia não-raiz da Versão 9.5, instale um produto DB2 de cada vez.

Depois de atualizar a instalação não-raiz, execute as [tarefas de pós-upgrade,](#page-110-0) tais como, reconfigurar o nível de erro de diagnóstico, ajustar o tamanho do espaço de log e religar pacotes. Além disso, [verifique se o upgrade de seu servidor DB2](#page-121-0) foi bem-sucedido.

# **Atualizando um Servidor DB2 com Várias Cópias do DB2**

Atualizar um servidor DB2 com várias cópias pré-Versão 9.7 do DB2 requer que você instale o DB2 Versão 9.7 como uma nova cópia e então efetue manualmente upgrade das instâncias e banco de dados após a instalação.

É possível ter um servidor DB2 com várias cópias de produtos de banco de dados DB2 Versão 9.5 e 9.1 instaladas. No Linux e UNIX, você também poderá ter várias cópias do DB2 Enterprise Server Edition (ESE) Versão 8 no mesmo servidor DB2 se tiver instalado vários fix packs alternativos como uma cópia completamente nova do DB2 ESE Versão 8.

É possível efetuar upgrade manualmente de uma instância pré-Versão 9.7 em qualquer nível de fix pack executando o comando db2iupgrade a partir da cópia do DB2 Versão 9.7 de destino de sua escolha. Após a atualização de uma instância para uma cópia do DB2 Versão 9.7, não é possível efetuar upgrade dela para outra cópia do DB2 Versão 9.7. Entretanto, é possível atualizar uma instância entre diferentes cópias do DB2 Versão 9.7 utilizando o comando db2iupdt.

#### **Pré-requisitos**

- v Assegure-se de que você tenha acesso root nos sistemas operacionais Linux e UNIX ou de Administrador Local no Windows.
- v Assegure que você atenda aos requisitos de instalação para produtos do banco de dados DB2.Os requisitos para os sistemas operacionais foram alterados.
- v Revise as [recomendações de upgrade](#page-31-0) e os [requisitos de espaço em disco.](#page-35-0)
- Desempenhe [tarefas pré-upgrade.](#page-54-0)

#### **Restrições**

v Este procedimento não se aplica ao upgrade a partir de servidores DB2 de 32 bits para sistemas de 64 bits no Windows. Consulte ["Fazendo](#page-90-0) [Upgrade dos Servidores DB2 de 32 Bits para Sistemas de 64 Bits](#page-90-0) [\(Windows\)" na página 81](#page-90-0) para detalhes.

- v Nos sistemas operacionais Linux e UNIX, você não deve configurar o ambiente da instância para o usuário root. A execução do comando db2iupgrade ou db2icrt quando você configura o ambiente da instância não é suportada.
- v Revise as [restrições de upgrade](#page-28-0) para servidores DB2.

### **Procedimento**

Para atualizar um servidor DB2 com várias cópias do DB2:

- 1. Efetue logon no servidor DB2 como root ou como um usuário com autoridade do Administrador Local.
- 2. Instale o DB2 Versão 9.7 como uma nova cópia do DB2 Versão 9.7 executando o assistente de Configuração do DB2 e selecione a opção **Instalar Novo** no painel **Instalar um Produto**. Consulte as seguintes tarefas para obter detalhes:
	- v Instalando servidores DB2 (Windows) em *Installing DB2 Servers*
	- v Instalando servidores DB2 (Linux e UNIX) em *Installing DB2 Servers*

É possível instalar várias cópias do DB2 Versão 9.7, se desejar atualizar suas instâncias existentes para diferentes cópias doDB2 Versão 9.7.

3. [Atualize instâncias](#page-72-0) utilizando o comando db2iupgrade a partir do caminho de instalação da cópia do DB2 Versão 9.7 de sua escolha. Por exemplo, suponha que você possui as seguintes cópias e instâncias do DB2 em um servidor AIX e em um servidor Windows:

| Nome da<br>Instância        | <b>SO</b>  | Diretório de cópia do DB2                         |
|-----------------------------|------------|---------------------------------------------------|
| db2inst1                    | AIX.       | /usr/opt/db2 08 FP7/                              |
| db2inst2                    | AIX        | /opt/IBM/db2/V9.1                                 |
| db2inst3                    | <b>AIX</b> | /home/db2/myV9.5                                  |
| Nenhuma<br>instância criada | AIX        | /opt/IBM/db2/V9.7<br>/home/db2/myV9.7             |
| D <sub>B2</sub>             | Windows    | C:\Arquivos de programas\IBM\SQLLIB\ (Versão 8.2) |
| DB <sub>2</sub> 91          | Windows    | C:\Arquivos de programas\IBM\SQLLIB 91\           |
| DB <sub>2</sub> 95          | Windows    | D:\Arquivos de Programas\IBM\V 95\                |
| Nenhuma<br>instância criada | Windows    | C:\Arquivos de Programas\IBM\SQLLIB 97\           |

*Tabela 17. Exemplos de Diretório para Cópias do DB2.*

É possível então executar os seguintes comandos para atualizar com êxito suas instâncias para DB2 Versão 9.7:

| Atualizar Instância | Comandos                                                                                |
|---------------------|-----------------------------------------------------------------------------------------|
| db2inst1            | cd /opt/IBM/db2/V9.7/instance<br>./db2iupgrade -u db2fenc1 db2inst1                     |
| db2inst2            | cd /opt/IBM/db2/V9.7/instance<br>./db2iupgrade db2inst2                                 |
| db2inst3            | cd /home/db2/myV9.7/instance<br>./db2iupgrade db2inst3                                  |
| D <sub>B2</sub>     | cd C:\Arquivos de Programas\IBM\SQLLIB 97\BIN<br>db2iupgrade DB2 /u:db2admin1,password1 |

*Tabela 18. Exemplos de Comando de Atualização de Instância.*

| Atualizar Instância   Comandos |                                                                                            |
|--------------------------------|--------------------------------------------------------------------------------------------|
| DB2 91                         | cd C:\Arquivos de Programas\IBM\SQLLIB 97\BIN<br>db2iupgrade DB2 91 /u:db2admin2,password2 |
| DB2 95                         | cd C:\Arquivos de Programas\IBM\SQLLIB 97\BIN<br>db2iupgrade DB2 95 /u:db2admin3,password3 |

<span id="page-96-0"></span>*Tabela 18. Exemplos de Comando de Atualização de Instância. (continuação)*

- 4. Opcional: [Atualize o DB2 Administration Server](#page-74-0) se quiser manter sua configuração existente e administrar suas instâncias do DB2 Versão 9.7 utilizando o Centro de Controle.
- 5. Efetue logon no servidor DB2 como um usuário com autoridade SYSADM.
- 6. [Atualizar bancos de dados.](#page-75-0)

Após o upgrade do servidor DB2, desempenhe as [tarefas pós-upgrade](#page-110-0) recomendadas como reconfigurar o nível de erro de diagnóstico, ajustar o tamanho do espaço de log e religar pacotes. Além disso, [verifique se o upgrade de seu](#page-121-0) [servidor DB2](#page-121-0) foi bem-sucedido.

# **Fazendo Upgrade para um Novo Servidor DB2**

Se desejar fazer upgrade para um novo servidor DB2 Versão 9.7, recrie suas instâncias e então faça upgrade de seus bancos de dados restaurando um backup de banco de dados pré-Versão 9.7. Após restaurar o backup de banco de dados, o comando RESTORE DATABASE executa automaticamente o comando UPGRADE DATABASE.

# **Pré-requisitos**

- v Assegure que você tenha acesso root nos sistemas operacionais Linux e UNIX ou autoridade do Administrador Local no Windows.
- v Assegure-se de que você tenha autoridade SYSADM.
- v Certifique-se de atender aos "Requisitos de instalação para produtos de banco de dados DB2 " em *Installing DB2 Servers* . Os requisitos para os sistemas operacionais foram alterados.
- v Revise as [recomendações de upgrade](#page-31-0) e os [requisitos de espaço em disco.](#page-35-0)
- Desempenhe [tarefas pré-upgrade.](#page-54-0)

# **Restrições**

v Revise as [restrições de upgrade para servidores DB2.](#page-28-0)

# **Procedimento**

Para fazer upgrade para um novo servidor DB2 Versão 9.7:

- 1. [Efetue um backup de banco de dados off-line completo de seus bancos de](#page-60-0) [dados existentes](#page-60-0) e qualquer outra tarefa pré-upgrade aplicável. Se desempenhou backups de banco de dados *off-line* completos recentemente e não puder desempenhar outro antes de efetuar upgrade, é possível, no lugar, desempenhar um backup de banco de dados *off-line* incremental.
- 2. Efetue logon no novo servidor DB2 como root em sistemas operacionais Linux e UNIX ou como um usuário com autoridade do Administrador Local em sistemas operacionais Windows.
- 3. Instale o DB2 Versão 9.7 no novo servidor DB2.
- 4. Crie suas instâncias no novo servidor DB2 executando o comando db2icrt a partir do local da cópia do DB2 Versão 9.7 que você instalou na etapa anterior.

Consulte "Criando uma instância utilizando db2icrt" em *Installing DB2 Servers*. Se o novo servidor DB2 tiver recursos semelhantes, restaure os valores do parâmetro de configuração do gerenciador de banco de dados para cada instância utilizando o comando UPDATE DBM CFG e os valores que salvou nas tarefas pré-upgrade.

- 5. Opcional: Crie um novo DAS (DB2 Administration Server) no DB2 Versão 9.7. Você precisa de um DAS se desejar manter sua configuração do DAS existente e utilize a nova funcionalidade disponível no DB2 Versão 9.7. Se seu DAS estiver em execução no DB2 UDB Versão 8, faça upgrade dele para utilizar o Centro de Controle para administrar suas instâncias em execução no DB2 Versão 9.1 ou posterior.
- 6. Transfira arquivos de backup pré-Versão 9.7 para todos os bancos de dados que deseja fazer upgrade para o novo servidor DB2.
- 7. Efetue logon no servidor DB2 como um usuário com autoridade SYSADM.
- 8. Faça upgrade do banco de dados utilizando o comando RESTORE DATABASE. O exemplo a seguir mostra como restaurar o banco de dados de amostra nos sistemas operacionais UNIX:

db2 RESTORE DATABASE *sample* FROM /db2/backups

em que *sample* é o nome do banco de dados e /db2/backups é o diretório para o arquivo de backup do banco de dados.

Se você desempenhou um backup de banco de dados *off-line* incremental antes do upgrade, você deve ter acesso ao backup de banco de dados *off-line* completo mais recente e ao backup de banco de dados *off-line* incremental e utilizar uma restauração incremental automática para fazer upgrade do banco de dados. Consulte "Utilizando Restauração Incremental em um Ambiente de Teste e Produção" em *Data Recovery and High Availability Guide and Reference*. Uma restauração incremental manual falhará porque cada comando RESTORE DATABASE tenta efetuar upgrade do banco de dados antes do banco de dados estar completamente recuperado. O exemplo a seguir mostra como executar uma restauração incremental automática:

db2 RESTORE DATABASE *sample* INCREMENTAL AUTOMATIC TAKEN AT *timestamp* WITHOUT PROMPTING

Em um ambiente de banco de dados particionado, você deve executar o comando RESTORE DATABASE em todas as partições de banco de dados que começam com a partição do catálogo primeiro.

9. Quando o banco de dados foi restaurado, mas não foi atualizado, o comando RESTORE DATABASE retorna o seguinte erro e inclui a mensagem de erro de upgrade com o código de razão:

SQL2519N O banco de dados foi restaurado, mas não foi atualizado para o release atual. Foi retornado o erro "-1704" com "3" tokens. SQLSTATE=57011

A mensagem de erro SQL1704N indica que o upgrade do banco de dados falhou. Localize este código de erro SQL no *Referência de Mensagens Volume 2* para ler a lista das possíveis soluções para cada código de razão. No exemplo anterior, tokens ″3″ significa código de razão 3, que indica que o upgrade falhou porque os logs do banco de dados estão cheios. Se este erro ocorrer, conclua as seguintes etapas para fazer upgrade do banco de dados:

- a. [Aumente o tamanho dos arquivos de log.](#page-63-0)
- b. [Faça upgrade do banco de dados](#page-75-0) utilizando o comando UPGRADE DATABASE.

c. Se o tamanho do arquivo de registro ainda não for grande o suficiente, o seguinte erro é retornado:

SQL1704N Falha no upgrade do banco de dados. Código de razão "3".

Você deve aumentar o tamanho do arquivo de log e tentar efetuar o upgrade do banco de dados novamente.

- d. Após a conclusão do upgrade do banco de dados, reconfigure o tamanho dos arquivos de log para seus valores pré-upgrade.
- 10. Opcional: Configure seu novo servidor DB2 para utilizar os novos recursos disponível pela execução do comando AUTOCONFIGURE para calcular os tamanhos dos conjuntos de buffers e os valores do gerenciador de banco de dados e dos parâmetros de configuração do banco de dados. O exemplo a seguir mostra como executar este comando para exibir apenas os valores recomendados para o banco de dados de amostra:

```
db2 CONNECT TO sample
db2 AUTOCONFIGURE USING MEM_PERCENT 80
     WORKLOAD_TYPE complex
     NUM_STMTS 1 TPM 73
     ADMIN_PRIORITY performance
     IS_POPULATED YES
     NUM_REMOTE_APPS_15
     ISOLATION CS
    APPLY NONE;
```
Se você escolher não executar este comando ou não aplicar os valores recomendados, configure manualmente seu servidor DB2 para utilizar os novos recursos. Caso contrário, seus bancos de dados poderão não funcionar conforme o esperado.

- 11. Restaure todas as rotinas externas que tiver feito backup nas tarefas pré-upgrade. Consulte "Backup e Restauração da Bibliotecas de Rotinas Externas e Arquivos de Classe" em *Administrative Routines and Views*.
- 12. Verifique se o upgrade de seu banco de dados foi bem-sucedido. Conecte-se ao banco de dados atualizado e emita uma pequena consulta:

db2 CONNECT TO sample

Database Connection Information Servidor de banco de dados = DB2/AIX64 9.7.0 ID de autorização do SQL = TESTDB2 Alias do banco de dados  $local = SAMPLE$ db2 "SELECT \* FROM SYSCAT.DBAUTH"

Como alternativa, se você tiver arquivos de amostra instalados, execute o script testdata.db2:

cd *samplefile-dir-clp* db2 connect to sample db2 -tvf testdata.db2

em que *samplefile-dir-clp* é DB2DIR/samples/clp no Linux e UNIX e DB2DIR\samples\clp no Windows, DB2DIR representa o local especificado durante a instalação do DB2 Versão 9.7 e sample é o nome do banco de dados.

Após o upgrade do servidor DB2, desempenhe as [tarefas pós-upgrade](#page-110-0) recomendadas como reconfigurar o nível de erro de diagnóstico, ajustar o tamanho do espaço de log e religar pacotes. Além disso, [verifique se o upgrade de seu](#page-121-0) [servidor DB2](#page-121-0) foi bem-sucedido.

# <span id="page-99-0"></span>**Atualizando um Servidor DB2 Usando Backups On-line de um Release Anterior**

É possível reconstruir seu banco de dados em um release anterior usando backups de banco de dados on-line do mesmo release e, em seguida, atualizar para o DB2 Versão 9.7.

#### **Pré-requisitos**

Antes de atualizar seu servidor DB2:

- v Assegure que você tenha acesso root nos sistemas operacionais Linux e UNIX ou autoridade do Administrador Local no Windows.
- v Todos os backups de banco de dados completos ou incrementais necessários on-line da Pré-versão 9.7 de seus bancos de dados para que seja possível reconstruir seus bancos de dados usando estes backups on-line.

# **Restrições**

Execute esta tarefa apenas nas seguintes condições:

- v Se não puder atualizar as instâncias e bancos de dados existentes.
- v Se você não executou backups de banco de dados completos *off-line* recentemente ou backups de banco de dados incrementais *off-line* conforme indicado nas [tarefas de pré-upgrade.](#page-54-0)

# **Procedimento**

Para atualizar um servidor DB2 usando backups on-line de um release anterior:

- 1. Transfira arquivos de backup de banco de dados on-line da Pré-versão 9.7 para todos os bancos de dados que você deseja atualizar para o servidor DB2.
- 2. Se você não possui uma cópia do DB2 da mesma versão dos backups de banco de dados on-line, instale uma cópia do DB2 da mesma versão. Por exemplo, se você executou os backups de banco de dados on-line a partir de uma cópia do DB2 Versão 9.1, deverá ter uma cópia do DB2 Versão 9.1 instalada no servidor DB2.
- 3. Se você não possui uma instância executando na cópia do DB2 da mesma versão dos backups on-line, crie uma instância nesta cópia do DB2.
- 4. Efetue logon no servidor DB2 como um usuário com autoridade SYSADM.
- 5. Reconstrua seus bancos de dados usando o comando RESTORE DATABASE com o parâmetro REBUILD WITH ALL TABLESPACES IN DATABASE seguido pelo comando ROLLFORWARD DATABASE, conforme mostrado no exemplo a seguir:

```
RESTORE DB db-name
        REBUILD WITH ALL TABLESPACES IN DATABASE
        TAKEN AT timestamp-backup;
ROLLFORWARD DB db-name
        TO END OF LOGS AND STOP;
```
É possível escolher reconstruir seu banco de dados com apenas um subconjunto de espaços de tabela. No entanto, é necessário descartar todos os espaços de tabela em estado de restauração pendente depois de emitir o comando ROLLFORWARD DATABASE. Não é possível atualizar banco de dados com espaços de tabela em estado de restauração pendente.

Consulte "Reconstrução de Banco de Dados " em Data Recovery and High Availability Guide and Reference para obter detalhes adicionais.

<span id="page-100-0"></span>6. Verifique se os bancos de dados reconstruídos estão em estado consistente emitindo o comando GET DB CFG, conforme mostrado no exemplo a seguir para o sistema operacional Windows:

db2 GET DB CFG FOR sample | FIND "consistent"

O banco de dados está consistente = YES

- 7. Atualize o servidor DB2 usando uma das seguintes tarefas:
	- v [Fazendo upgrade de um servidor DB2 \(Windows\)](#page-70-0)
	- v [Fazendo upgrade de um servidor DB2 \(Linux e UNIX\)](#page-80-0)

# **Fazendo Upgrade dos Ambientes de Banco de Dados Particionado**

Fazer o upgrade de ambientes de banco de dados particionado requer que você instale o DB2 Versão 9.7 como uma nova cópia em todos os servidores de partição do banco de dados, faça upgrade das instâncias e, em seguida, faça o upgrade dos bancos de dados.

#### **Pré-requisitos**

- v Assegure que você tenha acesso root nos sistemas operacionais Linux e UNIX ou autoridade do Administrador Local no Windows.
- Assegure-se de que você tenha autoridade SYSADM.
- v Revise os ″Requisitos de instalação para produtos de banco de dadosDB2″ em *Installing DB2 Servers* . Os pré-requisitos para sistemas operacionais foram alterados.
- v Revise as [recomendações de upgrade](#page-31-0) e os [requisitos de espaço em disco.](#page-35-0)
- Desempenhe [tarefas pré-upgrade.](#page-54-0)

#### **Restrições**

- v O servidor de partição de banco de dados em que a partição do catálogo reside deve estar ativo e em execução.
- v Use somente a opção **Instalar Novo** no painel **Instalar um Produto** para instalar o DB2 Versão 9.7. Se você escolher a ação **upgrade** ao selecionar a opção **Trabalhar com Existente** no painel **Instalar um Produto**, o processo de instalação irá falhar.
- v [Restrições de upgrade](#page-28-0) adicionais se aplicam. Reveja a lista completa.

#### **Procedimento**

Para fazer upgrade dos servidores DB2 em um ambiente de banco de dados particionado:

- 1. Desempenhe um backup off-line completo para todas as partições de banco de dados. Na Versão 9.5, utilize o comando BACKUP DATABASE com o parâmetro **ON ALL DBPARTITIONNUMS** para fazer backup de todas as partições. Verifique se seus bancos de dados estão prontos para upgrade e execute quaisquer outras [tarefas pré-upgrade](#page-54-0) que se aplicam.
- 2. Efetue logon como root nos sistemas operacionais Linux e UNIX ou como um usuário com autoridade do Administrador Local nos sistemas operacionais Windows.
- 3. Instale o DB2 Versão 9.7 em cada servidor de partição de banco de dados participante e configure seu ambiente de banco de dados particionado. Consulte "Configurando um Ambiente de Banco de Dados Particionado" em *Installing DB2 Servers*.Selecione a opção **Instalar Novo** no painel **Instalar um Produto**. Não selecione a opção **Trabalhar com Existente** .
- <span id="page-101-0"></span>4. [Faça upgrade de cada instância](#page-72-0) no servidor de partição de banco de dados que possui a instância. A primeira entrada no arquivo db2nodes.cfg da instância é o proprietário da instância do servidor de partição de banco de dados.
- 5. [Faça upgrade de cada banco de dados](#page-75-0) executando o comando UPGRADE DATABASE na partição do catálogo. Se qualquer partição de banco de dados não estiver disponível, estas partições de banco de dados não serão atualizadas. Além disso, se o comando UPGRADE DATABASE for parado, as partições de banco de dados restantes não serão atualizadas. Entretanto, é possível executar o comando UPGRADE DATABASE novamente para processar estas partições de banco de dados específicas posteriormente quando elas ficarem disponíveis.

A partição do catálogo deve estar disponível quando você emitir UPGRADE DATABASE independentemente a partir de qual partição de banco de dados você emite este comando.

6. Crie um novo DAS (DB2 Administration Server) em cada servidor de partição de banco de dados. Se você precisar manter suas configurações de DAS existentes, poderá [fazer upgrade do DAS](#page-74-0) em cada servidor de partição de banco de dados participante em vez de criar um novo DAS.

Após o upgrade do servidor DB2, desempenhe as [tarefas pós-upgrade](#page-110-0) recomendadas como reconfigurar o nível de erro de diagnóstico, ajustar o tamanho do espaço de log e religar pacotes. Além disso, [verifique se o upgrade de seu](#page-121-0) [servidor DB2](#page-121-0) foi bem-sucedido.

# **Atualizando o DB2 Text Search**

A atualização do DB2 Text Search para o DB2 Versão 9.7 requer a instalação de uma nova cópia do DB2 Versão 9.7 e do DB2 Text Search, e, em seguida, o upgrade de suas instâncias e banco de dados existentes para esta nova cópia.

#### **Pré-requisitos**

- v Certifique-se de que tenha propriedade de administrador em sistemas operacionais Linux e UNIX ou autoridade do Administrador de sistemas ou Local em sistemas operacionais Windows.
- v Certifique-se de que você atenda aos requisitos de instalação dos produtos de banco de dados DB2. Consulte "Requisitos de Instalação para Produtos de Banco de Dados DB2" em *Installing DB2 Servers*.
- v Revise as [recomendações de upgrade](#page-31-0) e os [requisitos de espaço em disco.](#page-35-0)
- Desempenhe [tarefas pré-upgrade.](#page-54-0)

#### **Restrições**

- Nos sistemas operacionais Linux e UNIX, você não deve configurar o ambiente da instância para o usuário root. A execução do comando db2iupgrade ou db2icrt quando você configura o ambiente da instância não é suportada.
- Este procedimento se aplica apenas a instalações raiz, consulte ["Atualizando Instalações Não-raiz" na página 83](#page-92-0) para instalações não-raiz com o DB2 Text Search.
- v [Restrições de upgrade](#page-28-0) adicionais se aplicam. Reveja a lista completa.

#### **Sobre esta Tarefa**

Esta tarefa descreve o procedimento para atualizar o DB2 Text Search para o DB2 Versão 9.7 instalando uma nova cópia do DB2. Em sistemas operacionais Windows, você também tem a opção de atualizar uma cópia do DB2 com a ação **upgrade** na

<span id="page-102-0"></span>janela **Trabalhar com Existente**. No entanto, esta opção atualiza todas as instâncias na cópia sem a funcionalidade Text Search.

#### **Procedimento**

Para atualizar para o DB2 Text Search Versão 9.7:

1. Faça backup dos valores para todas as propriedades configuráveis para o DB2 Text Search e a versão do servidor emitindo os seguintes comandos:

```
configTool printAll -configPath configuration-directory
          > db2tss_config.out
adminTool version -configPath configuration-directory
          >> db2tss_config.out
```
Em que *configuration-directory* é um dos seguintes diretórios:

- v Para sistemas operacionais Linux e UNIX, o diretório *INSTHOME*/sqllib/ db2tss/config, em que *INSTHOME* é o diretório inicial da instância.
- v Para sistemas operacionais Windows, o diretório *INSTPROFDIR*\*instancename*\db2tss\config, em que *INSTPROFDIR* é o diretório de perfil da instância. Consulte DB2INSTPROF para obter detalhes adicionais.

O serviço de instância do DB2 Text Search deve ser iniciado antes de executar o comando admintool.

- 2. Se você tiver ativado o DB2 Text Search para suporte de documento rich text e estiver atualizando do DB2 Versão 9.5 Fix Pack 3 ou posterior, desative o suporte a documento rich text. Consulte "Desativando o DB2 Text Search para suporte a documento rich text" em *DB2 Text Search Guide* para obter detalhes.
- 3. Efetue login como o proprietário da instância ou um usuário com autoridade SYSADM e, em seguida, pare o serviço de instância do DB2 Text Search usando o seguinte comando:

db2ts STOP FOR TEXT

Se você tiver várias instâncias configuradas como o serviço de instância do Text Search, repita esta etapa para cada instância.

4. Faça backup do *configuration-directory* do DB2 Text Search. Consulte a etapa 1 para obter o local do *configuration-directory*. O exemplo a seguir mostra como fazer backup do *configuration-directory* para um novo local em sistemas operacionais Linux e UNIX:

\$cp -R *INSTHOME*/sqllib/db2tss/config *INSTHOME*/backup/db2tss/config

em que *INSTHOME* é o diretório inicial da instância.

O exemplo a seguir mostra como fazer backup do *configuration-directory* para um novo local em sistemas operacionais Windows:

xcopy *INSTPROFDIR*\instance-name\db2tss\config *backup-dir* /E

em que *INSTPROFDIR* é o diretório de perfil da instância.

- 5. Efetue logon no servidor DB2 como root em sistemas operacionais Linux e UNIX ou usuário com autoridade do Administrador Local em sistemas operacionais Windows.
- 6. Instale uma nova cópia do DB2 Versão 9.7 e do DB2 Text Search. Consulte "Instalando e Configurando o DB2 Text Search" em *DB2 Text Search Guide* para obter detalhes. Execute uma instalação customizada. O DB2 Text Search é um componente opcional que fica disponível apenas quando você seleciona

uma instalação customizada. Ele não é mais incluído como parte de uma instalação típica como nos releases anteriores à Versão 9.7.

- 7. Atualize suas instâncias usando uma das seguintes tarefas:
	- v Para instâncias que estão sendo configuradas para serviços de instância do Text Search em sistemas operacionais Windows, execute o comando db2iupgrade com o parâmetro /j, da seguinte forma:
		- db2iupgrade /j "text\_search [[,*service-name*]|[,*port-number*]]"
	- v Para instâncias que não estão sendo configuradas para serviços de instância ou instâncias do Text Search em sistemas operacionais Linux e UNIX, execute a tarefa [atualizar instância.](#page-72-0)
- 8. Em sistemas operacionais Windows, se desejar que seus aplicativos acessem a cópia do DB2 Versão 9.7 através da interface padrão ou se você atualizou sua cópia existente do DB2 UDB Versão 8, configure a cópia do DB2 Versão 9.7 como a cópia padrão do DB2. Consulte "Alterando a Cópia da Interface do Cliente de Banco de Dados DB2 e IBM Padrão Após a Instalação (Windows)" em *Installing DB2 Servers*. Você deve definir uma cópia padrão se fez upgrade do DB2 UDB Versão 8 porque não há cópia padrão definida em seu servidor DB2.
- 9. Opcional: Se você instalou uma novo cópia, [faça upgrade do DAS](#page-74-0) se desejar manter sua configuração do DAS existente e utilize a nova funcionalidade disponível no DB2 Versão 9.7. Se seu DAS estiver em execução no DB2 UDB Versão 8, faça upgrade dele para utilizar o Centro de Controle para administrar suas instâncias em execução no DB2 Versão 9.1 ou posterior.
- 10. [Faça upgrade de seus bancos de dados.](#page-75-0)
- 11. Atualize o servidor DB2 Text Search para suas instâncias emitindo o comando configTool upgradeInstance conforme mostrado nos exemplos a seguir:
	- v Para sistemas operacionais Linux e UNIX:

```
configTool upgradeInstance
   -installedConfigPath $DB2DIR/cfg/db2tss/config
   -configPath $INSTHOME/sqllib/db2tss/config
```
em que *INSTHOME* é o diretório inicial da instância e *DB2DIR* é o local da cópia do DB2 Versão 9.7.

• Para sistemas operacionais Windows:

configTool upgradeInstance -installedConfigPath "*%DB2PATH%*\CFG\DB2TSS\CONFIG" -configPath "*%INSTPROFDIR%*\*instance-name*\DB2TSS\CONFIG"

em que *DB2PATH* é o local da cópia do DB2 Versão 9.7 e *INSTPROFDIR* é o diretório de perfil da instância.

- 12. Revise os valores para todas as propriedades configuráveis para o DB2 Text Search e compare com os valores dos quais foi feito backup para assegurar que as propriedades tenham os valores corretos, usando o seguinte comando: configTool printAll -configPath *configuration-directory*
- 13. Se você tiver desativado o DB2 Text Search para suporte a documento rich text na etapa [2 na página 93,](#page-102-0) configure e ative o suporte a documento rich text executando as seguintes tarefas:
	- v Configuração do DB2 Text Search para suporte a documento rich text. Consulte "configurando o DB2 Text Search para suporte a documento rich text" em *DB2 Text Search Guide* para obter detalhes
	- Ative o DB2 Text Search para suporte a documento rich text. Consulte "Ativando o DB2 Text Search para suporte a documento rich text" em *DB2 Text Search Guide* para obter detalhes

<span id="page-104-0"></span>14. Verifique se o upgrade foi bem-sucedido iniciando o serviço de instância do DB2 Text Search e imprimindo o status para todas as coletas, da seguinte forma:

db2ts "START FOR TEXT" adminTool status -configPath *configuration-directory*

Se você tiver desativado o DB2 Text Search para suporte a documento rich text na etapa [2 na página 93,](#page-102-0) verifique se o suporte a documento rich text está ativado emitindo consultas de procura de texto e compare com os resultados pré-upgrade.

#### **O que Fazer a Seguir**

Após o upgrade do servidor DB2, desempenhe as [tarefas pós-upgrade](#page-110-0) recomendadas como a reconfiguração do nível de erro de diagnóstico para seu valor pré-upgrade, o ajuste do tamanho do espaço de log e a religação dos pacotes. Além disso, [verifique se o upgrade de seu servidor DB2](#page-121-0) foi bem-sucedido.

# **Fazendo Upgrade dos Ambientes do DB2 Data Links Manager**

O upgrade de um servidor DB2 no qual o Data Links Manager está instalado ou no qual a funcionalidade Data Links está ativado a partir do DB2 UDB Versão 8 para o DB2 Versão 9.7 não é suportado. No entanto, é possível fazer upgrade para o DB2 Versão 9.7 se remover a funcionalidade Data Links Manager.

### **Pré-requisitos**

- v Assegure-se de que você tenha acesso root nos sistemas operacionais Linux e UNIX ou de Administrador Local no Windows.
- Assegure-se de que você tenha autoridade SYSADM.
- v Assegure que você atenda aos requisitos de instalação para produtos do banco de dados DB2.Os requisitos para os sistemas operacionais Linux e UNIX foram alterados.
- v Revise as [recomendações de upgrade](#page-31-0) e os [requisitos de espaço em disco.](#page-35-0)
- Desempenhe [tarefas pré-upgrade.](#page-54-0)

#### **Restrições**

v Revise as [restrições de upgrade](#page-28-0) para servidores DB2.

#### **Procedimento**

Para atualizar um servidor DB2 no ambiente Data Links para o DB2 Versão 9.7:

- 1. [Remova o Data Links Manager de seus bancos de dados.](http://publib.boulder.ibm.com/infocenter/db2luw/v8/topic/com.ibm.db2.udb.doc/opt/tz0wrk18.htm)
- 2. Se tiver instalado o DB2 NSE (Net Search Extender), será necessário eliminar as seguintes UDFs:

db2 DROP SPECIFIC FUNCTION DB2EXT.DATALINKCONTENT1; db2 DROP SPECIFIC FUNCTION DB2EXT.DATALINKCONTENT2; db2 DROP SPECIFIC FUNCTION DB2EXT.DATALINKCONTENT4; db2 DROP SPECIFIC FUNCTION DB2EXT.DATALINKCONTENT3;

Essas UDFs são sempre criadas pelo NSE para suporte a Data Links, independentemente da instalação do Data Links Manager. Portanto, é necessário remover essas funções mesmo quando o Data Links Manager não está instalado.

<span id="page-105-0"></span>Se você planeja atualizar restaurando a partir de um backup de banco de dados, deverá eliminar estas UDFs antes do backup do banco de dados. Não é possível restaurar a partir de um backup de banco de dados se essas UDFs forem definidas.

- 3. Elimine todas as referências ao tipo de dados DATALINK das tabelas, tipos estruturados, UDFs (User-Defined Functions), métodos e objetos dependentes.
- 4. [Deinstale o Data Links Manager no servidor DB2](http://publib.boulder.ibm.com/infocenter/db2luw/v8/topic/com.ibm.db2.udb.doc/start/t0011841.htm) que você deseja atualizar.
- 5. Atualize suas instâncias para remover a funcionalidade Data Links executando o comando db2iupdt:

db2iupdt *instance-name*

6. Opcional: Desative o uso da funcionalidade DB2 Data Links configurando o parâmetro de configuração do gerenciador de banco de dados **datalinks** como NO:

db2 UPDATE DBM CFG USING datalinks NO

Quando você atualizar a instância, o parâmetro **datalinks** será configurado como NO.

- 7. Instale uma nova cópia do DB2 Versão 9.7 em seu servidor DB2. Se você estiver instalando o DB2 Versão 9.7 no Windows e escolher atualizar sua cópia existente do DB2 UDB Versão 8, prossiga para a etapa 10.
- 8. [Faça upgrade das instâncias](#page-72-0) a partir da nova cópia do DB2 Versão 9.7 .
- 9. Opcional: [Atualize o DB2 Administration Server](#page-74-0) se quiser manter sua configuração existente e administrar suas instâncias do DB2 Versão 9.7 utilizando o Centro de Controle.
- 10. [Atualizar bancos de dados.](#page-75-0)

Após o upgrade do servidor DB2, desempenhe as [tarefas pós-upgrade](#page-110-0) recomendadas como reconfigurar o nível de erro de diagnóstico, ajustar o tamanho do espaço de log e religar pacotes. Além disso, [verifique se o upgrade de seu](#page-121-0) [servidor DB2](#page-121-0) foi bem-sucedido.

# **Fazendo upgrade de um servidor DB2 com o XML Extender para DB2 Versão 9.7**

O upgrade do XML Extender para DB2 Versão 9.7 requer a remoção da funcionalidade do XML Extender, em seguida, o upgrade para o DB2 Versão 9.7 sem esta funcionalidade. O upgrade de um servidor DB2 Pré-versão 9.7 no qual o XML Extender está instalado ou no qual a funcionalidade do XML Extender está ativada para o DB2 Versão 9.7 não é suportado, porque o XML Extender foi descontinuado.

#### **Pré-requisitos**

- v Assegure-se de que você tenha acesso root nos sistemas operacionais Linux e UNIX ou de Administrador Local no Windows.
- v Assegure-se de que você tenha autoridade SYSADM.
- v Assegure que você atenda aos requisitos de instalação para produtos do banco de dados DB2.Os requisitos para os sistemas operacionais Linux e UNIX foram alterados.
- v Revise as [recomendações de upgrade](#page-31-0) e os [requisitos de espaço em disco.](#page-35-0)
- Desempenhe [tarefas pré-upgrade.](#page-54-0)

#### **Restrições**

v Revise as [restrições de upgrade](#page-28-0) para servidores DB2.

### **Procedimento**

Para atualizar um servidor DB2 Pré-versão 9.7 com a funcionalidade do XML Extender para o DB2 Versão 9.7:

1. Opcional: Faça backup de todos os arquivos DAD ou DTD da tabela db2xml.DTD\_REF ou db2xml.XML\_USAGE para cada banco de dados ativado para o XML Extender. O exemplo a seguir mostra como exportar os arquivos DTD armazenados na tabela DTD\_REF para um diretório específico:

db2 EXPORT TO dtdfiles.del OF del LOBS TO *dir-name* MODIFIED BY lobsinsepfiles SELECT CONTENT FROM DB2XML.DTD\_REF

O exemplo a seguir mostra como exportar os arquivos DAD armazenados na tabela db2xml.XML\_USAGE para um diretório específico:

db2 EXPORT TO dadfiles.del OF del LOBS TO *dir-name* MODIFIED BY lobsinsepfiles SELECT DAD FROM DB2XML.XML\_USAGE

2. Desative todas as colunas XML ativadas para o XML Extender em todos os bancos de dados, usando o seguinte comando:

dxxadm disable\_column *db\_name tab\_name column\_name*

Como alternativa, é possível chamar o [procedimento armazenado](http://publib.boulder.ibm.com/infocenter/db2luw/v9/topic/com.ibm.db2.udb.doc/doc/rsxdiscl.htm) [dxxDisableColumn\(\).](http://publib.boulder.ibm.com/infocenter/db2luw/v9/topic/com.ibm.db2.udb.doc/doc/rsxdiscl.htm) O exemplo a seguir mostra como listar as colunas que estão ativadas para o XML Extender:

- db2 SELECT TABLE SCHEMA, TABLE NAME, COL NAME FROM DB2XML.XML\_USAGE WHERE NOT TABLE\_SCHEMA='DXX\_COLL'
- 3. Opcional: [Desative todas as coletas XML](http://publib.boulder.ibm.com/infocenter/db2luw/v9/topic/com.ibm.db2.udb.doc/doc/t0007360.htm) ativadas para o XML Extender em todos os bancos de dados. Como alternativa, é possível chamar o [procedimento armazenado dxxDisableCollection\(\).](http://publib.boulder.ibm.com/infocenter/db2luw/v9/topic/com.ibm.db2.udb.doc/doc/rsxdisco.htm) O exemplo a seguir mostra como listar todas as coletas que estão ativadas para o XML Extender:
	- db2 SELECT TABLE\_SCHEMA, TABLE\_NAME, COL\_NAME FROM DB2XML.XML\_USAGE WHERE TABLE SCHEMA='DXX COLL' AND TABLE NAME='DXX COLLECTION'
- 4. Descarte todas as referências aos tipos de dados definidos pelo usuário XMLVARCHAR, XMLCLOB e XMLFILE de tabelas, tipos distintos, tipos estruturados, user-defined functions (UDFs), métodos e objetos dependentes em todos os bancos de dados. O exemplo a seguir mostra como listar as colunas que usam os UDTs do XML Extender:
	- db2 SELECT TABSCHEMA, TABNAME, COLNAME FROM SYSCAT.COLUMNS WHERE TYPESCHEMA='DB2XML' AND NOT TABSCHEMA='DB2XML'

Como alternativa ao descarte da coluna, é possível incluir uma nova coluna usando um tipo integrado para mover os dados de suas colunas XML utilizando a instrução UPDATE antes de descartá-las. Não é possível usar a instrução ALTER TABLE com a cláusula ALTER COLUMN para alterar o tipo de dados. Também é possível utilizar os utilitários EXPORT, IMPORT e LOAD para recriar a tabela sem colunas XML.

5. Desative todos os bancos de dados ativados para XML Extender, executando o seguinte comando para cada banco de dados:

dxxadm disable\_db *database\_name*

Como alternativa, é possível chamar o [procedimento armazenado](http://publib.boulder.ibm.com/infocenter/db2luw/v9/topic/com.ibm.db2.udb.doc/doc/rsxddbl0.htm) [dxxDisableDB\(\).](http://publib.boulder.ibm.com/infocenter/db2luw/v9/topic/com.ibm.db2.udb.doc/doc/rsxddbl0.htm)

- <span id="page-107-0"></span>6. Desinstale o XML Extender no servidor DB2 que deseja atualizar.
- 7. Atualize suas instâncias para remover a funcionalidade do XML Extender executando o comando db2iupdt:

db2iupdt *instance-name*

- 8. Instale uma nova cópia do DB2 Versão 9.7 em seu servidor DB2. Se estiver instalando o DB2 Versão 9.7 no Windows e escolher atualizar sua cópia existente do DB2 Pré-versão 9.7, continue na etapa 11,
- 9. [Faça upgrade das instâncias](#page-72-0) a partir da nova cópia do DB2 Versão 9.7 .
- 10. Opcional: [Atualize o DB2 Administration Server](#page-74-0) se quiser manter sua configuração existente e administrar suas instâncias do DB2 Versão 9.7 utilizando o Centro de Controle.
- 11. [Atualizar bancos de dados.](#page-75-0)

### **O que Fazer a Seguir**

Após o upgrade do servidor DB2, desempenhe as [tarefas pós-upgrade](#page-110-0) recomendadas como reconfigurar o nível de erro de diagnóstico, ajustar o tamanho do espaço de log e religar pacotes. Além disso, [verifique se o upgrade de seu](#page-121-0) [servidor DB2](#page-121-0) foi bem-sucedido.

Consulte ["Migrando do XML Extender para pureXML" na página 124](#page-133-0) para obter detalhes sobre como migrar para pureXML após o upgrade.

# **Fazendo Upgrade dos Servidores DB2 nos Ambientes do Microsoft Cluster Server**

O upgrade dos servidores DB2 nos ambientes do MSCS (Microsoft Cluster Server) para o DB2 Versão 9.7 requer que você instale o DB2 Versão 9.7 como uma nova cópia em todos os nós e, em seguida, faça upgrade de suas instâncias e banco de dados do MSCS.

O MSCS (Microsoft Cluster Server) fornece funções de Alta Disponibilidade para usuários do Windows. Durante a configuração do suporte ao failover do servidor DB2 no MSCS, uma instância do servidor é transformada em uma instância do MSCS. É possível executar o comando db2iupgrade para atualizar sua instância do MSCS e para atualizar recursos existentes do MSCS pré-Versão 9.7 para os recursos MSCS do DB2 Versão 9.7.

#### **Pré-requisitos**

- v Assegure-se de que você tenha acesso de Administrador Local.
- v A autoridade SYSADM é necessária.
- v Revise as [recomendações de upgrade](#page-31-0) e os [requisitos de espaço em disco.](#page-35-0)
- v Desempenhe [tarefas pré-upgrade,](#page-54-0) especialmente [Fazer Backup de seus](#page-60-0) [Bancos de Dados.](#page-60-0)

### **Restrições**

v Este procedimento se aplica apenas ao upgrade de servidores DB2 de 32 bits quando você instala o produto de banco de dados DB2 Versão 9.7 de 32 bits ou de servidores DB2 de 64 bits quando você instala o produto de banco de dados DB2 Versão 9.7 de 64 bits. O tamanho do bit da instância é determinado pelo sistema operacional e pelo produto de
banco de dados do DB2 Versão 9.7 que você instala, consulte ["Alterações](#page-37-0) [de Suporte para Servidores DB2 de 32 e de 64 Bits" na página 28](#page-37-0) para obter detalhes.

- v Use somente a opção **Instalar Novo** no painel **Instalar um Produto** para instalar o DB2 Versão 9.7. Se você escolher a ação **upgrade** ao selecionar a opção **Trabalhar com Existente** no painel **Instalar um Produto**, o processo de instalação irá falhar.
- v [Restrições de upgrade](#page-28-0) adicionais se aplicam. Reveja a lista completa.

#### **Procedimento**

Para atualizar um servidor DB2 em um ambiente MSCS para o DB2 Versão 9.7:

- 1. Efetue o logon no servidor DB2 como um usuário com autoridade de Administrador Local.
- 2. Instale o DB2 Versão 9.7 em todos os nós no cluster MSCS. Execute o comando setup para ativar o assistente de Configuração do DB2 e selecione a opção **Instalar Novo** no painel **Instalar um Produto**. Não selecione a opção **Trabalhar com Existente** .
- 3. Deixe o recurso para a instância off-line utilizando o Administrador de Cluster. O nome do recurso é o mesmo que o nome da instância. Assegure que todos os recursos remanescentes do mesmo grupo que a instância estejam on-line.

Para obter informações adicionais sobre como utilizar o Administrador de Cluster, consulte a documentação do MSCS.

4. Faça upgrade de suas instâncias do MSCS executando o comando db2iupgrade. Esse comando define um novo tipo de recurso chamado ″DB2 Server″ e atualiza todos os recursos MSCS do DB2 para utilizar o novo tipo de recurso. Ter um novo tipo de recurso durante o upgrade elimina o conflito com recursos do MSCS existentes pré-Versão 9.7.

\$DB2DIR\bin\db2iupgrade /u:user,password *MSCS-InstName*

Você deve executar esse comando a partir do nó que possui todos os recursos dependentes da instância.

- 5. Pare e reinicie o serviço de cluster em todos os nós no cluster MSCS utilizando o Administrador de Cluster.
- 6. Coloque on-line o grupo de recursos contendo a instância atualizada utilizando o Administrador de Cluster.
- 7. Opcional: [Faça upgrade de seu DAS \(DB2 Administration Server\)](#page-74-0) se desejar manter sua configuração do DAS existente e utilize a nova funcionalidade disponível no DB2 Versão 9.7. Se seu DAS estiver em execução no DB2 UDB Versão 8, faça upgrade dele para utilizar o Centro de Controle para administrar suas instâncias em execução no DB2 Versão 9.1 ou posterior. Se você optar por criar um novo DAS, será necessário reconfigurar as configurações do DAS para o ambiente MSCS.
- 8. [Faça upgrade de seus bancos de dados.](#page-75-0)

Após o upgrade do servidor DB2, desempenhe as [tarefas pós-upgrade](#page-110-0) recomendadas como reconfigurar o nível de erro de diagnóstico, ajustar o tamanho do espaço de log e religar pacotes. Além disso, [verifique se o upgrade de seu](#page-121-0) [servidor DB2](#page-121-0) foi bem-sucedido.

# <span id="page-110-0"></span>**Capítulo 9. Tarefas Pós-upgrade para Servidores DB2**

Após o upgrade de seus servidores DB2, você deve desempenhar várias tarefas pós-upgrade para assegurar que seus servidores DB2 desempenhem conforme o esperado e em seus níveis ideais.

Desempenhe as seguintes tarefas pós-upgrade que se aplicam ao seu servidor DB2:

- 1. Se você configurar o parâmetro de configuração do gerenciador de banco de dados *diaglevel* como 3 ou mais conforme recomendado nas tarefas pré-upgrade para servidores DB2, reconfigure este parâmetro com o valor configurado antes do upgrade.
- 2. [Ajuste o tamanho do espaço de log.](#page-112-0) Se você alterou sua configuração de espaço de log conforme recomendado nas tarefas pré-upgrade para servidores DB2, reconfigure os parâmetros de configuração do banco de dados *logfilsiz, logprimary* e *logsecond* com seus valores pré-upgrade. Certifique-se de que a quantidade de espaço de log que você alocou seja adequado para o seu servidor DB2.
- 3. [Ative seu banco de dados após o upgrade](#page-113-0) para iniciar seu banco de dados e todos os serviços de banco de dados necessários.
- 4. [Gerencie as alterações no comportamento do servidor DB2.](#page-113-0) Existem novas variáveis de registro, novos parâmetros de configuração e novos valores padrão para variáveis de registro e parâmetros de configuração introduzidos no DB2 Versão 9.7 que podem impactar o comportamento do servidor DB2. Também existem alterações nas características físicas de design de banco de dados e alterações na segurança que também possuem um impacto.
- 5. [Configure a segurança para gerenciar a auditoria de banco de dados nos](#page-115-0) [bancos de dados atualizados.](#page-115-0) Se você ativou o recurso de auditoria em seus bancos de dados atualizados, conceda autoridade de SECADM (Security Administrator) para permitir que os usuários configurem e gerenciem a auditoria de banco de dados utilizando instruções DDL.
- 6. Se a coleta automática de estatísticas falhou em determinadas tabelas de catálogos do sistema durante o upgrade do banco de dados, atualize as estatísticas nessas tabelas de catálogos do sistema. Consulte "Coletando Estatísticas do Catálogo" em *Troubleshooting and Tuning Database Performance*.
- 7. [Religue pacotes nos bancos de dados atualizados](#page-116-0) para validar os pacotes e para utilizar estatísticas atualizadas ou novas informações de índice.
- 8. [Migre as tabela do DB2 Explain](#page-117-0) para reter informações da tabela explain que você reuniu anteriormente.
- 9. Se você tiver tabelas com colunas XML que tenham sido criadas em um release anterior à Versão 9.7, converta o objeto de armazenamento XML para o formato da Versão 9.7 [recriando estas tabelas](#page-118-0) para ter acesso a novas funções como compactação em dados XML e coleta de estatísticas para estimar o comprimento sequencial para colunas XML.
- 10. [Certifique-se de atender os requisitos de tamanhos de páginas de espaços de](#page-119-0) [tabela temporários do sistema](#page-119-0) para acomodar o maior tamanho de linha em seus conjuntos de resultados de consultas ou atualizações posicionadas e crie um espaço de tabela temporário do sistema com um tamanho de página maior, se necessário.
- 11. Se você obteve tabelas de conversão da página de códigos customizadas do serviço de suporte do DB2, copie todos os arquivos para essas tabelas de

DB2OLD/conv para DB2DIR/conv, em que DB2OLD é o local de sua cópia do DB2 Versão 9.1 ou DB2 UDB Versão 8 e DB2DIR é o local de sua cópia do DB2 Versão 9.7. Não é necessário copiar tabelas de conversão da página de códigos padrão.

Se você fez upgrade de sua cópia existente do DB2 Versão 9.1 ou DB2 UDB Versão 8 nos sistemas operacionais Windows, poderá restaurar as tabelas de conversão da página de códigos customizadas das quais você faz backup como parte das tarefas pré-upgrade para servidores DB2 no diretório DB2PATH\conv, em que DB2PATH é o local de sua cópia do DB2 Versão 9.7.

- 12. Se você criou monitores de eventos de gravação em tabela no DB2 Versão 9.1 ou DB2 UDB Versão 8, [recrie seus monitores de eventos de gravação em](#page-120-0) [tabela](#page-120-0) para que você possa ativar com êxito estes monitores após o upgrade para o DB2 Versão 9.7.
- 13. [Verifique se seu upgrade do servidor DB2](#page-121-0) foi bem-sucedido. Teste seus aplicativos e ferramentas para garantir que o servidor DB2 esteja funcionando de forma esperada.
- 14. [Faça backup de seus bancos de dados](#page-60-0) após o upgrade do servidor DB2 ser concluído.
- 15. Se você tiver banco de dados recuperáveis, o comando UPGRADE DATABASE renomeou todos os arquivos de log no caminho de log ativo utilizando a extensão .MIG. Após verificar se o upgrade do banco de dados foi bem-sucedido e fazer backup de seus bancos de dados, é possível excluir os arquivos S\*.MIG que estão localizados no caminho de log ativo.

Desempenhe as seguintes tarefas pós-upgrade que se aplicam aos seus produtos DB2 ou recursos complementares:

- v Se você fizer upgrade de um servidor DB2 executando a replicação HADR (High Availability Disaster Recovery), inicialize a replicação HADR. Consulte "Inicializando a HADR (High Availability Disaster Recovery)" em *Data Recovery and High Availability Guide and Reference*. Durante o upgrade para o DB2 Versão 9.7 em um ambiente de replicação HADR (High Availability Disaster Recovery), uma função de banco de dados é alterada de primária para padrão. O upgrade de banco de dados em espera não é suportado porque estes bancos de dados estão no estado rollforward pendente.
- v Se você estiver utilizando extensões de índice ou índices espaciais e fez upgrade de uma instância do DB2 UDB Versão 8 de 32 bits para uma instância do DB2 Versão 9.7 de 64 bits, recrie suas extensões de índice ou índices espaciais. Se você for um usuário do Spatial Extender, revise a tarefa [fazendo upgrade do](http://publib.boulder.ibm.com/infocenter/db2luw/v9/topic/com.ibm.db2.udb.spatial.doc/db2sb26.html) [ambiente do Spatial Extender](http://publib.boulder.ibm.com/infocenter/db2luw/v9/topic/com.ibm.db2.udb.spatial.doc/db2sb26.html) para obter detalhes sobre como recriar seus índices espaciais. O DB2 Spatial Extender and Geodetic Data Management Feature User's Guide and Reference está disponível em [http://www.ibm.com/software/](http://www.ibm.com/software/data/spatial/db2spatial/library.html) [data/spatial/db2spatial/library.html.](http://www.ibm.com/software/data/spatial/db2spatial/library.html)

Quando o desempenho do seu servidor DB2 estiver estável, tire vantagem dos aprimoramentos do otimizador e das estatísticas de coleta para a nova funcionalidade atualizando as estatísticas para seus bancow de dados atualizados. Durante o upgrade do banco de dados para o DB2 Versão 9.7, as estatísticas coletadas de suas tabelas de banco de dados existentes retêm seus valores. As estatísticas para as novas características nas tabelas e nos índices têm um valor de -1 para indicar que não há nenhuma informação reunida. No entanto, você precisará dessas estatísticas somente se estiver utilizando nova funcionalidade.

<span id="page-112-0"></span>Após a atualização das estatísticas para seus bancos de dados atualizados, determine se a reorganização do índice ou tabela é necessária executando o comando REORGCHK. A reorganização da tabela e do índice pode ajudar a aprimorar o desempenho.

Nesse ponto, você deve retomar todas as atividades de manutenção, tais como fazer backup dos bancos de dados e atualizar estatísticas. Você também deve remover todas as cópias do DB2 Versão 9.1 ou DB2 UDB Versão 8 que não são mais necessárias.

# **Ajustando o Tamanho do Espaço de Log nos Bancos de Dados Atualizados**

É necessário configurar o tamanho apropriado para arquivos de registro, visto que esse é um dos fatores importantes para ajustar o servidor DB2. Além disso, se você aumentou os tamanhos dos arquivos de log como uma tarefa pré-upgrade, poderá restaurar o espaço livre adicional para seu servidor DB2.

#### **Pré-requisito**

Você deve ter autoridade SYSCTRL ou SYSADM para poder aumentar o tamanho dos espaços de tabela e do espaço de log.

#### **Restrição**

Em um ambiente da banco de dados particionado, você precisa somente ajustar o tamanho do espaço de log no servidor de partição de banco de dados do catálogo.

#### **Procedimento**

1. Conecte-se ao banco de dados que você atualizou:

db2 CONNECT TO sample

em que sample é o nome do banco de dados.

2. Restaure suas configurações de tamanho do arquivo de log com os valores que você tinha antes do upgrade:

db2 UPDATE DB CFG FOR sample using LOGSECOND *previous-value*

em que *previous-value* é a configuração que você salva antes do upgrade e sample é o nome do banco de dados. Na tarefa pré-upgrade, apenas os parâmetros **logprimary** e **logsecond** foram alterados. Caso altere a configuração do parâmetro **logfilsiz**, você deve restaurar o valor anterior.

Se você ativou o registro ativo infinito, desative-o executando os seguintes comandos:

db2 UPDATE DB CFG FOR sample using LOGARCHMETH1 *previous-value* db2 UPDATE DB CFG FOR sample using LOGSECOND *previous-value*

em que *previous-value* é a configuração que você salva antes do upgrade e sample é o nome do banco de dados.

3. Opcional: Se você estiver atualizando a partir da Versão 9.1 ou Versão 8, aumente suas configurações de tamanho do arquivo de log. O RID para os registros do registro aumentou em 2 bytes, dependendo do tipo de registro do registro, isso pode representar um aumento de menos de 2% no tamanho do registro do registro.

Em geral, sua configuração atual para o espaço de log deve ser suficiente para acomodar essa alteração. No entanto, se você tiver uma preocupação de que a

<span id="page-113-0"></span>configuração do espaço de log tem um tamanho menor do que o necessário, monitore o uso do espaço de log para saber o tamanho apropriado. O exemplo a seguir aumenta o tamanho do arquivo de registro em 5% para acomodar o aumento de tamanho do registro de log:

db2 UPDATE DB CFG FOR sample using LOGFILSIZ *previous-value*\*1.05

em que *previous-value* é a configuração que você salva antes do upgrade e sample é o nome do banco de dados.

4. Desconecte-se do banco de dados que você atualizou: db2 CONNECT RESET

As alterações em LOGFILSIZ são efetivadas somente quando o banco de dados é reativado. Todos os aplicativos devem primeiro se desconectar do banco de dados e depois desativar e ativar o banco de dados novamente.

### **Ativando um Banco de Dados Após o Upgrade**

A ativação de seu banco de dados permite assegurar que todos os serviços de banco de dados sejam executados adequadamente e permite resolver qualquer problema que possa ocorrer durante a ativação do banco de dados. Você também pode eliminar o código extra nos clientes DB2 que precisam esperar até que o gerenciador de banco de dados inicialize o banco de dados para obter uma conexão com esse banco de dados.

#### **Pré-requisito**

Assegure-se de que você tenha autoridade SYSMAINT, SYSCTRL ou SYSADM.

Para ativar seus bancos de dados após o upgrade:

1. Inicie seu banco de dados e todos os serviços de banco de dados necessários com o comando ACTIVATE DATABASE. O exemplo a seguir ilustra a utilização desse comando para ativar o banco de dados de amostra:

db2 ACTIVATE DATABASE sample

Após a execução desse comando, seu banco de dados estará disponível para conexões.

2. Revise o log de notificação de administração ou os arquivos de log db2diag para verificar se todos os serviços de banco de dados estão executando corretamente e se todos os conjuntos de buffers estão ativados. Resolva qualquer problema ocorrido durante a ativação do banco de dados.

Lembre-se de que, um banco de dados ativado pelo comando ACTIVATE DATABASE, é parado somente quando você emite o comando DEACTIVATE DATABASE ou o comando db2stop. Se o banco de dados estiver ativado quando a primeira conexão for estabelecida, então, o banco de dados é parado quando a última conexão é fechada.

### **Gerenciando Alterações no Comportamento do Servidor DB2**

As alterações nas variáveis de registro do DB2, parâmetros de configuração e características de design físico do banco de dados podem ter um impacto do upgrade. Revise estas alterações para gerenciar o impacto do upgrade.

Após o upgrade de seu servidor DB2, compare os valores de suas variáveis de registro e parâmetros de configuração com seus valores antes do upgrade. Se

encontrar alguma diferença, separe algum tempo para entendê-las, porque elas podem alterar o comportamento ou desempenho de seus aplicativos. No entanto, considere cuidadosamente se deve desativar qualquer nova funcionalidade porque ela fornece suporte para novos recursos necessários para o gerenciador de banco de dados. Você deve desativar a nova funcionalidade apenas se você tiver desempenho negativo ou desempenho não desejado.

Para gerenciar alterações no comportamento do servidor DB2:

- 1. Revise as informações sobre variáveis de registro novas, alteradas, reprovadas e descontinuadas e, com base no impacto do upgrade, escolha as configurações apropriadas:
	- v [Novas Variáveis de Registro](#page-39-0)
	- v [Variáveis de Registro Alteradas](#page-40-0)
	- v Não há variáveis de registro que foram reprovadas ou descontinuadas neste release. No entanto, se você estiver fazendo upgrade do DB2 Versão 9.1 ou anterior, considere remover as variáveis de registro que foram reprovadas ou descontinuadas nos releases pré-Versão 9.7:
		- – [Variáveis de registro reprovadas no DB2 Versão 9.5](http://publib.boulder.ibm.com/infocenter/db2luw/v9r5/index.jsp?topic=/com.ibm.db2.luw.wn.doc/doc/i0052033.html)
		- – [Variáveis de registro descontinuadas no DB2 Versão 9.5](http://publib.boulder.ibm.com/infocenter/db2luw/v9r5/index.jsp?topic=/com.ibm.db2.luw.wn.doc/doc/i0052379.html)
		- – [Variáveis de registro reprovadas no DB2 Versão 9.1](http://publib.boulder.ibm.com/infocenter/db2luw/v9/index.jsp?topic=/com.ibm.db2.udb.admin.doc/doc/r0004670.htm%23r0004670__depr-rv)
		- – [Variáveis de registro descontinuadas no DB2 Versão 9.1](http://publib.boulder.ibm.com/infocenter/db2luw/v9/index.jsp?topic=/com.ibm.db2.udb.admin.doc/doc/r0004670.htm%23r0004670__disc-rv)
- 2. Configure suas variáveis de registro de perfil global do DB2. As variáveis que você configurou no nível de perfil global, utilizando o comando db2set com a opção **-g**, não são atualizadas. As variáveis de perfil global aplicam-se a todas as instâncias pertencentes a uma cópia específica do DB2. Portanto, após atualizar suas instâncias, utilize as [informações de configuração que você](#page-61-0) [salvou](#page-61-0) nas tarefas pré-upgrade para restaurar os valores de suas variáveis de registro de perfil global para cada cópia do DB2 Versão 9.7.
- 3. Revise as informações sobre parâmetros de configuração do gerenciador de banco de dados novos, alterados e reprovados e, com base no impacto do upgrade, escolha as configurações apropriadas:
	- v [Novos Parâmetros de Configuração do Gerenciador de Banco de Dados](#page-41-0)
	- v [Parâmetros de Configuração do Gerenciador de Banco de Dados Alterados](#page-42-0)
	- v Não há parâmetros de configuração do gerenciador de banco de dados que foram reprovados ou descontinuados neste release. Entretanto, se você estiver atualizando a partir do DB2 Versão 9.1 ou anterior, considere remover os parâmetro de configuração do gerenciador de banco de dados que foram reprovados nos releases pré-Versão 9.7:
		- – [Parâmetros de configuração do gerenciador de banco de dados reprovados](http://publib.boulder.ibm.com/infocenter/db2luw/v9r5/index.jsp?topic=/com.ibm.db2.luw.qb.migration.doc/doc/r0022380.html%23r0022380__ddbm) [no DB2 Versão 9.5](http://publib.boulder.ibm.com/infocenter/db2luw/v9r5/index.jsp?topic=/com.ibm.db2.luw.qb.migration.doc/doc/r0022380.html%23r0022380__ddbm)
		- – [Parâmetros de configuração do gerenciador de banco de dados reprovados](http://publib.boulder.ibm.com/infocenter/db2luw/v9/index.jsp?topic=/com.ibm.db2.udb.uprun.doc/doc/r0022380.htm%23r0022380__ddbm) [no DB2 Versão 9.1](http://publib.boulder.ibm.com/infocenter/db2luw/v9/index.jsp?topic=/com.ibm.db2.udb.uprun.doc/doc/r0022380.htm%23r0022380__ddbm)
- 4. Revise as informações sobre parâmetros de configuração do banco de dados novos, alterados, reprovados e descontinuados e, com base no impacto do upgrade, escolha as configurações apropriadas:
	- v [Novos Parâmetros de Configuração do Banco de Dados](#page-43-0)
	- v [Parâmetros de Configuração do Banco de Dados Alterados](#page-44-0)
	- v Não há parâmetros de configuração do gerenciador de banco de dados que foram reprovados ou descontinuados neste release. No entanto, se você estiver atualizando a partir do DB2 Versão 9.1 ou anterior, considere remover

<span id="page-115-0"></span>os parâmetros de configuração do gerenciador de banco de dados que foram reprovados ou descontinuados nos releases pré-Versão 9.7:

- – [Parâmetros de configuração do banco de dados reprovados e](http://publib.boulder.ibm.com/infocenter/db2luw/v9r5/index.jsp?topic=/com.ibm.db2.luw.qb.migration.doc/doc/r0022380.html%23r0022380__ddb) [descontinuados no DB2 Versão 9.5](http://publib.boulder.ibm.com/infocenter/db2luw/v9r5/index.jsp?topic=/com.ibm.db2.luw.qb.migration.doc/doc/r0022380.html%23r0022380__ddb)
- – [Parâmetros de configuração do banco de dados reprovados e](http://publib.boulder.ibm.com/infocenter/db2luw/v9/index.jsp?topic=/com.ibm.db2.udb.uprun.doc/doc/r0022380.htm%23r0022380__ddb) [descontinuados no DB2 Versão 9.1](http://publib.boulder.ibm.com/infocenter/db2luw/v9/index.jsp?topic=/com.ibm.db2.udb.uprun.doc/doc/r0022380.htm%23r0022380__ddb)
- 5. Revise as alterações nas características de design físico do banco de dados e segurança e, com base no impacto do upgrade, modifique os objetos de banco de dados de acordo:
	- v [Características Físicas de Design de Bancos de Dados](#page-47-0)
	- v [Autoridades e privilégios](#page-47-0)

Se você alterar as configurações de quaisquer parâmetros de configuração do gerenciador de banco de dados que não são dinâmicas, poderá ser necessário reiniciar a instância para que as novas configurações entrem em vigor.

### **Configurando a Segurança para Gerenciar a Auditoria de Banco de Dados nos Bancos de Dados Atualizados**

A autoridade do administrador de segurança (SECADM) agora é necessária para configurar e gerenciar a auditoria de banco de dados utilizando instruções SQL, a autoridade SYSADM não é mais um requisito. Conceda a autoridade SECADM aos usuários que gerenciam a auditoria de banco de dados nos bancos de dados atualizados.

#### **Pré-requisitos**

- v Para conceder autoridade SECADM, você deve ter a autoridade SECADM. Se não houver ID de autorização do usuário com autoridade SECADM em seus bancos de dados existentes, o usuário que faz upgrade do banco de dados recebe autoridade SECADM durante o upgrade.
- v Para executar o comando db2audit, você deve ter autoridade SYSADM.

#### **Restrição**

É preciso desempenhar este procedimento apenas se atualizou seu servidor DB2 a partir do DB2 Versão 9.1 ou do DB2 UDB Versão 8.

As auditorias no nível do banco de dados e no nível da instância são separadas desde o DB2 Versão 9.5. Você pode configurar a auditoria de banco de dados utilizando apenas instruções DDL. Você pode continuar utilizando o comando db2audit para configurar a auditoria de instância.

Quando você atualiza uma instância, o arquivo de configuração de auditoria é convertido no formato do DB2 Versão 9.7.

Quando você atualiza um banco de dados, as definições de configuração no nível da instância para auditoria são utilizadas para criar uma política de auditoria no banco de dados. Se o recurso de auditoria estiver ativado no nível da instância, a política de auditoria será associada ao banco de dados atualizado para ativar a auditoria. Caso contrário, a política de auditoria não será associada. Estas ações asseguram que você observe o mesmo comportamento de auditoria em seu banco de dados após o upgrade para o DB2 Versão 9.7.

#### **Procedimento**

<span id="page-116-0"></span>Para configurar a segurança para gerenciar a auditoria de banco de dados nos bancos de dados atualizados:

- 1. Conceda autoridade SECADM aos usuários que gerenciam o recurso de auditoria utilizando o comando GRANT. Os comandos de amostra a seguir mostram como conceder a autoridade SECADM a um usuário: db2 CONNECT TO SAMPLE db2 GRANT SECADM ON DATABASE TO USER <id-do-usuário>
- 2. Verifique se a política de auditoria DB2AUDIT\_CFG\_MIGR foi criada para seus bancos de dados durante o upgrade consultando a visualização de catálogo do sistema SYSCAT.AUDITPOLICIES. A consulta de amostra a seguir determina se esta política de auditoria foi criada:

db2 "SELECT \* FROM SYSCAT.AUDITPOLICIES A WHERE A.AUDITPOLICYNAME = 'DB2AUDIT\_CFG\_MIGR'"

Se a política de auditoria DB2AUDIT\_CFG\_MIGR não foi criada durante o upgrade, crie-a utilizando a instrução CREATE AUDIT POLICY.

3. Verifique se a política de auditoria DB2AUDIT\_CFG\_MIGR foi associada aos bancos de dados atualizados consultando a visualização de catálogo do sistema SYSCAT.AUDITUSE. A consulta de amostra a seguir determina se a política de auditoria estava associada ao banco de dados SAMPLE:

```
db2 "SELECT * FROM SYSCAT.AUDITUSE U
            WHERE U.OBJECTNAME = 'SAMPLE'"
```
Se o upgrade do banco de dados falhar ao associar a política de auditoria DB2AUDIT\_CFG\_MIGR aos bancos de dados atualizados, utilize a instrução AUDIT para associar esta política ao seu banco de dados.

4. Opcional: Se você desejar extrair todos os registros de auditoria do arquivo de log de auditoria original que você tinha antes do upgrade e colocar o conteúdo em um novo arquivo de log de auditoria no novo local padrão, execute o comando db2audit com o parâmetro **extract**. O arquivo de log de auditoria original de um release anterior permanece no mesmo local que ele estava antes do upgrade do banco de dados.

O local padrão para os logs de auditoria no DB2 Versão 9.7 é:

- INSTHOME/sqllib/security/auditdata em sistemas operacionais Linux e UNIX, em que INSTHOME é o diretório inicial da instância.
- INSTHOME\security\auditdata no sistema operacional Windows

em que INSTHOME é o diretório inicial da instância que armazena dados do usuário e diretórios de instâncias.

Agora você pode utilizar as seguintes instruções DDL para gerenciar a auditoria de banco de dados:

- CREATE AUDIT POLICY
- ALTER AUDIT POLICY
- AUDIT

### **Religando Pacotes nos Bancos de Dados Atualizados**

Durante o upgrade do banco de dados, todos os pacotes para aplicativos de usuário e rotinas serão marcados como inválidos. Você deve religar pacotes invalidados para tirar vantagem das alterações no servidor DB2 e novas estatísticas.

**Pré-requisito**

Assegure que você tenha autoridade DBADM.

#### <span id="page-117-0"></span>**Restrição**

Esse procedimento aplica-se somente a aplicativos de banco de dados de SQL incorporado programados em C, C++, COBOL, FORTRAN e REXX.

#### **Sobre esta Tarefa**

Os pacotes serão religados implicitamente na primeira vez que um aplicativo utilizá-los após o upgrade de seu banco de dados. Para eliminar esta sobrecarga, é possível religar pacotes inválidos executando o comando REBIND ou o comando db2rbind após o processo de upgrade ser concluído. Você deve religar explicitamente os pacotes inoperantes.

#### **Procedimento**

Para religar pacotes nos bancos de dados atualizados:

- 1. Efetue logon como um usuário com autoridade DBADM.
- 2. Religue todos os pacotes inválidos em cada banco de dados executando o comando db2rbind:

db2rbind *database–name* -l *logfile* all -u *userid* -p *password*

A cláusula all religa pacotes válidos e inválidos. Revise o arquivo *logfile* e resolva qualquer problema religando qualquer pacote de banco de dados.

3. [Verifique se seu upgrade do servidor DB2](#page-121-0) foi bem-sucedido. Teste seus aplicativos e ferramentas para garantir que o servidor funcione conforme o esperado.

Após ter religado todos os seus pacotes de banco de dados, poderá, automaticamente, tirar vantagem dos aprimoramentos do otimizador. Consulte [Capítulo 22, "Princípios Básicos de Upgrade para Aplicativos do Banco de Dados",](#page-166-0) [na página 157](#page-166-0) para obter detalhes sobre os aprimoramentos do otimizador disponíveis neste release.

### **Migrando Tabelas de Explicação**

Se você precisar manter informações da tabela explicativo que reuniu anteriormente em suas cópias existentes do DB2 de releases anteriores, migre suas tabelas explicativas para o DB2 Versão 9.7.

É possível migrar manualmente suas tabelas explicativas após fazer upgrade de seu banco de dados ou pode recriar posteriormente as tabelas explicativas e reunir novas informações.

#### **Pré-requisito**

Assegure que você tenha autoridade DBADM. Detalhes de autorização adicional estão disponíveis em *Command Reference*.

#### **Procedimento**

Para migrar as tabelas de explicação:

1. Execute o comando db2exmig: db2exmig -d *dbname* -e *explain\_schema* [-u *userid password*]

onde:

- <span id="page-118-0"></span>v *dbname* representa o nome do banco de dados. Esse parâmetro é obrigatório.
- v *explain\_schema* representa o nome de esquema das tabelas de explicação a serem migradas. Esse parâmetro é obrigatório.
- v *userid* e *password* representam a ID do usuário e a senha em vigor no momento. São parâmetros opcionais.

As tabelas de explicação que pertencem ao ID do usuário que está executando o db2exmig ou que é utilizado para conexão com o banco de dados são migradas. A ferramenta de migração das tabelas de explicação renomeia as tabelas de explicação existentes, cria um novo conjunto de tabelas utilizando o arquivo EXPLAIN.DDL e copia o conteúdo das tabelas de explicação existentes para as novas tabelas. Por fim, ela elimina as tabelas de explicação existentes. O comando db2exmig preserva quaisquer colunas incluídas por usuário nas tabelas de explicação.

2. Utilize o Visual Explain para ver uma exibição gráfica de um plano de acesso de consulta ou o comando db2expln para ver informações do plano de acesso nas tabelas de explicação migradas.

## **Convertendo objetos de armazenamento XML para o formato da Versão 9.7**

Se você tiver tabelas com colunas XML criadas em um release anterior à Versão 9.7 e quiser usar certas funções novas, você deve converter os objetos de armazenamento XML para o formato da Versão 9.7 recriando as tabelas.

#### **Antes de Começar**

v Assegure-se de ter autorização para criar tabelas e acessar as tabelas existentes.

#### **Sobre esta Tarefa**

As novas funções a seguir requerem que o objeto de armazenamento XML estejam no formato da Versão 9.7:

- v Compactação de linha nas tabelas com colunas XML
- v Coleta de estatísticas para estimar o comprimento sequencial para colunas XML
- v Upgrade de um ambiente de banco de dados de uma única partição em um ambiente de banco de dados de múltiplas partições

#### **Procedimento**

Para converter objetos de armazenamento XML para o formato da Versão 9.7 :

1. Gere uma lista de todas as tabelas com colunas XML com o objeto de armazenamento XML no formato da Versão anterior à 9.7 emitindo a seguinte consulta:

SELECT TABSCHEMA, TABNAME FROM SYSIBMADM.ADMINTABINFO WHERE XML\_RECORD\_TYPE=1 GROUP BY (TABSCHEMA, TABNAME)

Utilize a cláusula GROUP BY para os ambientes de banco de dados particionados.

- 2. Recrie as tabelas na lista que gerou na etapa anterior usando um dos seguintes métodos:
	- Recrie tabelas usando o procedimento ADMIN\_MOVE\_TABLE. Consulte " Movendo tabelas usando o procedimento ADMIN\_MOVE\_TABLE" em Data Movement Utilities Guide and Reference para conhecer os detalhes e

<span id="page-119-0"></span>restrições. Este método é mais adequado para um número pequeno de tabelas e recria tabelas enquanto os dados permanecem on-line.

Execute um procedimento off-line para recriar as tabelas e objetos dependentes dessas tabelas. Este método é melhor para um maior número de tabelas.

Por exemplo, é possível ter um procedimento que use o comando db2move com a ação -co COPY. Consulte "Exemplos de cópia do esquema usando o utilitário db2move" em *Database Administration Concepts and Configuration Reference*.

Outro exemplo de um procedimento off-line envolve criar uma cópia da definição de tabela usando o comando db2look e, em seguida, executando um carregamento do cursor.

# **Certificando-se de que os Tamanhos de Página dos Espaços de Tabelas Temporários Atendem aos Requisitos**

A utilização de um RID (Record Identifier) maior aumenta o tamanho da linha nos conjuntos de resultados das consultas ou atualizações posicionadas. Se o tamanho da linha em seus conjuntos de resultados estiver perto do limite de comprimento máximo da linha para seus espaços de tabela temporários do sistema existentes, será possível precisar criar um espaço de tabela temporário do sistema com um tamanho de página maior.

#### **Pré-requisito**

Assegure-se de que você tenha autoridade SYSCTRL ou SYSADM para criar um espaço de tabelas temporário do sistema, caso seja necessário.

#### **Procedimento**

Para garantir que o tamanho máximo da página do espaço de tabelas temporário do sistema seja grande o suficiente para suas consultas ou atualizações posicionadas:

- 1. Determine o tamanho máximo da linha dos conjuntos de resultados a partir de consultas ou atualizações posicionadas. Monitore suas consultas ou calcule o tamanho máximo da linha utilizando a instrução DDL que você utilizou para criar suas tabelas.
- 2. Determine o tamanho da página para cada um de seus espaços de tabela temporários do sistema e o tamanho da página dos espaços de tabela em que as tabelas referenciadas nas consultas ou atualizações foram criadas emitindo a seguinte consulta:
	- db2 "SELECT CHAR(TBSP\_NAME,20) TBSP\_NAME, TBSP\_CONTENT\_TYPE, TBSP\_PAGE\_SIZE FROM SYSIBMADM.SNAPTBSP"

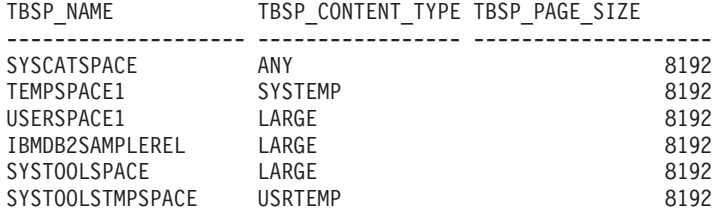

6 registro(s) selecionado(s).

É possível identificar os espaços de tabela temporários do sistema na saída procurando espaços de tabelas que possuem a coluna TBSP\_CONTENT\_TYPE com um valor de SYSTEMP.

Se você estiver atualizando da Versão 8.1, utilize o seguinte comando:

db2 LIST TABLESPACES SHOW DETAIL

<span id="page-120-0"></span>3. Verifique se o tamanho da linha maior nos conjuntos de resultados se ajusta ao tamanho da página do espaço de tabela temporário do sistema:

```
maximum row size > maximum row length - 8 bytes
           (código extra da estrutura em partição única)
maximum row size > maximum row length - 16 bytes
(código extra da estrutura em DPF)
```
em que maximum\_row\_size é o tamanho máximo da linha para os conjuntos de resultados e maximum\_row\_length é o comprimento máximo permitido com base no maior tamanho de página de todos os espaços de tabela temporários do sistema. Reveja os ″limites SQL e XML″ em *SQL Reference, Volume 1* para determinar o comprimento máximo de linha por tamanho de página do espaço de tabela.

Se o tamanho máximo da linha for menor que o valor calculado, suas consultas serão executadas da mesma maneira que elas foram no DB2 UDB Versão 8 e você não precisará continuar com esta tarefa.

4. Crie um espaço de tabela temporário do sistema que seja pelo menos uma página maior que o tamanho da página do espaço de tabelas onde as tabelas foram criadas, caso ainda não tenha uma tabela temporária do sistema com esse tamanho de página. Por exemplo, no sistema operacional Windows, se você criou sua tabela em um espaço de tabela com tamanho de página de 8 KB, crie o espaço de tabela temporário do sistema adicional utilizando um tamanho de página de 16 KB:

```
db2 CREATE SYSTEM TEMPORARY TABLESPACE tmp_tbsp
     PAGESIZE 16K
            MANAGED BY SYSTEM
              USING ('d:\tmp_tbsp','e:\tmp_tbsp')
```
Se o tamanho da página do espaço de tabelas for de 32 KB, você pode reduzir as informações que estão sendo selecionadas nas consultas ou pode dividir as consultas para que elas se encaixem na página do espaço de tabelas temporário do sistema. Por exemplo, em vez de selecionar todas as colunas de uma tabela, você pode selecionar somente aquelas que são realmente necessárias ou pode selecionar uma subcadeia de determinadas colunas para não exceder a limitação de tamanho de página.

### **Recriando Monitores de Eventos de Gravação em Tabela**

Se você criou monitores de eventos de gravação em tabela em uma cópia do DB2 pré-Versão 9.7, recrie seus monitores de eventos de gravação em tabela e tabelas de destino para que você possa começar a coletar dados para elementos do monitor da Versão 9.7 novos ou alterados após fazer o upgrade de seus bancos de dados.

As tabelas de destino da Versão 9.7 agora incluem novas colunas para novos elementos do monitor, tipos de dados da coluna alterados ou comprimentos de coluna mais longos para elementos do monitor existentes. Ativar monitores de eventos de gravação em tabela existentes após o upgrade do banco de dados resulta na perda de dados porque os dados não podem ser coletados em suas tabelas de destino existentes.

#### **Pré-requisito**

Assegure que você tenha autoridade DBADM.

Para recriar monitores de eventos de gravação em tabela:

<span id="page-121-0"></span>1. Identifique quais são as tabelas de destino para cada monitor de eventos de gravação em tabela que você criou em uma cópia do DB2 pré-Versão 9.7 consultando a visualização SYSCAT.EVENTTABLES conforme mostrado no exemplo a seguir:

SELECT TABSCHEMA, TABNAME FROM SYSCAT.EVENTTABLES WHERE EVMONNAME = '*write-to-table-event-monitor-name*'

2. Renomeie ou elimine as tabelas de destino existentes que você identificou na etapa anterior emitindo uma das seguintes instruções para cada tabela de destino:

RENAME TABLE *target-table-name* TO *new-target-table-name* ouDROP TABLE *target-table-name*

Você só precisa renomear as tabelas de destino se quiser manter os dados existentes que você coletou.

3. Elimine os monitores de eventos de gravação em tabela emitindo a seguinte instrução para cada monitor de eventos:

DROP EVENT MONITOR *write-to-table-event-monitor-name*

- 4. Crie seus monitores de eventos de gravação em tabela.
- 5. Se você criou seus monitores de eventos de gravação em tabela sem o parâmetro de comando **AUTOSTART**, ative o monitor de eventos de gravação em tabela para começar a coletar dados emitindo a instrução SET EVENT MONITOR STATE, como mostra o seguinte exemplo: SET EVENT MONITOR *write-to-table-event-monitor-name* 1

Se você tiver aplicativos que consultam tabelas de destino, será necessário modificar seus aplicativos para gerenciar as alterações.

### **Verificando o Upgrade dos Servidores DB2**

Quando o upgrade de seu servidor DB2 for concluído, é uma boa medida executar alguns testes no novo ambiente atualizado para verificar se o servidor DB2 está trabalhando conforme o esperado. Esses testes podem consistir em programas em lote que normalmente você executa no servidor DB2 ou em quaisquer programas ou scripts que você executa para avaliação de desempenho.

Se você tiver scripts de comando do DB2 com instruções SQL, poderá utilizar o comando da ferramenta de avaliação de desempenho db2batch para executar as instruções nestes scripts e reunir detalhes e estatísticas das informações de desempenho tais como tempo de CPU e tempo decorrido. Essa ferramenta pode funcionar em um banco de dados de partição única e em um banco de dados de várias partições.

#### **Pré-requisito**

Assegure-se de que você tenha o mesmo nível de autoridade que é requerido para executar as instruções SQL em seu script.

#### **Procedimento**

Para verificar se o upgrade do seu servidor DB2 foi bem-sucedido:

- 1. Efetue logon no servidor DB2 como um usuário com o mesmo nível de autoridade necessário para executar as instruções SQL no script.
- 2. Prepare um script com instruções SQL executadas freqüentemente. Se tiver instalado os arquivos de amostra, você também pode executar qualquer um dos scripts do CLP de amostra.

3. Execute seu script utilizando o comando db2batch. O exemplo a seguir mostra como executar essa ferramenta com o script de amostra testdata.db2:

```
cd samplefile-dir-clp
   db2batch -d sample -f testdata.db2 -o r 0 p 3
```
em que *samplefile-dir-clp* é DB2DIR/samples/clp no Linux e UNIX e DB2DIR\samples\clp no Windows, DB2DIR representa o local para sua cópia do DB2 Versão 9.7, sample é o nome do banco de dados e a opção -o r 0 p3 indica para imprimir 0 linhas buscadas na saída e relatar o tempo decorrido, tempo de CPU e resumo das informações de monitoramento para cada instrução no script testdata.db2.

O texto a seguir é uma extração da saída da tabela de resumo gerada pelo comando do exemplo anterior:

Tabela de Resumo:

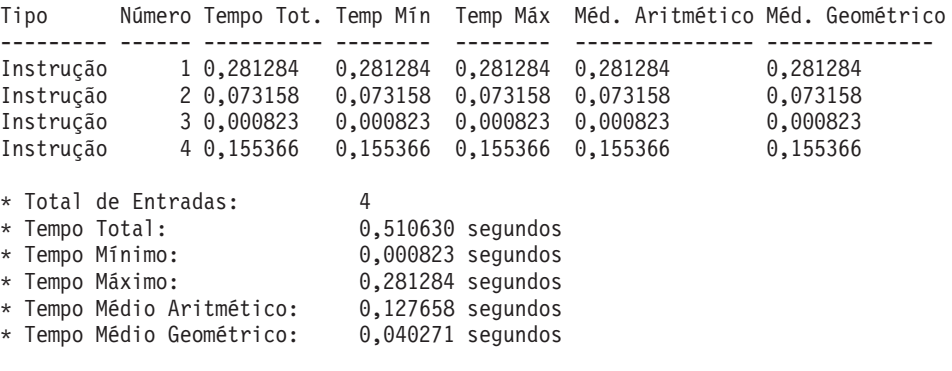

# **Capítulo 10. Adotando a Nova Funcionalidade da Versão 9.7 em Bancos de Dados Atualizados**

Depois de atualizar seu servidor DB2, aprimore a funcionalidade e melhore o desempenho de seus bancos de dados atualizados adotando a nova funcionalidade da Versão 9.7.

#### **Pré-requisito**

É necessário atualizar seu servidor DB2 para a Versão 9.7.

#### **Procedimento**

Execute qualquer uma das seguintes etapas para adotar a funcionalidade da Versão 9.7 especificada em seu ambiente do DB2 atualizado:

v **Ative o armazenamento automático em banco de dados existentes** emitindo a seguinte instrução:

ALTER DATABASE *database-name* ADD STORAGE ON *storage-location*

Depois de ativar seus bancos de dados para armazenamento automático, ative seus espaços de tabela DMS existentes para armazenamento automático. Uma maneira de fazer esta ativação é manter os contêineres existentes intactos e usar o armazenamento automático para futuras operações de crescimento e redução, emitindo a instrução ALTER TABLESPACE:

ALTER TABLESPACE *tablespace-name* MANAGED BY AUTOMATIC STORAGE

Se desejar converter contêineres existentes em seus espaços de tabela para usar o armazenamento automático, execute uma restauração redirecionada para recriar espaços de tabela DMS existentes como espaços de tabela de armazenamento automático. Consulte "Os Bancos de Dados e Espaços de Tabela Existentes Agora Podem Usar o Armazenamento Automático" em *O Que Há de Novo no DB2 Versão 9.7*.

Além disso, agora você pode descartar caminhos do armazenamento de um banco de dados de armazenamento automático e também incluí-los. Depois de alterar os caminhos do armazenamento do banco de dados, opcionalmente, você poderá rebalancear os dados nos espaços de tabela de armazenamento automático para melhor utilizar a separação de dados em faixas e aumentar o rendimento de processamento de E/S. O exemplo a seguir mostra como rebalancear um espaço de tabela de armazenamento automático:

ALTER TABLESPACE *tablespace-name* REBALANCE

A seguinte instrução SQL gera uma lista de todos os espaços de tabela de armazenamento automático regulares e grandes para o banco de dados conectado no momento:

SELECT TBSP\_NAME FROM SYSIBMADM.SNAPTBSP WHERE TBSP USING AUTO STORAGE = 1 AND TBSP CONTENT TYPE IN ('ANY','LARGE') ORDER BY TBSP\_ID

Todos estes aprimoramentos oferecem maior controle sobre seus bancos de dados e espaços de tabela de armazenamento automático.

v Se estiver usando espaços de tabela DMS em banco de dados com ou sem o armazenamento automático ativado, **comece usando os novos espaços de tabela DMS criados na Versão 9.7 ou migre os espaços de tabela DMS existentes**. Os espaços de tabela DMS recém-criados possuem o armazenamento recuperável

ativado por padrão. É possível acionar a operação estender movimento para relocalizar o número máximo de extensões contidas e reduzir o limite máximo usando os seguintes comandos:

- Para espaços de tabela DMS de armazenamento automático, use a instrução ALTER TABLESPACE com a cláusula REDUCE.
- Para espaços de tabela DMS de armazenamento não-automático, use a instrução ALTER TABLESPACE com LOWER HIGH WATER MARK. Em seguida, emita a instrução ALTER TABLESPACE com a cláusula REDUCE para alterar o tamanho dos contêineres.

Os espaços de tabela DMS existentes criados em releases da Pré-versão 9.7 possuem o armazenamento recuperável desativado. Eles podem coexistir com espaços de tabela DMS que usam armazenamento recuperável. Para ativar o armazenamento recuperável em seus espaços de tabela DMS existentes, é necessário migrá-los usando um dos seguintes métodos:

- Recrie os espaços de tabela DMS.
- Crie novos espaços de tabela DMS e chame o novo procedimento SYSPROC.ADMIN\_MOVE\_TABLE para mover os dados para um novo espaço de tabela DMS com o armazenamento recuperável ativado enquanto os dados permanecem on-line e disponíveis para acesso.
- v Se você tiver limitações de espaço em disco no diretório indicado pelo parâmetro de configuração **diagpath**, **controle o tamanho total dos arquivos de log de diagnóstico do DB2 (db2diag) e de notificação de administração** configurando o parâmetro de configuração do gerenciador de banco de dados **diagsize** como um valor e reinicie a instância.

Depois de reiniciar a instância, todas as mensagens são gravadas em arquivos de log rotativos db2diag (db2diag.N.log) e em logs de notificação de administração rotativos (*instance*.N.nfy) cujo tamanho total é limitado pelo valor em **diagsize**. Para evitar perder informações devido à rotação do arquivo de log, é necessário especificar um valor adequado entre 1 GB e a quantidade de espaço livre no diretório indicado por **diagpath** menos 5 GB.

v **Use a amostragem SYSTEM para reduzir o custo da coleta de estatísticas sobre visualizações estatísticas** conforme mostrado no exemplo a seguir:

RUNSTATS ON TABLE *view-name*

WITH DISTRIBUTION TABLESAMPLE SYSTEM (*sampling-rate*)

Ao emitir RUNSTATS com a opção TABLESAMPLE SYSTEM em visualizações estatísticas, você não receberá o código de erro SQL20288N. Se RUNSTATS não puder usar a amostragem SYSTEM, ele coletará estatísticas para a visualização usando a amostragem BERNOULLI com a mesma taxa de amostragem e valor inicial, conforme especificado no comando e retornará a mensagem de aviso SQL2317W para indicar a mudança no estilo de amostragem.

É possível continuar usando a amostragem BERNOULLI de releases anteriores. O DB2 Versão 9.7 agora fornece melhorias no desempenho da amostragem BERNOULLI.

v **Use a reutilização do plano de acesso e aprimoramentos de orientações de otimização de instruções para influenciar o otimizador** e obter planos de execução de consulta consistentes para a mesma consulta. Para instruções estáticas, indique ao compilador de consulta para reutilizar planos de acesso existentes para as instruções em um pacote, emitindo a seguinte instrução:

ALTER PACKAGE *schema-name*.*package-id* ACCESS PLAN REUSE YES

Além disso, é possível indicar ao compilador de consulta para reutilizar planos de acesso existentes para as instruções em um pacote, emitindo a instrução BIND, conforme mostrado no exemplo a seguir:

BIND *filename* ACTION REPLACE APREUSE YES

- v **Ative a compactação de linhas de dados em tabelas que usam replicação**. Agora você pode ativar a compactação de linhas de dados em tabelas que usam dados de replicação. Certifique-se de que seu servidor possa gerenciar os recursos adicionais necessários para compactação de linhas de dados e que os aplicativos sejam modificados para receber mais dados, se estiver usando a API db2ReadLog em seu aplicativo. Consulte ["Impacto do Upgrade a partir de](#page-173-0) [Mudanças na API do DB2" na página 164](#page-173-0) para saber como gerenciar os recursos adicionais necessários para seu aplicativo.
- v Se você excluir frequentemente dados de tabelas MDC, use a nova opção RECUPERAR EXTENSÕES APENAS com **reorganização automática** para liberar extensões livres em tabelas MDC para espaços de tabela DMS para que essas extensões possam ser reutilizadas por outras tabelas ou objetos de banco de dados executando as seguintes etapas:
	- 1. Configure os parâmetros de configuração do banco de dados **auto\_maint**, **auto\_tbl\_maint** e **auto\_reorg** como ON.
	- 2. Configure uma política de manutenção automatizada para recuperar extensões, chamando o procedimento definido pelo sistema AUTOMAINT\_SET\_POLICY ou AUTOMAINT\_SET\_POLICYFILE usando o tipo de manutenção AUTO\_REORG e a especificação da política de manutenção em XML como parâmetros. Consulte o arquivo de amostra DB2AutoReorgPolicySample.xml no diretório de amostras do DB2 para obter detalhes sobre como especificar uma política de manutenção em XML.

A recuperação de extensões vazias permite melhorar o desempenho para a pré-busca de dados, porque haverá menos extensões para mover do disco para a memória. No entanto, se não houver extensões vazias para reutilização ao inserir dados, as novas extensões precisarão ser realocadas. Embora você possa recuperar extensões vazias manualmente, usar a reorganização automática permite que o gerenciador de banco de dados determine quando esta ação deve ser tomada para obter ganhos de desempenho.

- v **Use o recurso pureXML em ambientes de banco de dados particionado** para se beneficiar do armazenamento de dados XML integrado das seguintes maneiras:
	- Criando tabelas com uma ou mais colunas XML com a instrução CREATE TABLE e a cláusula DISTRIBUTE BY.
	- Incluindo uma ou mais colunas XML em tabelas existentes que possuem uma chave de distribuição com a instrução ALTER TABLE e a cláusula ADD COLUMN.
	- Incluindo uma chave de distribuição em tabelas existentes que possuem uma ou mais colunas XML com a instrução ALTER TABLE e a cláusula DISTRIBUTE BY. Primeiro, recrie estas tabelas para converter o objeto de armazenamento XML para o novo formato da Versão 9.7. Consulte [Recriando](#page-118-0) [Tabelas com Colunas XML](#page-118-0) para obter detalhes.
- v **Use o recurso pureXML em tabelas particionadas** para se beneficiar do armazenamento de dados XML integrado em tabelas particionadas ou **use particionamento de tabela em tabelas que armazenem dados XML** para se beneficiar da eliminação da partição e dos recursos de vinculação e desvinculação facilitados no particionamento de tabela das seguintes maneiras:
	- Criando uma tabela particionada com uma ou mais colunas XML com a instrução CREATE TABLE.
	- Incluindo uma coluna XML em uma tabela particionada existente com a instrução ALTER TABLE e a cláusula ADD COLUMN.
	- Migrando uma tabela existente com uma ou mais colunas XML para uma tabela particionada.
- Vinculando dados da tabela particionada com a instrução ALTER TABLE e a cláusula ATTACH PARTITION.
- Desvinculando dados da tabela particionada com a instrução ALTER TABLE e a cláusula DETACH PARTITION.
- v **Use o recurso pureXML em tabelas MDC** para se beneficiar do armazenamento de dados XML integrado ou **use MDC em tabelas que armazenem dados XML** para se beneficiar do melhor desempenho de consulta, das seguintes maneiras:
	- Criando tabelas com uma ou mais colunas XML com a instrução CREATE TABLE e a cláusula ORGANIZE BY.
	- Incluindo uma ou mais colunas XML a tabelas MDC existentes com a instrução ALTER TABLE e a cláusula ADD COLUMN.
	- Migrando uma tabela existente com uma ou mais colunas XML para uma tabela MDC.

Se você atualizou seu servidor DB2 a partir do DB2 Versão 9.1 ou anterior, adote a funcionalidade introduzida em releases da Pré-versão 9.7 em seu ambiente do DB2 atualizado. Consulte os seguintes tópicos para obter detalhes:

- v [Ativando a Nova Funcionalidade do DB2 Versão 9.5 em Bancos de Dados](http://publib.boulder.ibm.com/infocenter/db2luw/v9r5//topic/com.ibm.db2.luw.qb.migration.doc/doc/t0024928.html) [Migrados](http://publib.boulder.ibm.com/infocenter/db2luw/v9r5//topic/com.ibm.db2.luw.qb.migration.doc/doc/t0024928.html) no *Guia de Migração (Versão 9.5)*.
- v [Ativando a Nova Funcionalidade do DB2 Versão 9.1 em Bancos de Dados](http://publib.boulder.ibm.com/infocenter/db2luw/v9//topic/com.ibm.db2.udb.uprun.doc/doc/t0024928.htm) [Migrados](http://publib.boulder.ibm.com/infocenter/db2luw/v9//topic/com.ibm.db2.udb.uprun.doc/doc/t0024928.htm) no *Guia de Migração (Versão 9.1)*.

# <span id="page-128-0"></span>**Capítulo 11. Migrando a Funcionalidade do DB2 para os Recursos do Produto DB2**

A migração da funcionalidade do DB2 para recursos do produto DB2 específicos requer que você entenda como o recurso do produto funciona e como implementar a funcionalidade equivalente utilizando um recurso do produto.

As tarefas de migração a seguir fornecem diretrizes sobre como implementar o gerenciamento de carga de trabalho e recursos do armazém de dados XML:

- v "Migrando do DB2 Governor para o DB2 Workload Manager"
- v ["Migrando do Query Patroller para o DB2 Workload Manager" na página 121](#page-130-0)
- v ["Migrando do XML Extender para pureXML" na página 124](#page-133-0)
- v Migrando do Net Search Extender para o DB2 Text Search no *DB2 Text Search Guide*

### **Migrando do DB2 Governor para o DB2 Workload Manager**

A migração do DB2 Governor para o DB2 workload manager (WLM) requer a configuração de seu banco de dados para coexistência do DB2 Governor e do DB2 WLM, o reexame de seus objetivos e a implementação uma solução de gerenciamento de carga de trabalho.

#### **Pré-requisitos**

- Revise sua abordagem geral para gerenciamento de carga de trabalho considerando os recursos do DB2 WLM fornecidos para determinar a melhor implementação. Consulte Roteiro de Gerenciamento de Carga de Trabalho para vários recursos que estão disponíveis para introdução ao DB2 WLM, incluindo "Boas Práticas: DB2 Workload Management."
- v Revise o Capítulo 11. Query Patroller and DB2 Governor em *DB2 Workload Manager for Linux, UNIX, and Windows* disponível em [http://](http://www.redbooks.ibm.com/redpieces/abstracts/sg247524.html) [www.redbooks.ibm.com/redpieces/abstracts/sg247524.html](http://www.redbooks.ibm.com/redpieces/abstracts/sg247524.html) para obter detalhes sobre a migração do DB2 Governor para o DB2 WLM.
- v Se sua solução de gerenciamento de carga de trabalho existente incluir o Query Patroller, revise também ["Migrando do Query Patroller para o DB2 Workload](#page-130-0) [Manager" na página 121.](#page-130-0)

#### **Sobre esta Tarefa**

Não há nenhuma ferramenta para migrar automaticamente a configuração do Governor para o DB2 WLM, porque os tipos de controles e mecanimos disponíveis são diferentes entre os dois. Quando uma consulta estiver em execução, o Governor observará alguns limites durante a execução da consulta que podem acionar alguns eventos. No DB2 WLM, vários mecanismos de controle estão disponíveis, além do controle de limites, que permitem abordar os mesmos problemas de gerenciamento de carga de trabalho de maneiras diferentes, mas eficientes.

Esta tarefa fornece orientações para implementar uma solução de gerenciamento de carga de trabalho eficiente e ajudar usuários que estão migrando do DB2 Governor para o DB2 WLM.

**Importante:** Com os novos recursos de gerenciamento de carga de trabalho apresentados no DB2 Versão 9.5, o utilitário DB2 Governor foi reprovado na Versão 9.7 e poderá ser removido em um release futuro. Para obter informações adicionais, consulte o tópico "O DB2 Governor e o Query Patroller foram reprovados" no manual *O Que Há de Novo no DB2 Versão 9.7*.

#### **Procedimento**

Para migrar do DB2 Governor para o DB2 WLM:

- 1. Atualize o servidor de dados no qual Governor está instalado para o DB2 Versão 9.7 para que você tenha um ambiente no qual o DB2 WLM e o Governor podem coexistir. Use uma das seguintes tarefas:
	- v [Atualizando Servidores DB2 \(Windows\)](#page-70-0)
	- v [Atualizando Servidores DB2 \(Linux e UNIX\)](#page-80-0)

Após o upgrade, há uma carga de trabalho padrão criada para identificar todas as atividades do banco de dados do usuário e mapeá-las para uma classe de serviço do usuário padrão que é o ambiente de execução. O Governor pode interceptar e gerenciar apenas consultas designadas e em execução na classe de serviço do usuário padrão. Se houver cargas de trabalho definidas para rotear atividades do usuário para classes de serviço diferentes da classe de serviço do usuário padrão, o Governor não poderá gerenciar essas atividades.

- 2. Limite o uso do DB2 WLM para controlar o trabalho na classe de serviço do usuário padrão para evitar possíveis conflitos entre o Governor e o DB2 WLM.
- 3. Reexamine seus objetivos de gerenciamento de carga de trabalho. Entendê-los é crítico para implementar uma solução de gerenciamento de carga de trabalho.
- 4. Identifique o trabalho executado no servidor de dados e mapeado para seus objetivos. Tire vantagem das opções de identificação adicionais à sua disposição no DB2 WLM.
- 5. Gerencie o trabalho identificado designando recursos e impondo controles para atender as suas métricas de objetivo. Usar qualquer uma das seguintes abordagens pode resultar em uma implementação mais simples e eficiente:
	- v Use classes de serviço do DB2 para separar e isolar cargas de trabalho concorrentes ou para agrupar atividades do banco de dados. Em seguida, altere o agente, o conjunto de buffers e opções de prioridade de pré-busca que cada classe de serviço recebe para afetar seus tempos de resposta individuais. Tente primeiro esta abordagem em vez de criar limites de simultaneidade.
	- Anote os valores de parâmetro AUTHID e APPLNAME no arquivo de controle do Governor e crie uma carga de trabalho, especificando os atributos de conexão SESSION\_USER e APPLNAME usando os valores de parâmetro AUTHID e APPLNAME.
	- Se não puder separar o trabalho por sua origem usando cargas de trabalho, mapeie todo o trabalho de entrada para uma superclasse de serviço comum e use um conjunto de ações de trabalho do DB2 para separar o trabalho por características diferentes e designá-lo a diferentes subclasses de serviço. Neste ponto, manipule os recursos disponíveis para cada classe de serviço para atingir seus objetivos.
	- Se você não atingir os resultados desejados configurando as opções de prioridade que cada classe de serviço recebe individualmente, aplique seletivamente outros recursos do DB2 WLM, conforme necessário, até atingir seus objetivos, como a aplicação de limites do DB2.
- <span id="page-130-0"></span>v Ao usar limites do DB2, certifique-se de que o monitor de eventos de violações de limite esteja criado e ativado; caso contrário, você não saberá quando e quais limites estão sendo violados.
- v Se você criar limites para serem mapeados para as mesmas cargas de trabalho que o Governor estava esperando, considere todos os limites disponíveis no DB2 WLM. Algumas das regras reativas do DB2 Governor localizarão um equivalente funcional direto nos limites do DB2 workload management, como as que controlam o tempo de execução máximo, o número máximo de linhas retornadas ou o tempo máximo inativo da conexão. Outros são exclusivos do gerenciamento de carga de trabalho ou do DB2 Governor e requerem que você repense sua abordagem para controlar o trabalho em termos de gerenciamento de carga de trabalho atual. Observe que as regras do DB2 Governor podem se aplicar a consultas já em execução, enquanto as mudanças nos limites do DB2 WLM se aplicarão apenas às novas consultas.

Considere todas as demais ações de limite diferentes disponíveis no DB2 WLM. É possível escolher uma ação mais moderada quando um limite de recurso for excedido do que terminar a atividade, como por exemplo, deixar o limite continuar a execução ou remapeá-lo para uma subclasse de serviço com diferentes controles de recurso e é possível usar as informações registradas no monitor de eventos de violações de limite para investigar ainda mais a atividade.

- v Para o limite rowssel, é possível criar um limite usando a condição SQLROWSRETURNED para indicar qual ação deve ser executada quando for excedido o limite de número de linhas de dados retornadas ao aplicativo.
- v Para o limite rowsread, é possível criar um limite usando a condição SQLROWSREAD ou SQLROWSREADINSC para indicar qual ação deve ser executada quando for excedido o limite de número de linhas de dados lidas durante a avaliação da consulta.
- v Para o limite de cpu, é possível criar um limite usando a condição CPUTIME ou CPUTIMEINSC para indicar qual ação deve ser executada quando for excedido o limite para a quantidade de tempo de CPU do usuário e do sistema combinado consumido por uma atividade.
- Para o limite idle, é possível criar um limite usando a condição CONNECTIONIDLETIME para indicar qual ação deve ser executada quando for excedido o tempo máximo inativo da conexão.
- v Se estiver usando o conjunto de conexões, o DB2 WLM terá atributos de clientes disponíveis para identificação e gerenciamento apropriados de consultas. O aplicativo no nível intermediário pôde chamar a API sqleseti ou o procedimento WLM\_SET\_CLIENT\_INFO para configurar um dos atributos do cliente antes de emitir a SQL.
- v Se seu servidor de dados for executado no sistema operacional AIX, é recomendável usar o AIX WLM para um controle mais granular de recursos do processo.
- 6. Opções do monitor para assegurar que você esteja atingindo seus objetivos.

### **Migrando do Query Patroller para o DB2 Workload Manager**

A migração do Query Patroller para o DB2 workload management (WLM) requer a configuração de seu banco de dados para coexistência do Query Patroller e do DB2 WLM, o reexame de seus objetivos e a implementação de uma solução de gerenciamento de carga de trabalho.

#### **Pré-requisitos**

- v Assegure-se de que você tenha acesso raiz.
- v Certifique-se de atender aos requisitos de instalação do Query Patroller. Consulte "Requisitos de Instalação para Produtos de Banco de Dados DB2" em *Installing DB2 Servers*.
- v Revise sua abordagem geral para gerenciamento de carga de trabalho considerando os recursos do DB2 WLM fornecidos para determinar a melhor implementação. Consulte Roteiro de Gerenciamento de Carga de Trabalho para vários recursos que estão disponíveis para introdução ao DB2 WLM, incluindo "Boas Práticas: DB2 Workload Management."
- v Revise o Capítulo 11. Query Patroller and DB2 Governor in *DB2 Workload Manager for Linux, UNIX, and Windows* disponível em [http://](http://www.redbooks.ibm.com/redpieces/abstracts/sg247524.html) [www.redbooks.ibm.com/redpieces/abstracts/sg247524.html](http://www.redbooks.ibm.com/redpieces/abstracts/sg247524.html) para obter detalhes sobre a migração do Query Patroller para o DB2 WLM
- v Se sua solução de gerenciamento de carga de trabalho existente incluir o DB2 Governor, revise também ["Migrando do DB2 Governor para o DB2 Workload](#page-128-0) [Manager" na página 119.](#page-128-0)

#### **Restrição**

v Não existe nenhum equivalente no DB2 WLM para as opções ignorar no Query Patroller.

#### **Sobre esta Tarefa**

Uma ferramenta para migrar automaticamente a configuração do Query Patroller para o DB2 WLM não é fornecida porque o tipo de controles e mecanismos disponíveis são diferentes entre os dois. No Query Patroller, é possível controlar os recursos do sistema, classificando e controlando quando o trabalho de tamanho diferente estimado por custo tem permissão para entrar no sistema. No DB2 WLM, estão disponíveis vários mecanismos, além do controle de simultaneidade, que permitem abordar os mesmos problemas de gerenciamento de carga de trabalho de maneiras diferentes, mas eficientes.

Esta tarefa fornece orientações para implementar uma solução eficiente de gerenciamento de carga de trabalho e ajudar usuários que estão migrando do Query Patroller para o DB2 WLM.

**Importante:** Com os novos recursos de gerenciamento de carga de trabalho apresentados no DB2 Versão 9.5, o utilitário DB2 Governor foi reprovado na Versão 9.7 e poderá ser removido em um release futuro. Para obter informações adicionais, consulte o tópico "O DB2 Governor e o Query Patroller foram reprovados" no manual *O Que Há de Novo no DB2 Versão 9.7*.

#### **Procedimento**

Para migrar do Query Patroller para o DB2 WLM:

- 1. Atualize o servidor de dados no qual o Query Patroller está instalado para o DB2 Versão 9.7 para que você tenha um ambiente no qual o DB2 WLM e o Query Patroller podem coexistir para que seja possível reduzir o impacto e risco da migração. Use uma das seguintes tarefas:
	- v [Atualizando Servidores DB2 \(Windows\)](#page-70-0)
	- v [Atualizando Servidores DB2 \(Linux e UNIX\)](#page-80-0)

Após o upgrade, há uma carga de trabalho padrão criada para identificar todas as atividades do banco de dados do usuário e mapeá-las para uma classe de serviço do usuário padrão que é o ambiente de execução. O Query Patroller

pode interceptar e gerenciar apenas consultas designadas e em execução na classe de serviço do usuário padrão. Se houver cargas de trabalho definidas para rotear atividades do usuário para classes de serviço diferentes da classe de serviço do usuário padrão, o Query Patroller não poderá gerenciar essas atividades.

- 2. Limite o uso do DB2 WLM para controlar o trabalho na classe de serviço do usuário padrão para evitar possíveis conflitos entre o Query Patroller e o DB2 WLM.
- 3. Reexamine seus objetivos de gerenciamento de carga de trabalho. Entendê-los é crítico para implementar uma solução de gerenciamento de carga de trabalho.
- 4. Identifique o trabalho executado no servidor de dados e mapeado para seus objetivos. Tire vantagem das opções de identificação adicionais à sua disposição no DB2 WLM.
- 5. Gerencie o trabalho identificado designando recursos e impondo controles para atender as suas métricas de objetivo. É possível moderar a transição entre o Query Patroller e o DB2 WLM, criando gradualmente classes de serviço.

Embora seja possível mapear funções de gerenciamento do Query Patroller para um DB2 WLM equivalente, usar qualquer uma das seguintes abordagens podem resultar em uma implementação mais simples e eficiente:

- v Use classes de serviço do DB2 para separar e isolar cargas de trabalho concorrentes ou para agrupar atividades do banco de dados. Em seguida, altere o agente, o conjunto de buffers e opções de prioridade de pré-busca que cada classe de serviço recebe para afetar seus tempos de resposta individuais. Tente primeiro esta abordagem em vez de criar limites de simultaneidade.
- v Se não puder separar o trabalho por sua origem usando cargas de trabalho, mapeie todo o trabalho de entrada para uma superclasse de serviço comum e use um conjunto de ações de trabalho do DB2 para separar o trabalho por características diferentes e designá-lo a diferentes subclasses de serviço. Neste ponto, manipule os recursos disponíveis para cada classe de serviço para atingir seus objetivos.
- v Se você não atingir os resultados desejados configurando as opções de prioridade que cada classe de serviço recebe individualmente, aplique seletivamente outros recursos do DB2 WLM, conforme necessário, até atingir seus objetivos, como a aplicação de limites do DB2, incluindo limites de simultaneidade.
- Ao usar limites do DB2, certifique-se de que o monitor de eventos de violações de limite esteja criado e ativado; caso contrário, você não saberá quando e quais limites estão sendo violados.
- v Para implementar classes de consulta, é possível usar classes de trabalho e conjuntos de ações de trabalho para identificar o trabalho do DML e, em seguida, configurar limites no conjunto de ações de trabalho com base no intervalo de custo da consulta.
- v Identifique consultas grandes e considere a opção de coletar informações detalhadas, ou de remapear estas consultas para subclasses de serviço com diferentes controles de recursos, antes de executar uma ação mais severa de parar a execução. Ao coletar informações para análise posterior, é possível limitar o escopo do que coletar para uma classe de serviço específica.
- v Se estiver usando o conjunto de conexões, o DB2 WLM terá atributos de clientes disponíveis para identificação e gerenciamento apropriados de consultas. O aplicativo no nível intermediário pôde chamar a API sqleseti ou o procedimento WLM\_SET\_CLIENT\_INFO para configurar um dos atributos do cliente antes de emitir a SQL.
- <span id="page-133-0"></span>v Se seu servidor de dados for executado no sistema operacional AIX, é recomendável usar o AIX WLM para um controle mais granular de recursos do processo.
- 6. Se você usou funções de análise histórica no Query Patroller, Exercício de Revisão 10: Gerando Dados e Relatórios Históricos para saber como usar a amostra Ferramenta de Análise Histórica do DB2 WLM. As amostras do DB2 incluem um conjunto de scripts Perl que fornece uma funcionalidade semelhante às funções de análise histórica do Query Patroller usando informações capturadas pelo monitor de eventos de atividades do DB2 WLM. É possível modificar os scripts para produzir relatórios de análise histórica adicionais para atender as suas necessidades.
- 7. Opções do monitor para assegurar que você esteja atingindo seus objetivos.

### **Migrando do XML Extender para pureXML**

Migre seus aplicativos de banco de dados que usam o XML Extender para o recurso pureXML para que eles possam executar no DB2 Versão 9.7. O XML Extender está descontinuado no DB2 Versão 9.7.

O DB2 Versão 9.7 suporta o armazenamento de dados XML nativo. Este suporte inclui um novo tipo de XML, XQuery, índices XML e uma série de funções SQL/XML.

#### **Pré-requisito**

Um servidor DB2 pré-Versão 9.7 em que o XML Extender está instalado.

#### **Procedimento**

Para migrar seus aplicativos do XML Extender para o novo suporte ao armazenamento XML nativo:

- 1. [Faça upgrade de seu servidor DB2 no qual o XML Extender está instalado para](#page-105-0) [o DB2 Versão 9.7.](#page-105-0)
- 2. Opcional: Converta seus bancos de dados em bancos de dados Unicode. Consulte ″Convertendo Bancos de Dados não-Unicode para Unicode″ em *Globalization Guide* . Embora o suporte do tipo XML seja fornecido para banco de dados não-Unicode no DB2 Versão 9.7, utilizar um banco de dados Unicode elimina a sobrecarga da conversão de caracteres da página de códigos do banco de dados para a página de códigos Unicode e preserva a integridade de dados porque não há conversão de caracteres.
- 3. Inclua as colunas de tipo XML em suas tabelas. Utilize o comando ALTER TABLE:

db2 ALTER TABLE *table\_name* ADD *column\_name* XML [NOT NULL]

Você somente precisa executar esta etapa se tiver armazenado documentos XML completos em seu formato nativo em uma coluna de tipo de dados CLOB, VARCHAR, XMLCLOB, XMLVARCHAR ou XMLFILE.

- 4. Registre os esquemas XML no XSR (XML Schema Repository). Consulte ″Registrando e Ativando Esquemas XML para Decomposição″ em *pureXML Guide* .
- 5. Importe os documentos XML para a tabela com a nova coluna de tipo de dados XML.

6. Converta seu aplicativo para utilizar a decomposição do esquema XML anotado para armazenar o conteúdo de documentos XML nas colunas de tabela e as novas funções SQL/XML para construir ou publicar XML utilizando o novo tipo de dados XML.

Detalhes sobre todas estas etapas de migração e exemplos de migração do aplicativo estão disponíveis na série de migração de aplicativos XML no endereço [http://www.ibm.com/developerworks/views/db2/](http://www.ibm.com/developerworks/views/db2/libraryview.jsp?search_by=viper+migration+series) [libraryview.jsp?search\\_by=viper+migration+series.](http://www.ibm.com/developerworks/views/db2/libraryview.jsp?search_by=viper+migration+series)

# **Capítulo 12. Revertendo o Upgrade do Servidor DB2**

A reversão do upgrade do servidor DB2 envolve a criação de um plano utilizando as etapas neste procedimento para reverter para o release do DB2 a partir do qual você efetuou upgrade de seu servidor DB2. Não há utilitário para reverter para um release anterior do banco de dados DB2 após efetuar upgrade de seu servidor DB2.

Desempenhar um upgrade em um ambiente de teste o ajudará a identificar qualquer problema com o processo e evitará ter que reverter o upgrade.

#### **Pré-requisitos**

- Assegure que você possua a autoridade SYSADM, bem como root nos sistemas operacionais Linux e UNIX ou a autoridade do Administrador Local nos sistemas operacionais Windows.
- v Desempenhe as seguintes etapas antes de efetuar o upgrade de seu servidor DB2:
	- Revise as [recomendações de upgrade](#page-31-0) e os [requisitos de espaço em](#page-35-0) [disco.](#page-35-0)
	- Faça um [backup de todos os bancos de dados](#page-60-0) off-line completo dos bancos que vai efetuar upgrade.
	- – [Faça backup de todos os valores de parâmetro de configuração do](#page-61-0) [gerenciador de banco de dados para cada instância e de todos os](#page-61-0) [valores de parâmetros de configuração do banco de dados para cada](#page-61-0) [banco de dados.](#page-61-0)
	- Desempenhe outras [tarefas pré-upgrade](#page-54-0) que se apliquem a seu ambiente.
- v Mantenha sua cópia existente da Versão do DB2 UDB pré-Versão 9.7 durante o upgrade de seu servidor DB2. Para fazer isto, selecione a opção **Instalar Novo** para criar uma nova cópia ao instalar o DB2 Versão 9.7. Não selecione a opção **Trabalhar com um existente** e, então, escolha uma cópia pré-Versão 9.7 com a ação **efetuar upgrade** que está disponível nos sistemas operacionais Windows.
- Mantenha todos os arquivos S\*.MIG no caminho do log ativo caso queira efetuar rollforward por esses arquivos de log após reverter o upgrade. Para banco de dados recuperáveis, o comando UPGRADE DATABASE renomeia arquivos de log no caminho de log ativo com a extensão .MIG.

#### **Restrições**

- v Este procedimento se aplica apenas ao upgrade do servidor DB2 . Não inclui clientes DB2.
- v Em ambientes de banco de dados particionados, você deve executar esse procedimento em todos os servidores de partições de banco de dados participantes. Se você tiver várias partições de banco de dados em um servidor de partição, execute as tarefas no nível do banco de dados, como backup e restauração, em cada partição de banco de dados.
- v [Restrições de upgrade](#page-28-0) adicionais se aplicam. Reveja a lista completa.

#### **Procedimento**

Para reverter um upgrade do servidor DB2, você precisa desempenhar as seguintes etapas:

1. Efetue logon no servidor DB2 como um usuário com autoridade SYSADM.

- 2. Elimine todos os bancos de dados no DB2 Versão 9.7 executando o comando DROP DATABASE.
- 3. Efetue logon no servidor DB2 como root nos sistemas operacionais Linux e UNIX ou como um usuário com autoridade do Administrador Local nos sistemas operacionais Windows.
- 4. Elimine suas instâncias do DB2 Versão 9.7 executando o comando db2idrop. Esse comando não remove arquivos de banco de dados; é necessário eliminar seus bancos de dados antes de eliminar suas instâncias.
- 5. Se você efetuou upgrade de suas instâncias pré-Versão 9.7 para o DB2 Versão 9.7, recrie suas instâncias na pré-Versão 9.7 executando db2icrt. Em seguida, restaure os valores de parâmetro de configuração do gerenciador de banco de dados para cada instância utilizando o comando UPDATE DATABASE MANAGER CONFIGURATION.
- 6. Para cada instância da pré-Versão 9.7, efetue logon no servidor DB2 como o proprietário da instância e restaure seus bancos de dados atualizados a partir de um backup completo off-line de uma pré-Versão 9.7 executando o comando RESTORE DATABASE. não é possível efetuar upgrade de seus bancos de dados a partir do DB2 Versão 9.7 para um release pré-Versão 9.7.

Se você recriou as instâncias utilizando o mesmo proprietário da instância que elas possuíam antes do upgrade e você não efetuou upgrade de um banco de dados para uma instância do DB2 Versão 9.7, o banco de dados ainda estará no release da pré-Versão 9.7 e é possível acessá-lo apenas recatalogando-o.

7. Se possuir banco de dados recuperáveis e desejar efetuar rollforward através dos arquivos de log que possuía antes do upgrade, renomeie todos os arquivos S\*.MIG no caminho de log ativo utilizando a extensão .LOG e emita o comando ROLLFORWARD DATABASE, como mostrado no seguinte exemplo no sistema operacional Windows:

```
cd E:\DB2_01\NODE0000\SQL00001\SQLOGDIR
dir S*.MIG
...
25/02/2008 10:04 AM 12,288 S0000000.MIG
25/02/2008 10:10 AM 12,288 S0000001.MIG
25/02/2008 09:59 AM 4,104,192 S0000002.MIG
25/02/2008 10:10 AM 4,104,192 S0000003.MIG
25/02/2008 10:19 AM 4,104,192 S0000004.MIG
             5 File(s) 12,337,152 bytes
             2 Dir(s) 4,681,842,688 bytes free
rename S*.MIG S*.LOG
dir S*.LOG
25/02/2008  10:04 AM<br>25/02/2008  10:10 AM
25/02/2008 10:04 AM 12,288 S0000000.LOG
25/02/2008 10:10 AM 12,288 S0000001.LOG
25/02/2008 09:59 AM 4,104,192 S0000002.LOG
25/02/2008 10:10 AM 4,104,192 S0000003.LOG
25/02/2008 10:19 AM 4,104,192 S0000004.LOG
             5 File(s) 12,337,152 bytes
             2 Dir(s) 4,681,842,688 bytes free
```
db2 ROLLFORWARD DB sample TO END OF LOGS AND STOP

# **Parte 3. Fazendo Upgrade de Clientes**

Esta parte do manual contém os seguintes capítulos:

- v [Capítulo 13, "Upgrade de Clientes", na página 131](#page-140-0)
- v [Capítulo 14, "Princípios Básicos de Upgrade para Clientes", na página 133](#page-142-0)
- v [Capítulo 15, "Tarefas Pré-upgrade para Clientes", na página 137](#page-146-0)
- v [Capítulo 16, "Fazendo Upgrade para o Data Server Client \(Windows\)", na](#page-150-0) [página 141](#page-150-0)
- v [Capítulo 17, "Fazendo Upgrade para o Data Server Runtime Client \(Windows\)",](#page-152-0) [na página 143](#page-152-0)
- v [Capítulo 18, "Fazendo Upgrade de Clientes \(Linux e UNIX\)", na página 145](#page-154-0)
- v [Capítulo 20, "Tarefas Pós-upgrade para Clientes", na página 149](#page-158-0)

# <span id="page-140-0"></span>**Capítulo 13. Upgrade de Clientes**

Fazer o upgrade para o DB2 Versão 9.7 pode requerer o upgrade de seus clientes.

Fazer upgrade de um cliente envolve a instalação de uma cópia de cliente da Versão 9.7 e, em seguida, a atualização da instância do cliente. Uma instância do cliente permite conectar seu aplicativo a um banco de dados e mantém as informações sobre a configuração do cliente, seus nós catalogados e seus bancos de dados catalogados.

O nível atual do cliente que você instalou determina a maneira para processar com o upgrade para o DB2 Versão 9.7. É possível fazer upgrade diretamente para os clientes da Versão 9.7 a partir de clientes da Versão 8, Versão 9.1 ou Versão 9.5. Se você tiver clientes da Versão 7 ou anterior, migre primeiro para qualquer cliente da Versão 8.

Revise [Capítulo 14, "Princípios Básicos de Upgrade para Clientes", na página 133](#page-142-0) para obter detalhes sobre o suporte de upgrade e opções disponíveis para os clientes.

# <span id="page-142-0"></span>**Capítulo 14. Princípios Básicos de Upgrade para Clientes**

O upgrade de clientes para o DB2 Versão 9.7 requer um entendimento dos conceitos de upgrade, opções de upgrade, restrições de upgrade, recomendações de upgrade e conectividade entre clientes e servidores DB2.

Após ter um entendimento completo do que o upgrade de seus clientes envolve, é possível criar seu próprio plano para fazer upgrade bem-sucedido de seus clientes para o DB2 Versão 9.7.

Nos tópicos de upgrade do cliente, o termo *clientes pré-Versão 9.7* refere-se aos clientes da Versão 9.5, Versão 9.1 e Versão 8.

#### **Opções de Upgrade para Clientes**

As opções de upgrade variam dependendo do tipo de cliente que você deseja instalar. A tabela a seguir descreve as opções de upgrade para cada tipo de cliente Versão 9.7:

| Fazendo Upgrade                                                                                                    | Fazendo Upgrade                                                 |                                                                                                    |
|----------------------------------------------------------------------------------------------------|-----------------------------------------------------------------|----------------------------------------------------------------------------------------------------|
| a partir de<br>DB <sub>2</sub><br>٠<br>Administration<br>Client Versão 8<br>DB <sub>2</sub><br>٠<br>Application<br>Development<br>Client Versão 8<br>DB2 Client<br>$\bullet$<br>Versão 9.1<br>Data Server<br>٠<br>Client Versão | para<br>Data Server<br>Client Versão 9.7<br>(Windows)           | Detalhes de Suporte do Upgrade<br>Você tem duas opções:<br>Instale o Data Server Client Versão 9.7 e escolha<br>uma cópia do cliente pré-Versão 9.7 com a ação<br>upgrade na janela Trabalhar com Existente. A<br>instância do cliente é, então, atualizada<br>automaticamente para você.<br>· Instale uma nova cópia do Data Server Client<br>Versão 9.7 e, em seguida, atualize manualmente<br>as instâncias do cliente existentes. |
| 9.5<br>(Windows)                                                                                                    |                                                                 |                                                                                                    |
| • DB2 Run-Time<br>Client Versão 8<br>DB2 Run-Time<br>٠<br>Client Lite<br>Versão 8                                                                                                    | Data Server<br><b>Runtime Client</b><br>Versão 9.7<br>(Windows) | Instale o Data Server Runtime Client Versão 9.7<br>$\bullet$<br>como uma nova cópia e, em seguida, atualize<br>manualmente sua instância de cliente existente.                                                                                                    |
| DB2 Runtime<br>$\bullet$<br>Client Versão<br>9.1                                                                                                    |                                                                 |                                                                                                    |
| Data Server<br>٠<br><b>Runtime Client</b><br>Versão 9.5                                                                                                    |                                                                 |                                                                                                    |
| (Windows)                                                                                                    |                                                                 |                                                                                                    |
| Todos os clientes<br>Versão 9.5, 9.1 ou<br>Versão 8 (Linux<br>ou UNIX)                                                                                                    | Todos os clientes<br>Versão 9.7 (Linux<br>ou UNIX)              | · Instale uma nova cópia de qualquer cliente<br>Versão 9.7 e, em seguida, atualize manualmente<br>sua instância do cliente existente.                                                                                                    |

*Tabela 19. Opções de Upgrade para Clientes Versão 9.7*

Quando você faz upgrade de uma instância do cliente, o tamanho de bit é determinado pelos sistemas operacionais onde você instalou o cliente Versão 9.7. Consulte [Tabela 8 na página 29](#page-38-0) para detalhes.

#### **Restrições de Upgrade para Clientes**

Revise ["Restrições de Upgrade para Servidores DB2" na página 19](#page-28-0) para obter informações relacionadas ao upgrade da instância e ao suporte do sistema operacional. Estas restrições também se aplicam a clientes e podem impactar seus upgrades.

Se você instalou um cliente Versão 8 no mesmo sistema que um servidor DB2 Versão 9.7 ou se você instalou um cliente Versão 9.7 no mesmo sistema que um servidor DB2 Versão 8, as conexões com os bancos de dados no servidor DB2 a partir do cliente catalogado utilizando um nó local não serão suportadas. Você deve fazer upgrade do servidor DB2 e do cliente para o DB2 Versão 9.7. Se você não atualizar o cliente Versão 8 ou o servidor DB2 Versão 8, poderá conectar-se apenas aos bancos de dados que são catalogados utilizando nós TCP/IP. Revise a tarefa pós-upgrade do ["Recatalogando Nós e Bancos de Dados Utilizando o Protocolo TCP/IP"](#page-158-0) [na página 149](#page-158-0) para obter detalhes.

Além disso, o recurso de contexto confiável suporta apenas o protocolo TCP/IP. Qualquer conexão com bancos de dados atualizados que você catalogou utilizando um nó local não conseguirá utilizar este recurso, a menos que você recatalogue os nós utilizando o protocolo TCP/IP.

#### **Suporte à Conectividade entre Clientes e Servidores DB2**

No DB2 Versão 9.7, o seguinte suporte para conectividade entre clientes e servidores DB2 está disponível:

| Cliente                                         | <b>Servidor DB2</b>                                 | Suporte à Conectividade de Clientes                                             |
|-------------------------------------------------|-----------------------------------------------------|---------------------------------------------------------------------------------|
| Clientes Versão 9.7<br>de 32 ou de 64 bits      | Servidor DB2 Versão<br>9.7 de 32 ou de 64<br>bits   | Qualquer cliente Versão 9.7 pode estabelecer<br>conexões de 32 bits ou 64 bits. |
| Clientes Versão 9.7<br>de 32 ou de 64 bits      | Servidor DB2 Versão<br>9.5 de 32 bits ou 64<br>bits | Apenas funcionalidade do DB2 Versão 9.5 ou<br>anterior está disponível.         |
| Clientes Versão 9.7<br>de 32 ou de 64 bits      | Servidor DB2 Versão<br>9.1 de 32 ou de 64<br>bits   | Apenas funcionalidade do DB2 Versão 9.1 ou<br>anterior está disponível.         |
| Clientes Versão 9.7<br>de 32 ou de 64 bits      | Servidor DB2 Versão<br>8.2 de 32 bits ou 64<br>bits | Apenas funcionalidade do DB2 Versão 8.2 ou<br>anterior está disponível.         |
| Clientes Versão 9.5<br>de 32 ou de 64 bits      | Servidor DB2 Versão<br>9.7 de 32 ou de 64<br>bits   | Apenas funcionalidade do DB2 Versão 9.5 ou<br>anterior está disponível.         |
| Clientes Versão 9.1<br>de 32 ou de 64 bits      | Servidor DB2 Versão<br>9.7 de 32 ou de 64<br>bits   | Apenas funcionalidade do DB2 Versão 9.1 ou<br>anterior está disponível.         |
| Clientes Versão 8.2<br>de 32 bits ou 64<br>bits | Servidor DB2 Versão<br>9.7 de 32 ou de 64<br>bits   | Apenas funcionalidade do DB2 Versão 8.2 ou<br>anterior está disponível.         |

*Tabela 20. Suporte de Conectividade do DB2 Versão 9.7*
Conexões com os servidores DB2 Versão 9.7 a partir de um release do cliente anterior à Versão 8.2 não são suportadas.

Além do suporte de conectividade, se você emitir comandos do DB2 ou instruções SQL a partir de um cliente para um servidor DB2 com uma versão diferente, deverá estar ciente das incompatibilidades entre releases que podem surgir das alterações no comportamento padrão ou restrições levantadas para estes comandos ou instruções SQL.

Por exemplo, se emitir o comando DESCRIBE com o parâmetro INDEXES FOR TABLE a partir de um cliente Versão 9.7, um servidor DB2 pré-Versão 9.7 listará apenas índices relacionais enquanto um servidor DB2 Versão 9.7 listará índices sobre dados XML e índices de procura de texto além de índices relacionais. Consulte ["Impacto do Upgrade a partir de Mudanças](#page-176-0) [no Comando do DB2" na página 167](#page-176-0) e ["Impacto do Upgrade a partir de](#page-183-0) [Mudanças na Instrução SQL" na página 174](#page-183-0) para obter detalhes.

### **Upgrade de Clientes Versão 9.1 ou Versão 8**

Se você estiver atualizando a partir de clientes Versão 9.1 ou anterior, revise as alterações de suporte de upgrade adicionais que também podem impactar seu upgrade:

- v [Alterações entre clientes Versão 9.5 e Versão 9.1.](http://publib.boulder.ibm.com/infocenter/db2luw/v9r5/topic/com.ibm.db2.luw.qb.migration.doc/doc/c0022579.html)
- v [Alterações entre clientes Versão 9.1 e Versão 8.](http://publib.boulder.ibm.com/infocenter/db2luw/v9/topic/com.ibm.db2.udb.uprun.doc/doc/c0022579.htm)

# **Boas Práticas para Atualizar Clientes**

Considere as seguintes boas práticas ao planejar o upgrade de seu cliente.

### **Faça upgrade dos clientes após atualizar servidores DB2**

Em geral, faça upgrade dos clientes após atualizar seus servidores DB2. Os clientes pré-Versão 9.7 suportados podem se conectar aos servidores DB2 da Versão 9.7. Entretanto, a funcionalidade introduzida em releases após o release do cliente pré-Versão 9.7 não está disponível. Se você planeja utilizar esta funcionalidade em seus aplicativos, atualize seus clientes para o DB2 Versão 9.7 ou instale novas cópias do cliente Versão 9.7.

Se você atualizar seus clientes antes de atualizar seus servidores DB2, deverá estar ciente de que existem limitações de suporte conhecidas para conectividade de um cliente Versão 9.7 para um servidor DB2 Versão 9.1. Consulte "Combinações Suportadas de Versões de Clientes e de Servidores" em *Installing IBM Data Server Clients* para determinar se estas limitações se aplicam a seu aplicativo e execute as ações necessárias.

### **Faça Upgrade de Seus Clientes em um Ambiente de Teste**

O upgrade dos clientes em um ambiente de teste permite determinar se o upgrade pode ser bem-sucedido e tratar de qualquer problema que possa ter ocorrido durante o processo de upgrade. Também é possível testar seus aplicativos de banco de dados e determinar se é necessário atualizá-los para execução bem-sucedida no DB2 Versão 9.7.

### **Instale uma Nova Cópia do Cliente em Vez de Atualizar o Cliente Existente**

Se você tiver software que requer um cliente pré-Versão 9.7, instale o cliente Versão 9.7 como uma nova cópia e mantenha a cópia de seu cliente existente para satisfazer o requisito de software. Em seguida, crie uma instância do cliente Versão 9.7 e mantenha sua instância do cliente existente

com sua configuração. Você pode selecionar a opção para criar uma nova instância cliente durante a instalação ou pode criar manualmente a instância após a instalação.

## **Desempenhe Tarefas Pré-upgrade e Pós-upgrade**

Desempenhe as tarefas pré-upgrade e pós-upgrade para clientes para assegurar um upgrade bem-sucedido.

# <span id="page-146-0"></span>**Capítulo 15. Tarefas Pré-upgrade para Clientes**

Antes de atualizar seus clientes, você deve concluir determinadas tarefas para ajudar a assegurar que seu upgrade seja bem-sucedido.

Prepare o upgrade de seus clientes desempenhando as seguintes tarefas:

- 1. Revise os [princípios básicos de upgrade para clientes](#page-142-0) para determinar quais fatores podem impactar seu upgrade de cliente.
- 2. Reveja as configurações do cliente suportadas e não-suportadas.
- 3. [Planeje sua estratégia de upgrade.](#page-14-0) Por exemplo, é possível precisar fazer upgrade de seu servidor DB2 primeiro e, em seguida, de seus clientes.
- 4. Opcional: [Atualize seus servidores DB2.](#page-24-0)
- 5. Faça backup das informações de configuração do cliente.
- 6. Opcional: [Faça upgrade de seus clientes em um ambiente de teste](#page-147-0) para identificar problemas de upgrade e verificar se os aplicativos, scripts, ferramentas e rotinas funcionam conforme o esperado antes de atualizar seu ambiente de produção.

# **Fazendo Backup das Informações de Configuração do Cliente**

Antes de atualizar seu cliente, faça backup das definições do parâmetro de configuração do gerenciador de banco de dados da instância de seu cliente e dos detalhes das informações sobre todos os seus bancos de dados catalogados. Com estas informações, é possível restaurar sua configuração do cliente anterior e os bancos de dados catalogados após o upgrade, se necessário.

## **Pré-requisitos**

Assegure que você tenha a autoridade SYSADM ou SYSCTRL para executar o comando db2cfexp.

#### **Restrições**

Este procedimento descreve como fazer backup das informações de configuração para um cliente apenas. Se você tiver diferentes definições de configuração em cada cliente, será necessário fazer backup das informações de configuração para cada cliente.

### **Procedimento**

Para fazer backup das informações de configuração do cliente:

1. Faça backup das configurações do parâmetro de configuração do gerenciador de banco de dados utilizando o comando GET DATABASE MANAGER CONFIGURATION para listar suas configurações para os parâmetros e redirecionar a saída de comando para um arquivo conforme mostrado no exemplo a seguir:

db2 GET DBM CFG > D:\upgrade\dbm\_client.cfg

2. Faça backup das informações dos bancos de dados catalogados executando o comando db2cfexp para criar um perfil de configuração: db2cfexp cfg\_profile BACKUP

A opção BACKUP cria o arquivo cfg\_profile como um perfil de configuração da instância do cliente que contém todas as informações de configuração da

instância, incluindo as configurações de perfil do registro e informações de uma natureza específica relevantes apenas a esta instância do cliente. Você também pode utilizar o Assistente de Configuração do DB2 para exportar o perfil de configuração.

# <span id="page-147-0"></span>**Fazendo Upgrade de Clientes em um Ambiente de Teste**

Fazer o upgrade de clientes em um ambiente de teste antes de fazer o upgrade deles em seu ambiente de produção permite que você trate dos problemas durante o processo de upgrade mais efetivamente e avalie o impacto das alterações introduzidas no DB2 Versão 9.7.

# **Pré-requisito**

v É necessário ter propriedade de administrador nos sistemas operacionais Linux e UNIX ou autoridade de Administrador Local no Windows.Você também deve ter a autoridade SYSADM.

### **Restrição**

v Nos sistemas operacionais Linux e UNIX, você não deve configurar o ambiente da instância para o usuário root. A execução do comando db2iupgrade ou db2icrt quando você configura o ambiente da instância não é suportada.

## **Procedimento**

Para duplicar seu ambiente de produção em um ambiente de teste, desempenhe as seguintes tarefas:

- 1. Instale o mesmo cliente e versão que você possui em seu ambiente de produção em um sistema de teste.
- 2. Recrie a instância do cliente executando o comando db2icrt com a opção **-s**:

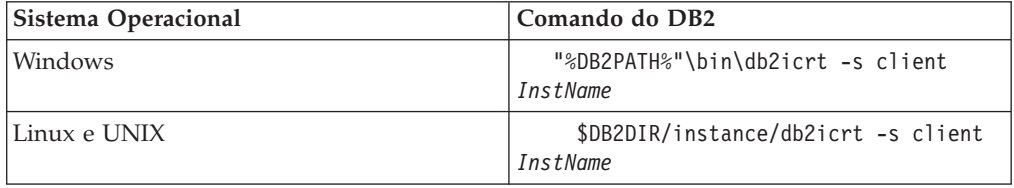

em que DB2PATH e DB2DIR estão configurados como o local da cópia do cliente instalada na etapa anterior e *InstName* é o nome da instância.

- 3. Desempenhe as [tarefas pré-upgrade](#page-146-0) que se aplicam ao seu cliente.
- 4. Instale um cliente Versão 9.7 para o qual é possível atualizar, dependendo do cliente a partir do qual você está atualizando. Selecione a opção **Instalar Novo** para instalar uma nova cópia. Consulte [Tabela 19 na página 133](#page-142-0) para determinar qual produto do cliente instalar.
- 5. Faça upgrade da instância de seu cliente executando o comando db2iupgrade:

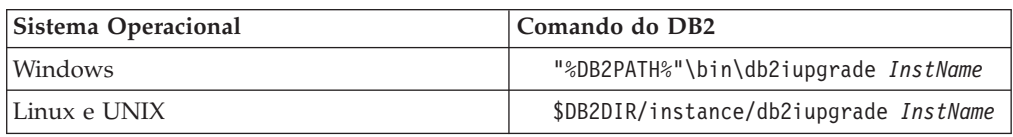

em que DB2PATH e DB2DIR são configurados como o local da cópia do cliente Versão 9.7 que você instalou na etapa anterior e *InstName* é o nome da instância.

- 6. Se você localizou qualquer problema ao atualizar sua instância do cliente de teste, resolva estes problemas e inclua as tarefas para resolver estes problemas em seu plano de upgrade.
- 7. Desempenhe [tarefas pós-upgrade](#page-158-0) que se aplicam ao seu cliente.
- 8. [Verifique se o upgrade do cliente](#page-159-0) foi bem-sucedido.
- 9. Teste seus aplicativos, scripts, ferramentas e procedimentos de manutenção utilizando o cliente Versão 9.7.

# **Capítulo 16. Fazendo Upgrade para o Data Server Client (Windows)**

O upgrade de uma cópia do cliente existente para o DB2 Versão 9.7 requer que você instale uma cópia do Data Server Client Versão 9.7 e, em seguida, atualize sua instância do cliente para reter sua configuração do cliente e para conectar-se a todos os bancos de dados catalogados anteriormente.

### **Pré-requisitos**

- Assegure que você tenha autoridade SYSADM, SYSCTRL ou SYSMAINT e autoridade do Administrador Local para executar os comandos db2iupgrade e db2icrt.
- v Revise a conectividade suportada entre clientes DB2 e servidores DB2 em [princípios básicos de upgrade para clientes DB2.](#page-142-0)
- v Execute as [tarefas de pré-atualização para clientes do DB2.](#page-146-0)

### **Restrição**

- v O tamanho de bit da instância do cliente é determinado pelo sistema operacional no qual você instala um cliente Versão 9.7. A instância é de 32 bits apenas em Windows de 32 bits em X86 ou x64. A instância tem somente 64 bits no Windows de 64 bits em x64. Consulte [Tabela 8 na](#page-38-0) [página 29](#page-38-0) para detalhes.
- v Se você estiver executando uma instalação do arquivo de resposta para atualizar automaticamente uma cópia do DB2 UDB Versão 8 com vários produtos do DB2 instalados, sua cópia deve ser do DB2 UDB Versão 8 FixPak 7 ou mais recente.

### **Sobre esta Tarefa**

Quando você instala um Data Server Client Versão 9.7, pode escolher atualizar automaticamente uma cópia do cliente pré-Versão 9.7 existente. Suas instâncias do cliente existentes são atualizadas para uma nova cópia do Data Server Client Versão 9.7 e a cópia do cliente existente pré-Versão 9.7 é removida. Também é possível escolher instalar uma nova cópia do Data Server Client Versão 9.7 e, em seguida, atualizar manualmente sua instância do cliente existente após a instalação.

### **Procedimento**

Para fazer upgrade de uma cópia do cliente existente para um Data Server Client Versão 9.7 no Windows:

- 1. Instale a Versão 9.7 Data Server Client executando o comando de configuração para ativar o assistente de Configuração do DB2. Você tem três opções:
	- v Selecione a opção **Trabalhar com Existente** no painel **Instalar um Produto**. Em seguida, na janela **Trabalhar com um** DB2 existente, selecione um nome de cópia do cliente com **atualização** de ação. A cópia do DB2 selecionada é removida e sua instância do cliente é atualizada. É possível escolher esta opção, se tiver uma cópia existente do Administration Client Versão 8, Application Development Client Versão 8, Client Versão 9.1 ou Data Server Client Versão 9.5.
	- v Selecione a opção **Instalar Novo** no painel **Instalar um Produto**. Você deve escolher esta opção para criar uma nova cópia do Data Server Client Versão

9.7 e manter sua cópia do cliente existente. Após a instalação, você deve atualizar manualmente a instância do cliente para executar na cópia do Data Server Client Versão 9.7:

- Efetue o logon no sistema como um usuário com autoridade de Administrador Local.
- Execute o comando db2iupgrade:

"%DB2PATH%"\bin\db2iupgrade *InstName*

em que DB2PATH é configurado como o local que você especificou durante a instalação do Data Server Client Versão 9.7 e *InstName* é o nome da instância.

v Selecione a opção **Trabalhar com Existente** no painel **Instalar um Produto**. Em seguida, na janela **Trabalhar com Existente**, escolha o nome da cópia do cliente com a ação **upgrade**. Por último, na janela **Selecionar a Instalação, Criação do Arquivo de Resposta ou Ambas**, selecione a opção **Salvar minha configuração de instalação em um arquivo de resposta** para criar um arquivo de resposta para uma instalação com arquivo de resposta. O arquivo de resposta possui a palavra-chave UPGRADE\_PRIOR\_VERSIONS necessária, o nome da cópia do cliente para upgrade e o caminho da instalação.

O resultado da instalação do arquivo de resposta será o mesmo que na primeira opção, todas as suas instâncias do cliente em execução na cópia do cliente selecionada serão atualizadas automaticamente para a cópia do Data Server Client Versão 9.7. Utilizar uma instalação do arquivo de resposta para atualizar seus clientes pode ajudá-lo a automatizar o processo de upgrade quando você tiver um grande número de clientes.

- 2. Se desejar que seus aplicativos usem a Versão 9.7 Data Server Client copie através da interface padrão ou, se tiver atualizado sua cópia de cliente da Versão 8 existente, configure a cópia da Versão 9.7 do Data Server Client como a cópia padrão do DB2. Consulte "Alterando a cópia do DB2 padrão e da interface cliente do banco de dados IBM padrão após a instalação" em *Installing DB2 Servers*.
- 3. Opcional: é possível criar uma nova instância do cliente Versão 9.7 em vez de fazer o upgrade da instância do cliente existente. É necessário criar uma nova instância do cliente Versão 9.7 apenas quando desejar manter várias cópias do cliente em execução na mesma máquina ou criar um ambiente de teste. Para criar uma nova instância do cliente Versão 9.7, execute o comando db2icrt com a opção -s:

"%DB2PATH%"\bin\db2icrt -s client *InstName*

Para criar o mesmo ambiente de conectividade do cliente que você tinha, incluindo o parâmetro de configuração do gerenciador de banco de dados e as configurações de registro do perfil do DB2, execute o comando db2cfimp com o perfil de configuração que você salva nas tarefas pré-upgrade.

4. Compare os valores do parâmetro de configuração do gerenciador de banco de dados atualizado com os valores pré-upgrade para assegurar que os valores alterados são compatíveis com seus aplicativos de banco de dados.

Após atualizar seu cliente, execute as tarefas pós-atualização [para clientes do DB2](#page-158-0) recomendadas, especialmente [verificando a atualização de clientes](#page-159-0) para assegurar que a atualização de seu cliente tenha sido bem-sucedida.

# **Capítulo 17. Fazendo Upgrade para o Data Server Runtime Client (Windows)**

O upgrade de um cópia existente do Runtime Client para o DB2 Versão 9.7 requer que você instale uma cópia do Data Server Runtime Client Versão 9.7 e, em seguida, atualize sua instância do cliente para reter sua configuração do cliente e para conectar-se a todos os seus bancos de dados catalogados anteriormente

Após você instalar uma cópia do Data Server Runtime Client Versão 9.7, é possível atualizar manualmente sua instância do cliente existente a partir de um DB2 Run-Time Versão 8, cópia do DB2 Run-Time Client Lite Versão 8, cópia do DB2 Runtime Client Versão 9.1 ou um Data Server Runtime Client Versão 9.5.

### **Pré-requisitos**

- v Assegure que você tenha autoridade SYSADM, SYSCTRL ou SYSMAINT e autoridade do Administrador Local para executar os comandos db2iupgrade e db2icrt.
- v Revise a conectividade suportada entre os clientes e servidores DB2 nos [princípios básicos de upgrade para clientes.](#page-142-0)
- Desempenhe [tarefas pré-upgrade para clientes.](#page-146-0)

### **Restrições**

v O tamanho de bit da instância do cliente é determinado pelo sistema operacional no qual você instala o cliente Versão 9.7. A instância é de 32 bits apenas em Windows de 32 bits em X86 ou x64. A instância tem somente 64 bits no Windows de 64 bits em x64. Consulte [Tabela 8 na](#page-38-0) [página 29](#page-38-0) para detalhes.

### **Procedimento**

Para fazer upgrade de um DB2 Run-Time Versão 8, DB2 Run-Time Client Lite Versão 8 ou uma cópia do DB2 Runtime Client Versão 9.1 para o Data Server Runtime Client Versão 9.7 no Windows:

- 1. Instale o Data Server Runtime Client. Consulte "Instalando clientes de servidor de dados IBM (Windows)" em *Installing IBM Data Server Clients*. Execute o comando setup para ativar o assistente de Configuração do DB2.
- 2. Se desejar que seus aplicativos utilizem a cópia da Versão 9.7 do Data Server Runtime Client através da interface padrão ou se tiver atualizado sua cópia de cliente existente da Versão 8, configure a cópia da Versão 9.7 do Data Server Runtime Client como a cópia padrão do DB2. Consulte "Alterando a cópia do DB2 padrão e da interface cliente do banco de dados IBM padrão após a instalação" em *Installing DB2 Servers*.
- 3. Efetue o logon no sistema como um usuário com autoridade de Administrador Local.
- 4. Faça upgrade de sua instância do cliente existente executando o comando db2iupgrade:

"%DB2PATH%"\bin\db2iupgrade *InstName*

em que DB2PATH é configurado como o local que você especificou durante a instalação do Data Server Runtime Client Versão 9.7 e *InstName* é o nome da instância.

5. Opcional: É possível criar uma nova instância do cliente Versão 9.7 em vez de fazer upgrade de uma instância do cliente existente. É necessário criar apenas uma nova instância do cliente Versão 9.7 quando desejar manter várias cópias de clientes em execução na mesma máquina. Para criar uma nova instância do cliente Versão 9.7, execute o comando db2icrt com a opção -s:

"%DB2PATH%"\bin\db2icrt -s client *InstName*

Para criar o mesmo ambiente de conectividade do cliente que você tinha, incluindo o parâmetro de configuração do gerenciador de banco de dados e as configurações de registro do perfil do DB2, execute o comando db2cfimp com o perfil de configuração que você salvou nas tarefas pré-upgrade.

6. Compare os valores do parâmetro de configuração do gerenciador de banco de dados atualizado com os valores pré-upgrade para assegurar que os valores alterados são compatíveis com seus aplicativos de banco de dados.

Após o upgrade de seu cliente, desempenhe as [tarefas pós-upgrade para clientes](#page-158-0) recomendadas, especialmente a [verificação do upgrade para clientes](#page-159-0) para assegurar que o upgrade de seu cliente foi bem-sucedido.

# **Capítulo 18. Fazendo Upgrade de Clientes (Linux e UNIX)**

O upgrade dos clientes existentes para a Versão 9.7 requer que você instale uma cópia do cliente Versão 9.7 e, em seguida, atualize suas instâncias do cliente existentes para reter sua configuração do cliente e para conectar-se a todos os seus bancos de dados catalogados anteriormente.

## **Pré-requisitos**

- Assegure-se de que você tenha acesso raiz.
- Assegure que você tenha autoridade SYSADM, SYSCTRL ou SYSMAINT e acesso raiz para executar os comandos db2iupgrade e db2icrt.
- v Assegure que você atenda aos requisitos de instalação para produtos do banco de dados DB2.Alguns sistemas operacionais requerem um kernel de 64 bits.
- v Revise a conectividade suportada entre os clientes e servidores DB2 nos [princípios básicos de upgrade para clientes.](#page-142-0)
- v Desempenhe [tarefas pré-upgrade para clientes.](#page-146-0)

### **Restrições**

- v É possível fazer upgrade apenas de um DB2 Administration Client da Versão 8, DB2 Application Development Client da Versão 8, DB2 Client da Versão 9.1 ou do Data Server Client da Versão 9.5 para uma Versão 9.7. Data Server Client.
- v Você pode fazer upgrade apenas de um DB2 Run-Time Client da Versão 8, DB2 Run-Time Client Lite da Versão 8, DB2 Runtime Client da Versão 9.1 ou Data Server Runtime Client da Versão 9.5 para umaData Server Runtime Client Versão 9.7.
- v No Linux e UNIX, exceto para o Linux no x64, suas instâncias do cliente existentes de 32 bits ou 64 bits são atualizadas para as instâncias do cliente da Versão 9.7 de 64 bits. O tamanho de bit da instância do cliente é determinado pelo sistema operacional no qual você instala o cliente Versão 9.7. Consulte [Tabela 8 na página 29](#page-38-0) para detalhes.
- v Nos sistemas operacionais Linux e UNIX, você não deve configurar o ambiente da instância para o usuário root. A execução do comando db2iupgrade ou db2icrt quando você configura o ambiente da instância não é suportada.

# **Procedimento**

Para fazer upgrade dos clientes existentes para os clientes Versão 9.7:

- 1. Instale o cliente Versão 9.7 apropriado como uma nova cópia executando o comando db2setup e selecione Instalar Novo no painel Instalar um Produto:
	- v Se você estiver fazendo upgrade de um DB2 Administration Client Versão 8, DB2 Application Development Client Versão 8, DB2 Client Versão 9.1 ou Data Server Client Versão 9.5, instale um novo Data Server Client Versão 9.7.
	- v Se você estiver fazendo upgrade de um DB2 Run-Time Client Versão 8, DB2 Run-Time Client Lite Versão 8, DB2 Runtime Client Versão 9.1 ou Data Server Runtime Client Versão 9.5, instale uma nova cópia do Data Server Runtime Client Versão 9.7.
- 2. Efetue logon no sistema como root.

3. Faça upgrade de suas instâncias de cliente existentes executando o comando db2iupgrade:

\$DB2DIR/instance/db2iupgrade *InstName*

em que

### **DB2DIR**

é configurado como o local que você especificou durante a instalação do cliente Versão 9.7. O caminho da instalação padrão para UNIX é /opt/IBM/db2/V9.7 e para Linux é /opt/ibm/db2/V9.7.

*InstName*

é o nome de login do proprietário da instância cliente.

4. Opcional: Também é possível criar uma nova instância do cliente Versão 9.7 em vez de atualizar a instância do cliente existente. É necessário criar apenas uma nova instância do cliente Versão 9.7 quando desejar manter várias cópias de clientes em execução na mesma máquina. Para criar uma nova instância do cliente Versão 9.7, execute o comando db2icrt com a opção -s:

\$DB2DIR/instance/db2icrt -s client *InstName*

em que

### **DB2DIR**

é configurado como o local que você especificou durante a instalação do cliente Versão 9.7.

*InstName*

É o nome do login do proprietário da instância.

Para criar o mesmo ambiente de conectividade de cliente que você tinha, incluindo o parâmetro de configuração do gerenciador de banco de dados e configurações de registro de perfil do DB2, execute o comando db2cfimp com o perfil de configuração do qual você fez backup nas tarefas pré-upgrade.

5. Compare os valores do parâmetro de configuração do gerenciador de banco de dados atualizado com os valores pré-upgrade para assegurar que os valores alterados são compatíveis com seus aplicativos de banco de dados.

Após o upgrade de seu cliente, desempenhe as [tarefas pós-upgrade para clientes](#page-158-0) recomendadas, especialmente a [verificação do upgrade para clientes](#page-159-0) para assegurar que o upgrade de seu cliente foi bem-sucedido.

# **Capítulo 19. Atualizando para o IBM Data Server Driver Package**

O upgrade para o IBM Data Server Driver Package (DSDRIVER) requer a instalação de um DSDRIVER Versão 9.7 e, opcionalmente, a configuração da interface do cliente padrão.

## **Pré-requisitos**

v Revise a conectividade suportada entre clientes DB2 e servidores DB2 em [princípios básicos de upgrade para clientes DB2.](#page-142-0)

## **Procedimento**

- 1. Instale uma cópia do DSDRIVER Versão 9.7. Consulte "Métodos de Instalação para o Clientes do Servidor de Dados IBM" em *Installing IBM Data Server Clients* para obter detalhes.
- 2. Se você instalou uma cópia do Data Server Client Versão 9.5, poderá usar esta cópia para configurar a cópia do DSDRIVER Versão 9.7 emitindo o seguinte comando:

db2dsdcfgfill [ -i *instance-name* | -p *instance-directory* | -o *output-dir* ]

3. Se desejar que seus aplicativos usem a cópia do DSDRIVER Versão 9.7 através da interface padrão, configure a cópia do DSDRIVER Versão 9.7 como o padrão da interface do cliente DB2. Consulte "Alterando a cópia do DB2 padrão e da interface cliente do banco de dados IBM padrão após a instalação" em *Installing DB2 Servers*.

Se você não tiver um DSDRIVER Versão 9.1 ou Versão 9.5 instalado, a cópia do DSDRIVER Versão 9.7 será configurada como o padrão da interface do cliente.

# **O que Fazer a Seguir**

Após fazer o upgrade do IBM Data Server Driver Package, execute apenas [as](#page-158-0) [tarefas pós-upgrade para clientes do DB2](#page-158-0) que se aplicam.

# <span id="page-158-0"></span>**Capítulo 20. Tarefas Pós-upgrade para Clientes**

Após atualizar seus clientes, você deve desempenhar algumas tarefas pós-upgrade para assegurar que seus clientes desempenhem conforme o esperado e em seus níveis ideais.

Desempenhe as seguintes tarefas pós-upgrade que se aplicam aos seus clientes:

- 1. Recatalogue os nós e bancos de dados se você os catalogou utilizando os protocolos NetBIOS e SNA no DB2 UDB Versão 8. A partir do DB2 Versão 9.1, os protocolos NetBIOS e SNA são descontinuados.
- 2. [Gerencie as alterações no comportamento do servidor DB2](#page-113-0) modificando suas configurações quando necessário. Há novas variáveis de registro, novos parâmetros de configuração e novos valores padrão para variáveis de registro e parâmetros de configuração introzidos no DB2 Versão 9.7 que podem impactar o comportamento de seu aplicativo.
- 3. [Verifique se o upgrade de seus clientes](#page-159-0) foi bem-sucedido.

# **Recatalogando Nós e Bancos de Dados Utilizando o Protocolo TCP/IP**

A recatalogação de nós utilizando o protocolo TCP/IP é necessária quando o protocolo de comunicação utilizado para catalogar estes nós não é mais suportado ou quando você desejar utilizar um recurso que suporta apenas o protocolo TCP/IP. Se você alterar o nome do nó, deverá recatalogar os bancos de dados também para utilizar o novo nome de nó.

Os protocolos NetBIOS e SNA estão descontinuados desde o DB2 Versão 9.1. Você deve recatalogar, utilizando um protocolo válido, quaisquer nós que catalogou com os protocolos NetBIOS e SNA. Se você tentar se conectar a quaisquer banco de dados catalogados em um nó que utiliza o protocolo NetBIOS ou SNA, seu pedido de conexão retorna um erro, pois esses protocolos são inválidos.

Se você tiver um cliente Versão 8 instalado no mesmo sistema que um servidor DB2 Versão 9.7 ou um cliente Versão 9.7 instalado no mesmo sistema que um servidor DB2 Versão 8, as conexões com os bancos de dados no servidor DB2 a partir do cliente DB2 catalogado utilizando um nó local não serão suportadas. Se você não atualizar o cliente Versão 8 ou o servidor DB2 Versão 8 para o DB2 Versão 9.7, recatalogue os nós locais como nós TCP/IP.

Se você desejar utilizar o recurso de contexto confiável nos bancos de dados atualizados que são catalogados utilizando um nó local, recatalogue os nós utilizando o protocolo TCP/IP.

## **Pré-requisitos**

- v Assegure-se de que você tenha autoridade SYSADM ou SYSCTRL.
- v Certifique-se que você tenha conectividade de rede do cliente ao servidor DB2.

### **Restrição**

Os únicos protocolos disponíveis no DB2 Versão 9.7 são TCP/IP, Canais Nomeados e SSL.

### **Procedimento**

<span id="page-159-0"></span>Para recatalogar nós e banco de dados especificando o protocolo TCP/IP:

1. Determine quais são os nós locais que você deseja recatalogar ou os nós que utilizam o protocolo NetBIOS ou SNA emitindo o comando LIST NODE DIRECTORY:

db2 LIST NODE DIRECTORY show detail > node\_list.log

Redirecione a saída desse comando para um arquivo e mantenha-a, pois as informações são úteis para recatalogar seus nós.

2. Remova os nós locais que deseja recatalogar e todos os nós que utilizam o protocolo NetBIOS ou SNA do diretório de nós emitindo o comando UNCATALOG NODE:

db2 UNCATALOG NODE *node-name*

3. Determine quais bancos de dados utilizam os nós que foram removidos do catálogo na etapa anterior emitindo o comando LIST DATABASE DIRECTORY: db2 LIST DATABASE DIRECTORY show detail >

database\_list.log

4. Se você for recatalogar seus nós utilizando um nome de nó diferente, remova todos os bancos de dados que utilizam os nós emitindo o comando UNCATALOG DATABASE:

db2 UNCATALOG DATABASE *database-name*

- 5. Recatalogue seus nós especificando o TCP/IP como o protocolo emitindo o comando CATALOG TCPIP NODE. Se você utilizar o nome do nó original, não precisa recatalogar seus bancos de dados.
	- db2 CATALOG TCPIP NODE *new-node* REMOTE *host-name* SERVER *instance-svcename* REMOTE\_INSTANCE *instance-name*

Você pode determinar o valor de *instance-svcename* consultando o valor do parâmetro de configuração do gerenciador de banco de dados **svcename** para essa instância.

6. Se você não recatalogou seus nós utilizando os nomes de nós originais, recatalogue seus bancos de dados utilizando o novo nome do nó emitindo o comando CATALOG DATABASE.

db2 CATALOG DATABASE *db-name* [AS *alias-db-name*] AT NODE *new-node*

# **Verificando o Upgrade de Seu Cliente**

Quando o upgrade de seu cliente é concluído, é uma boa prática executar alguns testes no novo ambiente atualizado para verificar se seu cliente está trabalhando conforme o esperado. Esses testes podem consistir na execução de programas em lote que se conectam a banco de dados em um servidor DB2 ou quaisquer programas ou scripts que você utiliza para avaliação de desempenho.

### **Pré-requisitos**

- v Certifique-se que você tenha conectividade de rede do cliente ao servidor DB2.
- v Certifique-se de que servidores e instâncias do DB2 estejam ativos e em execução.

### **Procedimento**

Para verificar se seu upgrade do cliente foi bem-sucedido:

1. Faça o teste conectando-se a todos os bancos de dados catalogados. O exemplo a seguir testa uma conexão a um banco de dados remoto emitindo o comando CONNECT:

```
db2 CONNECT TO sample USER mickey USING mouse
Database Connection Information
Servidor de banco de dados = DB2/AIX64 9.7.0
SQL authorization ID = MICKEY
   Alias do banco de dados local = SAMPLE
```
É necessário especificar um ID de usuário e senha ao conectar-se a um banco de dados remoto.

- 2. Se enfrentar problemas ao se conectar com seu banco de dados catalogado, utilize a ferramenta db2cfimp e o perfil de configuração que você salvou executando a tarefa pré-upgrade [salvando a configuração de clientes DB2](#page-146-0) para recriar o mesmo ambiente de conectividade de cliente que havia antes do upgrade.
- 3. Execute seus aplicativos de banco de dados cliente ou scripts que se conectam aos seus bancos de dados para garantir que eles estejam funcionando da forma esperada.

# **Parte 4. Fazendo Upgrade de Aplicativos e Rotinas**

Esta parte do manual contém os seguintes capítulos:

- v [Capítulo 21, "Upgrade de Aplicativos e Rotinas do Banco de Dados", na página](#page-164-0) [155](#page-164-0)
- v [Capítulo 22, "Princípios Básicos de Upgrade para Aplicativos do Banco de](#page-166-0) [Dados", na página 157](#page-166-0)
- v [Capítulo 23, "Princípios Básicos de Upgrade para Rotinas", na página 191](#page-200-0)
- v [Capítulo 24, "Tarefas Pré-upgrade para Aplicativos e Rotinas do Banco de](#page-204-0) [Dados", na página 195](#page-204-0)
- v [Capítulo 25, "Fazendo Upgrade dos Aplicativos de Banco de Dados", na página](#page-206-0) [197](#page-206-0)
- v [Capítulo 26, "Fazendo Upgrade de Rotinas", na página 209](#page-218-0)
- v [Capítulo 27, "Tarefas Pós-upgrade para Aplicativos e Rotinas do Banco de](#page-228-0) [Dados", na página 219](#page-228-0)
- v [Capítulo 28, "Adotando a Nova Funcionalidade do DB2 Versão 9.7 em](#page-230-0) [Aplicativos e Rotinas do Banco de Dados", na página 221](#page-230-0)

# <span id="page-164-0"></span>**Capítulo 21. Upgrade de Aplicativos e Rotinas do Banco de Dados**

O upgrade para o DB2 Versão 9.7 envolve o upgrade de seus aplicativos e rotinas de banco de dados se alterações no DB2 Versão 9.7 impactarem seus aplicativos e rotinas de banco de dados.

Fazer o upgrade de seus aplicativos e rotinas envolve as seguintes ações:

- v Teste se seus aplicativos e rotinas desempenham conforme o esperado em um ambiente de teste do DB2 Versão 9.7. Não é necessário fazer upgrade de seus aplicativos e rotinas se eles forem executados com êxito.
- v Se seus aplicativos ou rotinas tiverem erros ao executar no DB2 Versão 9.7, você deverá:
	- Revisar os [princípios básicos de upgrade para aplicativos do banco de dados](#page-166-0) para identificar quaisquer alterações no DB2 Versão 9.7 que possam impactar seus aplicativos.
	- Revisar os [princípios básicos de upgrade para rotinas](#page-200-0) para identificar quaisquer alterações no DB2 Versão 9.7 que possam impactar suas rotinas.
	- – [Planeje como modificar seus aplicativos e rotinas](#page-18-0) para manipular estas alterações. Determine as etapas que devem ser executadas revisando as tarefas [Atualizando Aplicativos de Banco de Dados](#page-206-0) ou [Atualizando Rotinas.](#page-218-0)
	- Modifique seus aplicativos e rotinas de acordo com seu plano.
	- Teste seus aplicativos e rotinas em um ambiente de teste do DB2 Versão 9.7.
- v Verifique se seus aplicativos e rotinas desempenham conforme o esperado em seu ambiente de produção do DB2 Versão 9.7 antes de implementá-los.

Se seus aplicativos e rotinas utilizarem qualquer funcionalidade que esteja reprovada no DB2 Versão 9.7, você deverá planejar como remover esta funcionalidade de seu código do aplicativo no futuro próximo.

Além disso, você deve considerar [adotar nova funcionalidade disponível no DB2](#page-124-0) [Versão 9.7](#page-124-0) para melhorar a funcionalidade e aprimorar o desempenho.

# <span id="page-166-0"></span>**Capítulo 22. Princípios Básicos de Upgrade para Aplicativos do Banco de Dados**

Alterações no suporte de desenvolvimento do aplicativo, nova funcionalidade, funcionalidade descontinuada e funcionalidade reprovada podem impactar seus aplicativos de banco de dados, scripts e ferramentas após o upgrade deles para o DB2 Versão 9.7.

### **Suporte ao Sistema Operacional**

Uma lista completa de sistemas operacionais suportados está disponível em Requisitos de Instalação "Requisitos de instalação para produtos do banco de dados DB2" em *Installing DB2 Servers*. Se sua versão atual do sistema operacional não for suportada, você deverá atualizá-la antes de instalar o DB2 Versão 9.7.

Nos sistemas operacionais UNIX, somente kernels de 64 bits são suportados. Suas instâncias de 32 bits são atualizadas para as instâncias de 64 bits do DB2 Versão 9.7.

Se você fizer upgrade para a versão mais recente de seu sistema operacional ou instalar um kernel de 64 bits, reconstrua todos os aplicativos de banco de dados e rotinas externas após fazer upgrade para o DB2 Versão 9.7 para que eles utilizem as novas bibliotecas de tempo de execução no sistema operacional.

#### **Suporte ao software de desenvolvimento**

O suporte ao software de desenvolvimento também foi alterado. Para aprimorar o desempenho e evitar problemas de suporte técnico, reconstrua seus aplicativos com a versão mais recente do software de desenvolvimento. Atender aos novos requisitos do software de desenvolvimento. Consulte "Suporte para Elementos do Ambiente de Desenvolvimento do Aplicativo do Banco de Dados" em *Getting Started with Database Application Development*

### **Drivers do Aplicativo**

O IBM Data Server Driver for JDBC and SQLJ inclui o arquivo de classe db2jcc.jar para aplicativos que utilizam métodos do JDBC 3.0 ou anterior e o arquivo de classe db2jcc4.jar para aplicativos que utilizam os métodos do JDBC 4.0 ou anterior. O método

java.sql.DatabaseMetaData.getDriverName do JDBC 4.0 retorna o nome do IBM Data Server Driver for JDBC and SQLJ em vez do nome do IBM DB2 JDBC Universal Driver Architecture. Para gerenciar as diferenças comportamentais entre o IBM Data Server Driver for JDBC and SQLJ Versão 4.7 e releases anteriores deste driver, [faça upgrade dos aplicativos](#page-210-0) [Java que utilizam IBM Data Server Driver for JDBC and SQLJ.](#page-210-0)

O driver DB2 JDBC Tipo 2 ficou obsoleto desde o DB2 Versão 9.1. É necessário modificar seus aplicativos Java e rotinas externas para utilizarem o IBM Data Server Driver for JDBC and SQLJ com conexões de tipo 2. Para gerenciar as diferenças comportamentais entre o IBM Data Server Driver for JDBC and SQLJ Versão 3.57 e o driver DB2 JDBC Tipo 2, [faça upgrade de seus aplicativos Java que utilizam o driver DB2 JDBC Tipo](#page-212-0) [2.](#page-212-0)

Os aplicativos CLI do DB2, a interface CLP do DB2 e os clientes .Net Data Provider suportam SSL (Secure Sockets Layer). O IBM GSKit (Global Security Kit) fornece serviços de criptografia para o suporte de SSL (Secure Sockets Layer). Consulte "Configurando o Suporte de SSL (Secure Sockets Layer) nos Clientes não-Java do DB2" em *Database Security Guide* para obter detalhes sobre como ativar SSL em um cliente incluindo como fazer download e instalar o GSKit.

## **Dados LOB implícitos seqüenciais**

Para banco de dados atualizados, o valor padrão INLINE LENGTH é o tamanho máximo do descritor de LOB para a coluna LOB correspondente. Os dados de LOB são seqüenciados quando o comprimento dos dados de LOB mais a sobrecarga é menor que o valor INLINE LENGTH. Portanto, se o comprimento dos dados de LOB mais a sobrecarga for menor que o tamanho do descritor de LOB para a coluna LOB, os dados de LOB serão sequenciados implicitamente em uma linha da tabela após o upgrade do banco de dados.

Se você fizer uso extensivo dos LOBs em seus aplicativos de banco de dados, poderá aumentar o desempenho para instruções SQL que acessam os dados LOB aumentando INLINE LENGTH para um valor adequado porque nenhuma E/S adicional é necessária para acessar os dados de LOB quando eles são seqüenciados em uma linha da tabela. Consulte [Capítulo 28, "Adotando a Nova Funcionalidade do DB2 Versão 9.7 em](#page-230-0) [Aplicativos e Rotinas do Banco de Dados", na página 221](#page-230-0) para detalhes.

## **Expressões XQuery e tipos de dado XML**

Após o upgrade para o DB2 Versão 9.7, o tipo de dados de cadeia XQuery é usado para valores de elementos ou atributos que não são convertidos em uma expressão XQuery. As anotações de tipo em documentos XML existentes validados não são mais usadas para fazer a conversão implícita. Se você validar novos documentos XML para inseri-los em uma coluna de tipo de dados XML, estes documentos XML serão armazenados sem anotações de tipo.

Para expressões XQuery que dependem de tipos de dados baseados em anotações de tipo de documentos XML validados, é necessário converter explicitamente elementos e atributos em todas as expressões XQuery de documentos XML validados. Sem a conversão explícita de tipos, as expressões XQuery que usaram a conversão implícita ou a conversão para outros tipos falharão após o upgrade.

Estes exemplos mostram em estilo de fonte itálico a conversão explícita de tipos que foi incluída nas seguintes expressões XQuery:

v Neste exemplo, os valores da cadeia são convertidos em número inteiro para comparar valores como números inteiros.

```
xquery
let $x1 := db2-fn:sqlquery("SELECT xmlcol FROM xq.sch1
                              WHERE DOCID=1")/prodA/sale/xs:integer(price),
    $x2 := db2-fn:sqlquery("SELECT xmlcol FROM xq.sch2
                              WHERE DOCID=1")//xs:integer(clearance)
return (\text{sb1} > \$x1 > \$x2 \} < \text{bb1} > )
```
v Neste exemplo, o valor da cadeia *\$i* é convertido em data para executar uma comparação de data.

```
xquery
for $i in
    (db2-fn:sqlquery("SELECT xmlcol FROM xq.basicSchemaTypes
                      WHERE DOCID=1")//date)[1]
return if (xs:date($i) eq xs:date('1967-08-13'))
      then $i else (<notOK1/>)
```
Neste exemplo, o valor da cadeia retornado por db2-fn:xmlcolumn é convertido em um tipo de dado data/horário e o dia é extraído do valor data/horário.

```
xquery
for $datetime in
   (db2-fn:xmlcolumn('XQ.BASICSCHEMATYPES.XMLCOL')//dateTime)[1]
   cast as xs:dateTime
return $datetime cast as xs:gDay
```
### **APIs do DB2 e Comandos do DB2**

Revise os tópicos a seguir para determinar se você possui aplicativos e scripts que são impactados por alterações nas APIs do DB2 e comandos do DB2 no DB2 Versão 9.7:

- v [Funções de API do DB2](#page-173-0)
- v CLP (Processador de Linha de Comandos) do [DB2 e Comandos do](#page-176-0) [Sistema](#page-176-0)

### **Instruções SQL**

Revise as [alterações nas instruções SQL](#page-183-0) no DB2 Versão 9.7 para determinar se você possui aplicativos e scripts que são impactados por essas alterações e como gerenciar essas alterações. A introdução da nova funcionalidade tal como uma palavra-chave NULL genérica em expressões e uma palavra-chave DEFAULT nos parâmetros de procedimento requer que você modifique seus aplicativos para se adaptar a essas alterações.

# **Visualizações de Catálogo do Sistema e Rotinas e Visualizações Administrativas Definidas pelo Sistema**

Após o upgrade do banco de dados no DB2 Versão 9.7, as visualizações de catálogo do sistema no esquema SYSCAT permanecem compatíveis com as visualizações de catálogo que você definiu no DB2 Versão 9.1. No entanto, existem novas colunas, aumentos na profundidade da coluna ou colunas com tipos de dados alterados em algumas das visualizações de catálogo do sistema.

As rotinas administrativas SQL incluem alterações como novos parâmetros e novas colunas retornadas. Algumas rotinas também foram substituídas por rotinas e visualizações administrativas definidas pelo sistema. Além disso, todas as funções de tabela definidas pelo sistema com nomes que começam com SNAPSHOT\_ ficaram obsoletas desde o DB2 Versão 9.1.

Reveja os seguintes tópicos para determinar se você possui aplicativos e scripts que são impactados por alterações nas visualizações de catálogo do sistema e nas rotinas e visualizações administrativas definidas pelo sistema:

- v [Catálogo do Sistema](#page-191-0)
- v ["Rotinas Administrativas Reprovadas Definidas pelo Sistema e suas](http://publib.boulder.ibm.com/infocenter/db2luw/v9r5/topic/com.ibm.db2.luw.sql.rtn.doc/doc/r0023171.html) [Rotinas ou Visualizações de Substituição"](http://publib.boulder.ibm.com/infocenter/db2luw/v9r5/topic/com.ibm.db2.luw.sql.rtn.doc/doc/r0023171.html) em *Administrative Routines and Views*

### **Otimizador e Planos de Execução de Consultas**

Para novos bancos de dados criados no DB2 Versão 9.7, o parâmetro de configuração **cur\_commit** é configurado como ON para que as semânticas consolidadas atualmente sejam ativadas nas varreduras de estabilidade do cursor. Nas novas semânticas atualmente consolidadas, apenas os dados consolidados são retornados, como era o caso anteriormente com o nível de isolamento do cursor, mas agora uma operação de leitura não aguarda uma operação de gravação para liberar bloqueios de linha. Um conjunto de resultados retornado operando no nível de isolamento de estabilidade do cursor pode ser diferente daquele em releases anteriores. Consulte [Capítulo 10, "Adotando a Nova Funcionalidade da Versão 9.7 em Bancos](#page-124-0) [de Dados Atualizados", na página 115](#page-124-0) para obter detalhes sobre como ativar o comportamento consolidado atualmente.

O otimizador agora calcula planos de execução para consultas star join utilizando estimativas de cardinalidade diferentes de releases anteriores. Com estas novas estimativas, o otimizador pode escolher um plano de execução melhor para determinadas consultas para aprimorar seus desempenhos e estabilidade.

O processo de correspondência de MQT agora considera situações adicionais que podem resultar no otimizador escolhendo um plano de execução diferente para consultas que correspondem a um MQT. Nos bancos de dados atualizados, é possível ter aprimoramentos nas consultas que correspondem a GROUP BY MQTs que utilizam a cláusula DISTINCT e consultas que utilizam predicados DATE logo após o upgrade sem qualquer ação de sua parte. Entretanto, explorar estes recursos ainda mais e explorar outros aprimoramentos como o uso de MQTs de visualização ou diretrizes de otimização para forçar o otimizador a escolher um MQT específico, requer a implementação após o upgrade. Consulte [Capítulo 28,](#page-230-0) ["Adotando a Nova Funcionalidade do DB2 Versão 9.7 em Aplicativos e](#page-230-0) [Rotinas do Banco de Dados", na página 221](#page-230-0) para obter detalhes sobre como utilizar estes novos recursos.

O otimizador agora encaminha predicados relacionais (para filtros e extrações XPath) para os blocos de consulta XQuery. Portanto, ativando a filtragem de dados antecipada e melhor uso do índice em potencial. Nos ambientes de banco de dados particionado, a filtragem de dados antecipada reduz potencialmente a quantidade de transferência de dados entre partições. Consequentemente, você observará novos caminhos de acesso de consulta, desempenho aprimorado e uso de memória reduzido para consultas SQL/XQuery combinadas. Consulte "Exemplo de Regravação do Compilador: Processamento de Predicado para Instruções SQL/XQuery Combinadas" em *Troubleshooting and Tuning Database Performance*

O compartilhamento de varredura foi introduzido no DB2 Versão 9.7 para permitir uma varredura para ler as páginas do conjunto de buffers de outra varredura. Este comportamento aumenta a simultaneidade, reduz tempos de resposta de consulta e aumenta o rendimento do processamento do sistema sem precisar de upgrades de hardware. O compilador SQL determina a elegibilidade para compartilhamento de varredura automaticamente. No tempo de execução, uma varredura elegível pode ou não participar no compartilhamento, com base nas considerações em efeito que não foram reconhecidas no tempo de compilação. Consulte "Compartilhamento de Varredura" em *Troubleshooting and Tuning Database Performance*

O otimizador agora calcula custos de CPU de transmissão de dados mais realistas a partir de um agente de banco de dados para outro nos ambientes de banco de dados particionado. Isto permitirá que o otimizador selecione consistentemente planos que minimizem os custos de CPU associados à transmissão de dados, melhorando assim o desempenho de algumas instruções SQL. Consulte Modelo de Custo do Otimizador Aprimorado para Consultas no Ambiente DPF"Modelo de Custo do Otimizador Aprimorado para Consultas no Ambiente DPF" em *O Que Há de Novo no DB2 Versão 9.7* para obter detalhes.

Religue qualquer pacote ligado estaticamente após o upgrade para tirar vantagem dos aprimoramentos do otimizador.

## **Pacotes de Banco de Dados**

Quando você atualiza um banco de dados, todos os pacotes para aplicativos de usuário e rotinas são colocados em um estado inválido. Os pacotes também são colocados em um estado inválido se dependerem de objetos de banco de dados eliminados, como tabelas, visualizações, aliases, índices, acionadores, restrições de referência e restrições de verificação de tabela. Se você eliminar uma UDF, seu pacote será colocado em um estado inoperante.

Embora pacotes inválidos sejam religados automaticamente pelo gerenciador de banco de dados na primeira vez que um aplicativo precisa acessá-los, [religue seus pacotes de banco de dados](#page-116-0) para controlar quando a religação ocorre e resolver qualquer problema possível. Consulte a seção [Aprimoramentos do Otimizador](#page-168-0) para obter vantagens adicionais de religar manualmente seus pacotes de banco de dados.

### **Suporte ao Servidor DB2 de 32 e 64 Bits**

Nos sistemas operacionais Linux e UNIX, excluindo o Linux on x86, o DB2 Versão 9.7 requer kernels de 64 bits e suporta apenas instâncias de 64 bits. Portanto, quando você faz upgrade para o DB2 Versão 9.7, suas instâncias do DB2 UDB Versão 8 de 32 bits são atualizadas para instâncias de 64 bits. Consulte [Alterações no Suporte ao Servidor DB2 de 32 e 64 Bits](#page-37-0) para obter detalhes.

A tabela a seguir indica os aplicativos que são executados após você fazer upgrade para o DB2 Versão 9.7 dependendo do caminho de biblioteca compartilhada integrado:

| Aplicativo | <b>Sistema</b><br>Operacio-<br>nal                                       | Fazendo<br>Upgrade a<br>partir de | Caminhos de biblioteca compartilhada<br>incorporados          |
|------------|--------------------------------------------------------------------------|-----------------------------------|---------------------------------------------------------------|
| 32 bits    | 32 bits ou<br>64 bits<br>(sistemas<br>operacio-<br>nais Linux<br>e UNIX) | Instância de<br>32 bits           | \$INSTHOME/sq11ib/1ib <sup>1</sup><br>\$INSTHOME/sqllib/lib32 |
| 64 bits    | 64 bits<br>(sistemas<br>operacio-<br>nais Linux<br>e UNIX)               | instâncias de<br>64 bits          | \$INSTHOME/sq11ib/1ib <sup>2</sup><br>\$INSTHOME/sqllib/lib64 |

*Tabela 21. Caminhos da biblioteca compartilhada incorporados utilizados em aplicativos de banco de dados*

| Aplicativo | <b>Sistema</b><br>Operacio-<br>nal | Fazendo<br>Upgrade a<br>partir de | Caminhos de biblioteca compartilhada<br>incorporados |
|------------|------------------------------------|-----------------------------------|------------------------------------------------------|
| 32 bits    | Windows                            | Instância de<br>32 bits           | DB2PATH\lib                                          |
| 32 bits    | Windows                            | instâncias de<br>64 bits          | DB2PATH\lib\Win32                                    |
| 64 bits    | Windows                            | instâncias de<br>64 bits          | DB2PATH\lib                                          |

*Tabela 21. Caminhos da biblioteca compartilhada incorporados utilizados em aplicativos de banco de dados (continuação)*

### **Nota:**

- 1. \$INSTHOME/sqllib/lib é um link simbólico para \$INSTHOME/sqllib/ lib32.
- 2. \$INSTHOME/sqllib/lib é um link simbólico para \$INSTHOME/sqllib/ lib64.

em que *INSTHOME* é seu diretório home da instância e *DB2PATH* é o diretório de sua cópia do DB2 Versão 9.7.

Durante a instalação do DB2 Versão 9.7, as instruções são incluídas no arquivo db2profile e db2cshrc para configurar as variáveis de ambiente para o caminho da procura da biblioteca. Estas variáveis de ambiente especificam locais adicionais onde as bibliotecas compartilhadas do DB2 podem ser carregadas no tempo de execução do aplicativo, permitindo que seu aplicativo seja executado após o upgrade para o DB2 Versão 9.7 se você não especificou o caminho de biblioteca compartilhada correto. A tabela a seguir mostra as configurações que você deve possuir para as variáveis de ambiente do caminho da procura de biblioteca:

| Variável de Ambiente e Sistema<br>Operacional                                                              | Aplicativo                                                             | Valor da Variável                  |
|----------------------------------------------------------------------------------------------------|------------------------------------------------------------------------|------------------------------------|
| • LIBPATH (sistema operacional AIX)<br>• LD_LIBRARY_PATH (sistemas<br>operacionais HP-UX, Linux e Solaris) | 32 bits                                                                | INSTHOME/sq11ib/1ib32 <sup>1</sup> |
| • LIBPATH (sistema operacional AIX)<br>LD_LIBRARY_PATH (sistemas<br>operacionais HP-UX, Linux e Solaris)   | 64 bits                                                                | INSTHOME/sqllib/lib64              |
| LIB (sistemas operacionais Windows)                                                                        | Aplicativo de 32<br>bits em execução<br>em uma instância<br>de 64 bits | DB2PATH\lib\Win32 <sup>2</sup>     |
| LIB (sistemas operacionais Windows)                                                                        | 32 bits ou 64 bits                                                     | DB2PATH\lib                        |

*Tabela 22. Configurações de variáveis de ambiente para caminhos da procura de biblioteca*

# **Nota:**

1. Esta configuração deve ser indicada no início da variável LIBPATH.

Estas variáveis de ambiente especificam locais adicionais onde as bibliotecas compartilhadas do DB2 podem ser carregadas no tempo de

execução do aplicativo, permitindo que seu aplicativo seja executado após o upgrade para o DB2 Versão 9.7 se você não especificou o caminho de biblioteca compartilhada correto.

### **Comportamento do Servidor DB2**

Em geral, o comportamento do servidor DB2 é compatível entre releases. Entretanto, existem alterações no comportamento para suportar nova funcionalidade ou aprimorar o desempenho da funcionalidade existente. Reveja ["Alterações no Comportamento de Servidores DB2" na página 29](#page-38-0) para determinar o impacto destas alterações de comportamento em seus aplicativos.

Após o upgrade de seu servidor DB2, compare os valores de sua variável de registro e do parâmetro de configuração com seus valores antes do upgrade e altere quaisquer valores de acordo com as necessidades de seus aplicativos.

### **Suporte à Conectividade de Clientes**

Seus aplicativos podem utilizar clientes pré-Versão 9.7 para acessar banco de dados nos servidores DB2 Versão 9.7. Entretanto, seus aplicativos estão restritos à funcionalidade disponível para esse cliente. Reveja [Capítulo 14,](#page-142-0) ["Princípios Básicos de Upgrade para Clientes", na página 133](#page-142-0) para aprender detalhes sobre conectividade do cliente e para identificar alterações no suporte que podem causar impacto em clientes DB2.

### **WORF (Web Objects Runtime Framework)**

A partir do DB2 Versão 9.7, WORF foi descontinuado. É possível substituir WORF por um novo recurso no IBM Data Studio que permite criar serviços da Web sem gravar arquivos de DADX (Document Access Definition Extension). Consulte [Fazendo Upgrade de Aplicativos da Web](http://publib.boulder.ibm.com/infocenter/idm/v2r1/topic/com.ibm.datatools.dsws.tooling.ui.doc/topics/tdswsworf.html) [que Foram Desenvolvidos para o WORF \(Web Object Runtime Framework\)](http://publib.boulder.ibm.com/infocenter/idm/v2r1/topic/com.ibm.datatools.dsws.tooling.ui.doc/topics/tdswsworf.html) para obter detalhes sobre como fazer upgrade de seus aplicativos da Web existentes.

### **DB2 EAS (Embedded Application Server)**

O DB2 EAS foi descontinuado e o aplicativo DB2WebServices não está disponível no DB2 Versão 9.7. Utilize Data Studio para recriar seus serviços da Web e reimplementar seus serviços da Web após o upgrade para o DB2 Versão 9.7. Se você tiver aplicativos da Web que foram desenvolvidos para WORF, consulte a seção anterior para obter detalhes sobre como migrar estes aplicativos da Web.

As ferramentas de administração do DB2 foram reprovadas e as Ferramentas da Web do DB2 foram descontinuadas desde o DB2 Versão 9.5. Alternativamente, instale o Data Studio e utilize o Data Source Explorer para desempenhar tarefas de administração do banco de dados. Consulte [Administração do Banco de Dados a partir do Data Source](http://publib.boulder.ibm.com/infocenter/idm/v2r1/topic/com.ibm.datatools.adm.doc/topics/chxucdbadimodse.html) [Explorer](http://publib.boulder.ibm.com/infocenter/idm/v2r1/topic/com.ibm.datatools.adm.doc/topics/chxucdbadimodse.html) para obter detalhes. Além disso, visite a página do produto Data Studio em<http://www.ibm.com/software/data/studio/> para obter detalhes sobre as ofertas e downloads de produtos.

# **Faça upgrade dos aplicativos a partir do DB2 Versão 9.1 ou DB2 UDB Versão 8**

Se você estiver fazendo upgrade do DB2 Versão 9.1 oi anterior, revise as alterações no suporte ao driver do aplicativo, suporte ao servidor DB2 de 32 e 64 bits e na funcionalidade descontinuada entre releases pré-Versão 9.7 que também podem impactar seus aplicativos e scripts:

- v [Alterações entre o DB2 Versão 9.5 e o DB2 Versão 9.1 que impactam os](http://publib.boulder.ibm.com/infocenter/db2luw/v9r5/topic/com.ibm.db2.luw.qb.migration.doc/doc/c0023412.html) [aplicativos.](http://publib.boulder.ibm.com/infocenter/db2luw/v9r5/topic/com.ibm.db2.luw.qb.migration.doc/doc/c0023412.html)
- v [Alterações entre o DB2 Versão 9.1 e o DB2 UDB Versão 8 que impactam](http://publib.boulder.ibm.com/infocenter/db2luw/v9/topic/com.ibm.db2.udb.uprun.doc/doc/c0023412.htm) [os aplicativos.](http://publib.boulder.ibm.com/infocenter/db2luw/v9/topic/com.ibm.db2.udb.uprun.doc/doc/c0023412.htm)

# <span id="page-173-0"></span>**Impacto do Upgrade a partir de Mudanças na API do DB2**

As mudanças no DB2 Versão 9.7 para APIs do DB2 podem impactar seus aplicativos existentes após o upgrade para o DB2 Versão 9.7.

As mudanças nas APIs do DB2 incluem novos parâmetros, modificações em parâmetros existentes e APIs reprovadas ou descontinuadas. A tabela a seguir lista as mudanças que impactam seus aplicativos existentes:

| API do DB2                            | Resumo de alterações com impacto de upgrade                                                                                                    |
|---------------------------------------|----------------------------------------------------------------------------------------------------|
| db2DatabaseUpgrade                    | Esta API atualiza um banco de dados DB2 da Pré-versão 9.7 para o<br>release atual. Ela usa a nova estrutura db2DatabaseUpgradeStruct<br>como parâmetro. Use esta API em vez da API sqlemgdb ou<br>sqlgmgdb.                                                                                                    |
| db2Export,<br>db2Import ou<br>db2Load | Devido às mudanças no modelo de autorização do DB2, o grupo<br>SYSADM não está mais autorizado a executar estas APIs e a<br>autoridade DBADM não fornece mais acesso a dados. A nova<br>autoridade DATAACCESS agora fornece acesso a dados. O<br>comando UPGRADE DATABASE concede a autoridade DBADM ao<br>grupo SYSADM e concede a autoridade DATAACCESS a usuários<br>que possuem a autoridade DBADM, incluindo o grupo SYSADM<br>para que não haja impacto do upgrade. No entanto, para estas<br>APIs, você deve revisar todas as mudanças na autorização e<br>conceder a autorização necessária aos usuários. |
|                                       | Se você criar banco de dados no DB2 Versão 9.7, conceda a<br>autorização necessária a usuários que precisam executar estas APIs.<br>É possível conceder a autoridade DBADM ao grupo SYSADM e<br>conceder a autoridade DATAACCESS a usuários que possuem a<br>autoridade DBADM para manter a mesma autorização de releases<br>anteriores.                                                                                                    |
|                                       | Os parâmetros CREATE e REPLACE_CREATE do comando<br>IMPORT foram reprovados. Use os scripts DDL desenvolvidos ou<br>gerados com o comando db2look para criar a tabela antes de<br>chamar a API db2Import, especificando outro parâmetro suportado<br>na cadeia de ações, como INSERT, INSERT_UPDATE ou REPLACE.                                                                                                    |
| db2GetDistMap                         | Devido ao aumento no tamanho do mapa de distribuição de 4.096<br>para 32.768 entradas, use esta nova API para ler o mapa de<br>distribuição. Esta API requer a nova estrutura db2DistMapStruct<br>como parâmetro. Leia a linha nesta tabela para a API sqlugtpi para<br>obter detalhes adicionais.                                                                                                    |
| db2GetRowPartNum                      | Devido ao aumento no tamanho do mapa de distribuição de 4.096<br>para 32.768 entradas, use esta nova API para ler o número da<br>partição de banco de dados e o número do servidor da partição de<br>banco de dados para uma linha. Esta API requer a nova estrutura<br>db2RowPartNumStruct como parâmetro. Leia a linha nesta tabela<br>para a API sqlugrpn para obter detalhes adicionais.                                                                                                    |

*Tabela 23. Mudanças nas APIs do DB2*

<span id="page-174-0"></span>

| API do DB2                                        | Resumo de alterações com impacto de upgrade                                                                                                    |
|---------------------------------------------------|----------------------------------------------------------------------------------------------------|
| db2HistoryGetEntry                                | Um log sequence number (LSN) agora usa 8 bytes. Portanto, cada<br>ocorrência do tipo de dados SQLU_LSN na estrutura<br>db2HistoryData foi substituída pelo novo tipo de dados db2LSN.<br>Depois de atualizar seus servidores e clientes DB2 para a Versão<br>9.7, as chamadas para esta API em seus aplicativos continuarão<br>funcionando até que o valor do LSN exceda o limite máximo de 6<br>bytes para releases da Pré-versão 9.7. Se o LSN atingir o limite de 6<br>bytes, você receberá a mensagem de erro SQL2032N.<br>Modifique o código do aplicativo para ler o novo tipo de dados<br>db2LSN na estrutura modificada e reconstruir seus aplicativos<br>usando as bibliotecas do DB2 Versão 9.7 antes de o LSN atingir o<br>limite máximo. Consulte "Mudanças no Log Sequence Number que<br>Afetam o Comportamento da API e do Aplicativo" em<br>Administrative API Reference para obter detalhes. |
| db2Prune                                          | Embora não haja mudanças na estrutura db2PruneStruct, se você<br>chamar esta API com o campo piString desta estrutura apontando<br>para uma cadeia que representa um LSN, o comprimento da cadeia<br>do LSN agora pode ser variável e ter um comprimento máximo de<br>16 caracteres, excluindo o terminador NULL. Em releases<br>anteriores, a cadeia do LSN tinha exatamente 12 caracteres de<br>tamanho, excluindo o terminador NULL. Modifique o código do<br>aplicativo para aumentar o comprimento máximo para uma cadeia<br>do LSN e reconstruir seus aplicativos usando as bibliotecas do DB2<br>Versão 9.7. Além disso, use a nova API db2LsnToString para<br>conversão entre a estrutura db2LSN e a cadeia do LSN.                                                                                                    |
| db2Runstats,<br>sqlabndx, sqlaprep ou<br>sqlarbnd | Devido às mudanças no modelo de autorização do DB2, o grupo<br>SYSADM não está mais autorizado a executar estas APIs. O<br>comando UPGRADE DATABASE concede a autoridade DBADM ao<br>grupo SYSADM para que não haja impacto do upgrade. No<br>entanto, para estas APIs, você deve revisar todas as mudanças na<br>autorização e conceder a autorização necessária aos usuários.<br>Se você criar banco de dados no DB2 Versão 9.7, conceda a<br>autorização necessária a usuários que precisam executar estas APIs.<br>É possível conceder a autoridade DBADM ao grupo SYSADM para<br>manter a mesma autorização de releases anteriores.                                                                                                    |

*Tabela 23. Mudanças nas APIs do DB2 (continuação)*

| API do DB2                       | Resumo de alterações com impacto de upgrade                                                                                                    |
|----------------------------------|----------------------------------------------------------------------------------------------------|
| db2ReadLog e<br>db2ReadLogNoConn | Um LSN agora usa 8 bytes. Portanto, cada ocorrência do tipo de<br>dados SQLU_LSN nas estruturas db2ReadLogStruct,<br>db2ReadLogInfoStruct, db2ReadLogNoConnStruct e<br>db2ReadLogNoConnInfoStruct foi substituída pelo novo tipo de<br>dados db2LSN. Se você chamar qualquer uma destas APIs em seus<br>aplicativos, modifique o código do aplicativo para ler o novo tipo<br>de dados db2LSN nestas estruturas modificadas e reconstruir seus<br>aplicativos usando as bibliotcas do DB2 Versão 9.7 antes de<br>atualizar os servidores e clientes DB2. Consulte "Mudanças no Log<br>Sequence Number que Afetam o Comportamento da API e do<br>Aplicativo" em Administrative API Reference para obter detalhes. |
|                                  | Se você configurar o parâmetro iFilterOption como<br>DB2READLOG_FILTER_ON quando chamar a API db2ReadLog em<br>seus aplicativos, modifique o código do aplicativo para ler a nova<br>estrutura db2ReadLogFilterData prefixada aos registros de log. Se<br>você configurar o parâmetro iFilterOption como<br>DB2READLOG_FILTER_OFF, embora os registros de log continuem<br>sendo prefixados com um LSN como em releases anteriores,<br>modifique o código do aplicativo para ler o novo tipo de dados<br>db2LSN.                                                                                                    |
| db2Runstats                      | Ao chamar esta API para atualizar estatísticas em tabelas com<br>colunas LOB, as estatísticas para o comprimento médio da coluna e<br>número de NULLs em uma coluna agora são coletadas.                                                                                                    |
|                                  | Consulte a linha da API db2Runstats para mudanças adicionais de<br>autorização que também se aplicam a esta API.                                                                                                    |
| sqlbftpq, sqlbmtsq e<br>sqlbstpq | O tipo de dados para o campo lifeLSN na estrutura<br>SQLB_TBSPQRY_DATA foi alterado para sqluint64 de char[6]. As<br>chamadas para esta API em seus aplicativos continuam<br>funcionando após o upgrade de servidores e clientes DB2 até que o<br>valor do LSN exceda o limite máximo de 6 bytes. Modifique o<br>código do aplicativo para ler o tipo de dados sqluint64 nesta<br>estrutura modificada e reconstruir seus aplicativos usando as<br>bibliotecas do DB2 Versão 9.7 antes de atingir este limite máximo.                                                                                                    |
| sqlbstsc                         | Agora é possível usar esta API para ativar o armazenamento<br>automático para espaços de tabela. Todos os contêineres existentes<br>são redefinidos para usar os caminhos do armazenamento definidos<br>no banco de dados. Um valor 0 para o parâmetro NumContainers<br>juntamente com um valor NULL para o parâmetro pContainerData<br>ativa o espaço de tabela para armazenamento automático.                                                                                                    |
| sqlecrea                         | Para novos bancos de dados criados no DB2 Versão 9.7, o novo<br>parâmetro de configuração cur_commit está configurado como ON<br>para que a semântica consolidada no momento seja ativada em<br>varreduras de estabilidade do cursor. Um conjunto de resultados<br>retornado operando em nível de isolamento de estabilidade do<br>cursor configurado pode ser diferente de releases anteriores.<br>Consulte "Semântica Consolidada no Momento Melhora a<br>Simultaneidade" em Troubleshooting and Tuning Database Performance<br>para obter detalhes de como funciona o comportamento<br>consolidado no momento.                                                                                                |
| sqlemgdb e sqlgmgdb              | Estas APIs foram reprovadas. Use a nova API<br>db2DatabaseUpgrade.                                                                                                    |

*Tabela 23. Mudanças nas APIs do DB2 (continuação)*

<span id="page-176-0"></span>

| API do DB2 | Resumo de alterações com impacto de upgrade                                                                                                    |
|------------|----------------------------------------------------------------------------------------------------|
| sqluadau   | A API sqluadau foi descontinuada no DB2 Versão 9.7. Use a função<br>de tabela AUTH_LIST_AUTHORITIES_FOR_AUTHID para obter as<br>informações fornecidas pela API sqluadau.                                                                                                    |
| sqlugtpi   | Começando com o DB2 Versão 9.7, esta API foi reprovada. Se você<br>configurar a variável do registro DB2_PMAP_COMPATIBILITY<br>para DESLIGADO e você chamar esta API, irá receber a mensagem<br>de erro SQL2768N por causa do aumento de tamanho do mapa de<br>distribuição para 32 768 entradas. Use a nova API db2GetDistMap.                                                                                                    |
| sqlurlog   | Se você chamar esta API a partir de um aplicativo em execução em<br>um cliente da Pré-versão 9.7 que se conecta a um banco de dados<br>da Versão 9.7, receberá a mensagem de erro SQL1198N. As<br>chamadas para a API sqlurlog a partir de um aplicativo em<br>execução em um cliente da Versão 9.7 que se conecta a um banco<br>de dados da Versão 9.7 continuarão funcionando até que o valor do<br>LSN exceda o limite máximo de 6 bytes para releases da Pré-versão<br>9.7. Se o LSN atingir este limite de 6 bytes, você receberá a<br>mensagem de erro SQL2650N |
| sqlugrpn   | Começando com o DB2 Versão 9.7, esta API foi reprovada. Se você<br>configurar a variável do registro DB2_PMAP_COMPATIBILITY<br>para DESLIGADO e você chamar esta API, irá receber a mensagem<br>de erro SQL2768N por causa do aumento de tamanho do mapa de<br>distribuição para entradas 32 768. Use a nova API do<br>db2GetRowPartNum para ler o número de partição do banco de<br>dados e o número do servidor de partição do banco de dados para<br>uma linha. Consulte DB2_PMAP_COMPATIBILITY em Tabela 9 na<br>página 30 para obter detalhes.                   |

*Tabela 23. Mudanças nas APIs do DB2 (continuação)*

# **Impacto do Upgrade a partir de Mudanças no Comando do DB2**

As mudanças no DB2 Versão 9.7 para comandos do command line processor (CLP) e do sistema DB2 podem impactar seus aplicativos e scripts existentes após o upgrade para o DB2 Versão 9.7.

As alterações em comandos incluem novos parâmetros, modificações em parâmetros existentes, parâmetros obsoletos ou descontinuados e modificações na saída de comando. A tabela a seguir lista as alterações que causam impacto em aplicativos e scripts:

| Comando             | Resumo de alterações com impacto de upgrade                                                                                                    |
|---------------------|----------------------------------------------------------------------------------------------------|
| db2advis            | Este comando agora faz recomendações para converter tabelas<br>padrão com colunas XML em tabelas multidimensional clustering<br>(MDC) e para usar compactação em índices.                                                                                                    |
| db <sub>2</sub> cat | Para índices não-particionados, a saída de comando agora inclui a<br>nova coluna indexTbsp para indicar o ID do espaço de tabela. Para<br>índices particionados, a saída de comando inclui a nova coluna<br>indexTbsp para indicar o ID do espaço de tabela e a nova coluna<br>indexObjId para indicar o ID de objeto do índice.<br>Em tabelas base, a saída de MQTs dependentes agora inclui um novo<br>campo chamado Sinalizadores de MQT. |
| db2ckmig            | Este comando foi reprovado e pode ser removido em um futuro<br>release. Use então o comando db2ckupgrade.                                                                                                    |

*Tabela 24. Mudanças nos Comandos do CLP e do Sistema DB2*

| Comando                                                                                  | Resumo de alterações com impacto de upgrade                                                                                                    |
|------------------------------------------------------------------------------------------|----------------------------------------------------------------------------------------------------|
| db2ckupgrade                                                                             | Este comando substitui o comando db2ckmig.                                                                                                    |
|                                                                                          | Este comando verifica índices de tipo 1 e gera um arquivo de script<br>usando o comando REORG TABLE para converter índices de tipo 1<br>em índices de tipo 2. Os índices de tipo 1 não são suportados no<br>DB2 Versão 9.7. Consulte "Convertendo Índices Tipo 1 em Índices<br>Tipo 2" na página 46 para obter detalhes.                                                                                                    |
|                                                                                          | Este comando agora exige que a instância que possui os bancos de<br>dados que você deseja verificar esteja em execução. Você não tem<br>mais que interromper a instância para executar este comando. Se a<br>instância não estiver iniciada, o comando db2ckupgrade retorna a<br>mensagem de erro SQL1032N.                                                                                                    |
| db2dart                                                                                  | O parâmetro /DD agora inclui dados de comprimento sequencial<br>como parte dos dados da tabela formatados.                                                                                                    |
| db2expln,<br>db2exmig,<br>db2jdbcbind,<br>db2sqljbind,<br>db2sqljcustomize e<br>db2rbind | Devido às mudanças no modelo de autorização do DB2, o grupo<br>SYSADM não está mais autorizado a executar estes comandos. O<br>comando UPGRADE DATABASE concede a autoridade DBADM ao<br>grupo SYSADM para que não haja impacto do upgrade. No entanto,<br>para estes comandos, é necessário revisar todas as mudanças na<br>autorização e conceder qualquer autorização necessária aos usuários.                                                             |
|                                                                                          | Se você criar banco de dados no DB2 Versão 9.7, será necessário<br>conceder a autorização necessária aos usuários que precisam executar<br>estes comandos ou conceder a autoridade DBADM ao grupo<br>SYSADM para manter a mesma autorização de releases anteriores.                                                                                                    |
| db <sub>2</sub> gpmap                                                                    | A saída gerada por este comando é maior devido ao aumento do<br>tamanho do mapa de distribuição.                                                                                                    |
| db2icrt                                                                                  | Nos sistemas operacionais Linux e UNIX, estes comandos agora<br>gravam em um novo arquivo chamado INSTHOME/sqllib/log/<br>db2instance.log, em que INSTHOME é o diretório inicial para o<br>proprietário da instância. Este arquivo age como um arquivo de<br>histórico que registra as atividades da instância, tais como, create<br>(db2icrt), drop (db2idrop), update (db2iupdt) e upgrade<br>(db2iupgrade) e destina-se apenas ao uso para suporte do DB2. |
| db2idrop                                                                                 | Em ambientes de banco de dados particionado, emita o comando<br>db2idrop a partir de qualquer partição de banco de dados apenas<br>uma vez. O comando db2idrop atualiza o registro global para todas<br>as partições de banco de dados disponíveis e remove a instância do<br>registro. Se uma partição de banco de dados não estiver disponível,<br>você receberá a mensagem de erro DBI1165E e a mensagem de aviso<br>DBI1383I.                             |
|                                                                                          | Nos sistemas operacionais Linux e UNIX, estes comandos agora<br>gravam em um novo arquivo chamado INSTHOME/sqllib/log/<br>db2instance.log, em que INSTHOME é o diretório inicial para o<br>proprietário da instância. Este arquivo age como um arquivo de<br>histórico que registra as atividades da instância, tais como, create<br>(db2icrt), drop (db2idrop), update (db2iupdt) e upgrade<br>(db2iupgrade) e destina-se apenas ao uso para suporte do DB2. |
| db2imigr                                                                                 | Este comando foi reprovado e pode ser removido em um futuro<br>release. Use então o comando db2iupgrade.                                                                                                    |

*Tabela 24. Mudanças nos Comandos do CLP e do Sistema DB2 (continuação)*

| Comando                   | Resumo de alterações com impacto de upgrade                                                                                                    |
|---------------------------|----------------------------------------------------------------------------------------------------|
| db2iupgrade e<br>db2iupdt | O comando db2iupgrade substitui o comando db2imigr.                                                                                                    |
|                           | Se você emitir o comando db2iupgrade ou db2iupdt com o<br>parâmetro -u para indicar um ID protegido diferente do ID<br>protegido definido anteriormente, este ID protegido diferente<br>sobrescreverá o definido anteriormente. Em releases anteriores, o<br>parâmetro -u era ignorado.                                                                                                    |
|                           | Em um ambiente de banco de dados particionado, os comandos<br>db2iupgrade e db2iupdt atualizam o registro global para todas as<br>partições de banco de dados disponíveis. Isto significa que, se a<br>instância for atualizada com êxito, o comando removerá essa<br>instância do registro do DB2 sob o local da cópia do DB2 no qual a<br>instância estava em execução e a incluirá sob o local da cópia do<br>DB2 a partir do qual você estava executando o comando. Se uma<br>partição de banco de dados não estiver disponível, você receberá a<br>mensagem de erro DBI1165E e a mensagem de aviso DBI1383I. |
|                           | Nos sistemas operacionais Linux e UNIX, estes comandos agora<br>gravam em um novo arquivo chamado INSTHOME/sqllib/log/<br>db2instance.log, em que INSTHOME é o diretório inicial para o<br>proprietário da instância. Este arquivo age como um arquivo de<br>histórico que registra as atividades da instância, tais como, create<br>(db2icrt), drop (db2idrop), update (db2iupdt) e upgrade<br>(db2iupgrade) e destina-se apenas ao uso para suporte do DB2.                                                                                                    |
| db2look                   | Embora você possa executar este comando com a mesma autorização<br>que era necessária antes de atualizar seu servidor de dados, agora<br>poderá ser necessária a autoridade SECADM, a autoridade<br>ACCESSCTRL, a autoridade DATAACCESS ou todas elas em alguns<br>casos. O parâmetro -x agora gera a DDL de autorização para todas as<br>novas autoridades do banco de dados.                                                                                                    |
| db <sub>2pd</sub>         | A saída de comando agora inclui informações sobre o<br>compartilhamento de varredura para tabelas e índices de blocos em<br>tabelas MDC. As informações retornadas por este comando se<br>diferem das varreduras compartilhadas individuais, dos conjuntos de<br>compartilhamento ou de grupos de compartilhamento.                                                                                                    |
|                           | Para espaços de tabela de armazenamento automático, a saída do<br>parâmetro -storagepaths agora mostra mostra as novas colunas<br>PathID e PathState para indicar o identificador do caminho do<br>armazenamento e o estado atual. Além disso, a saída do parâmetro<br>-tablespaces agora mostra as novas colunas PathDropped e PathID<br>para indicar se um ou mais contêineres residem em um caminho do<br>armazenamento que foi descartado e o identificador do caminho do<br>armazenamento para o contêiner.                                                                                                  |
|                           | Para tabelas temporárias, a saída do parâmetro -tcbstats agora<br>mostra três novas colunas SchemaNm, StoredBytes e BytesSaved.<br>Além disso, a saída do parâmetro -tablespaces agora mostra a nova<br>coluna Max HWM para indicar o HWM máximo para espaços de<br>tabela DMS desde o início da instância. Para espaços de tabela SMS,<br>as colunas HWM e Max HWM não exibem nenhum valor.                                                                                                    |
|                           | Para tabelas particionadas, a saída do parâmetro -tcbstats agora<br>mostra a nova coluna PartID para indicar o ID da partição de dados<br>na seção Informações de Índice TCB e na seção Estatísticas de Índice<br>TCB.                                                                                                    |

*Tabela 24. Mudanças nos Comandos do CLP e do Sistema DB2 (continuação)*

| Comando                                                                                                    | Resumo de alterações com impacto de upgrade                                                                                                    |
|----------------------------------------------------------------------------------------------------|----------------------------------------------------------------------------------------------------|
| db2secv82                                                                                                    | O comando db2secv82 agora está descontinuado. Use então o<br>comando db2extsec para configurar as permissões para objetos do<br>DB2, tais como, arquivos, diretórios, compartilhamentos de rede,<br>chaves de registro e serviços.                                                                                                    |
| db2uiddl                                                                                                    | O comando db2uiddl agora está descontinuado. Este comando gerou<br>um script com as instruções CREATE UNIQUE INDEX para<br>converter índices exclusivos criados em seu banco de dados antes do<br>DB2 UDB Versão 5. Se você executou o comando db2uiddl depois de<br>atualizar seus bancos de dados para um release do DB2 Pré-versão<br>9.7, não será necessário executar este comando novamente antes da<br>atualização de seus bancos de dados para o DB2 Versão 9.7.                                                                                                    |
|                                                                                                    | Se você estiver convertendo índices de tipo 1 em índices de tipo 2,<br>também estará convertendo os índices exclusivos criados em seu<br>banco de dados antes do DB2 UDB Versão 5 e não será necessário<br>executar o comando db2uiddl.                                                                                                    |
| db2 deinstall                                                                                                    | Se você especificar o parâmetro -F TEXT_SEARCH e tiver uma ou<br>mais instâncias configuradas como serviços de instância do DB2 Text<br>Search na cópia do DB2 que está sendo desinstalada, este comando<br>retornará a mensagem de erro DBI1325E.                                                                                                    |
| installFixPack                                                                                                    | Se você tiver uma ou mais instâncias configuradas como serviços de<br>instância do DB2 Text Search na cópia do DB2 que está sendo<br>atualizada, este comando emitirá o comando db2ts STOP FOR TEXT<br>para cada instância para parar o serviço da instância do Text Search.<br>Se a parada do serviço da instância do Text Search falhar, o comando<br>installFixPack retornará a mensagem de erro DBI1325E.                                                                                                    |
| BIND,<br>DECOMPOSE XML<br>DOCUMENT,<br>DESCRIBE,<br>EXPORT,<br>IMPORT,<br>LOAD,<br>PRECOMPILE,<br>REBIND,<br><b>REGISTER</b><br>XMLSCHEMA,<br><b>REGISTER</b><br>XSROBJECT,<br>RUNSTATS e<br><b>UPDATE</b><br>XMLSCHEMA | Devido às mudanças no modelo de autorização do DB2, o grupo<br>SYSADM não estará mais autorizado a executar estes comandos.<br>Além disso, em alguns casos nos quais a autoridade DBADM era<br>necessária, a autoridade DATAACCESS agora é suficiente. O<br>comando UPGRADE DATABASE concede a autoridade DBADM ao<br>grupo SYSADM e concede a autoridade DATAACCESS a usuários<br>que possuem a autoridade DBADM, incluindo o grupo SYSADM<br>para que não haja impacto do upgrade. No entanto, para estes<br>comandos, é necessário revisar todas as mudanças na autorização e<br>conceder qualquer autorização necessária aos usuários.<br>Se você criar banco de dados no DB2 Versão 9.7, conceda a<br>autorização necessária aos usuários que precisam executar estes<br>comandos. É possível conceder a autoridade DBADM ao grupo<br>SYSADM e conceder a autoridade DATAACCESS a usuários que<br>possuem a autoridade DBADM para manter a mesma autorização de<br>releases anteriores. |

*Tabela 24. Mudanças nos Comandos do CLP e do Sistema DB2 (continuação)*
| Comando                                  | Resumo de alterações com impacto de upgrade                                                                                                    |
|------------------------------------------|----------------------------------------------------------------------------------------------------|
| <b>CREATE</b><br><b>DATABASE</b>         | Para novos bancos de dados criados no DB2 Versão 9.7, o novo<br>parâmetro de configuração cur_commit está configurado como ON<br>para que o comportamento consolidado no momento seja ativado em<br>varreduras de estabilidade do cursor. Um conjunto de resultados<br>retornado operando em nível de isolamento de estabilidade do<br>cursor configurado pode ser diferente de releases anteriores.<br>Consulte "Semântica Consolidada no Momento Melhora a<br>Simultaneidade" em Troubleshooting and Tuning Database Performance<br>para obter detalhes de como funciona o comportamento consolidado<br>no momento. |
|                                          | Ao criar um banco de dados no DB2 Versão 9.7, o monitor de<br>eventos DB2DETAILDEADLOCK não é mais criado, porque foi<br>reprovado. Em releases anteriores, CREATE DATABASE criava este<br>monitor de eventos para registrar informações detalhadas sobre<br>eventos de conflito. Use então o novo monitor de eventos de<br>bloqueio antes de o monitor de eventos DB2DETAILDEADLOCK ser<br>descontinuado em um futuro release. Consulte "Monitorando Dados<br>de Bloqueio" em Database Monitoring Guide and Reference para obter<br>detalhes.                                                                        |
| <b>DECOMPOSE XML</b><br><b>DOCUMENTS</b> | Se você emitir este comando a partir de um cliente da Versão 9.7, o<br>comando será concluído com êxito quando você conectar-se a banco<br>de dados da Versão 9.7, mas retornará a mensagem de erro<br>SQL0440N quando você conectar-se a banco de dados da Pré-versão<br>9.7. Este comando chama o procedimento definido pelo sistema<br>XDB_DECOMP_XML_FROM_QUERY disponível na Versão 9.7. Os<br>bancos de dados da Pré-versão 9.7 não possuem a versão correta<br>deste procedimento, que causa falha deste comando.                                                                                              |
|                                          | Ao conectar-se a banco de dados da Pré-versão 9.7 a partir de<br>clientes da Versão 9.7, use então o comando DECOMPOSE XML<br>DOCUMENT. O comando DECOMPOSE XML DOCUMENTS<br>decompõe documentos XML armazenados em uma coluna binária ou<br>XML enquanto o comando DECOMPOSE XML DOCUMENT<br>decompõe documentos XML armazenados em arquivos.                                                                                                    |
| <b>DESCRIBE</b>                          | O comando DESCRIBE com o parâmetro INDEXES FOR TABLE<br>agora lista índices sobre dados XML e índices de procura de texto,<br>além de índices relacionais. A saída exibe colunas adicionais, uma<br>lista para índices particionados e uma lista para índices<br>não-particionados. Consulte Command Reference para obter detalhes<br>sobre as colunas adicionais.                                                                                                    |
|                                          | Se você usar o novo parâmetro RELATIONAL DATA INDEXES<br>FOR TABLE para listar apenas índices relacionais, a saída exibirá as<br>mesma colunas de releases anteriores.                                                                                                    |
|                                          | A saída do comando DESCRIBE INDEXES agora mostra uma nova<br>coluna INDEX PARTITIONING para indicar se um índice é<br>particionado ou não-particionado.                                                                                                    |
|                                          | O comando DESCRIBE DATA PARTITIONS com o parâmetro SHOW<br>DETAIL agora mostra a nova coluna IndexTblSpId para indicar o<br>identificador de espaço de tabela onde os dados de índice estão<br>armazenados.                                                                                                    |
|                                          | Consulte a linha de comando BIND para mudanças adicionais de<br>autorização que também se aplicam ao comando DESCRIBE.                                                                                                    |

*Tabela 24. Mudanças nos Comandos do CLP e do Sistema DB2 (continuação)*

| Comando                           | Resumo de alterações com impacto de upgrade                                                                                                    |
|-----------------------------------|----------------------------------------------------------------------------------------------------|
| <b>EXPORT</b>                     | O Worksheet file format (WSF) foi reprovado e o suporte será<br>removido em um futuro release. Comece usando um formato de<br>arquivo suportado em vez do WSF antes da remoção do suporte.                                                                                                    |
|                                   | Consulte a linha de comando BIND para mudanças adicionais de<br>autorização que também se aplicam ao comando EXPORT.                                                                                                    |
| GET<br><b>AUTHORIZATIONS</b>      | O comando GET AUTHORIZATIONS foi descontinuado no DB2<br>Versão 9.7. Use então a função de tabela<br>AUTH_LIST_AUTHORITIES_FOR_AUTHID.                                                                                                    |
| <b>GET DBM CFG</b>                | Este comando agora lista os valores de novos parâmetros para<br>configurar o suporte Secure Sockets Layer (SSL). Consulte Tabela 11<br>na página 32 para obter detalhes.                                                                                                    |
| <b>GET SNAPSHOT</b>               | Para o parâmetro TABLESPACES, este comando agora indica se um<br>espaço de tabela DMS está usando o espaço de tabela recuperável.                                                                                                    |
| <b>IMPORT</b> e<br><b>LOAD</b>    | É possível importar ou carregar a partir de arquivos exportados em<br>releases anteriores, desde que você não tenha exportados colunas<br>com tipos de dados definidos pelo usuário e definidos pelo sistema<br>que não são suportados no DB2 Versão 9.7. Consulte "Verificando se<br>Seu Banco de Dados Está Pronto para Upgrade" na página 48 para<br>obter uma lista de tipos de dados reservados e não suportados.                                                                                                    |
|                                   | Você também deve gerenciar alterações nos comandos IMPORT e<br>LOAD que causam impacto nos arquivos de importação ou<br>carregamento exportados nos releases anteriores. Consulte a<br>Command Reference para obter detalhes sobre as alterações nos<br>comandos IMPORT e LOAD.                                                                                                    |
|                                   | O Worksheet file format (WSF) foi reprovado e o suporte será<br>removido em um futuro release. Comece usando um formato de<br>arquivo suportado em vez do WSF antes da remoção do suporte.<br>Quando as tabelas forem exportadas usando um formato de arquivo<br>suportado, continue usando os comandos IMPORT e LOAD para<br>preencher suas tabelas.                                                                                                    |
|                                   | Os modos CREATE e REPLACE_CREATE do comando IMPORT<br>foram reprovados. Use os scripts DDL desenvolvidos ou gerados<br>com o comando db2look para criar a tabela antes de emitir o<br>comando IMPORT.                                                                                                    |
|                                   | Consulte a linha de comando BIND para mudanças adicionais de<br>autorização que também se aplicam ao comando DESCRIBE.                                                                                                    |
|                                   | Se você emitir o comando LOAD com o modo REPLACE e a<br>palavra-chave RESETDICTIONARY em uma tabela que tenha dados<br>XML em um objeto de armazenamento XML da Versão 9.7 e<br>compactação de linha ativada, este comando agora reconstrói um<br>dicionário de compactação para os dados XML além do dicionário<br>para os dados da tabela. O dicionário de compactação para os dados<br>XML está armazenado no objeto de armazenamento XML.A criação<br>do automatic compression dictionary (ADC) agora constrói um<br>dicionário de compactação para os dados XML como parte das<br>operações de preenchimento de dados da tabela executadas pelos<br>comandos INSERT, IMPORT com o modo INSERT, LOAD com o<br>modo INSERT e REDISTRIBUTE DATABASE PARTITION GROUP. |
| <b>MIGRATE</b><br><b>DATABASE</b> | Este comando foi reprovado. Use então o comando UPGRADE<br>DATABASE.                                                                                                    |

*Tabela 24. Mudanças nos Comandos do CLP e do Sistema DB2 (continuação)*

| Comando                                                             | Resumo de alterações com impacto de upgrade                                                                                                    |
|---------------------------------------------------------------------|----------------------------------------------------------------------------------------------------|
| <b>REDISTRIBUTE</b><br><b>DATABASE</b><br><b>PARTITION</b><br>GROUP | Se você emitir este comando sem o parâmetro NOT<br>ROLLFORWARD RECOVERABLE, o ADC agora construirá um<br>dicionário de compactação para os dados XML em um objeto de<br>armazenamento XML da Versão 9.7 em todas as partições de banco<br>de dados sem um dicionário como parte das operações de<br>preenchimento de dados da tabela executadas por este comando,<br>desde que a compactação de linhas esteja ativada. Após a construção<br>do dicionário de compactação, os dados XML são compactados, bem<br>como os dados da tabela. Se você emitir este comando com o<br>parâmetro NOT ROLLFORWARD RECOVERABLE, o ADC agora<br>construirá um dicionário de compactação para os dados XML em um<br>objeto de armazenamento XML da Versão 9.7 em novas partições de<br>banco de dados sem um dicionário como parte das operações de<br>preenchimento de dados da tabela executadas por este comando. O<br>ADC não construirá um dicionário de compactação em partições de<br>banco de dados existentes que recebem novos dados. |
| REORG<br>INDEXES/TABLE                                              | A palavra-chave LONGLOBDATA agora converte dados de LOB<br>existentes em dados de LOB sequenciados, além de reorganizar<br>campos longos e dados de LOB. Em releases anteriores, este<br>parâmetro era usado para reorganizar campos longos e dados de<br>LOB. Consulte Capítulo 28, "Adotando a Nova Funcionalidade do<br>DB2 Versão 9.7 em Aplicativos e Rotinas do Banco de Dados", na<br>página 221 para obter detalhes sobre dados de LOB sequenciados.<br>A palavra-chave CONVERT foi reprovada porque os índices de tipo<br>1 foram descontinuados. Você deve converter seus índices de tipo 1<br>em índices de tipo 2 antes de atualizar seu servidor de dados.<br>Consulte "Convertendo Índices Tipo 1 em Índices Tipo 2" na página<br>46 para obter detalhes.                                                                                                    |
|                                                                     | Se você especificar a palavra-chave INPLACE sem NOTRUNCATE<br>TABLE, poderá ajustar sua janela de interrupção, porque o tempo em<br>que os bloqueios ficam suspensos na tabela é reduzido durante a<br>fase de truncamento da tabela. A fase de truncamento da tabela é<br>mais rápida do que em releases anteriores, principalmente em tabelas<br>preenchidas de forma esparsa.                                                                                                    |
|                                                                     | Se você emitir o comando REORG TABLE com a palavra-chave<br>LONGLOBDATA e a palavra-chave KEEPDICTIONARY ou<br>RESETDICTIONARY em uma tabela tiver dados XML em um objeto<br>de armazenamento XML da Versão 9.7 e a compactação de linhas<br>estiver ativada, este comando agora construirá um dicionário de<br>compactação para os dados XML, além do dicionário para os dados<br>da tabela. O dicionário de compactação para os dados XML está<br>armazenado no objeto de armazenamento XML.                                                                                                    |
| <b>REORGCHK</b>                                                     | A saída deste comando agora inclui estatísticas da tabela, estatísticas<br>de índice e recomendações para reorganização de tabela ou de índice<br>no nível da partição. A saída exibe uma linha para cada tabela e uma<br>linha para cada partição de dados apenas para tabelas particionadas.                                                                                                    |

*Tabela 24. Mudanças nos Comandos do CLP e do Sistema DB2 (continuação)*

| Comando             | Resumo de alterações com impacto de upgrade                                                                                                    |
|---------------------|----------------------------------------------------------------------------------------------------|
| <b>RUNSTATS</b>     | O DB2 Versão 9.7 agora suporta a amostragem SYSTEM em<br>visualizações estatísticas e fornece melhorias no desempenho da<br>amostragem BERNOULLI. Consulte Capítulo 10, "Adotando a Nova<br>Funcionalidade da Versão 9.7 em Bancos de Dados Atualizados", na<br>página 115 para obter detalhes. |
|                     | Ao executar este comando em tabelas com colunas LOB, ele agora<br>coleta estatísticas para o comprimento médio da coluna e o número<br>de valores nulos em uma coluna. Consulte Command Reference para<br>obter detalhes adicionais.                                                            |
|                     | Consulte a linha de comando BIND para mudanças adicionais de<br>autorização que também se aplicam ao comando RUNSTATS.                                                                                                    |
| <b>SET WORKLOAD</b> | Devido às mudanças no modelo de autorização do DB2, o grupo<br>SYSADM não está mais autorizado a executar este comando. Se você<br>não tiver a autoridade ACCESSCTRL, DATAACCESS, WLMADM,<br>SECADM ou DBADM, receberá um erro ao executar este comando.                                        |

<span id="page-183-0"></span>*Tabela 24. Mudanças nos Comandos do CLP e do Sistema DB2 (continuação)*

No sistema operacional Windows Vista, para desempenhar tarefas de administração que requerem autoridade do Administrador Local, é necessário executar seus scripts a partir de um prompt de comandos do DB2 com privilégios de administrador completos. Ative o atalho **Janela de Comandos - Administrador** para obter um prompt de comandos do DB2 com privilégios de administrador completos. Se a segurança estendida estiver ativada no sistema operacional Windows Vista, também será necessário efetuar logon no sistema com um usuário que seja membro do grupo DB2ADMNS para ativar este atalho.

## **Impacto do Upgrade a partir de Mudanças na Instrução SQL**

As mudanças nas instruções SQL no DB2 Versão 9.7 podem impactar seus aplicativos e scripts existentes após o upgrade para o DB2 Versão 9.7.

As alterações em instruções SQL incluem novos comportamentos padrão e modificações na saída da instrução. Algumas instruções também foram descontinuadas. A tabela a seguir lista as alterações que causam impacto em aplicativos e scripts:

<span id="page-184-0"></span>*Tabela 25. Alterações em Instruções SQL*

| Instrução SQL                                                                                                    | Resumo de alterações com impacto de upgrade                                                                                                    |
|----------------------------------------------------------------------------------------------------|----------------------------------------------------------------------------------------------------|
| <b>ALTER</b><br>FUNCTION,<br>ALTER<br><b>HISTOGRAM</b><br>TEMPLATE,<br>ALTER METHOD,<br><b>ALTER</b>                                                                                                    | Devido às mudanças no modelo de autorização do DB2, o grupo<br>SYSADM não estará mais autorizado a executar estas instruções. O<br>comando UPGRADE DATABASE concede a autoridade DBADM ao<br>grupo SYSADM para que não haja impacto do upgrade. No entanto,<br>para estas instruções, é necessário revisar todas as mudanças na<br>autorização e conceder qualquer autorização necessária aos usuários.                                                                                                    |
| NICKNAME,<br><b>ALTER</b><br>PROCEDURE,<br><b>ALTER</b><br>SEQUENCE,<br>ALTER SERVER,<br>ALTER TABLE,<br><b>ALTER TYPE</b><br>(Estruturado),<br><b>ALTER USER</b><br>MAPPING,<br>ALTER VIEW,                                                                                                    | Se você criar banco de dados no DB2 Versão 9.7, conceda a<br>autorização necessária aos usuários que precisam executar estas<br>instruções ou conceda explicitamente a autoridade DBADM ao grupo<br>SYSADM para manter a mesma autorização de releases anteriores.<br>A invalidação soft é suportada em instruções ALTER FUNCTION e<br>ALTER VIEW quando a variável de registro<br>DB2_DDL_SOFT_INVAL está configurada como ON. Consulte<br>"Invalidação e Revalidação Automáticas de Objetos de Banco de<br>Dados" em Database Administration Concepts and Configuration<br>Reference para obter detalhes sobre semântica de invalidação soft.                                                        |
| <b>ALTER WRAPPER</b><br>e<br><b>ALTER XSROBJECT</b>                                                                                                    |                                                                                                    |
| <b>ALTER SERVICE</b><br>CLASS,<br><b>ALTER</b><br>THRESHOLD,<br><b>ALTER WORK</b><br><b>ACTION SET,</b><br><b>ALTER WORK</b><br>CLASS SET,<br>ALTER<br>WORKLOAD,<br><b>CREATE</b><br><b>HISTOGRAM</b><br>TEMPLATE,<br><b>CREATE SERVICE</b><br>CLASS,<br>CREATE<br>THRESHOLD,<br><b>CREATE WORK</b><br><b>ACTION SET,</b><br><b>CREATE WORK</b><br>CLASS SET e<br><b>CREATE</b><br><b>WORKLOAD</b> | Devido às mudanças no modelo de autorização do DB2, o grupo<br>SYSADM não estará mais autorizado a executar estas instruções. O<br>comando UPGRADE DATABASE concede a autoridade DBADM ao<br>grupo SYSADM para que não haja impacto do upgrade. No entanto,<br>para estas instruções, é necessário revisar todas as mudanças na<br>autorização e conceder qualquer autorização necessária aos usuários.<br>No entanto, se você criar banco de dados no DB2 Versão 9.7, conceda<br>a autorização necessária aos usuários que precisam executar estas<br>instruções ou conceda explicitamente a autoridade DBADM ou<br>WLMADM ao grupo SYSADM para manter a mesma autorização de<br>releases anteriores. |
| ALTER DATABASE                                                                                                    | A cláusula ADD STORAGE ON agora pode ser emitida com a<br>instrução ALTER DATABASE para ativar o armazenamento<br>automático em banco de dados existentes. Em releases anteriores, a<br>mensagem de erro SQL20317N era retornada. Esta instrução cria os<br>arquivos SQLSGF.1 e SQLSGF.2 que são necessários para manter o<br>armazenamento automático. Consulte Capítulo 10, "Adotando a<br>Nova Funcionalidade da Versão 9.7 em Bancos de Dados<br>Atualizados", na página 115 para obter detalhes sobre como ativar o<br>armazenamento automático.                                                                                                    |

| Instrução SQL | Resumo de alterações com impacto de upgrade                                                                                                    |
|---------------|----------------------------------------------------------------------------------------------------|
| ALTER TABLE   | A cláusula COMPRESS agora permite a compactação para dados na<br>tabela e no objeto de armazenamento XML. Se você emitir a<br>instrução ALTER TABLE com a cláusula ADD COLUMN para incluir<br>uma coluna XML, a compactação dos dados XML dependerá de a<br>compactação de linhas de dados estar ativada para a tabela.                                                                                                    |
|               | Se você emitir a instrução ALTER TABLE com a cláusula COMPRESS<br>YES em uma tabela com colunas XML criadas em um release da<br>Pré-versão 9.7, apenas a compactação de dados da tabela será<br>suportada. Para converter o objeto de armazenamento XML no novo<br>formato da Versão 9.7 que suporta compactação em dados XML,<br>recrie a tabela. Consulte "Convertendo objetos de armazenamento<br>XML para o formato da Versão 9.7" na página 109 para obter<br>detalhes. |
|               | As cláusulas COMPRESS e DATA CAPTURE CHANGES agora<br>podem ser usadas juntas. A replicação SQL agora suporta tabelas<br>com a compactação de linhas de dados ativada como tabelas de<br>origem e de destino. Você não receberá um erro se especificar as duas<br>cláusulas com esta instrução.                                                                                                    |
|               | A instrução ALTER TABLE com a cláusula ATTACH PARTITION<br>agora requer que colunas definidas com tipo de dados estruturado,<br>XML ou LOB na tabela particionada e na tabela que está sendo<br>anexada tenham o mesmo valor INLINE LENGTH. Se você emitir<br>esta instrução em uma tabela com colunas XML, a manutenção será<br>executada em todos os índices do caminho da coluna XML como<br>parte do processamento da instrução.                                         |
|               | Se você emitir a instrução ALTER TABLE com a cláusula DETACH<br>PARTITION em uma tabela com colunas XML, os índices de caminho<br>da coluna XML para a tabela separada são criados como parte do<br>processamento da instrução.                                                                                                    |
|               | As colunas XML agora são suportadas em tabelas particionadas. A<br>instrução ALTER TABLE com a cláusula ADD COLUMN, ATTACH<br>PARTITION ou DETACH PARTITION não retorna mais a mensagem<br>de erro SQL1242N com o código de razão 2 ao anexar ou desanexar<br>uma tabela com colunas XML das tabelas particionadas, ou ao incluir<br>colunas XML nas tabelas particionadas.                                                                                                  |
|               | Agora é possível incluir colunas com o tipo XML em tabelas MDC.<br>Em releases anteriores, a mensagem de erro SQL1242N com o código<br>de razão 1 era retornada.                                                                                                    |
|               | Consulte a linha da instrução ALTER FUNCTION para mudanças<br>adicionais de autorização que também se aplicam a este comando.                                                                                                    |

*Tabela 25. Alterações em Instruções SQL (continuação)*

<span id="page-186-0"></span>*Tabela 25. Alterações em Instruções SQL (continuação)*

| Instrução SQL                                                                                                    | Resumo de alterações com impacto de upgrade                                                                                                    |
|----------------------------------------------------------------------------------------------------|----------------------------------------------------------------------------------------------------|
| CALL,<br><b>CREATE ALIAS,</b><br><b>CREATE EVENT</b><br>MONITOR,<br><b>CREATE</b><br>FUNCTION,<br><b>CREATE INDEX,</b><br><b>CREATE INDEX</b><br><b>EXTENSION,</b><br><b>CREATE METHOD.</b><br><b>CREATE</b><br>NICKNAME,<br><b>CREATE</b><br>PROCEDURE,<br>CREATE SCHEMA,<br><b>CREATE</b><br>SEQUENCE,<br><b>CREATE SERVER,</b><br><b>CREATE TABLE,</b><br><b>CREATE</b><br>TRANSFORM,<br><b>CREATE TRIGGER,</b><br><b>CREATE TYPE,</b><br><b>CREATE TYPE</b><br>MAPPING,<br><b>CREATE</b><br>VARIABLE,<br><b>FLUSH EVENT</b><br>MONITOR,<br><b>FLUSH</b><br><b>OPTIMIZATION</b><br>PROFILE CACHE,<br><b>FLUSH PACKAGE</b><br>CACHE,<br>RENAME,<br><b>SET EVENT</b><br><b>MONITOR STATE e</b><br><b>SET INTEGRITY</b> | Devido às mudanças no modelo de autorização do DB2, o grupo<br>SYSADM não estará mais autorizado a executar estas instruções. O<br>comando UPGRADE DATABASE concede a autoridade DBADM ao<br>grupo SYSADM para que não haja impacto do upgrade. No entanto,<br>para estas instruções, é necessário revisar todas as mudanças na<br>autorização e conceder qualquer autorização necessária aos usuários.<br>Se você criar banco de dados no DB2 Versão 9.7, conceda a<br>autorização necessária aos usuários que precisam executar estas<br>instruções ou conceda explicitamente a autoridade DBADM ao grupo<br>SYSADM para manter a mesma autorização de releases anteriores.<br>A invalidação soft é suportada em instruções CREATE ALIAS,<br>CREATE FUNCTION, CREATE NICKNAME, CREATE<br>PROCEDURE, CREATE TRIGGER e CREATE VARIABLE quando a<br>variável de registro DB2_DDL_SOFT_INVAL está configurada como<br>ON. Consulte "Invalidação e Revalidação Automáticas de Objetos de<br>Banco de Dados" em Database Administration Concepts and<br>Configuration Reference para obter detalhes sobre semântica de<br>invalidação soft.<br>Se você criar banco de dados no DB2 Versão 9.7, o parâmetro de<br>configuração auto_reval é configurado como DEFERRED por padrão<br>para que as semânticas adiadas de revalidação sejam ativadas. Esta<br>configuração permite criar visualizações, funções, procedimentos<br>armazenados, acionadores e variáveis globais, mesmo que eles façam<br>referência a objetos que não existem ou são inválidos. |

<span id="page-187-0"></span>*Tabela 25. Alterações em Instruções SQL (continuação)*

| Instrução SQL                                                                                                    | Resumo de alterações com impacto de upgrade                                                                                                    |
|----------------------------------------------------------------------------------------------------|----------------------------------------------------------------------------------------------------|
| CREATE VIEW,<br><b>DECLARE</b><br>CURSOR,<br><b>DECLARE</b><br><b>GLOBAL</b><br><b>TEMPORARY</b><br>TABLE,<br>DELETE,<br><b>INSERT,</b><br>MERGE,<br>REFRESH TABLE,<br>SELECT INTO,<br>Variável SET e<br><b>UPDATE</b> | Devido às mudanças no modelo de autorização do DB2, o grupo<br>SYSADM não está mais autorizado a executar estas instruções e, em<br>alguns casos, o requisito da autoridade DBADM é substituído pela<br>autoridade DATAACCESS. O comando UPGRADE DATABASE<br>concede a autoridade DBADM ao grupo SYSADM e concede a<br>autoridade DATAACCESS a usuários que possuem a autoridade<br>DBADM para que não haja impacto do upgrade. No entanto, para<br>estas instruções, é necessário revisar todas as mudanças na<br>autorização e conceder qualquer autorização necessária aos usuários.<br>Se você criar banco de dados no DB2 Versão 9.7, conceda a<br>autorização necessária aos usuários que precisam executar estas<br>instruções. É possível conceder explicitamente a autoridade DBADM<br>ao grupo SYSADM, a autoridade DATAACCESS aos usuários que<br>possuem a autoridade DBADM ou ambas para manter a mesma<br>autorização de releases anteriores.<br>A invalidação soft é suportada na instrução CREATE VIEW quando a<br>variável de registro DB2_DDL_SOFT_INVAL está configurada como<br>ON. Consulte "Invalidação e Revalidação Automáticas de Objetos de |
|                                                                                                    | Banco de Dados" em Database Administration Concepts and<br>Configuration Reference para obter detalhes sobre semântica de<br>invalidação soft.                                                                                                    |
| <b>CALL</b>                                                                                                    | Se você especificou DEFAULT como um nome de parâmetro ou de<br>variável, DEFAULT agora é resolvido para a palavra-chave<br>DEFAULT. Em releases anteriores, DEFAULT era resolvido para uma<br>variável ou parâmetro chamado DEFAULT. Delimite com aspas<br>duplas a palavra DEFAULT em maiúsculas quando desejar resolver<br>para uma variável ou parâmetro chamado DEFAULT, conforme<br>mostrado neste exemplo:<br>CALL (P1, "DEFAULT");                                                                                                    |
|                                                                                                    | Consulte a linha de instrução CALL para mudanças adicionais na<br>autorização que também se aplicam a este comando.                                                                                                    |
| <b>COMMENT</b>                                                                                                    | Devido às mudanças no modelo de autorização do DB2, o grupo<br>SYSADM não estará mais autorizado a executar estas instruções. O<br>comando UPGRADE DATABASE concede a autoridade DBADM ao<br>grupo SYSADM para que não haja impacto do upgrade. No entanto,<br>para estas instruções, é necessário revisar todas as mudanças na<br>autorização e conceder qualquer autorização necessária aos usuários.<br>Além disso, a autoridade WLMADM é necessária para comentar<br>objetos de gerenciamento de carga de trabalho.                                                                                                    |
|                                                                                                    | Se você criar banco de dados no DB2 Versão 9.7, conceda a<br>autorização necessária aos usuários que precisam executar estas<br>instruções ou conceda explicitamente a autoridade DBADM ao grupo<br>SYSADM para manter a mesma autorização de releases anteriores.                                                                                                    |

| Instrução SQL                       | Resumo de alterações com impacto de upgrade                                                                                                    |
|-------------------------------------|----------------------------------------------------------------------------------------------------|
| <b>CREATE INDEX</b>                 | Ao criar índices em tabelas com a compactação de linhas de dados<br>ativada, os índices terão a compactação ativada por padrão. Se a<br>compactação de linhas de dados for desativada, a compactação de<br>índice será desativada. Use a cláusula COMPRESS NO se precisar<br>desativar a compactação de índice.                                                                                                    |
|                                     | A criação de índice on-line agora é suportada em uma coluna XML.<br>Este suporte requer espaço de log e espaço de tabela de índice<br>adicionais. Os requisitos adicionais são os mesmos para a criação de<br>índice on-line em índices relacionais.                                                                                                    |
|                                     | Ao criar índices para tabelas particionadas, agora eles são criados<br>como índices particionados por padrão. Se precisar criar índices<br>não-particionados, use a cláusula NOT PARTITIONED. Os índices<br>particionados agora são suportados para índices espaciais, índices em<br>dados XML e índices exclusivos com colunas de chaves de índices<br>que não são um superconjunto das colunas de chaves de<br>particionamento de intervalo. |
|                                     | Consulte a linha de instrução CALL para mudanças adicionais na<br>autorização que também se aplicam a este comando.                                                                                                    |
| Instrução CREATE<br>PROCEDURE (SQL) | Se você declarar variáveis chamadas TRUE ou FALSE em um<br>procedimento SQL, esta instrução retornará a mensagem de erro<br>SQL0408N e falhará ao criar o procedimento. Modifique o código do<br>procedimento e altere o nome da variável antes de emitir novamente<br>a instrução CREATE PROCEDURE.                                                                                                    |
|                                     | Em procedimentos SQL, quando você designa dados XML aos<br>parâmetros de entrada e saída do tipo XML ou variáveis locais do<br>tipo XML, os dados XML agora são passados por referência. Em<br>releases anteriores, os dados XML eram passados por valor. Portanto,<br>algumas operações que usam dados XML podem retornar resultados<br>que são diferentes dos resultados retornados pelas mesmas operações<br>nos releases anteriores.       |

*Tabela 25. Alterações em Instruções SQL (continuação)*

| Instrução SQL       | Resumo de alterações com impacto de upgrade                                                                                                    |
|---------------------|----------------------------------------------------------------------------------------------------|
| <b>CREATE TABLE</b> | A cláusula COMPRESS agora permite a compactação para dados na<br>tabela e no objeto de armazenamento XML. Se você emitir a<br>instrução ALTER TABLE com a cláusula ADD COLUMN para incluir<br>uma coluna XML, a compactação dos dados XML dependerá de a<br>compactação de linhas de dados estar ativada para a tabela.                                                                                                    |
|                     | As cláusulas COMPRESS e DATA CAPTURE CHANGES agora<br>podem ser usadas juntas. A replicação SQL agora suporta tabelas<br>com a compactação de linhas de dados ativada como tabelas de<br>origem e de destino. Você não receberá um erro se especificar as duas<br>cláusulas com esta instrução.                                                                                                    |
|                     | Agora é possível especificar colunas usando o tipo XML ao criar<br>tabelas particionadas. Em releases anteriores, a mensagem de erro<br>SQL1242N com o código de razão 2 era retornada. A localização de<br>dados XML em uma tabela particionada segue as regras de<br>localização de dados longos. Os objetos de armazenamento XML e os<br>índices de regiões XML são particionados da mesma maneira que<br>dados da tabela. |
|                     | Agora é possível especificar colunas com o tipo XML e usar a<br>cláusula ORGANIZE BY na instrução CREATE TABLE. Se você<br>especificar colunas com o tipo XML na cláusula ORGANIZE BY,<br>receberá a mensagem de erro SQL0350N. Em releases anteriores, a<br>mensagem de erro SQL1242N com o código de razão 1 era retornada.                                                                                                 |
|                     | As colunas XML agora são suportadas em tabelas particionadas. A<br>instrução CREATE TABLE não retorna mais a mensagem de erro<br>SQL1242N com o código de razão 4 ao definir uma chave de<br>distribuição e colunas XML na mesma tabela. No entanto, as colunas<br>XML não podem ser usadas para definir a chave de distribuição.                                                                                             |
|                     | Quando você cria uma tabela particionada, o sistema gera índices<br>para chaves primárias e limites exclusivos são sempre particionados<br>por padrão. Se você criar uma tabela particionada com colunas XML,<br>os índices de regiões XML são sempre particionados e os índices de<br>caminhos de coluna XML são sempre não-particionados. consulte a<br>Referência SQL para obter detalhes.                                 |
|                     | A opção NOT LOGGED se aplica apenas a dados de LOB que não<br>são sequenciados. Em banco de dados atualizados, os dados de LOB<br>são sequenciados implicitamente quando o comprimento é menor<br>que o tamanho do descritor de LOB. Neste caso, a opção NOT<br>LOGGED não se aplica a dados de LOB sequenciados<br>implicitamente.                                                                                           |
|                     | A cláusula COMPRESS YES agora ativa a compactação de índice,<br>além da compactação de linhas de dados durante a criação de novos<br>índices na tabela. Use a instrução CREATE INDEX com a cláusula<br>COMPRESS NO se precisar desativar a compactação de índice.                                                                                                    |
|                     | Consulte a linha de instrução CALL para mudanças adicionais na<br>autorização que também se aplicam a este comando.                                                                                                    |

*Tabela 25. Alterações em Instruções SQL (continuação)*

| Instrução SQL                                         | Resumo de alterações com impacto de upgrade                                                                                                    |
|-------------------------------------------------------|----------------------------------------------------------------------------------------------------|
| <b>CREATE</b><br><b>TABLESPACE</b>                    | Caso um banco de dados tenha ou não o armazenamento automático<br>ativado, o armazenamento recuperável será o padrão durante a<br>criação de um novo espaço de tabela DMS. O armazenamento<br>recuperável é uma nova funcionalidade que permite reduzir o limite<br>máximo do espaço de tabela e o espaço de recuperação. Consulte<br>Capítulo 10, "Adotando a Nova Funcionalidade da Versão 9.7 em<br>Bancos de Dados Atualizados", na página 115 para obter detalhes<br>sobre o armazenamento recuperável em banco de dados atualizados.                                                                                              |
| <b>DECLARE</b><br><b>GLOBAL</b><br>TEMPORARY<br>TABLE | A compactação de linhas de dados agora é ativada por padrão em<br>tabelas temporárias. No entanto, as linhas serão compactadas apenas<br>quando o gerenciador de banco de dados determinar que há um<br>ganho de desempenho.Consequentemente, a compactação de índice<br>também é ativada para índices criados em tabelas temporárias.                                                                                                    |
|                                                       | A cláusula DISTRIBUTE BY substitui a cláusula PARTITIONING<br>KEY. Para compatibilidade com releases anteriores, você ainda pode<br>usar a cláusula PARTITIONING KEY.                                                                                                    |
|                                                       | Consulte a linha da instrução CREATE VIEW para mudanças<br>adicionais de autorização que também se aplicam a este comando.                                                                                                    |
| <b>DROP</b>                                           | Devido às mudanças no modelo de autorização do DB2, o grupo<br>SYSADM não está mais autorizado a executar esta instrução. Além<br>disso, pode ser necessário possuir a autoridade SECADM, SQLADM<br>ou WLMADM para descartar alguns objetos. Consulte SQL Reference<br>para obter detalhes sobre todas as mudanças na autorização.<br>A invalidação soft é suportada nas instruções DROP ALIAS, DROP<br>FUNCTION, DROP TRIGGER, DROP VARIABLE e DROP VIEW<br>quando a variável de registro DB2_DDL_SOFT_INVAL está<br>configurada como ON. Consulte "Invalidação e Revalidação<br>Automáticas de Objetos de Banco de Dados" em Database |
|                                                       | Administration Concepts and Configuration Reference para obter detalhes<br>sobre semântica de invalidação soft.                                                                                                    |
| <b>GRANT e REVOKE</b>                                 | A autorização para executar estas instruções foi alterada. Agora é<br>necessário possuir a autoridade SECADM para conceder a autoridade<br>ACCESSCTRL, DATAACCESS, DBADM ou SECADM e possuir a<br>autoridade ACCESSCTRL ou SECADM para conceder outras<br>autoridades ou privilégios em variáveis globais, índices, pacotes,<br>rotinas, esquemas, sequências, servidores, tabelas, visualizações,<br>apelidos, cargas de trabalho e objetos XSR. As mesmas alterações se<br>aplicam às instruções REVOKE.                                                                                                    |
|                                                       | O comando UPGRADE DATABASE concede explicitamente a<br>autoridade DBADM ao grupo SYSADM e concede explicitamente as<br>autoridades ACCESSCTRL e DATAACCESS a usuários que possuem<br>a autoridade DBADM. Após o upgrade, conceda a autoridade<br>SECADM a usuários que precisam conceder a autoridade<br>ACCESSCTRL, DATAACCESS, DBADM ou SECADM.                                                                                                    |

*Tabela 25. Alterações em Instruções SQL (continuação)*

<span id="page-191-0"></span>

| Instrução SQL                                                                          | Resumo de alterações com impacto de upgrade                                                                                                    |
|----------------------------------------------------------------------------------------|----------------------------------------------------------------------------------------------------|
| Operador do<br>prefixo + (unário<br>mais) e operador do<br>prefixo - (unário<br>menos) | O tipo de dados do resultado de um operador do prefixo + ou<br>operador do prefixo - com um marcador de parâmetro genérico como<br>um operando agora é DECFLOAT(34). Em releases anteriores, o tipo<br>de dados de resultado era DOUBLE.                                                                                                    |
|                                                                                        | Os aplicativos que esperam um DOUBLE podem receber a<br>mensagem de erro SQL0440N. Use a função escalar DOUBLE para<br>converter explicitamente o tipo de dados do resultado de um<br>operador do prefixo + ou operador do prefixo - com um marcador de<br>parâmetro genérico como um operando.                                                                                                    |
| Variável SET                                                                           | Se você especificou DEFAULT com um valor a ser designado a uma<br>variável, DEFAULT agora é resolvido para a palavra-chave<br>DEFAULT. Se o uso da palavra-chave DEFAULT for inválido, ele<br>agora retornará a mensagem de erro SQL0584N. Em releases<br>anteriores, DEFAULT como um valor era resolvido para uma variável<br>ou parâmetro chamado DEFAULT e retornava SQL0584N apenas<br>quando tal variável ou parâmetro não estava definido. Delimite com<br>aspas duplas a palavra DEFAULT em maiúsculas quando desejar<br>resolver para variáveis ou parâmetros chamados DEFAULT, conforme<br>mostrado neste exemplo: |
|                                                                                        | CREATE PROCEDURE FOO (IN DEFAULT INTEGER)<br>BEGIN<br>DECLARE VO INTEGER DEFAULT 1;<br>SET VO = "DEFAULT";<br>RETURN VO;<br>END%                                                                                                    |
|                                                                                        | Consulte a linha da instrução CREATE VIEW para mudanças<br>adicionais de autorização que também se aplicam a este comando.                                                                                                    |
| Palavra-chave<br>NULL genérica em<br>expressões                                        | Agora é possível especificar uma palavra-chave NULL genérica em<br>uma expressão. Se você usar identificadores chamados NULL em<br>instruções SQL sem serem completos ou delimitados, como nomes de<br>colunas ou nomes de parâmetros, a especificação do identificador<br>poderá ser resolvida para a palavra-chave NULL em vez do nome do<br>identificador. Para evitar conflito com a palavra-chave NULL<br>genérica, complete ou delimite colunas denominadas NULL em<br>instruções SQL, conforme mostrado no exemplo a seguir:                                                                                         |
|                                                                                        | SELECT MY TAB.NULL FROM MY TAB<br>SELECT "NULL" FROM MY TAB                                                                                                    |

*Tabela 25. Alterações em Instruções SQL (continuação)*

Consulte o guia *SQL Reference, Volume 2* para obter detalhes sobre qualquer uma das instruções.

## **Impacto do Upgrade a partir de Mudanças no Catálogo do Sistema**

No DB2 Versão 9.7, os objetos do catálogo do sistema foram modificados para suportar a nova funcionalidade. Estas mudanças podem impactar seus aplicativos e scripts existentes após o upgrade para o DB2 Versão 9.7.

## **Visualizações do Catálogo do Sistema**

Em geral, as modificações nas visualizações de catálogo existentes consistem em novas colunas, em tipos de dados de coluna alterados ou em maiores comprimentos de colunas. A tabela a seguir lista as mudanças da visualização de catálogo do sistema entre o DB2 Versão 9.7 e o DB2 Versão 9.5 que impactam

aplicativos e scripts:

*Tabela 26. Alterações em visualizações de catálogo do sistema*

| Nome da visualização                                                                                                    | Resumo de alterações com impacto de upgrade                                                                                                    |  |
|----------------------------------------------------------------------------------------------------|----------------------------------------------------------------------------------------------------|--|
| SYSCAT.ATTRIBUTES                                                                                                    | A coluna SCALE agora possui um valor para o tipo de dado<br>TIMESTAMP para indicar o número de dígitos de segundos<br>fracionários.                                                                                            |  |
|                                                                                                    | As novas colunas ATTR_TYPEMODULENAME,<br>SOURCE_TYPEMODULENAME, TARGET_TYPEMODULENAME,<br>TYPEMODULENAME foram incluídas.                                                                                                    |  |
| SYSCAT.BUFFERPOOLS                                                                                                    | A nova coluna NUMBLOCKPAGES foi incluída.                                                                                                    |  |
| SYSCAT.CONSTDEP,<br>SYSCAT.INDEXDEP,<br>SYSCAT.INDEXEXTENSIONDEP,<br>SYSCAT.PACKAGEDEP,<br>SYSCAT.TABDEP,<br>SYSCAT.TRIGDEP,<br>SYSCAT.XSROBJECTDEP | As novas colunas BMODULEID e BMODULENAME foram<br>incluídas.                                                                                                    |  |
| e                                                                                                    | A nova coluna PCT_INLINED foi incluída.                                                                                                    |  |
| SYSSTAT.COLUMNS                                                                                                    | A coluna AVGCOLLEN retornará um valor -1 apenas quando as<br>estatísticas não tiverem sido coletadas. Ela não retornará mais -1<br>quando o tipo de dado da coluna for um campo longo ou LOB<br>como em releases anteriores.   |  |
|                                                                                                    | A coluna SCALE agora possui um valor para o tipo de dado<br>TIMESTAMP para indicar o número de dígitos de segundos<br>fracionários.                                                                                            |  |
|                                                                                                    | A coluna INLINE_LENGTH em SYSCAT.COLUMNS retorna o<br>tamanho máximo de LOB para comprimento sequencial. Durante o<br>upgrade do banco de dados, esta coluna é configurada como o<br>tamanho máximo do descritor de LOB.       |  |
| SYSCAT.DATAPARTITIONS                                                                                                    | Novas colunas ACTIVE_BLOCKS INDEX_TBSPACEID,<br>AVGCOMPRESSEDROWSIZE, AVGROWCOMPRESSIONRATIO,<br>AVGROWSIZE, CARD, FPAGES, NPAGES, OVERFLOW,<br>PCTPAGESSAVED, PCTROWSCOMPRESSED, and STATS_TIME<br>foram incluídas.           |  |
| SYSCAT.DATATYPEDEP                                                                                                    | As novas colunas BMODULEID, BMODULENAME,<br>TYPEMODULEID e TYPEMODULENAME foram incluídas.                                                                                                    |  |
| SYSCAT.DATATYPES                                                                                                    | A coluna SCALE agora possui um valor para o tipo de dado<br>TIMESTAMP para indicar o número de dígitos de segundos<br>fracionários.                                                                                            |  |
|                                                                                                    | As novas colunas ARRAY_LENGTH, ARRAYINDEXTYPESCHEMA<br>ARRAYINDEXTYPENAME, ARRAYINDEXTYPEID,<br>ARRAYINDEXTYPELENGTH, PUBLISHED, SOURCEMODULEID,<br>SOURCEMODULENAME, TYPEMODULEID,<br>TYPEMODULENAME e VALID foram incluídas. |  |
| SYSCAT.DBAUTH                                                                                                    | As novas colunas ACCESSCTRLAUTH, DATAACCESSAUTH,<br>EXPLAINADMAUTH, SQLADMAUTH e WLMADMAUTH foram<br>incluídas.                                                                                                    |  |
| SYSCAT.HISTOGRAM<br><b>TEMPLATEUSE</b>                                                                                                    | A nova coluna WORKLOADNAME foi incluída.                                                                                                    |  |
| SYSCAT.INDEXEXTENSION<br>PARMS                                                                                                    | A coluna SCALE agora possui um valor para o tipo de dado<br>TIMESTAMP para indicar o número de dígitos de segundos<br>fracionários.                                                                                            |  |
| SYSCAT.INDEXES,<br>SYSSTAT.INDEXES                                                                                                    | Novas colunas AVGLEAFKEYSIZE, AVGNLEAFKEYSIZE,<br>LASTUSED, COMPRESSION e PCTPAGESSAVED foram incluídas.                                                                                                    |  |

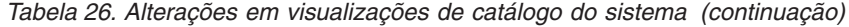

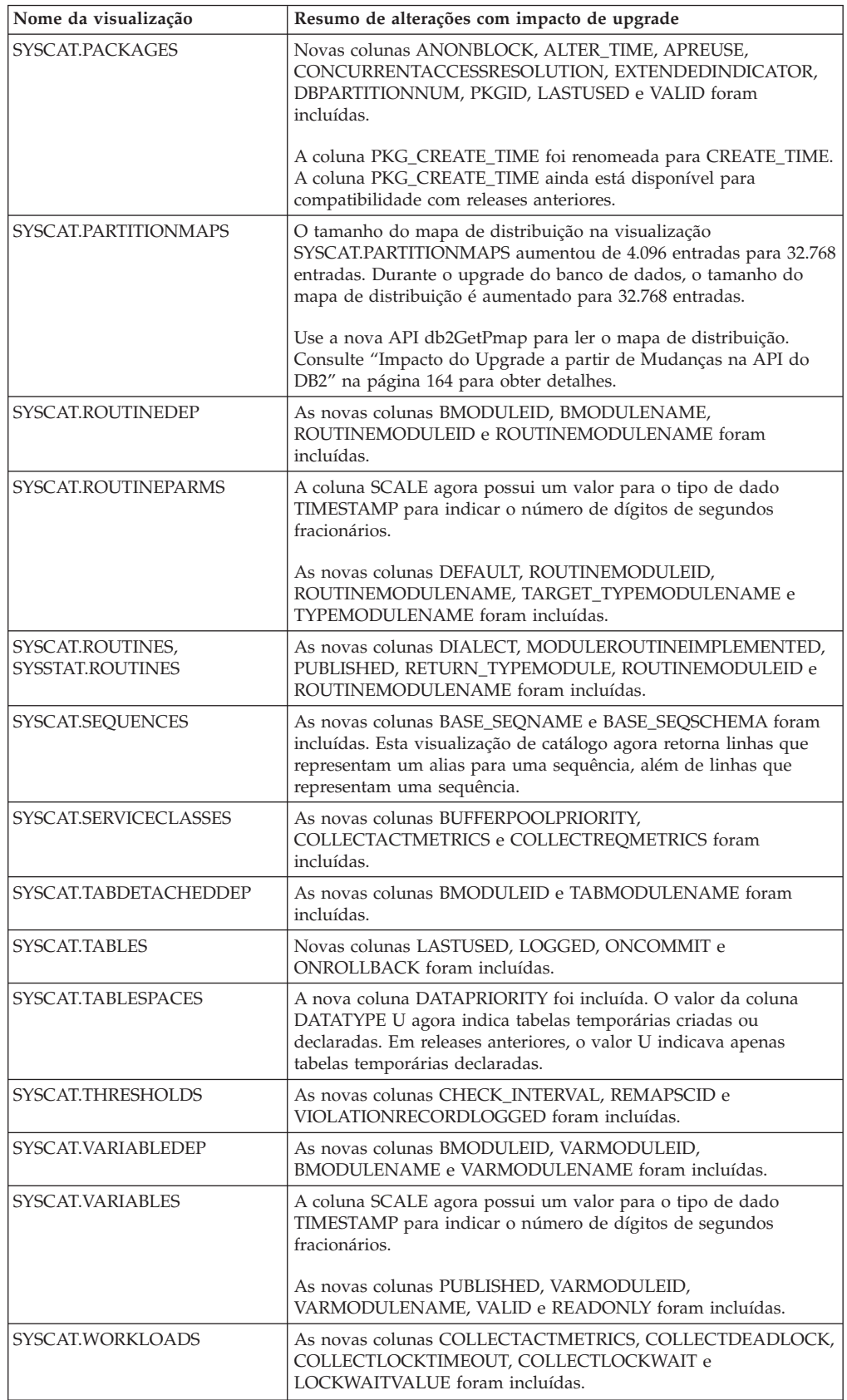

## **Rotinas Integradas Definidas pelo Sistema**

As alterações em rotinas integradas definidas pelo sistema incluem novas rotinas, novos parâmetros e alterações no comportamento. A tabela a seguir lista as novas rotinas e mudanças em rotinas existentes entre o DB2 Versão 9.7 e o DB2 Versão 9.5 que impactam aplicativos e scripts:

| Nome da Rotina                                                                                                    | Resumo de alterações com impacto de upgrade                                                                                                    |
|----------------------------------------------------------------------------------------------------|----------------------------------------------------------------------------------------------------|
| ADD_MONTHS,<br>EXTRACT,<br>LAST_DAY,<br>MONTHS_BETWEEN,<br>NEXT_DAY e<br>TRUNC_TIMESTAMP                                                          | Se você tiver funções definidas pelo usuário com os<br>mesmos nomes que estas novas funções integradas e elas<br>não estiverem completas em suas consultas, o caminho da<br>resolução poderá resultar na chamada destas novas funções<br>integradas. Complete suas chamadas de função definida<br>pelo usuário com o nome do esquema ou comece então a<br>usar estas novas funções integradas. |
| ARRAY_DELETE,<br>ARRAY_FIRST,<br>ARRAY_LAST,<br>ARRAY_NEXT,<br>ARRAY_PRIOR,<br>CURSOR_ROWCOUNT                                                    | Se você tiver funções definidas pelo usuário com os<br>mesmos nomes que estas novas funções integradas e elas<br>não estiverem completas em suas consultas, o caminho da<br>resolução poderá resultar na chamada destas novas funções<br>integradas. Complete suas chamadas de função definida<br>pelo usuário com o nome do esquema ou comece então a<br>usar estas novas funções integradas. |
| DAYNAME,<br>DECFLOAT_FORMAT,<br>INITCAP,<br>INSTR,<br>LPAD,<br>LOCATE_IN_STRING,<br>MONTHNAME,<br>RPAD,<br>TO_CLOB,<br>TO_NUMBER,<br>TO_TIMESTAMP | Se você tiver funções definidas pelo usuário com os<br>mesmos nomes que estas novas funções integradas e elas<br>não estiverem completas em suas consultas, o caminho da<br>resolução poderá resultar na chamada destas novas funções<br>integradas. Complete suas chamadas de função definida<br>pelo usuário com o nome do esquema ou comece então a<br>usar estas novas funções integradas. |
| CHAR (expressão decimal)                                                                                                    | Se o parâmetro de configuração do banco de dados<br>dec_to_char_fmt for configurado como NEW, a função<br>CHAR agora retornará uma representação de cadeia de<br>caracteres de comprimento fixo de um número decimal sem<br>zeros à esquerda e sem um separador decimal quando a<br>parte decimal for zero.                                                                                    |
|                                                                                                    | Em releases anteriores, a cadeia de caracteres incluía zeros à<br>esquerda e um separador decimal quando a parte decimal<br>era zero. O parâmetro de configuração do banco de dados<br>dec_to_char_fmt deve ser configurado como V95 para obter<br>o mesmo resultado de releases anteriores. Consulte<br>Tabela 13 na página 34 para obter detalhes.                                           |
| DOUBLE_PRECISION                                                                                                    | Se você tiver funções definidas pelo usuário com os<br>mesmos nomes que estas novas funções integradas e elas<br>não estiverem completas em suas consultas, o caminho da<br>resolução poderá resultar na chamada destas novas funções<br>integradas. Complete suas chamadas de função definida<br>pelo usuário com o nome do esquema ou comece então a<br>usar estas novas funções integradas. |

*Tabela 27. Alterações em rotinas integradas definidas pelo sistema*

| Nome da Rotina                   | Resumo de alterações com impacto de upgrade                                                                                                    |  |
|----------------------------------|----------------------------------------------------------------------------------------------------|--|
| SYSIBM.DOUBLE                    | A função SYSIBM.DOUBLE retorna uma representação de<br>ponto flutuante de precisão dupla de um número ou uma<br>representação de cadeia de um número.                                                                                                    |  |
|                                  | Ao chamar esta função com um argumento string-expression,<br>a função agora remove apenas espaços em branco à<br>esquerda e à direita do argumento string-expression. Em<br>releases anteriores, esta função removia espaços em branco<br>à esquerda e à direita, guias, retornos de linhas, novas<br>linhas e avanços de linhas.                                                                                         |  |
|                                  | Se estiver usando a configuração padrão para o caminho<br>SQL, as chamadas de função para DOUBLE serão resolvidas<br>para SYSIBM.DOUBLE sobre SYSFUN.DOUBLE.<br>SYSFUN.DOUBLE ainda está disponível. Se você depender<br>do comportamento do release anterior para esta função,<br>qualifique totalmente as referências a SYSFUN.DOUBLE.                                                                                  |  |
| LONG_VARGRAPHIC,<br>LONG_VARCHAR | As funções escalares LONG_VARGRAPHIC e<br>LONG_VARCHAR foram reprovadas. Embora o uso destas<br>funções escalares ainda seja suportado no release atual, é<br>recomendável usar outras funções escalares, tais como,<br>CHAR, VARCHAR e CLOB. Os tipos de dados LONG<br>VARCHAR e LONG VARGRAPHIC foram reprovados e<br>podem ser removidos em um futuro release. Consulte<br>Tabela 15 na página 38 para obter detalhes. |  |

*Tabela 27. Alterações em rotinas integradas definidas pelo sistema (continuação)*

## **Rotinas e Visualizações Administrativas Definidas pelo Sistema**

As alterações nas rotinas e visualizações administrativas definidas pelo sistema incluem novas colunas retornadas e novas rotinas e visualizações. Além disso, todas as rotinas administrativas com nomes que começam com SNAPSHOT ficaram obsoletas desde o DB2 Versão 9.1. A tabela a seguir lista as mudanças nas rotinas administrativas e em visualizações entre o DB2 Versão 9.7 e o DB2 Versão 9.5 que impactam aplicativos e scripts:

| Nome da rotina ou visualização                                  | Resumo de alterações com impacto de upgrade                                                                                                    |  |
|-----------------------------------------------------------------|----------------------------------------------------------------------------------------------------|--|
| ADMIN GET TAB<br>COMPRESS_INFO e<br><b>ADMINTABCOMPRESSINFO</b> | A função de tabela ADMIN_GET_TAB_COMPRESS_INFO foi<br>reprovada. A visualização ADMINTABCOMPRESSINFO agora<br>chama ADMIN GET TAB COMPRESS INFO V97 e retorna as<br>novas colunas adicionais. Use a nova função<br>ADMIN_GET_TAB_COMPRESS_INFO_V97 ou a visualização<br>ADMINTABCOMPRESSINFO que retorna a nova coluna<br>OBJECT_TYPE. O valor da coluna EXPAND_DICT_SIZE agora<br>inclui a soma dos tamanhos de dicionário atuais e históricos. |  |
|                                                                 | ADMIN GET TAB COMPRESS INFO V97 e<br>ADMINTABCOMPRESSINFO agora podem retornar linhas<br>adicionais de informações sobre dicionários de compactação para<br>dados XML armazenados no objeto de armazenamento XML.                                                                                                    |  |

*Tabela 28. Alterações em rotinas e visualizações administrativas definidas pelo sistema*

| Nome da rotina ou visualização                            | Resumo de alterações com impacto de upgrade                                                                                                    |  |
|-----------------------------------------------------------|----------------------------------------------------------------------------------------------------|--|
| ADMIN_GET_TAB_INFO_V95                                    | A função de tabela ADMIN_GET_TAB_INFO_V95 foi reprovada.<br>A visualização ADMINTABINFO agora chama<br>ADMIN_GET_TAB_INFO_V97 e retorna as novas colunas<br>adicionais. Use a nova função ADMIN_GET_TAB_INFO_V97 ou a<br>visualização ADMINTABINFO que retorna as novas colunas<br>RECLAIMABLE_SPACE, XML_DICTIONARY_SIZE e<br>XML_RECORD_TYPE. Além disso, a descrição da coluna<br>DICTIONARY_SIZE foi alterada para indicar que o valor desta<br>linha da coluna inclui a soma dos tamanhos de dicionário atuais e<br>históricos.                                                                                                    |  |
| ADMIN_EST_INLINE_LENGTH                                   | Esta função fornece um método para estimar o comprimento<br>sequencial das colunas XML, CLOB, BLOB e DBCLOB. As colunas<br>XML são suportadas apenas quando são criadas no DB2 Versão<br>9.7, porque as novas estatísticas são coletadas para estimar o<br>comprimento sequencial. Esta função retorna o valor -2 para<br>colunas XML criadas em releases anteriores, porque não pode<br>estimar o comprimento sequencial sem as novas estatísticas.<br>Para converter o objeto de armazenamento XML no novo formato<br>da Versão 9.7 que suporta esta função, recrie a tabela. O novo<br>procedimento definido pelo sistema<br>SYSPROC.ADMIN_MOVE_TABLE permite recriar a tabela<br>enquanto os dados permanecem on-line e disponíveis para acesso.<br>Consulte " Movendo Tabelas Usando o Procedimento<br>ADMIN_MOVE_TABLE" em Data Movement Utilities Guide and |  |
| AUDIT_ARCHIVE,<br>AUDIT_DELIM_EXTRACT,<br>AUDIT_LIST_LOGS | Reference.<br>No DB2 Versão 9.7, o comando UPGRADE DATABASE revoga o<br>privilégio EXECUTE de PUBLIC nas rotinas de auditoria,<br>AUDIT_LIST_LOGS, AUDIT_DELIM_EXTRACT e<br>AUDIT_ARCHIVE. Para cada ID de autorização que contém a<br>autoridade SECADM, o comando UPGRADE DATABASE concede<br>explicitamente o privilégio EXECUTE nas rotinas de auditoria,<br>concedendo a função do sistema SYSROLE_AUTH_SECADM. É<br>necessário conceder explicitamente o privilégio EXECUTE nestas<br>rotinas de auditoria a quaisquer usuários que não possuem a<br>autoridade SECADM mas precisam chamar estas rotinas.                                                                                                    |  |
| DBCFG,<br>GET_DB_CONFIG                                   | Selecionar da visualização DBMCFG ou a função de tabela<br>GET_DBM_CONFIG agora retorna novos parâmetros do<br>gerenciador de configuração do banco de dados listados na<br>Tabela 13 na página 34.                                                                                                    |  |
| DBMCFG,<br>GET_DBM_CONFIG                                 | Selecionar da visualização DBMCFG ou a função de tabela<br>GET_DBM_CONFIG agora retorna novos parâmetros do<br>gerenciador de configuração do banco de dados listados na<br>Tabela 11 na página 32.                                                                                                    |  |
| REBIND_ROUTINE_PACKAGE                                    | No DB2 Versão 9.7, o parâmetro options de tipo de dado<br>VARCHAR(1024) substitui o parâmetro resolve do tipo de dado<br>VARCHAR(12). Para compatibilidade com releases anteriores,<br>'ANY' e 'CONSERVATIVE' são aceitos como valores válidos para<br>options. 'ANY' é um sinônimo para 'RESOLVE ANY' e<br>'CONSERVATIVE' é um sinônimo para 'RESOLVE<br>CONSERVATIVE'. Se estiver usando marcadores de parâmetros ou<br>variáveis do host quando chamar este procedimento a partir de<br>seus aplicativos, ajuste o comprimento de suas variáveis.                                                                                                    |  |
| SNAP_GET_STORAGE _PATHS,<br>SNAPSTORAGE_PATHS             | A função SNAP_GET_STORAGE_PATHS foi reprovada. A nova<br>função SNAP_GET_STORAGE_PATHS_V97 substitui<br>SNAP_GET_STORAGE_PATHS e retorna as novas colunas<br>DB_STORAGE_PATH_WITH_DPE e<br>DB_STORAGE_PATH_STATE. A visualização<br>SNAPSTORAGE_PATHS agora chama<br>SNAP_GET_STORAGE_PATHS_V97 e retorna as novas colunas<br>adicionais.                                                                                                    |  |

*Tabela 28. Alterações em rotinas e visualizações administrativas definidas pelo sistema (continuação)*

| Nome da rotina ou visualização                 | Resumo de alterações com impacto de upgrade                                                                                                    |
|------------------------------------------------|----------------------------------------------------------------------------------------------------|
| SNAP_GET_TBSP_PART_V91,<br>SNAPTBSP_PART       | A função SNAP_GET_TBSP_PART_V91 foi reprovada. A nova<br>função SNAP_GET_TBSP_PART_V97 substitui<br>SNAP_GET_TBSP_PART_V91 e retorna a nova coluna<br>TBSP_PATHS_DROPPED. A visualização SNAPTBSP_PART agora<br>chama SNAP_GET_TBSP_PART_V97 e retorna a nova coluna<br>adicional.                                                                                                    |
| XDB_DECOMP_XML_FROM_<br>QUERY                  | Este novo procedimento pode processar vários documentos XML<br>armazenados em colunas binárias ou XML em uma chamada e<br>não requer serialização dos documentos XML. O novo comando<br>DECOMPOSE XML DOCUMENTS chama este novo<br>procedimento. Os bancos de dados da Pré-versão 9.7 não possuem<br>a versão correta deste procedimento, este comando falha ao ser<br>executado nestes bancos de dados. Consulte Capítulo 28,<br>"Adotando a Nova Funcionalidade do DB2 Versão 9.7 em<br>Aplicativos e Rotinas do Banco de Dados", na página 221 para<br>obter detalhes sobre como usar este novo procedimento. |
| WLM_GET_ACTIVITY_DETAILS                       | Esta função de tabela foi reprovada. Use então a nova função de<br>tabela MON_GET_ACTIVITY_DETAILS. Esta nova função<br>substitui WLM_GET_ACTIVITY_DETAILS e retorna colunas<br>adicionais para suportar a nova funcionalidade do WLM.                                                                                                    |
| WLM_GET_SERVICE_CLASS_<br>AGENTS               | Esta função de tabela foi reprovada. Use a nova função de tabela<br>WLM_GET_SERVICE_CLASS_AGENTS_V97 ao invés disso. Esta<br>nova função substitui WLM_GET_SERVICE_CLASS_AGENTS e<br>retorna a nova coluna EVENT_OBJECT_NAME.                                                                                                    |
| WLM_GET_SERVICE_CLASS_<br>WORKLOAD_OCCURRENCES | Esta função de tabela foi reprovada. Use então a nova função de<br>tabela WLM_GET_SERVICE_CLASS_WORKLOAD_<br>OCCURRENCES_V97. Esta nova função substitui<br>WLM_GET_SERVICE_CLASS_AGENTS e retorna a nova coluna<br>ADDRESS.                                                                                                    |
| WLM_GET_SERVICE_<br>SUBCLASS_STATS             | Esta função de tabela foi reprovada. Use então a nova função de<br>tabela WLM_GET_SERVICE_SUBCLASS_STATS_V97. Esta nova<br>função substitui WLM_GET_SERVICE_SUBCLASS_STATS e<br>retorna colunas adicionais para suportar a nova funcionalidade do<br>WLM.                                                                                                    |
| WLM_GET_WORKLOAD_STATS                         | Esta função de tabela foi reprovada. Use então a nova função de<br>tabela WLM_GET_WORKLOAD_STATS_V97. Esta nova função<br>substitui WLM_GET_WORKLOAD_STATS e retorna colunas<br>adicionais para suportar a nova funcionalidade do WLM.                                                                                                    |
| WLM_GET_WORKLOAD_<br>OCCURRENCE_ACTIVITIES     | Esta função de tabela foi reprovada. Use então a nova função de<br>tabela<br>WLM_GET_WORKLOAD_OCCURRENCE_ACTIVITIES_V97. Esta<br>nova função substitui<br>WLM_GET_WORKLOAD_OCCURRENCE_ACTIVITIES e retorna<br>a nova coluna EXECUTABLE ID.                                                                                                    |

*Tabela 28. Alterações em rotinas e visualizações administrativas definidas pelo sistema (continuação)*

Revise a lista de rotinas administrativas reprovadas e suas rotinas ou visualizações de substituição em "Rotinas SQL Administrativas Reprovadas e suas Rotinas ou Visualizações de Substituição" em *Administrative Routines and Views* para determinar as mudanças adicionais que podem impactar seus aplicativos e scripts.

## **Mudanças no Catálogo do Sistema entre Releases da Pré-versão 9.7**

Se estiver atualizando do DB2 Versão 9.1 ou do DB2 UDB Versão 8, as seguintes mudanças adicionais no catálogo do sistema entre releases da Pré-versão 9.7 também podem impactar seus aplicativos e scripts:

v [Mudanças no Catálogo do Sistema entre o DB2 Versão 9.5 e o DB2 Versão 9.1.](http://publib.boulder.ibm.com/infocenter/db2luw/v9r5//index.jsp?topic=/com.ibm.db2.luw.qb.migration.doc/doc/r0052004.html)

v [Mudanças nas Visualizações do Catálogo do Sistema e nas Rotinas Definidas](http://publib.boulder.ibm.com/infocenter/db2luw/v9//index.jsp?topic=/com.ibm.db2.udb.uprun.doc/doc/c0023412.htm) [pelo Usuário entre o DB2 Versão 9.1 e o DB2 UDB Versão 8.](http://publib.boulder.ibm.com/infocenter/db2luw/v9//index.jsp?topic=/com.ibm.db2.udb.uprun.doc/doc/c0023412.htm)

# <span id="page-200-0"></span>**Capítulo 23. Princípios Básicos de Upgrade para Rotinas**

Os princípios básicos de upgrade descrevem alterações no suporte de desenvolvimento do aplicativo, alterações na nova funcionalidade de suporte, funcionalidade não suportada e funcionalidade reprovada que podem impactar suas rotinas.

As alterações descritas em [Capítulo 22, "Princípios Básicos de Upgrade para](#page-166-0) [Aplicativos do Banco de Dados", na página 157](#page-166-0) também podem causar impacto em suas rotinas.

## **Suporte ao software de desenvolvimento**

As informações sobre o suporte ao software de desenvolvimento em [Capítulo 22, "Princípios Básicos de Upgrade para Aplicativos do Banco de](#page-166-0) [Dados", na página 157](#page-166-0) aplicam-se a procedimentos armazenados externos e a UDFs (Funções Definidas pelo Usuário).

## **Classificação Implícita**

Após a chamada da função, o gerenciador de banco de dados deve decidir qual função em um grupo de funções nomeadas semelhantemente é a ″melhor escolha″. Uma comparação dos tipos de dados dos argumentos com os tipos de dados definidos dos parâmetros das funções sob consideração forma a base para esta decisão. Um marcador de parâmetro genérico ou um argumento de constante NULL genérico aceita qualquer tipo de parâmetro como melhor escolha.

Esta alteração para suportar a classificação implícita impacta a resolução de função que envolve as funções integradas do sistema modificado e quaisquer novas funções que você criar utilizando estes argumentos.

#### **Os Dados XML São Transmitidos pela Referência nas Rotinas SQL**

Nas rotinas SQL, quando você designa dados XML aos parâmetros de entrada e saída do tipo XML ou variáveis locais do tipo XML, os dados XML agora são transmitidos por referência. Nos releases anteriores, os dados XML eram transmitidos por valor nos procedimentos SQL. Portanto, algumas operações que utilizam dados XML nos procedimentos SQL podem retornar resultados que são diferentes dos resultados retornados pelas mesmas operações nos releases anteriores.

Consulte "Dados XML São Transmitidos por Referência nos Procedimentos Armazenados" em *O Que Há de Novo no DB2 Versão 9.7* para obter detalhes sobre esta diferença no comportamento.

#### **Procedimentos SQL**

Os procedimentos SQL que você criou no DB2 UDB Versão 8.1 serão executados no DB2 Versão 9.7 se você fizer upgrade de uma instância do DB2 UDB Versão 8 de 32 bits para uma instância do DB2 Versão 9.7 de 32 bits, desde que eles não façam referência a qualquer funcionalidade não suportada. Isto também se aplica se você fizer upgrade de uma instância do DB2 UDB Versão 8 de 64 bits para uma instância do DB2 Versão 9.7 de 64 bits. No entanto, se você fizer upgrade de uma instância do DB2 UDB Versão 8.1 de 32 bits para uma instância do DB2 Versão 9.7 de 64 bits, seus procedimentos SQL não serão executados porque o mecanismo do DB2 de 64 bits não pode carregar as bibliotecas de 32 bits associadas a estes procedimentos. Você deve eliminar e recriar esses procedimentos SQL.

Se você criou procedimentos SQL no DB2 UDB Versão 8.2 ou posterior e atualizar seus bancos de dados para o DB2 Versão 9.7, seus procedimentos SQL funcionarão com êxito desde que eles não façam referência a qualquer funcionalidade não suportada.

## **Rotinas Externas sem Proteção**

Durante o upgrade do banco de dados para o DB2 Versão 9.7 nos sistemas operacionais Linux e UNIX, todas as rotinas externas não em fence que não possuem dependência nas bibliotecas do mecanismo DB2 (libdb2e.a ou libdb2apie.a) serão alteradas para FENCED e NOT THREADSAFE para que você possa executar com segurança estas rotinas no novo gerenciador de banco de dados multiencadeado. Executar rotinas externas definidas como NOT FENCED e THREADSAFE no gerenciador de banco de dados multiencadeado que não são thread-safe pode gerar resultados incorretos, danos no banco de dados ou finalização anormal do gerenciador de banco de dados. Consulte ["Fazendo Upgrade de Rotinas C, C++ e COBOL" na](#page-219-0) [página 210](#page-219-0) para obter detalhes sobre como gerenciar esta alteração.

## **rotinas externas de 32 bits**

A implementação para localizadores de LOB depende do produto do banco de dados DB2 instalado. Além disso, você pode utilizar localizadores LOB apenas em rotinas sem proteção. Se você fizer upgrade de uma instância do DB2 UDB Versão 8 de 32 bits para uma instância do DB2 Versão 9.7 de 64 bits, deverá reconstruir as rotinas externas de 32 bits que utilizam localizadores de LOB como bibliotecas de rotina não em fence de 64 bits.

O suporte para pontos de entrada de função padrão em bibliotecas de rotinas externas ficou obsoleto no DB2 Versão 9.1. Se você fez upgrade de uma instância do DB2 UDB Versão 8 de 32 bits nos sistemas operacionais AIX ou Windows, deverá especificar um ponto de entrada explícito para sua biblioteca de rotina.

## **Rotinas Externas de 31 Bits (Linux no zSeries)**

Todas as considerações de upgrade para rotinas externas de 32 bits também se aplicam a rotinas externas de 31 bits em execução em um banco de dados DB2 no Linux no zSeries.

## **Rotinas Java externas**

O DB2 Versão 9.7 instala o IBM Software Developer's Kit (SDK) de 32 bits para Java 6 por padrão em sistemas operacionais Linux em x86 e Windows (quando o produto DB2 Versão 9.7 de 32 bits é instalado). Para todos os outros sistemas operacionais suportados, o DB2 Versão 9.7 instala um SDK de 64 bits para Java 6.

Se você fizer o upgrade de uma instância para o DB2 Versão 9.7, o parâmetro de configuração do gerenciador de banco de dados **jdk\_path** é definido para o caminho de instalação do SDK para Java 6. A tabela a seguir indica os valores possíveis para o **jdk\_path** :

*Tabela 29. Configurações do parâmetro de configuração do gerenciador de banco de dados* **jdk\_path**

| Instância do DB2 Versão 9.7        | Sistema Operacional | valor de jdk path          |
|------------------------------------|---------------------|----------------------------|
| Instância de 32 bits               | Linux               | INSTHOME/sqllib/java/jdk32 |
| instâncias de 64 bits              | Linux e UNIX        | INSTHOME/sqllib/java/jdk64 |
| Instância de 32 bits ou 64<br>bits | Windows             | DB2PATH\java\jdk           |

Nas instâncias do DB2 Versão 9.7 de 64 bits, as rotinas externas do Java exigem que o parâmetro **jdk\_path** seja definido para um SDK de 64 bits para o caminho de instalação de Java ser executado com êxito. Uma instância do DB2 Versão 9.7 de 64 bits não pode carregar uma JVM de 32 bits.

O IBM Software Developer's Kit (SDK) para Java 1.4.2 foi reprovado e pode ser descontinuado em um release futuro.

Iniciando com o DB2 Versão 9.5, o driver padrão do JDBC a executar rotinas JDBC é o IBM Data Server Driver for JDBC and SQLJ. Consulte ["Fazendo Upgrade de Rotinas Java" na página 212](#page-221-0) para obter detalhes sobre como gerenciar esta alteração.

## **Faça upgrade das rotinas do DB2 Versão 9.1 ou do DB2 UDB Versão 8**

Se você estiver fazendo upgrade do DB2 Versão 9.1 ou anterior, revise as alterações no suporte de desenvolvimento da rotina, alterações na nova funcionalidade de suporte, funcionalidade não suportada e funcionalidade reprovada que também possam impactar suas rotinas:

- v [Alterações entre o DB2 Versão 9.5 e o DB2 Versão 9.1 que impactam as](http://publib.boulder.ibm.com/infocenter/db2luw/v9r5/topic/com.ibm.db2.luw.qb.migration.doc/doc/c0023421.html) [rotinas.](http://publib.boulder.ibm.com/infocenter/db2luw/v9r5/topic/com.ibm.db2.luw.qb.migration.doc/doc/c0023421.html)
- v [Alterações entre o DB2 Versão 9.1 e o DB2 UDB Versão 8 que impactam](http://publib.boulder.ibm.com/infocenter/db2luw/v9/topic/com.ibm.db2.udb.uprun.doc/doc/c0023421.htm) [as rotinas.](http://publib.boulder.ibm.com/infocenter/db2luw/v9/topic/com.ibm.db2.udb.uprun.doc/doc/c0023421.htm)

# <span id="page-204-0"></span>**Capítulo 24. Tarefas Pré-upgrade para Aplicativos e Rotinas do Banco de Dados**

Antes de atualizar seus aplicativos e rotinas do banco de dados, você deve desempenhar determinadas tarefas para ajudá-lo a assegurar um upgrade bem-sucedido.

Prepare o upgrade de seus aplicativos e rotinas de banco de dados desempenhando as seguintes tarefas:

- 1. Revise os [princípios básicos de upgrade para aplicativos do banco de dados](#page-166-0) para determinar quais alterações podem impactar seus aplicativos de banco de dados.
- 2. Revise os [princípios básicos de upgrade para rotinas](#page-200-0) para determinar quais alterações podem impactar suas rotinas.
- 3. [Planeje sua estratégia de upgrade.](#page-14-0)
- 4. Faça upgrade do sistema operacional para um nível suportado, se necessário.
- 5. Faça upgrade de seu software de desenvolvimento para um nível suportado se necessário.
- 6. Desempenhe testes de avaliação de desempenho em seus aplicativos e rotinas de banco de dados em seu ambiente de produção e salve estes resultados de linha de base para comparar com resultados de teste de avaliação de desempenho após o upgrade.
- 7. Opcional: [Faça upgrade de seu cliente](#page-140-0) ou instale um driver do aplicativo Versão 9.7 se seu aplicativo requerer um. Embora o servidor DB2 Versão 9.7 forneça suporte de conectividade para clientes anteriores, a utilização de um cliente Versão 9.7 elimina qualquer limitação e incompatibilidade entre releases.
- 8. [Teste seus aplicativos de banco de dados em um ambiente de teste do DB2](#page-67-0) [Versão 9.7.](#page-67-0) Se o teste for bem-sucedido, não será necessário atualizar seus aplicativos. Entretanto, revise a tarefa [fazendo upgrade dos aplicativos do](#page-206-0) [banco de dados](#page-206-0) e considere desempenhar quaisquer etapas que possam ajudá-lo a melhorar o desempenho.
- 9. [Teste suas rotinas em um ambiente de teste do DB2 Versão 9.7.](#page-67-0) Se o teste for bem-sucedido, não será necessário atualizar suas rotinas. Entretanto, revise a tarefa [fazendo upgrade de rotinas](#page-218-0) e considere desempenhar qualquer etapa que possa ajudá-lo a melhorar o desempenho.

# <span id="page-206-0"></span>**Capítulo 25. Fazendo Upgrade dos Aplicativos de Banco de Dados**

O upgrade de seus aplicativos de banco de dados existentes para o DB2 Versão 9.7 envolve o gerenciamento das alterações entre o DB2 Versão 9.7 e releases anteriores que impactam estes aplicativos e a verificação se esses aplicativos funcionam conforme o esperado. O gerenciamento destas alterações pode requerer que você modifique o código de seus aplicativos e reconstrua seus aplicativos.

É preciso modificar o código de seu aplicativo apenas para gerenciar alterações no DB2 Versão 9.7 que impactam seus aplicativos, para remover o uso da funcionalidade reprovada ou descontinuada no DB2 Versão 9.7 ou para utilizar nova funcionalidade.

## **Pré-requisitos**

- v Assegure-se de que você tenha acesso a um servidor DB2 Versão 9.7, incluindo instâncias e banco de dados. O servidor DB2 pode fazer parte de um ambiente de teste.
- v Assegure que você atenda aos requisitos de instalação para produtos do banco de dados DB2.
- v Certifique-se de que o software de desenvolvimento esteja em um nível de versão que seja suportado pelos produtos do banco de dados do DB2.
- v Desempenhe as [tarefas pré-upgrade para aplicativos do banco de dados.](#page-204-0)

## **Restrição**

Esse procedimento aplica-se somente a aplicativos de banco de dados programados nas linguagens C, C++, COBOL, FORTRAN, Java, Perl, PHP, REXX e .NET.

## **Procedimento**

Para atualizar seus aplicativos de banco de dados para o DB2 Versão 9.7:

- 1. Se você identificou [comandos alterados do DB2,](#page-176-0) [instruções SQL alteradas](#page-183-0) e [visualizações de catálogo do sistema e funções integradas alteradas](#page-191-0) que impactam seus aplicativos, edite seu código de aplicativo ou scripts para modificar:
	- v Sintaxe do DB2 CLP e do comando do sistema
	- v Sintaxe de instruções SQL
	- v Instruções SQL que utilizam visualizações de catálogo e visualizações e rotinas Administrativas de SQL
	- v Instruções SQL utilizando tabelas de destino para monitores de eventos de gravação em tabela
	- v Nomes de rotinas definidas pelo usuário que não são completos com um nome do esquema
	- Chamadas de API do DB2
	- v chamadas da interface de programação de aplicativos, como JDBC, ODBC e CLI
	- v Se seus aplicativos ou scripts lêem a partir da saída de comando, modifique-os para que leiam o formato de saída alterado.
- <span id="page-207-0"></span>2. Se você identificou [alterações específicas no ambiente de desenvolvimento](#page-166-0) que causam impacto em seus aplicativos, modifique-os para que suportem essas alterações. Faça upgrade de:
	- Aplicativos SQL Incorporados
	- [Aplicativos CLI](#page-208-0)
	- v Aplicativos Jav[aque utilizam o IBM Data Server Driver for JDBC and SQLJ](#page-210-0) ou [que utilizam o driver DB2 JDBC Tipo 2](#page-212-0)
	- [Aplicativos ADO e .NET](#page-213-0)
	- v [Scripts que utilizam comandos CLP do DB2 e instruções SQL](#page-214-0)
	- v [Aplicativos de banco de dados de 32 bits para execução em instâncias de 64](#page-215-0) [bits](#page-215-0)
- 3. Reconstrua todos os aplicativos de banco de dados alterados programados em C/C++, COBOL, FORTRAN e REXX, utilizando o arquivo de construção do DB2 apropriado e especificando o caminho da biblioteca compartilhada do DB2 apropriado conforme mostrado em [Tabela 21 na página 161.](#page-170-0)
- 4. Teste seus aplicativos de banco de dados para verificar suas alterações e para assegurar que eles sejam executados conforme o esperado utilizando o DB2 Versão 9.7.

Após atualizar seus aplicativos de banco de dados, desempenhe as [tarefas](#page-228-0) [pós-upgrade para aplicativos de banco de dados](#page-228-0) recomendadas para assegurar que seu upgrade foi bem-sucedido.

## **Atualizando Aplicativos SQL Integrados**

O upgrade de seus aplicativos SQL integrados existentes para o DB2 Verso 9.7 envolve o gerenciamento das alterações entre o DB2 Versão 9.7 e releases anteriores que impactam estes aplicativos e a verificação se estes aplicativos funcionam conforme o esperado.

## **Pré-requisitos**

- v Assegure-se de que você tenha acesso a um servidor DB2 Versão 9.7, incluindo instâncias e banco de dados. O servidor DB2 pode fazer parte de um ambiente de teste.
- v Certifique-se de que o o software de desenvolvimento C, C++, COBOL, FORTRAN ou REXX esteja em um nível de versão que seja suportado pelos produtos de banco de dados do DB2.
- v Desempenhe as etapas anteriores na tarefa [fazendo upgrade dos](#page-206-0) [aplicativos do banco de dados.](#page-206-0)

## **Restrição**

Esse procedimento aplica-se somente a aplicativos de banco de dados programados em C, C++, COBOL, FORTRAN e REXX.

## **Procedimento**

Para atualizar seus aplicativos SQL integrados para o DB2 Versão 9.7:

1. Se você modificou as variáveis de ambiente do caminho da biblioteca, certifique-se de que essas variáveis incluam o caminho correto da biblioteca compartilhada do DB2 para os aplicativos, conforme mostrado na [Tabela 22 na](#page-171-0) [página 162.](#page-171-0) As variáveis de ambiente listadas nessa tabela especificam caminhos adicionais para permitir que seus aplicativos localizem a biblioteca compartilhada apropriada do DB2 no tempo de execução (na maioria dos casos).

<span id="page-208-0"></span>**No sistema operacional Linux:** se você ligar um aplicativo utilizando a opção de link RPATH sem especificar também a opção de link RUNPATH, a variável de ambiente LD\_LIBRARY\_PATH será ignorada no tempo de execução do aplicativo, o que pode causar a falha do seu aplicativo.

- 2. Teste seus aplicativos SQL integrados em um ambiente de teste do DB2 Versão 9.7. Se o teste for bem-sucedido, não será necessário executar nenhuma etapa adicional.
- 3. Se você ligou seus aplicativos incorporados utilizando o comando BIND com a cláusula BLOCKING ALL ou BLOCKING UNAMBIGIOUS para ativar o bloqueio dos cursores para colunas LOB, assegure que os parâmetros de configuração do banco de dados **instance\_memory** ou **database\_memory** estejam configurados como AUTOMATIC ou aumente seus valores numéricos para contar para o uso de memória extra. Se você não puder aumentar estes parâmetros de configuração do banco de dados, terá as seguintes opções:
	- v Religá-los utilizando o comando BIND especificando **BLOCKING NO** ou pré-compilá-los utilizando o comando PRECOMPILE especificando o parâmetro de comando **SQLRULES STD**. A cláusula **BLOCKING NO** desativa o bloqueio de todos os cursores no aplicativo. O parâmetro de comando **SQLRULES STD** pode ter outros efeitos além de desativar o bloqueio de cursores.
	- v Modifique o código-fonte do aplicativo e declare o cursor com a cláusula FOR UPDATE para desativar o bloqueio.
- 4. Para especificar explicitamente o caminho correto da biblioteca compartilhada do DB2 para seus aplicativos, faça o seguinte:
	- v Se o código fonte do aplicativo estiver disponível, reconstrua o aplicativo. Especifique o caminho da biblioteca compartilhada requerida do DB2, conforme mostrado na [Tabela 21 na página 161.](#page-170-0) Essa é a melhor opção.
	- Crie um script de wrapper para executar seu aplicativo. No script de wrapper, configure explicitamente a variável de ambiente do caminho da biblioteca para o caminho da biblioteca compartilhada requerida do DB2, conforme mostrado na [Tabela 22 na página 162.](#page-171-0)
	- Caso não tenha o código fonte original disponível, execute o comando db2chglibpath para atualizar o caminho da biblioteca de tempo de execução incorporado no código binário do aplicativo. Esse comando é fornecido no estado em que se encontra e, portanto, deve ser considerado como último recurso.

Após atualizar seus aplicativos SQL integrados, desempenhe as etapas restantes na tarefa [fazendo upgrade dos aplicativos de banco de dados.](#page-206-0)

# **Atualizando Aplicativos CLI**

O upgrade de seus aplicativos CLI existentes para o DB2 Versão 9.7 envolve o gerenciamento das alterações entre o DB2 Versão 9.7 e os releases anteriores que impactam estas aplicativos, como alterações no suporte do sistema operacional, alterações no suporte ao software de desenvolvimento, a largura de bits do aplicativo e a largura de bits da instância do DB2 na qual você implementa os aplicativos.

## **Pré-requisitos**

v Assegure-se de que você tenha acesso a um servidor DB2 Versão 9.7, incluindo instâncias e banco de dados. O servidor DB2 pode fazer parte de um ambiente de teste.

- v Certifique-se de que o software de desenvolvimento C e C++ esteja em uma versão suportada por produtos do banco de dados DB2.
- v Desempenhe as etapas anteriores na tarefa [Capítulo 25, "Fazendo](#page-206-0) [Upgrade dos Aplicativos de Banco de Dados", na página 197.](#page-206-0)

## **Restrição**

Este procedimento se aplica apenas a aplicativos de banco de dados programados em C ou C++ utilizando a interface CLI.

## **Procedimento**

Para atualizar seus aplicativos CLI para o DB2 Versão 9.7:

1. Se você modificou as variáveis de ambiente do caminho da biblioteca, certifique-se de que essas variáveis incluam o caminho correto da biblioteca compartilhada do DB2 para seus aplicativos, conforme mostrado na [Tabela 22](#page-171-0) [na página 162.](#page-171-0) Você pode utilizar as variáveis de ambiente listadas nesta tabela para especificar caminhos adicionais que permitem que seus aplicativos localizem a biblioteca compartilhada do DB2 no tempo de execução (na maioria dos casos).

**Apenas sistemas operacionais Linux:** Se você vincular um aplicativo utilizando a opção de link RPATH sem especificar também a opção de link RUNPATH, a variável de ambiente **LD\_LIBRARY\_PATH** será ignorada no tempo de execução do aplicativo, o que pode causar falha em seu aplicativo.

2. Se você configurar a palavra-chave de configuração CLISchema em seu arquivo db2cli.ini, configure a palavra-chave de configuração SysSchema em seu lugar. A palavra-chave de configuração CLISchema está descontinuada desde o DB2 Versão 9.5.

SysSchema = esquema alternativo

- 3. Teste seus aplicativos CLI em um ambiente de teste do DB2 Versão 9.7. Se o teste for bem-sucedido, não será necessário desempenhar as etapas restantes.
- 4. Se você configurar a palavra-chave de configuração de CLI **BlockLobs** como 1 e seu aplicativo obtiver a mensagem de erro SQL0973N, execute uma das seguintes ações:
	- v Configure o parâmetro de configuração **database\_memory** como AUTOMATIC. Essa é a melhor opção.
	- v Reconfigure a palavra-chave de configuração de CLI **BlockLobs** como 0.
	- v Ligue valores LOB diretamente aos buffers em vez de utilizar localizadores LOB.

Seu cliente requer mais memória para receber dados de LOB, porque esta configuração de blocagem do cursor utilizando a palavra-chave **BlockLobs** envia todos os valores LOB imediatamente para seu cliente após o envio de dados de linha.

- 5. Revise "Resumo de Funções de CLI e ODBC" no *Call Level Interface Guide and Reference, Volume 2* para determinar se você está utilizando alguma das funções reprovadas no ODBC 3.0 e modifique seu aplicativo para utilizar a função de substituição no lugar. Embora esta versão de CLI do DB2 continue suportando essas funções, a utilização das funções de substituição assegura que seus aplicativos estejam em conformidade com os padrões mais recentes.
- 6. Especifique explicitamente o caminho correto da biblioteca compartilhada do DB2 para seu aplicativos, desempenhando uma das seguintes ações:
	- v Se o código-fonte do aplicativo estiver disponível, reconstrua os aplicativos. Especifique o caminho da biblioteca compartilhada requerida do DB2, conforme mostrado na [Tabela 21 na página 161.](#page-170-0) Essa é a melhor opção.
- <span id="page-210-0"></span>v Crie um script de wrapper para executar seus aplicativos. No script de wrapper, configure explicitamente a variável de ambiente do caminho da biblioteca para o caminho da biblioteca compartilhada requerida do DB2, conforme mostrado na [Tabela 22 na página 162.](#page-171-0)
- Se você não tiver o código-fonte original disponível, execute o comando db2chglibpath para atualizar o caminho da biblioteca de tempo de execução incorporado no código binário de seus aplicativos. Esse comando é fornecido no estado em que se encontra e, portanto, deve ser considerado como último recurso.

Após atualizar seus aplicativos CLI, desempenhe as etapas restantes na tarefa de [Capítulo 25, "Fazendo Upgrade dos Aplicativos de Banco de Dados", na página](#page-206-0) [197.](#page-206-0)

# **Fazendo Upgrade de Aplicativos Java que Utilizam o Driver IBM Data Server para JDBC e SQLJ**

O upgrade de aplicativos Java que utilizam releases anteriores do IBM Data Server Driver for JDBC and SQLJ Versão 4.7 ou Versão 3.57 envolve o gerenciamento das alterações entre diferentes releases deste driver e as alterações no DB2 Versão 9.7 que podem impactar estes aplicativos.

## **Pré-requisitos**

- v Revise os [princípios básicos de upgrade para aplicativos](#page-166-0) para identificar alterações-chave que possam impactar seus aplicativos de banco de dados Java.
- v Assegure-se de que você tenha acesso a um servidor DB2 Versão 9.7, incluindo instâncias e banco de dados. O servidor DB2 pode fazer parte de um ambiente de teste.
- v Certifique-se de que o software de desenvolvimento de aplicativo Java e software de desenvolvimento de aplicativo IBM Data Server Driver for JDBC and SQLJ estejam em um nível de versão que seja suportado pelos produtos do banco de dados do DB2.
- Desempenhe as etapas anteriores na tarefa [fazendo upgrade de](#page-206-0) [aplicativos de banco de dados.](#page-206-0)

## **Restrições**

- v O Java SDK mínimo suportado para o IBM Data Server Driver for JDBC and SQLJ Versão 3.57 é Java SDK 1.4.2.
- v O Java SDK mínimo suportado para o IBM Data Server Driver for JDBC and SQLJ Versão 4.7 é Java SDK 6.
- v Esse procedimento aplica-se somente a aplicativos Java que utilizam o IBM Data Server Driver for JDBC and SQLJ.

## **Procedimento**

Para fazer upgrade de seus aplicativo de banco de dados Java utilizando o IBM Data Server Driver for JDBC and SQLJ para o DB2 Versão 9.7:

- 1. Instale o IBM Data Server Driver for JDBC and SQLJ Versão 4.7 ou Versão 3.57:
	- v Se você utilizar métodos nas especificações de JDBC 4.0 ou anterior em seus aplicativos, instale o IBM Data Server Driver for JDBC and SQLJ Versão 4.7.
	- v Se você utilizar métodos nas especificações de JDBC 3.0 ou anterior em seus aplicativos, instale o IBM Data Server Driver for JDBC and SQLJ Versão 3.57.
- 2. Se você estiver atualizando aplicativos que utilizam o Driver IBM DB2 para JDBC e SQLJ anterior à Versão 3.57, atualize seus aplicativos para gerenciar as seguintes diferenças entre este driver e o IBM Data Server Driver for JDBC and SQLJ Versão 4.7 ou Versão 3.57:
	- v O IBM Data Server Driver for JDBC and SQLJ Versão 4.7 retorna um conjunto de resultados diferente que releases anteriores deste driver para os métodos ResultSetMetaData.getColumnName e ResultSetMetaData.getColumnLabel para conformidade com o padrão JDBC 4.0. Se você precisar destes métodos para retornar o mesmo conjunto de resultados retornado com o Driver IBM DB2 para JDBC e SQLJ anterior à Versão 4.7, poderá configurar a propriedade useJDBC4ColumnNameAndLabelSemantics para DB2BaseDataSource.NO no objeto Conexão ou Origem de Dados.
	- v O IBM Data Server Driver for JDBC and SQLJ permite chamar os métodos commit () ou rollback () se a conexão estiver no modo de confirmação automática e seu aplicativo não receber mais uma exceção.
	- v Se o armazenamento de JNDI não estiver disponível devido a falhas na ligação ou consulta de JNDI, o IBM Data Server Driver for JDBC and SQLJ tentará uma conexão com o servidor e as propriedades de porta padrão de uma origem de dados, mesmo quando a origem de dados é configurada para utilizar JNDI para novos roteamentos de cliente primários e alternativos. O driver agora acumula avisos para indicar estas falhas com a mensagem original da exceção anexada. Em releases anteriores, o driver não utilizava estas informações e emitia exceções.
- 3. Se você estiver atualizando aplicativos que utilizam o Driver IBM DB2 para JDBC e SQLJ anterior à Versão 3.1, atualize seus aplicativos para gerenciar as seguintes diferenças entre este driver e o IBM Data Server Driver for JDBC and SQLJ Versão 4.7 ou Versão 3.57:
	- v Se seus aplicativos se conectarem a um servidor DB2 que suporta fluxo progressivo, também conhecido como formato de dados dinâmico, a recuperação de LOBs utilizando fluxo progressivo será ativada por padrão começando com o IBM DB2 Driver para JDBC e SQLJ Versão 3.2 para fornecer desempenho aprimorado para aplicativos de banco de dados Java. É necessário gerenciar alterações em semântica que podem causar impacto em seus aplicativos. Consulte LOBs nos Aplicativos JDBC com o Driver IBM Data Server para JDBC e SQLJ em *Developing Java Applications* para obter detalhes.
	- Se seu aplicativo se conectar a um servidor DB2 que suporta fluxo progressivo e você quiser continuar utilizando localizadores LOB em vez de recuperação de LOB utilizando fluxo progressivo, configure a propriedade progressiveStreaming como: DB2BaseDataSource.NO no objeto Connection ou DataSource.
	- v A partir da Versão 3.0, é necessário configurar a propriedade sendDataAsIs para indicar se você deseja que o driver faça ou não a conversão de tipo de dados. Para manter a conversão de valores de parâmetro de entrada para os tipos de dados da coluna de destino, que era o comportamento padrão antes do Driver IBM DB2 para JDBC e SQLJ Versão 3.0, configure a propriedade sendDataAsIs como false. Se você configurar a propriedade sendDataAsIs como true, o driver converterá os tipos de dados indicados pelo método setXXX, independentemente das informações no objeto Connection ou DataSource.
	- v Se você utilizar o método JDBC 1.0 para atualizar ou excluir dados em um servidor de banco de dados que suporta FETCH de várias linha e pretender atualizar ou excluir uma única linha, modifique seus aplicativos para utilizar

o método descrito em Especificando Capacidade de Atualização, Capacidade de Rolagem e Capacidade de Retenção para Conjuntos de Resultados nos Aplicativos JDBC em *Developing Java Applications* para evitar a atualização ou exclusão de várias linhas.

- <span id="page-212-0"></span>4. Se você alterou o código fonte do aplicativo Java, reconstrua o aplicativo Java. Consulte uma das seguintes tarefas em *Developing Java Applications* para obter detalhes sobre como reconstruí-las:
	- Construindo aplicativos JDBC
	- Construindo aplicativos SQLJ

Na conclusão desta tarefa, seu aplicativo Java deve desempenhar com êxito utilizando o DB2 Versão 9.7.

Após efetuar upgrade de seus aplicativos Java, desempenhe as etapas restantes na tarefa [fazendo upgrade de aplicativos de banco de dados.](#page-206-0)

# **Fazendo Upgrade dos Aplicativos Java que Utilizam Driver DB2 JDBC Tipo 2**

O driver JDBC Tipo 2 do DB2 está obsoleto. Embora seus aplicativos Java que utilizam o driver DB2 JDBC Tipo 2 funcionem com êxito com o DB2 Versão 9.7, o upgrade desses aplicativos para o IBM Data Server Driver for JDBC and SQLJ assim que possível ajudará a evitar a falta de suporte nos releases futuros.

#### **Pré-requisitos**

- v Assegure-se de que você tenha acesso a um servidor DB2 Versão 9.7, incluindo instâncias e banco de dados. O servidor DB2 pode fazer parte de um ambiente de teste.
- v Assegure que o software de desenvolvimento do aplicativo Java esteja em um nível de versão que seja suportado pelos produtos de banco de dados DB2.
- Desempenhe as etapas anteriores na tarefa [fazendo upgrade de](#page-206-0) [aplicativos de banco de dados.](#page-206-0)

#### **Restrição**

• O Java SDK mínimo suportado é o Java SDK 1.4.2.

## **Procedimento**

Para atualizar seus aplicativos de banco de dados Java para o DB2 Versão 9.7:

- 1. Instale o IBM Data Server Driver for JDBC and SQLJ.Consulte "Instalando o IBM Data Server Driver for JDBC and SQLJ" em *Developing Java Applications*.
- 2. Atualize seus aplicativos Java para utilizar o IBM Data Server Driver for JDBC and SQLJ. Consulte "Conectando-se a uma Origem de Dados Utilizando a Interface DriverManager com o IBM Data Server Driver for JDBC and SQLJ" em *Developing Java Applications*.
- 3. Revise as informações nos seguintes tópicos em *Developing Java Applications*para identificar as diferenças de comportamento entre drivers que podem afetar seu aplicativo Java:
	- "Suporte a driver para APIs JDBC"
	- v "Diferenças de JDBC entre o IBM Data Server Driver for JDBC and SQLJ e outros drivers JDBC DB2"
- v "Diferenças de SQLJ entre o IBM Data Server Driver for JDBC and SQLJ e outros drivers JDBC do DB2 "
- <span id="page-213-0"></span>4. Modifique seus aplicativos Java para resolver qualquer problema criado pelas diferenças de comportamento identificadas na etapa anterior. Essas alterações podem incluir a modificação de chamadas de método existentes e remoção do uso da funcionalidade não suportada no DB2 Versão 9.7.
- 5. Se você alterou o código fonte do aplicativo Java em alguma das etapas anteriores, reconstrua os aplicativos Java. Consulte uma das tarefas a seguir em *Developing Java Applications* para obter detalhes sobre como reconstruí-los:
	- v "Construindo aplicativos JDBC"
	- v "Construindo aplicativos SQLJ"

Após efetuar upgrade de seus aplicativos Java, desempenhe as etapas restantes na tarefa [fazendo upgrade de aplicativos de banco de dados.](#page-206-0)

# **Fazendo Upgrade de Aplicativos ADO.NET**

O upgrade de seus aplicativos ADO.NET existentes para o DB2 Versão 9.7 envolve o gerenciamento das alterações entre o DB2 Versão 9.7 e os releases anteriores que impactam estes aplicativos e a verificação se esses aplicativos funcionam conforme o esperado.

Não é preciso atualizar aplicativos ADO.NET que utilizam o Provedor de Dados OLE DB .NET ou o Provedor de Dados ODBC .NET para executar com o DB2 Versão 9.7. Entretanto, fazer upgrade desses aplicativos no Data Server Provider para .NET pode ser benéfico pelas seguintes razões:

- v O Data Server Provider para .NET possui um conjunto de APIs muito mais extenso que os provedores de dados do OLE DB e do ODBC .NET.
- v O acesso às ferramentas de produtividade de desenvolvimento do banco de dados DB2 é integrado com o Visual Studio.
- v A utilização do Data Server Provider para .NET pode trazer aprimoramentos de desempenho significativos.

#### **Pré-requisitos**

- v Assegure-se de que você tenha acesso a um servidor DB2 Versão 9.7, incluindo instâncias e banco de dados. O servidor DB2 pode fazer parte de um ambiente de teste.
- v Assegure que uma versão suportada do software Microsoft .NET Framework esteja instalada no computador do cliente de banco de dados do DB2.Consulte "Software de Desenvolvimento .NET Suportado" em *Developing ADO.NET and OLE DB Applications* .
- Desempenhe as etapas anteriores na tarefa [fazendo upgrade de](#page-206-0) [aplicativos de banco de dados.](#page-206-0)

## **Procedimento**

Para atualizar seus aplicativos ADO.NET para o DB2 Versão 9.7:

- 1. Revise o suporte para o Data Server Provider para .NET e como programar seus aplicativos para utilizar o Data Server Provider para .NET e determine quais alterações fazer em seus aplicativos ADO.NET.
- 2. Reconstrua seus aplicativos ADO.NET para utilizar o Data Server Provider para .NET.

Após o upgrade de seus aplicativos ADO.NET, desempenhe as etapas restantes na tarefa [fazendo upgrade dos aplicativos de banco de dados.](#page-206-0)

## <span id="page-214-0"></span>**Fazendo Upgrade de Scripts**

Fazer o upgrade de seus scripts existentes que utilizam comandos do CLP (Processador de Linha de Comandos) do DB2, comandos do sistema DB2 ou instruções SQL envolve o gerenciamento das alterações entre o DB2 Versão 9.7 e releases anteriores relacionados às instruções SQL, CLP e comandos do sistema DB2, visualizações e rotinas Administrativas SQL, funções integradas e visualizações de catálogo.

## **Pré-requisitos**

- v Assegure-se de que você tenha acesso a um servidor DB2 Versão 9.7, incluindo instâncias e banco de dados.
- v Assegure que um cliente DB2 Versão 9.7 esteja instalado.
- Desempenhe as etapas anteriores na tarefa [fazendo upgrade de](#page-206-0) [aplicativos de banco de dados.](#page-206-0)

### **Restrição**

Esse procedimento aplica-se somente a scripts que utilizam comandos do CLP DB2, comandos do sistema DB2 ou instruções SQL.

## **Procedimento**

Para atualizar seus scripts com comandos do CLP do DB2 para o DB2 Versão 9.7:

- 1. Execute seus scripts para detectar qualquer incompatibilidade com o DB2 Versão 9.7. Se a execução dos seus scripts for bem-sucedida, não será necessário executar nenhuma etapa adicional. Entretanto, considere desempenhar as etapas restantes para remover a funcionalidade reprovada no DB2 Versão 9.7 antes que elas se tornem descontinuadas ou para utilizar nova funcionalidade de comando.
- 2. Remova os comandos do CLP e do sistema DB2 que são exibidos ou atualize as variáveis de registro e parâmetros de configuração obsoletos ou descontinuados:
	- v [Variáveis de registro reprovadas e descontinuadas](#page-41-0)
	- [Parâmetros de configuração do gerenciador de banco de dados obsoletos e](#page-42-0) [descontinuados](#page-42-0)
	- v [Parâmetros de configuração do banco de dados obsoletos e descontinuados](#page-46-0)
- 3. Se seus scripts desempenharem captura instantânea ou monitoramento de eventos, você precisará modificar seus scripts para remover as referências a elementos do monitor descontinuados ou utilizar um novo nome quando eles forem substituídos por um novo elemento de monitor.
- 4. Determine o impacto do upgrade a partir das alterações do catálogo do [sistema.](#page-191-0) A utilização das visualizações e rotinas alteradas requer que você:
	- v Altere os nomes de visualização em suas consultas.
	- v Altere nomes de colunas em suas consultas para colunas que foram renomeadas na visualização ou rotina.
	- v Remova nomes de colunas de suas consultas para colunas que não estão disponíveis na visualização ou conjuntos de resultados de rotinas.
	- v Substitua \* em suas consultas por uma lista específica de nomes de colunas que você deseja receber como conjunto de resultados, pois o conjunto de resultados da visualização alterada possui colunas adicionais.
- <span id="page-215-0"></span>v Altere nomes de rotinas e nomes de parâmetros e indique novos parâmetros adicionais.
- v Modifique seu script para processar colunas adicionais em um conjunto de resultados ao chamar uma rotina alterada ou consultar uma visualização alterada que retorna colunas adicionais.
- 5. Teste seus scripts para assegurar que eles são executados conforme o esperado utilizando o DB2 Versão 9.7.

Após o upgrade de seus scripts, desempenhe as etapas restantes na tarefa [fazendo](#page-206-0) [upgrade dos aplicativos de banco de dados.](#page-206-0)

# **Fazendo Upgrade dos Aplicativos de Banco de Dados de 32 Bits para Executar nas Instâncias de 64 Bits**

O upgrade de aplicativos de banco de dados de 32 bits de uma instância do DB2 Versão 8 de 32 bits para uma instância do DB2 Versão 9.7 de 64 bits requer que seus aplicativos de banco de dados de 32 bits estejam vinculados ao caminho de biblioteca compartilhada apropriado para executá-los com êxito.

Não é necessário modificar seus aplicativos de banco de dados de 32 bits caso eles tenham sido ligados ao caminho da biblioteca compartilhada \$INSTHOME/sqllib/ lib32 no Linux e UNIX ou ao caminho da biblioteca compartilhada DB2PATH\lib\Win32 no Windows, em que INSTHOME é o diretório home da instância e DB2PATH é o local da cópia do DB2.

## **Pré-requisitos**

- v Assegure que você tenha acesso a uma instância do DB2 UDB Versão 8 de 32 bits que você atualizou para uma instância do DB2 Versão 9.7 de 64 bits que inclui bibliotecas compartilhadas de 32 bits.
- v Certifique-se de que o software de desenvolvimento esteja em um nível de versão que seja suportado pelos produtos do banco de dados do DB2.
- v Desempenhe as etapas anteriores na tarefa [fazendo upgrade de](#page-206-0) [aplicativos de banco de dados.](#page-206-0)

#### **Restrições**

v Este procedimento se aplica apenas aos aplicativos de banco de dados de 32 bits programados em C/C++, COBOL, FORTRAN, e REXX.

### **Procedimento**

Para atualizar aplicativos de banco de dados de 32 bits para executar em uma instância do DB2 Versão 9.7 de 64 bits:

- 1. Certifique-se de que as variáveis de ambiente do caminho da biblioteca incluam o caminho correto da biblioteca compartilhada do DB2 para bibliotecas de 32 bits, conforme mostrado em [Tabela 22 na página 162,](#page-171-0) para que a biblioteca correta possa ser carregada no tempo de execução.
- 2. Teste seus aplicativos de 32 bits em um ambiente de teste do DB2 Versão 9.7. Se o teste for bem-sucedido, não será necessário executar nenhuma etapa adicional. No entanto, considere a execução da etapa [4 na página 207](#page-216-0) ou [5 na](#page-216-0) [página 207,](#page-216-0) caso elas se apliquem aos seus aplicativos, para aprimorar seu suporte utilizando o cliente e o caminho da biblioteca compartilhada corretos.
- 3. Desempenhe qualquer outra etapa nas seguintes tarefas de upgrade que se aplicam aos seus aplicativos:
	- [Aplicativos SQL Incorporados](#page-207-0)
- [Aplicativos CLI](#page-208-0)
- v Aplicativos Jav[aque utilizam o IBM Data Server Driver for JDBC and SQLJ](#page-210-0) ou [que utilizam o driver DB2 JDBC Tipo 2](#page-212-0)
- [Aplicativos ADO e .NET](#page-213-0)
- 4. Especifique o caminho de biblioteca correto vinculando ou reconstruindo seus aplicativos de 32 bits utilizando os caminhos de biblioteca compartilhada do DB2 para bibliotecas de 32 bits, conforme mostrado em [Tabela 21 na página](#page-170-0) [161.](#page-170-0)
- 5. Opcional: Se você não tiver mais o código-fonte para reconstruir seus aplicativos ou se a utilização de variáveis de ambiente não for mais possível, poderá executar o comando db2chglibpath para alterar o caminho da biblioteca compartilhada do DB2 para \$INSTHOME/sqllib/lib32 no arquivo binário do aplicativo, contanto que ele tenha um caminho de tempo de execução incorporado. O caminho de tempo de execução incorporado pode ser alterado para um novo caminho com o mesmo comprimento ou menor.
- 6. Teste seus aplicativos de 32 bits para assegurar que eles são executados conforme o esperado utilizando o DB2 Versão 9.7.

Após o upgrade de seus aplicativos de banco de dados de 32 bits, desempenhe as etapas restantes na tarefa [fazendo upgrade dos aplicativos de banco de dados.](#page-206-0)

# <span id="page-218-0"></span>**Capítulo 26. Fazendo Upgrade de Rotinas**

O upgrade de suas rotinas existentes para o DB2 Versão 9.7 envolve o gerenciamento das alterações entre o DB2 Versão 9.7 e releases anteriores que impactam estas rotinas e a verificação se eles funcionam conforme o esperado. O gerenciamento destas alterações pode requerer que você modifique seu código de rotina, reconstrua suas rotinas externas, recrie suas rotinas externas no banco de dados e recrie rotinas SQL.

Teste suas rotinas em um ambiente de teste do DB2 Versão 9.7. Se elas forem executadas com êxito, não será necessário alterá-las. É necessário modificar suas rotinas apenas para gerenciar quaisquer alterações entre releases, para remover o uso de funcionalidade descontinuada ou reprovada no DB2 Versão 9.7 ou para utilizar nova funcionalidade.

#### **Pré-requisitos**

- v Revise os [princípios básicos de upgrade para rotinas](#page-200-0) para identificar quaisquer alterações que se aplicam as suas rotinas.
- v Assegure que você tenha acesso aos bancos de dados do DB2 Versão 9.7 atualizados. Eles podem ser banco de dados de teste.
- v Assegure que você atenda aos requisitos de instalação para produtos do banco de dadosDB2. Consulte "Requisitos de Instalação para Produtos do Banco de Dados DB2" em *Installing DB2 Servers* .
- v Certifique-se de que o software de desenvolvimento esteja em um nível de versão que seja suportado pelos produtos do banco de dados do DB2.
- Desempenhe as [tarefas pré-upgrade para rotinas.](#page-204-0)
- v Assegure que tenha as autorizações e privilégios necessários para utilizar as instruções ALTER FUNCTION ou ALTER PROCEDURE. As autorizações permitidas são listadas em *SQL Reference, Volume 2*.

#### **Restrição**

Esse procedimento aplica-se apenas a rotinas SQL e rotinas externas programadas em linguagens C/C++, COBOL (somente procedimentos), Java e .NET.

#### **Procedimento**

Para fazer upgrade de suas rotinas para os bancos de dados DB2 Versão 9.7:

- 1. Se você identificou alterações no DB2 Versão 9.7 que impactam suas rotinas, edite seu código de rotina e modifique:
	- v Sintaxe da instrução SQL
	- v Instruções SQL utilizando as visualizações e rotinas Administrativas SQL, rotinas integradas e visualizações de catálogos
	- v Nomes de rotinas definidas pelo usuário que não são completos com um nome do esquema
	- v Chamadas da interface de programação de aplicativos, tais como JDBC e CLI
- 2. Se você identificou alterações específicas do ambiente de desenvolvimento que afetam suas rotinas, modifique-as para suportar essas alterações. Faça upgrade de:
	- [Rotinas C, C++ e COBOL](#page-219-0)
- <span id="page-219-0"></span>• [Rotinas Java.](#page-221-0)
- [Rotinas CLR .NET.](#page-223-0)
- v [Procedimentos Armazenados SQL,](#page-223-0) se você criou seus procedimentos SQL no DB2 Versão 8.1 e atualizou de uma instância do DB2 Versão 8 de 32 bits para uma instância do DB2 Versão 9.7 de 64 bits.
- v [Rotinas externas de 32 bits para execução nas instâncias de 64 bits.](#page-225-0)
- 3. Reconstrua todas as bibliotecas de rotinas externas alteradas ou se você desempenhou upgrades no sistema operacional ou no software de desenvolvimento.
- 4. Teste suas rotinas para verificar suas alterações e para assegurar que as rotinas são executadas conforme o esperado utilizando o DB2 Versão 9.7.

Após atualizar suas rotinas, desempenhe as [tarefas pós-upgrade para rotinas](#page-228-0) recomendadas.

## **Fazendo Upgrade de Rotinas C, C++ e COBOL**

O upgrade de suas rotinas C, C++ ou COBOL existentes para o DB2 Versão 9.7 envolve o gerenciamento das alterações entre o DB2 Versão 9.7 e releases anteriores que impactam estas rotinas e a verificação se elas funcionam conforme o esperado.

#### **Pré-requisitos**

- v Assegure-se de que você tenha acesso a um servidor DB2 Versão 9.7, incluindo instâncias e banco de dados. O servidor DB2 pode fazer parte de um ambiente de teste.
- v Certifique-se de que o software de desenvolvimento de rotina C, C++ ou COBOL esteja em um nível de versão que seja suportado pelos produtos do banco de dados DB2 revisando os seguintes requisitos:
	- "Suporte para desenvolvimento de rotina externa em C" em *Administrative Routines and Views*
	- "Suporte para desenvolvimento de rotina externa em C++" em *Administrative Routines and Views*
	- "Suporte para desenvolvimento de procedimento externo em COBOL" em *Administrative Routines and Views*
- v Assegure que tenha as autorizações e privilégios necessários para utilizar as instruções ALTER FUNCTION ou ALTER PROCEDURE. As autorizações permitidas são listadas em *SQL Reference, Volume 2*.
- v Desempenhe as etapas anteriores na tarefa [fazendo upgrade de rotinas.](#page-218-0)

### **Restrição**

Esse procedimento aplica-se somente às rotinas externas programadas em C/C++ e COBOL (somente procedimentos).

#### **Procedimento**

Para fazer upgrade de uma rotina C, C++ ou COBOL para o DB2 Versão 9.7, faça o seguinte:

1. Se você fez o upgrade para uma instância de 64 bits do DB2 Versão 9.7, altere suas bibliotecas de rotina ou definições de rotina de acordo com a tabela a seguir:

| Definição da Rotina                                                                                        | Ação                                                                                                    |  |
|----------------------------------------------------------------------------------------------------|----------------------------------------------------------------------------------------------------|--|
| Biblioteca da rotina<br><i>ilimitada</i> de 32 bits<br>que utiliza a<br>biblioteca de<br>mecanismos do DB2 | Reconstrua o código-fonte da rotina para uma biblioteca de 64 bits<br>utilizando o script do DB2 Versão 9.7, b1drtn, e reimplemente a<br>biblioteca para o servidor DB2. Se os localizadores de LOB forem<br>referidos na rotina, você deverá reconstruir suas rotinas. Você pode<br>determinar a maioria das rotinas que fazem referência a<br>localizadores de LOB executando a seguinte consulta:<br>SELECT DISTINCT a.routineschema, a.routinename,<br>a.specificname<br>syscat.routines a, syscat.routineparms b<br>FROM<br>WHERE a.specifIcname = b.specificname<br>AND b.locator = $'Y'$ AND a.fenced = $'N'$ |  |
|                                                                                                    | Uma vantagem dessa abordagem é que a utilização de uma<br>biblioteca de 64 bits resulta no melhor desempenho do tempo de<br>execução da rotina do que a utilização de uma biblioteca de 32 bits.                                                                                                    |  |
| biblioteca de rotina<br>de 32 bits limitada                                                                | · Reconstrua o código-fonte da rotina para uma biblioteca de 64 bits<br>utilizando os scripts do DB2 Versão 9.7, bldrtn, e reimplemente a<br>biblioteca para o servidor DB2.                                                                                                    |  |
|                                                                                                    | · Se você não puder reconstruir suas rotinas, defina a rotina como<br>não thread-safe utilizando a instrução ALTER PROCEDURE ou<br>ALTER FUNCTION com a cláusula NOT THREADSAFE.                                                                                                    |  |
| atualizado a partir<br>de uma instância de<br>32 bits da Versão 8<br>(AIX e Windows)                       | Você deve especificar um ponto de entrada da biblioteca para<br>qualquer rotina que dependa de um ponto de entrada padrão<br>utilizando a instrução ALTER PROCEDURE ou ALTER FUNCTION.<br>Por exemplo, para especificar explicitamente o ponto de entrada<br>para um procedimento existente, utilize a instrução a seguir:<br>ALTER SPECIFIC PROCEDURE schema-name.specific-name<br>EXTERNAL NAME 'library-name!function-name'                                                                                                    |  |
|                                                                                                    | em que library-name é a biblioteca a ser carregada e function-name é o<br>ponto de entrada explícito para a função associada com a rotina.                                                                                                    |  |

*Tabela 30. Fazendo Upgrade de Rotinas C, C++ e COBOL para uma Instância de 64 Bits da Versão 9.7*

Se nenhuma das situações mencionadas anteriormente se aplicarem, você não precisa alterar as bibliotecas de rotina ou as definições de rotina.

- 2. Se você estiver utilizando o bloqueio do cursor e localizou qualquer diferença no comportamento de suas rotinas C, C++ ou COBOL, revise a tarefa ["Atualizando Aplicativos SQL Integrados" na página 198](#page-207-0) para saber como gerenciar essas diferenças.
- 3. Para rotinas que você não reconstruiu, mas que modificou, [religue os pacotes](#page-116-0) [da rotina](#page-116-0) ao banco de dados DB2 de destino.
- 4. Determine se as rotinas externas que foram alteradas durante o upgrade do banco de dados ou as rotinas externas que utilizam as bibliotecas do mecanismo DB2 podem ser executadas com segurança como NOT FENCED e THREADSAFE. Se você tiver rotinas externas não em fence em seu banco de dados, o comando UPGRADE DATABASE desempenhará as seguintes ações:
	- Retorne a mensagem de aviso SQL1349W e grave a mensagem ADM4100W no log de notificação de administração.
	- v Redefinirá todas as suas rotinas externas ilimitadas que não possuem dependência na biblioteca de mecanismos do DB2 como FENCED e NOT THREADSAFE.

<span id="page-221-0"></span>v Criará um script CLP chamado alter\_unfenced\_*dbname*.db2 no diretório especificado pelo parâmetro de configuração do gerenciador de banco de dados DIAGPATH para redefinir as rotinas afetadas como NOT FENCED e THREADSAFE.

Se você puder executar com segurança as rotinas externas alteradas pelo upgrade do banco de dados como NOT FENCED e THREADSAFE, poderá redefini-las como NOT FENCED e THREADSAFE utilizando o script de CLP original ou uma versão modificada apenas com rotinas específicas que você deseja redefinir. Se você puder executá-las como FENCED e NOT THREADSAFE e a degradação do desempenho que você tiver for aceitável, não precisará redefinir suas rotinas.

Após o upgrade de suas rotinas C, C++ ou COBOL, desempenhe as etapas restantes na tarefa [fazendo upgrade de rotinas.](#page-218-0)

## **Fazendo Upgrade de Rotinas Java**

O upgrade de suas rotinas Java existentes para o DB2 Versão 9.7 envolve o gerenciamento das alterações entre o DB2 Versão 9.7 e releases anteriores que impactam estas rotinas e assegurar que estas rotinas funcionam conforme o esperado.

#### **Pré-requisitos**

Os seguintes pré-requisitos devem ser atendidos para a execução dessa tarefa:

- v Assegure-se de que você tenha acesso a um servidor DB2 Versão 9.7, incluindo instâncias e banco de dados. O servidor DB2 pode ser um sistema de teste.
- v Assegure que o software de desenvolvimento de rotina Java esteja em um nível de versão suportado pelos produtos de banco de dados DB2. Consulte "Software de Desenvolvimento de RotinaJava Suportado" em Developing User-defined Routines (SQL and External).
- v Certifique-se de estar utilizando drivers DB2 suportados para APIs JDBC e SQLJ. Consulte "Drivers Suportados para JDBC e SQLJ" em Developing Java Applications.
- v Assegure que tenha as autorizações e privilégios necessários para utilizar as instruções ALTER FUNCTION ou ALTER PROCEDURE. As autorizações permitidas são listadas em *SQL Reference, Volume 2*.
- v Desempenhe as etapas anteriores na tarefa [fazendo upgrade de rotinas.](#page-218-0)

### **Procedimento**

Para fazer upgrade de suas rotinas Java:

1. Certifique-se de que o parâmetro de configuração do gerenciador de banco de dados **jdk\_path** especifica o caminho de instalação do IBM Software Developer's Kit (SDK) para Java que está instalado em seu servidor DB2. Determine o valor atual deste parâmetro emitindo o seguinte comando:

db2 GET DBM CFG

Por padrão, o valor do parâmetro de configuração do gerenciador de banco de dados **jdk\_path** é definido durante a atualização da instância para os valores exibidos na [Tabela 29 na página 192](#page-201-0) que são o caminho de instalação do SDK para Java 6.

Se for necessário usar um SDK para Java ao invés de um instalado em sua cópia do DB2 Versão 9.7, configure este parâmetro de configuração para o

caminho de instalação de um SDK para Java com a mesma largura de bits que a instância DB2 atualizando o parâmetro **jdk\_path**:

db2 UPDATE DBM CFG USING jdk\_path *<SDKforJava-path>*

Entretanto, configurar o parâmetro **jdk\_path** para o caminho de instalação de SDK para Java 1.4.2 não é recomendado porque o SDK para Java 1.4.2 foi reprovado e pode ser descontinuado em um release futuro.

2. Configure a variável de registro DB2\_USE\_DB2JCCT2\_JROUTINE para indicar o driver JDBC padrão para executar rotinas Java. Por padrão, esta variável de registro não é configurada, o que significa que o driver JDBC padrão será o IBM Data Server Driver for JDBC and SQLJ. Esta configuração fornece acesso à funcionalidade específica a este driver e uso de parâmetros XML. Utilize o comando db2set com o parâmetro **-g** para configurar o driver JDBC padrão para todas as instâncias em execução na mesma cópia do DB2 Versão 9.7:

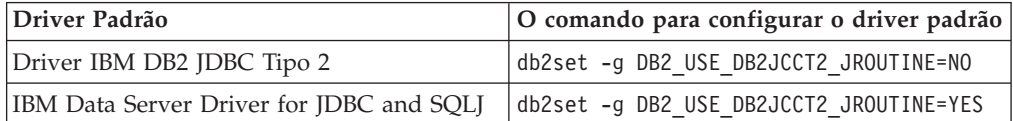

Utilize o parâmetro **-i** em vez do parâmetro **-g**, para aplicar a configuração da variável de registro em uma instância específica.

- 3. Teste suas rotinas Java em seu banco de dados DB2 Versão 9.7. Se o teste for bem-sucedido e sua rotina Java funcionar conforme o esperado, não será necessário desempenhar nenhuma etapa adicional.
- 4. Se você estiver utilizando IBM Data Server Driver for JDBC and SQLJ e localizou qualquer diferença no comportamento de suas rotinas Java, revise ["Fazendo Upgrade de Aplicativos Java que Utilizam o Driver IBM Data Server](#page-210-0) [para JDBC e SQLJ" na página 201](#page-210-0) para saber como gerenciar essas diferenças.
- 5. Se o valor pré-upgrade do parâmetro **jdk\_path** era o caminho de instalação de SDK para Java 1.4.2, gerencie todas as diferenças em comportamento entre o SDK para Java 1.4.2 e o SDK para Java 6.
- 6. Defina explicitamente suas rotinas Java como limitadas utilizando a instrução ALTER FUNCTION ou ALTER PROCEDURE com a cláusula FENCED. Todas as rotinasJava são executadas como limitadas, independentemente de como você as definiu, mas definir as definições de sua rotinaJava como limitadas aprimora a capacidade de gerenciamento e manutenção da rotina.
- 7. Opcional: Se sua classe de rotina Java for incluída em um arquivo JAR que foi instalado em uma instância do DB2 utilizando um ID de arquivo JAR específico, assegure que a classe Java seja resolvida mais rapidamente pelo gerenciador de banco de dados DB2 especificando o ID do arquivo JAR como parte da cláusula EXTERNAL NAME na definição da rotina. Utilize a instrução ALTER PROCEDURE ou ALTER FUNCTION para atualizar a cláusula EXTERNAL NAME se necessário.
- 8. Se você criou projetos no Centro de Desenvolvimento para desenvolver suas rotinas Java, atualize qualquer projeto existente para o Data Studio utilizando o assistente de upgrade.

Após o upgrade de suas rotinas Java, desempenhe as etapas restantes na tarefa [fazendo upgrade de rotinas.](#page-218-0)

## <span id="page-223-0"></span>**Atualizando Rotinas .NET CLR**

O upgrade de suas rotinas .NET CLR existentes envolve o gerenciamento das alterações entre o DB2 Versão 9.7 e releases anteriores que impactam estas rotinas e a verificação se elas funcionam conforme o esperado.

#### **Pré-requisitos**

- v Revise os [princípios básicos de upgrade para rotinas](#page-200-0) para identificar alterações-chave que podem se aplicar as suas rotinas .NET CLR.
- v Assegure-se de que você tenha acesso a um servidor DB2 Versão 9.7, incluindo instâncias e banco de dados. O servidor DB2 pode fazer parte de um ambiente de teste.
- v Certifique-se de que uma versão suportada do software Microsoft .NET Framework esteja instalada no servidor DB2.
- v Desempenhe as etapas anteriores na tarefa [fazendo upgrade de rotinas.](#page-218-0)

#### **Procedimento**

Para atualizar suas rotinas .NET CLR para o DB2 Versão 9.7:

- 1. Conecte-se ao banco de dados DB2 Versão 9.7 no qual você definiu as rotinas .NET CLR.
- 2. Se você criou suas rotinas .NET CLR com o modo de controle de execução UNSAFE e estiver atualizando a partir da instância pré-Versão 9.7 de 32 bits para a instância da Versão 9.7 de 64 bits, reconstrua seus códigos-fonte utilizando as opções de compilação e de link especificadas em bldrtn.bat, o script de amostra do DB2 para construir as rotinas .NET CLR.

Se você atualizou sua Estrutura .NET, também deverá reconstruir suas rotinas .NET CLR.

3. Implemente a montagem da rotina no servidor DB2 no mesmo local especificado pela cláusula EXTERNAL na definição de rotina. As rotinas devem funcionar com êxito, sem diferenças entre releases anteriores e o DB2 Versão 9.7.

Após atualizar suas rotinas .NET CLR, desempenhe as etapas restantes na tarefa [fazendo upgrade de rotinas.](#page-218-0)

## **Fazendo Upgrade de Procedimentos SQL**

Os procedimentos SQL que você criou utilizando o DB2 UDB Versão 8.1 FixPak 6 ou anterior pode requerer upgrade manual para o DB2 Versão 9.7. Os procedimentos SQL que você criou no DB2 UDB Versão 8.2 (Versão 8.1 FixPak 7) ou posterior não requerem upgrade.

Se você fez upgrade de uma instância do DB2 UDB Versão 8 para uma instância do DB2 Versão 9.7 com o mesmo tamanho de bit, suas rotinas serão executadas com êxito no DB2 Versão 9.7. Entretanto, se você criou seus procedimentos SQL no DB2 UDB Versão 8.1 e atualizou de uma instância de 32 bits para uma instância do DB2 Versão 9.7 de 64 bits, deverá eliminar e recriar esses procedimentos SQL como parte do processo de upgrade manual.

#### **Pré-requisitos**

- v Assegure que você possui acesso ao seu banco de dados atualizado no DB2 Versão 9.7.
- v Assegure-se de que você tenha as autorizações e os privilégios necessários para utilizar as instruções CREATE PROCEDURE e DROP

PROCEDURE. É possível localizar a lista completa de autorizações e privilégios requeridos no *SQL Reference, Volume 2*.

v Desempenhe as etapas anteriores na tarefa [fazendo upgrade de rotinas.](#page-218-0)

#### **Restrição**

Este procedimento se aplica apenas aos procedimentos SQL que foram criados no DB2 UDB Versão 8.1 antes do FixPak 7 (também conhecido como Versão 8.2).

#### **Procedimento**

Para atualizar manualmente seus procedimentos SQL para o DB2 Versão 9.7:

- 1. Conecte-se ao banco de dados atualizado.
- 2. Execute a seguinte consulta para identificar os procedimentos SQL que precisam ser recriados:

```
SELECT procschema, specificname
   FROM syscat.procedures
WHERE language = 'SQL' AND fenced = 'N' AND
               substr(IMPLEMENTATION, 10,6) = 'pgsjmp'
```
Anote o esquema e os valores de nome específicos retornados por essa consulta, pois você precisará dessas informações para executar etapas subseqüentes.

3. Execute a ferramenta db2look para gerar um script DDL para todos os objetos de banco de dados.

db2look -d sample -e -o db2look.sql -a

em que sample é o nome do banco de dados, a opção -e gera instruções DDL para objetos de banco de dados, a opção -o db2look.sql indica o arquivo de saída que conterá as instruções DDL e a opção -a indica todos os objetos criados por todos os usuários.

Edite o arquivo db2look.sql para manter somente as instruções DDL necessárias para criar os procedimentos SQL que você identificou na etapa 2.

4. Para cada procedimento armazenado SQL que você identificou na etapa 2, utilize a instrução DROP PROCEDURE indicando o nome do esquema e o nome específico para identificar exclusivamente cada procedimento: DROP SPECIFIC PROCEDURE *<schema-name>.<specific-name>*

Alternativamente, se você tiver um script DDL que elimina e recria seus procedimentos SQL, edite-o para eliminar e recriar somente os procedimentos SQL identificados na etapa 2 e execute-o. Em seguida, continue na etapa 6.

- 5. Recrie os procedimentos SQL identificados na etapa 2 utilizando a instrução CREATE PROCEDURE. Alternativamente, você pode executar seu próprio script DDL ou o arquivo db2look.sql que você criou na etapa 3.
- 6. Teste seus procedimentos SQL para assegurar que eles são executados conforme o esperado no DB2 Versão 9.7. Você pode utilizar a interface do Data Studio ou do CLP (Processador de Linha de Comandos) para testá-los. O exemplo a seguir ilustra como chamar um procedimento SQL utilizando o CLP :

```
CONNECT TO amostra
 Database Connection Information
Servidor de banco de dados = DB2/AIX64 9.7.0
    ID de autorização do SQL = TESTDB2
```
Alias do banco de dados  $local = SAMPLE$ 

CALL *<schema-name>.<procedure-name>* ( [*<parameter-list>*] )

<span id="page-225-0"></span>7. Se você criou projetos no Centro de Desenvolvimento para desenvolver seus procedimentos SQL, atualize qualquer projeto existente para o Data Studio utilizando o assistente de upgrade. É possível utilizar projetos que criou no Ambiente de Trabalho do Desenvolvedor sem precisar atualizá-los.

Após o upgrade de seus procedimentos SQL, desempenhe as etapas restantes na tarefa [fazendo upgrade de rotinas.](#page-218-0)

## **Fazendo Upgrade das Rotinas Externas de 32 Bits para Executar em Instâncias de 64 Bits**

Fazer upgrade de suas rotinas externas de 32 bits existentes para uma instância do DB2 Versão 9.7 de 64 bits envolve o gerenciamento das alterações entre o DB2 Versão 9.7 e releases anteriores que impactam estas rotinas e a verificação se estas rotinas funcionam conforme o esperado.

#### **Pré-requisitos**

- v Assegure que você tenha acesso a uma instância de 64 bits do DB2 Versão 9.7 que inclua bibliotecas compartilhadas de 32 bits.
- v Certifique-se de que o software de desenvolvimento esteja em um nível de versão que seja suportado pelos produtos do banco de dados do DB2.
- v Assegure que tenha as autorizações e privilégios necessários para utilizar as instruções ALTER FUNCTION ou ALTER PROCEDURE. As autorizações permitidas são listadas em *SQL Reference, Volume 2*.
- v Desempenhe as etapas anteriores na tarefa [fazendo upgrade de rotinas.](#page-218-0)

#### **Restrições**

- v Este procedimento aplica-se apenas a rotinas externas de 32 bits programadas em C e COBOL.
- v Este procedimento indica apenas as alterações necessárias para executar rotinas externas de 32 bits em uma instância de 64 bits que inclui bibliotecas compartilhadas de 32 bits.

#### **Procedimento**

Para atualizar rotinas externas de 32 bits para execução em uma instância de 64 bits do DB2 Versão 9.7:

- 1. Certifique-se de que as variáveis de ambiente do caminho da biblioteca incluam o caminho correto da biblioteca compartilhada do DB2 para bibliotecas de 32 bits, conforme mostrado em [Tabela 22 na página 162,](#page-171-0) para que a biblioteca correta possa ser carregada no tempo de execução.
- 2. Teste suas rotinas em um ambiente de teste do DB2 Versão 9.7. Se o teste for bem-sucedido, não será necessário executar nenhuma etapa adicional. No entanto, considere desempenhar as etapas restantes nesta tarefa se elas se aplicarem à sua rotina para um melhor suporte utilizando o caminho da biblioteca e o software de desenvolvimento corretos.
- 3. Especifique o caminho da biblioteca correto através da vinculação ou religação de suas rotinas externas de 32 bits, utilizando os caminhos de biblioteca compartilhadas do DB2 para bibliotecas de 32 bits, conforme mostrado em [Tabela 21 na página 161.](#page-170-0) Se você fez o upgrade a partir de uma instância de 32

bits do DB2 UDB Versão 8 para uma instância de 64 bits do DB2 Versão 9.7, deverá reconstruir rotinas externas de 32 bits que utilizam localizadores de LOB como bibliotecas de rotina de 64 bits.

- 4. Opcional: Se você não tiver mais o código-fonte para reconstruir sua biblioteca de rotina ou não puder utilizar variáveis de ambiente, utilize o comando db2chglibpath para alterar o caminho da biblioteca compartilhada do DB2 para \$INSTHOME/sqllib/lib32 no arquivo binário de sua rotina contanto que ele tenha um caminho de tempo de execução incorporado. O caminho de tempo de execução incorporado pode ser alterado para um novo caminho com o mesmo comprimento ou menor.
- 5. Desempenhe qualquer outra etapa na tarefa ["Fazendo Upgrade de Rotinas C,](#page-219-0) [C++ e COBOL" na página 210](#page-219-0) que se aplique às suas rotinas.
- 6. Determine se as rotinas externas que foram alteradas durante o upgrade do banco de dados ou as rotinas externas que utilizam as bibliotecas do mecanismo DB2 podem ser executadas com segurança como NOT FENCED e THREADSAFE. Se você tiver rotinas externas não em fence em seu banco de dados, o comando UPGRADE DATABASE desempenhará as seguintes ações:
	- Retorne a mensagem de aviso SQL1349W e grave a mensagem ADM4100W no log de notificação de administração.
	- v Redefinirá todas as suas rotinas externas ilimitadas que não possuem dependência na biblioteca de mecanismos do DB2 como FENCED e NOT THREADSAFE.
	- v Criará um script CLP chamado alter\_unfenced\_*dbname*.db2 no diretório especificado pelo parâmetro de configuração do gerenciador de banco de dados DIAGPATH para redefinir as rotinas afetadas como NOT FENCED e THREADSAFE.

Se você puder executar com segurança as rotinas externas alteradas pelo upgrade do banco de dados como NOT FENCED e THREADSAFE, poderá redefini-las como NOT FENCED e THREADSAFE utilizando o script de CLP original ou uma versão modificada apenas com rotinas específicas que você deseja redefinir. Se você puder executá-las como FENCED e NOT THREADSAFE e a degradação do desempenho que você tiver for aceitável, não precisará redefinir suas rotinas.

Após atualizar suas rotinas externas de 32 bits, desempenhe as etapas restantes na tarefa [fazendo upgrade de rotinas.](#page-218-0)

# <span id="page-228-0"></span>**Capítulo 27. Tarefas Pós-upgrade para Aplicativos e Rotinas do Banco de Dados**

Após o upgrade de seus aplicativos e rotinas de banco de dados, você deve desempenhar várias tarefas pós-upgrade para assegurar que seus aplicativos e rotinas de banco de dados sejam desempenhados conforme esperado e em seus níveis ideais.

Desempenhe as tarefas pós-upgrade a seguir que se aplicam aos seus aplicativos e rotinas de banco de dados:

- 1. Desempenhe testes de avaliação de desempenho em seus aplicativos e rotinas de banco de dados em seu ambiente de produção e compare com os resultados de linha de base que você salvou antes do upgrade.
- 2. Ajuste seus aplicativos de banco de dados. Reveja orientações importantes relacionadas a:
	- Conversão de Caracteres
	- Classe de Otimização
	- Nível de isolamento
	- v Bloqueios e Simultaneidade
	- v Processamento Paralelo para Aplicativos
	- v Otimização de consulta

Consulte os conceitos relacionados para obter informações sobre fatores adicionais que podem afetar o desempenho do aplicativo.

- 3. Ajuste suas rotinas. Reveja orientações importantes relacionadas a:
	- v Procedimentos Armazenados
	- Procedimentos SOL

Além disso, reveja orientações sobre o aprimoramento do desempenho de aplicativos de banco de dados que também se aplicam a rotinas, tais como orientações sobre classes de otimização, bloqueios, simultaneidade e ajuste de consulta.

- 4. Remova as dependências na [funcionalidade que está reprovada no DB2 Versão](#page-49-0) [9.7](#page-49-0) em seus aplicativos e rotinas de banco de dados antes que a funcionalidade se torne descontinuada.
- 5. [Adote nova funcionalidade do DB2 Versão 9.7 nos aplicativos de banco de](#page-230-0) [dados,](#page-230-0) onde apropriado, para melhorar o desempenho ou incluir nova funcionalidade. Verifique os arquivos de Amostra para entender como a nova funcionalidade funciona.

# <span id="page-230-0"></span>**Capítulo 28. Adotando a Nova Funcionalidade do DB2 Versão 9.7 em Aplicativos e Rotinas do Banco de Dados**

Depois de atualizar para o DB2 Versão 9.7, aprimore a funcionalidade e melhore o desempenho de seus aplicativos de banco de dados, adotando a nova funcionalidade do DB2 Versão 9.7.

#### **Pré-requisito**

É necessário atualizar seu servidor DB2 para o DB2 Versão 9.7.

Para aplicativos que acessam banco de dados atualizados, execute qualquer uma das seguintes etapas para adotar a funcionalidade especificada do DB2 Versão 9.7:

- v **Use orientações de otimização ou visualize MQTs para melhorar a correspondência de MQT**. Tente esta nova funcionalidade em um ambiente de teste antes de implementá-la em seu ambiente de produção.
	- Use o novo elemento MQTENFORCE para orientações de otimização para escolher uma MQT, independentemente de sua estimativa do custo.
	- Use Visualizar MQT para criar uma MQT em visualizações contendo uma consulta complexa. As consultas na visualização contendo uma consulta complexa podem ser correspondidas com Visualizar MQT. Em releases anteriores, uma consulta em uma visualização com uma construção, como OUTER JOIN ou UNION ALL, não pode ser correspondida com uma MQT.
- v **Ative o concentrador de instrução para melhorar o desempenho para instruções SQL dinâmicas que são semelhantes**. O servidor de banco de dados modifica estas instruções para que elas compartilhem o mesmo plano de acesso. Consulte "O Concentrador de Instrução Reduz a Sobrecarga de Compilação" em *Troubleshooting and Tuning Database Performance*.

O exemplo a seguir mostra como ativar o concentrador de instrução no nível do servidor de dados:

UPDATE DB CFG FOR *dbname* USING stmt\_conc LITERALS

Depois de ativar o concentrador de instrução, as seguintes instruções compartilham o mesmo plano de acesso:

SELECT FIRSTNME,LASTNAME FROM EMPLOYEE WHERE EMPNO='000020' and

SELECT FIRSTNME,LASTNAME FROM EMPLOYEE WHERE EMPNO='000070'

É possível também ativar esta funcionalidade no nível do aplicativo usando a propriedade Conexão ou Origem de Dados de statementConcentrator ou o método setDBStatementConcentrator em JDBC. Consulte "Interface DB2Connection" em *Developing Java Applications* para obter detalhes.

v Se o valor do parâmetro de configuração do banco de dados **pckcachesz** estiver próximo do limite superior nos releases da pré-Versão 97 que executam em sistemas operacionais de 64 bits, ajuste este parâmetro ou configure para AUTOMÁTICO para ativar o auto-ajuste. Na Versão 9.7 o limite superior para este parâmetro foi aumentado para 2 147 483 646.

Possuir memória suficiente para armazenar em cache as seções para instruções estáticas ou dinâmicas SQL ou XQuery pode melhorar o desempenho, especialmente quando você emite a mesma instrução várias vezes a partir de um aplicativo.

- v **Se desejar aumentar a simultaneidade para o nível de isolamento de estabilidade do cursor ou se estiver migrando aplicativos Oracle, ative o comportamento consolidado no momento**. Para ativar este comportamento no nível do banco de dados, execute as seguintes etapas:
	- 1. Configure o parâmetro de configuração **cur\_commit** como ON emitindo a seguinte instrução:

UPDATE DB CFG FOR *database-name* USING cur\_commit ON

2. Aumente o parâmetro **locklist** para o dobro de seu valor emitindo a seguinte instrução:

UPDATE DB CFG FOR *database-name* USING locklist *pre-upgrade-value\*2*

- 3. Para aplicativos com um processamento de transações de alto volume, pode ser necessário aumentar o espaço de log ou o tamanho do buffer de log.
- v **Se seu aplicativo precisar de uma tabela temporária que permaneça definida após o término de uma sessão ou você estiver migrando aplicativos Oracle, use created temporary tables (CGTTs)** que se diferem de declared temporary tables (DGTTs) porque suas definições estão armazenadas no catálogo do sistema e compartilhadas por várias conexões. Os dados armazenados em uma instância de uma CGTT estão disponíveis apenas para a sessão que os inseriu.

Consulte "Criando e Conectando-se a Tabelas Temporárias Criadas" em *Database Administration Concepts and Configuration Reference* para obter detalhes sobre como usar CGTTs.

- v **Se estiver migrando aplicativos Oracle, use as novas funções escalares compatíveis**, tais como, DAYNAME, DECFLOAT\_FORMAT, INITCAP, INSTR, MONTHNAME, LOCATE\_IN\_STRING, LPAD, RPAD, TO\_CLOB, TO\_NUMBER ou TO\_TIMESTAMP para simplificar o processo de migração.
- Se você usar o comando DECOMPOSE XML DOCUMENT ou chamar os procedimentos definidos pelo sistema para decompor documentos XML, **use o novo comando DECOMPOSE XML DOCUMENTS para decompor vários documentos XML com apenas uma chamada**. Este comando não requer a serialização dos documentos XML e decompõe documentos XML armazenados em colunas binárias ou XML.

Consulte "Vários Exemplos de Decomposição de Documentos XML" em *pureXML Guide* para obter detalhes sobre como usar o comando DECOMPOSE XML DOCUMENTS.

Se você atualizou do DB2 Versão 9.1 ou anterior, adote a funcionalidade introduzida no DB2 Versão 9.5 em seus aplicativos e rotinas do banco de dados. Consulte [Ativando a Nova Funcionalidade do DB2 Versão 9.5 em Aplicativos e](http://publib.boulder.ibm.com/infocenter/db2luw/v9r5//topic/com.ibm.db2.luw.qb.migration.doc/doc/t0052065.html) [Rotinas do Banco de Dados](http://publib.boulder.ibm.com/infocenter/db2luw/v9r5//topic/com.ibm.db2.luw.qb.migration.doc/doc/t0052065.html) no *Guia de Migração (Versão 9.5)* para obter detalhes. **Parte 5. Apêndices**

# **Apêndice A. Referências Importantes**

A lista de referências a seguir pode ajudar você com o upgrade do seu ambiente DB2.

#### **Página da Web dos requisitos de sistema operacional do DB2**

É possível localizar os requisitos de hardware e sistema operacional para instalação do DB2 Versão 9.7 em "Requisitos de Instalação para Produtos de Banco de Dados do DB2" em *Installing DB2 Servers*. A versão mais atualizada deste tópico está disponível no Centro de Informações do DB2 em [http://publib.boulder.ibm.com/infocenter/db2luw/v9r7/topic/](http://publib.boulder.ibm.com/infocenter/db2luw/v9r7/topic/com.ibm.db2.luw.qb.server.doc/doc/r0025127.html) [com.ibm.db2.luw.qb.server.doc/doc/r0025127.html.](http://publib.boulder.ibm.com/infocenter/db2luw/v9r7/topic/com.ibm.db2.luw.qb.server.doc/doc/r0025127.html)

#### **Centro de Informações do DB2**

Você pode localizar as informações neste manual no Centro de Informações do DB2 on-line em [http://publib.boulder.ibm.com/infocenter/db2luw/](http://publib.boulder.ibm.com/infocenter/db2luw/v9r7/index.jsp) [v9r7/index.jsp.](http://publib.boulder.ibm.com/infocenter/db2luw/v9r7/index.jsp) Consulte o tópico "Fazendo Upgrade" na seção "Fundamentos do Banco de Dados". O título para o tópico de nível mais alto é "Fazendo Upgrade para o DB2 Versão 9.7". O Centro de Informações do DB2 on-line também contém informações sobre os tópicos relacionados a upgrade, como a instalação do produto de banco de dados do DB2. Você também pode localizar outras informações citadas neste manual.

#### **Manuais do DB2 DB2 Versão 9.7 em formato PDF**

Os manuais do DB2 DB2 Versão 9.7 em formato PDF estão disponíveis para download complementar em [http://www.ibm.com/support/](http://www.ibm.com/support/docview.wss?rs=71&uid=swg27009474) [docview.wss?rs=71&uid=swg27009474.](http://www.ibm.com/support/docview.wss?rs=71&uid=swg27009474)

#### **Portal de upgrade do DB2**

O portal de upgrade do DB2 (antes conhecido como portal de migração do DB2) em [http://www.ibm.com/software/data/db2/upgrade/portal](http://www.ibm.com/support/docview.wss?rs=71&uid=swg21200005) fornece um local único para você acessar informações atualizadas sobre o processo de upgrade e recursos adicionais conforme eles são disponibilizados.

#### **Educação relativa ao produto de banco de dados DB2**

O Web site Information Management Training Web, no endereço [http://www.ibm.com/software/data/education/,](http://www.ibm.com/software/data/education/) oferece uma ampla variedade de opções de treinamento e a lista de recursos de habilidades e comunidades para ajudá-lo a localizar os recursos educacionais adequados a você.Revise a lista de cursos auto-didáticos sobre o produto de banco de dados DB2 complementares que podem ajudá-lo a desenvolver habilidades em seu próprio ritmo no endereço [http://www.ibm.com/software/data/](http://www.ibm.com/software/data/education/selfstudy.html) [education/selfstudy.html.](http://www.ibm.com/software/data/education/selfstudy.html)

#### **Web site dodeveloperWorks Information Management**

O Web site developerWorks Information Management em <http://www.ibm.com/developerworks/data> oferece recursos técnicos para o software DB2 Information Management. Ele apresenta informações sobre o produto, downloads, recursos de aprendizado, suporte, fóruns e newsletters. Neste Web site, você pode localizar vários artigos e tutoriais que podem ajudar você a aprender sobre novas funcionalidades dos produtos de banco de dados do DB2 e como utilizá-las em seus aplicativos. Este Web site também faz referência a portais de recursos de aprendizado, tais como New to DB2, Migrate to DB2 e DBA Central. Siga o link **Migrar para o DB2** para acessar recursos que podem ajudá-lo a migrar do Microsoft SQL Server, Oracle, Sybase e outras plataformas de banco de dados para produtos DB2 Database.

### **Fóruns do DB2**

Os fóruns do DB2 são locais para trocar idéias e compartilhar soluções com seus colegas na comunidade do produto IBM DB2. Além disso, os fóruns do DB2 incluem fóruns que são espelhos para os newsgroups do DB2, tais como os newsgroups ibm.software.db2.udb e ibm.software.db2.udb.beta. Os fóruns do DB2 são hospedados pelo developerWorks no endereço [http://www.ibm.com/developerworks/forums/db2\\_forums.jsp.](http://www.ibm.com/developerworks/forums/db2_forums.jsp)

# <span id="page-236-0"></span>**Apêndice B. Visão Geral das Informações Técnicas do DB2**

As informações técnicas do DB2 estão disponíveis através das seguintes ferramentas e métodos:

- v Centro de Informações do DB2
	- Tópicos (Tópicos de tarefa, conceito e referência)
	- Ajuda para as ferramentas do DB2
	- Programas de amostra
	- Tutoriais
- Manuais do DB2
	- Arquivos PDF (por download)
	- Arquivos PDF (no DVD de PDFs doDB2)
	- Manuais impressos
- v Ajuda da linha de comandos
	- Ajuda do comando
	- Ajuda da mensagem

**Nota:** Os tópicos do Centro de Informações do DB2 são atualizados com maior freqüência do que os PDFs ou as cópias impressas. Para obter as informações mais atuais, instale as atualizações da documentação conforme elas se tornam disponíveis ou consulte o Information Center do DB2 em ibm.com.

É possível acessar informações técnicas adicionais do DB2, como as publicações on-line de notas técnicas, white papers e IBM Redbooks em ibm.com. Acesse o site da biblioteca de software do DB2 Information Management em [http://www.ibm.com/software/data/sw-library/.](http://www.ibm.com/software/data/sw-library/)

### **Feedback da Documentação**

Seu feedback a respeito da documentação do DB2 é importante para nós. Se você tiver sugestões sobre como aprimorar a documentação do DB2 envie um e-mail para db2docs@ca.ibm.com. A equipe de documentação do DB2 lê todos os feedbacks enviados, mas não poderão responder diretamente a você. Forneça exemplos específicos sempre que possível, para que melhor possamos compreender suas preocupações. Se estiver enviando feedback sobre um tópico ou arquivo de ajuda específico, inclua o título do tópico e a URL.

Não utilize este endereço de e-mail para entrar em contato com o Suporte ao Cliente doDB2. Se você tiver um problema técnico do DB2 que a documentação não resolve, entre em contato com o centro de serviços IBM local para obter assistência.

### **Biblioteca Técnica do DB2 em Cópia Impressa ou em Formato PDF**

As tabelas a seguir descrevem a biblioteca do DB2 disponível a partir do IBM Publications Center, no endereço [www.ibm.com/shop/publications/order.](http://www.ibm.com/shop/publications/order) Os manuais do DB2 em inglês e traduzidos Versão 9.7 em formato PDF poder ser transferidos por download no endereço [www.ibm.com/support/](http://www.ibm.com/support/docview.wss?rs=71&uid=swg27009474) [docview.wss?rs=71&uid=swg2700947.](http://www.ibm.com/support/docview.wss?rs=71&uid=swg27009474)

Embora as tabelas identifiquem os manuais disponíveis em cópia impressa, é possível que não estejam disponíveis em seu país.

O número do formulário aumenta cada vez que um manual é atualizado. Certifique-se de que você esteja lendo a versão mais recente dos manuais, conforme listado abaixo.

**Nota:** O Centro de Informações do *DB2* é atualizado com mais frequência do que os manuais em PDF ou em cópia impressa.

| Nome                                                               | Número do<br>Formulário | Disponível em<br>Cópia Impressa | Última atualização |
|--------------------------------------------------------------------|-------------------------|---------------------------------|--------------------|
| Administrative API<br>Reference                                    | SC27-2435-00            | Sim                             | Agosto de 2009     |
| Administrative Routines<br>and Views                               | SC27-2436-00            | Não                             | Agosto de 2009     |
| Call Level Interface<br>Guide and Reference,<br>Volume 1           | SC27-2437-00            | Sim                             | Agosto de 2009     |
| Call Level Interface<br>Guide and Reference,<br>Volume 2           | SC27-2438-00            | Sim                             | Agosto de 2009     |
| Command Reference                                                  | SC27-2439-00            | Sim                             | Agosto de 2009     |
| Data Movement Utilities<br>Guide and Reference                     | SC27-2440-00            | Sim                             | Agosto de 2009     |
| Data Recovery and High<br>Availability Guide and<br>Reference      | SC27-2441-00            | Sim                             | Agosto de 2009     |
| Database Administration<br>Concepts and<br>Configuration Reference | SC27-2442-00            | Sim                             | Agosto de 2009     |
| Database Monitoring<br>Guide and Reference                         | SC27-2458-00            | Sim                             | Agosto de 2009     |
| Database Security Guide                                            | SC27-2443-00            | Sim                             | Agosto de 2009     |
| DB2 Text Search Guide                                              | SC27-2459-00            | Sim                             | Agosto de 2009     |
| Developing ADO.NET<br>and OLE DB<br><b>Applications</b>            | SC27-2444-00            | Sim                             | Agosto de 2009     |
| Developing Embedded<br><b>SQL</b> Applications                     | SC27-2445-00            | Sim                             | Agosto de 2009     |
| Developing Java<br><b>Applications</b>                             | SC27-2446-00            | Sim                             | Agosto de 2009     |
| Developing Perl, PHP,<br>Python, and Ruby on<br>Rails Applications | SC27-2447-00            | Não                             | Agosto de 2009     |
| Developing User-defined<br>Routines (SQL and<br>External)          | SC27-2448-00            | Sim                             | Agosto de 2009     |
| Getting Started with<br>Database Application<br>Development        | GI11-9410-00            | Sim                             | Agosto de 2009     |
|                                                                    |                         |                                 |                    |

*Tabela 31. Informações Técnicas do DB2*

| Nome                                                                                         | Número do<br>Formulário | Disponível em<br>Cópia Impressa | Última atualização |
|----------------------------------------------------------------------------------------------|-------------------------|---------------------------------|--------------------|
| Getting Started with<br>DB2 Installation and<br>Administration on Linux<br>and Windows       | GI11-9411-00            | Sim                             | Agosto de 2009     |
| Globalization Guide                                                                          | SC27-2449-00            | Sim                             | Agosto de 2009     |
| Installing DB2 Servers                                                                       | GC27-2455-00            | Sim                             | Agosto de 2009     |
| Installing IBM Data<br>Server Clients                                                        | GC27-2454-00            | Não                             | Agosto de 2009     |
| Referência de Mensagens<br>Volume 1                                                          | SC27-2450-00            | Não                             | Agosto de 2009     |
| Referência de Mensagens<br>Volume 2                                                          | SC27-2451-00            | Não                             | Agosto de 2009     |
| Net Search Extender<br>Administration and<br>User's Guide                                    | SC27-2469-00            | Não                             | Agosto de 2009     |
| Partitioning and<br>Clustering Guide                                                         | SC27-2453-00            | Sim                             | Agosto de 2009     |
| pureXML Guide                                                                                | SC27-2465-00            | Sim                             | Agosto de 2009     |
| Query Patroller<br>Administration and<br>User's Guide                                        | SC27-2467-00            | Não                             | Agosto de 2009     |
| Spatial Extender and<br>Geodetic Data<br>Management Feature<br>User's Guide and<br>Reference | SC27-2468-00            | Não                             | Agosto de 2009     |
| SQL Procedural<br>Languages: Ativação e<br>Suporte de Aplicativo                             | SC27-2470-00            | Sim                             | Agosto de 2009     |
| SQL Reference, Volume 1 SC27-2456-00                                                         |                         | Sim                             | Agosto de 2009     |
| SQL Reference, Volume 2 SC27-2457-00                                                         |                         | Sim                             | Agosto de 2009     |
| Troubleshooting and<br>Tuning Database<br>Performance                                        | SC27-2461-00            | Sim                             | Agosto de 2009     |
| Fazendo upgrade para<br>DB2 Versão 9.7                                                       | S517-9472-00            | Sim                             | Agosto de 2009     |
| Tutorial do Visual<br>Explain                                                                | S517-9478-00            | Não                             | Agosto de 2009     |
| O Que Há de Novo no<br>DB2 Versão 9.7                                                        | SC27-2463-00            | Sim                             | Agosto de 2009     |
| Workload Manager<br>Guide and Reference                                                      | SC27-2464-00            | Sim                             | Agosto de 2009     |
| XQuery Reference                                                                             | SC27-2466-00            | Não                             | Agosto de 2009     |

*Tabela 31. Informações Técnicas do DB2 (continuação)*

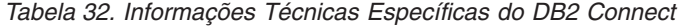

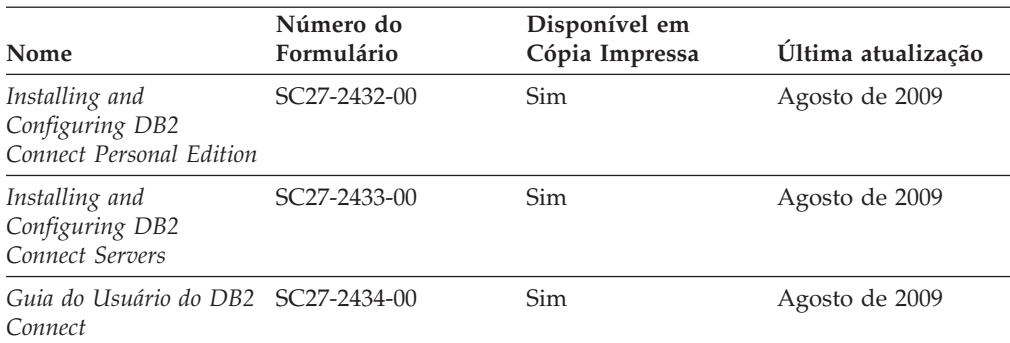

*Tabela 33. Informações Técnicas sobre Information Integration*

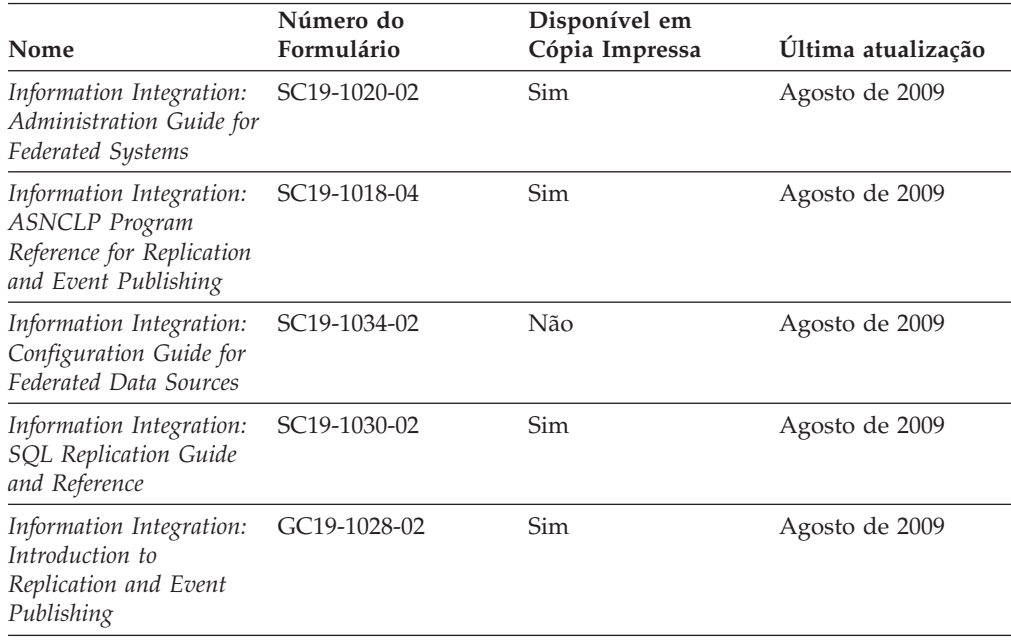

## **Solicitando Manuais Impressos do DB2**

Os manuais impressos do DB2 não estão disponíveis para compra em todos os países. Você sempre poderá solicitar manuais impressos do DB2 a partir de seu representante IBM local. Lembre-se de que alguns manuais em formato eletrônico no DVD da Documentação em PDF do *DB2* não estão disponíveis em mídia impressa. Por exemplo, nem o volume do *DB2 Message Reference* está disponível como um manual impresso.

Versões impressas de muitos dos manuais do DB2 disponíveis no DVD da Documentação em PDF do DB2 podem ser solicitados, mediante o pagamento de uma taxa, junto à IBM. Dependendo do local a partir de onde está solicitando as publicações, você poderá adquiri-las on-line a partir do IBM Publications Center. Se a solicitação de manuais através do método on-line não estiver disponível em seu país ou região, você tem a opção de adquirir manuais impressos do DB2 junto ao seu representante IBM local. Observe que nem todos os manuais no DVD da Documentação em PDF do DB2 estão disponíveis em meio impresso.

**Nota:** A documentação mais atualizada e completa do DB2 é mantida no Centro de Informações do DB2 no endereço [http://publib.boulder.ibm.com/infocenter/](http://publib.boulder.ibm.com/infocenter/db2luw/v9r7) [db2luw/v9r7.](http://publib.boulder.ibm.com/infocenter/db2luw/v9r7)

Para solicitar manuais impressos do DB2:

- v Para descobrir se você pode solicitar manuais impressos do DB2 on-line em seu país ou região, consulte o IBM Publications Center no endereço [http://www.ibm.com/shop/publications/order.](http://www.ibm.com/shop/publications/order) Você deve selecionar um país, uma região ou um idioma para acessar as informações sobre solicitação de publicação e, em seguida, seguir as instruções de pedido para o seu local.
- v Para solicitar manuais impressos do DB2 junto ao seu representante IBM local:
	- 1. Localize as informações de contato para seu representante local a partir de um dos seguintes Web sites:
		- O diretório mundial de contatos da IBM, no endereço [www.ibm.com/planetwide](http://www.ibm.com/planetwide)
		- O Web site de Publicações da IBM, no endereço [http://www.ibm.com/](http://www.ibm.com/shop/publications/order) [shop/publications/order.](http://www.ibm.com/shop/publications/order) Será necessário selecionar seu país, região ou idioma para acessar as home page de publicações voltada para o seu país. A partir desta página, siga o link ″Sobre este Site″.
	- 2. Ao ligar, especifique que você deseja solicitar uma publicação do DB2.
	- 3. Forneça ao seu representante os títulos e números de formulário dos manuais que deseja solicitar. Para obter os títulos e números de formulário, consulte ["Biblioteca Técnica do DB2 em Cópia Impressa ou em Formato PDF" na](#page-236-0) [página 227.](#page-236-0)

## **Exibindo Ajuda de Estado SQL a partir do Processador de Linha de Comando**

Os produtos do DB2 retornam um valor SQLSTATE para condições que podem ser o resultado de uma instrução SQL. A ajuda de SQLSTATE explica os significados de estados de SQL e de códigos de classe de estado de SQL.

Para iniciar a ajuda de estado de SQL, abra o processador da linha de comandos e insira:

? *sqlstate* ou ? *class code*

, em que *sqlstate* representa um estado SQL válido de cinco dígitos e *class code* representa os primeiros dois dígitos do estado SQL.

Por exemplo, ? 08003 exibe a ajuda para o estado de SQL 08003 e ? 08 exibe o auxílio para o código de classe 08.

## **Acessando versões diferentes do Centro de Informações do DB2**

Para os tópicos do DB2 Versão 9.7, a URL do Centro de Informações do DB2 é <http://publib.boulder.ibm.com/infocenter/db2luw/v9r7/>

Para os tópicos do DB2 Versão 9.5, a URL do Centro de Informações do DB2 é [http://publib.boulder.ibm.com/infocenter/db2luw/v9r5/](http://publib.boulder.ibm.com/infocenter/db2luw/v9r5)

Para tópicos do DB2 Versão 9, a URL do Centro de Informações do DB2 é [http://publib.boulder.ibm.com/infocenter/db2luw/v9/.](http://publib.boulder.ibm.com/infocenter/db2luw/v9/)

Para tópicos do DB2 Versão 8, vá para a URL do Centro de Informações da Versão 8 no endereço: [http://publib.boulder.ibm.com/infocenter/db2luw/v8/.](http://publib.boulder.ibm.com/infocenter/db2luw/v8/)

## **Exibindo tópicos no seu idioma preferencial no Centro de Informações doDB2**

O Centro de Informações do DB2 tenta exibir tópicos no idioma especificado em suas preferências de navegador. Se um tópico não estiver traduzido para o idioma de sua preferência, o Centro de Informações do DB2 exibirá o tópico em inglês.

- v Para exibir tópicos em seu idioma preferido no navegador Internet Explorer:
	- 1. No Internet Explorer, clique no botão **Ferramentas** —> **Opções da Internet** —> **Idiomas...**. É aberta a janela Preferências de Idioma.
	- 2. Certifique-se de que seu idioma preferido esteja especificado como a primeira entrada na lista de idiomas.
		- Para incluir um novo idioma na lista, clique no botão **Incluir...**

**Nota:** Incluir um idioma não garante que o computador tenha as fontes requeridas para exibir os tópicos no idioma preferido.

- Para mover um idioma para o início da lista, selecione o idioma e clique no botão **Mover para Cima** até que o idioma seja o primeiro na lista de idiomas.
- 3. Limpe o cache do navegador e em seguida atualize a página para exibir o Centro de Informações do DB2 no idioma de sua preferência.
- v Para exibir tópicos em seu idioma preferido no navegador Firefox ou Mozilla:
	- 1. Selecione o botão na seção **Idiomas** do diálogo **Ferramentas** —> **Opções** —> **Avançado**. O painel Idiomas é exibido na janela Preferências.
	- 2. Certifique-se de que seu idioma preferido esteja especificado como a primeira entrada na lista de idiomas.
		- Para incluir um novo idioma na lista, clique no botão **Incluir...** para selecionar um idioma a partir da janela Incluir Idiomas.
		- Para mover um idioma para o início da lista, selecione o idioma e clique no botão **Mover para Cima** até que o idioma seja o primeiro na lista de idiomas.
	- 3. Limpe o cache do navegador e em seguida atualize a página para exibir o Centro de Informações do DB2 no idioma de sua preferência.

Em algumas combinações de navegadores e sistemas operacionais, pode ser necessário alterar as configurações regionais de seu sistema operacional para o código de idioma e idioma de sua escolha.

# **Atualizando o Centro de Informações do DB2 Instalado em seu Computador ou Servidor de Intranet**

Um Centro de Informações doDB2 localmente instalado deve ser atualizado periodicamente.

#### **Antes de Começar**

Um Centro de Informações do DB2 Versão 9.7 já deve estar instalado. Para obter detalhes, consulte "Instalando o Centro de Informações do DB2 usando o tópico Assistente de Configuração do DB2" em *Installing DB2 Servers*. Todos os

pré-requisitos e restrições que se aplicam à instalação do Centro de Informações também se aplicam à atualização do Cento de Informações.

#### **Sobre esta Tarefa**

Um Centro de Informações do DB2 existente pode ser atualizado automática ou manualmente:

- v Atualizações automáticas atualizam os recursos e idiomas do Centro de Informações existente. Um benefício adicional das atualizações automáticas é que o Centro de Informações fica indisponível por um período mínimo de tempo durante a atualização. Além disso, as atualizações automáticas podem ser configuradas para executar como parte de outras tarefas em lote que executam periodicamente.
- v Atualizações manuais devem ser usadas quando você desejar adicionar recursos ou idiomas durante o processo de atualização. Por exemplo, um Centro de Informações local foi originalmente instalado com ambos os idiomas, inglês e francês, e agora você também deseja instalar o idioma alemão; uma atualização manual instalará o alemão, assim como atualizará os recursos e idiomas do Centro de Informações existente. Porém, uma atualização manual necessita que o Centro de Informações seja manualmente parado, atualizado e reiniciado. O Centro de Informações permanece indisponível durante o processo de atualização inteiro.

#### **Procedimento**

Este tópico detalha o processo para atualizações automáticas. Para instruções de atualizações manuais, consulte o tópico "Instalando manualmente o Centro de Informações doDB2 instalado no seu computador ou servidor de intranet".

Para atualizar automaticamente o Centro de Informações doDB2 instalado no seu computador ou servidor de intranet:

- 1. Em sistemas operacionais Linux,
	- a. Navegue até o caminho onde o Centro de Informações está instalado. Por padrão, o Centro de Informações do DB2 é instalado no diretório /opt/ibm/db2ic/V9.7.
	- b. Navegue do diretório de instalação para o diretório doc/bin.
	- c. Execute o script ic-update:

ic-update

- 2. Em sistemas operacionais Windows,
	- a. Abra uma janela de comandos.
	- b. Navegue até o caminho onde o Centro de Informações está instalado. Por padrão, o Centro de Informações do DB2 é instalado no diretório <Arquivos de Programas>\IBM\DB2 Information Center\Version 9.7, em que <Arquivos de Programas> representa o local do diretório Arquivos de Programas.
	- c. Navegue do diretório de instalação para o diretório doc\bin.
	- d. Execute o arquivo ic-update.bat:

ic-update.bat

### **Resultados**

O Centro de Informações do DB2 reinicia automaticamente. Se as atualizações estão disponíveis, o Centro de Informações exibe os tópicos novos e atualizados. Se as atualizações do Centro de Informações não estão disponíveis, uma mensagem é adicionado ao log. O arquivo de log está localizado no diretório doc\eclipse\configuration. O nome do arquivo de log é um número gerado aleatoriamente. Por exemplo, 1239053440785.log.

## **Atualizando o Centro de Informações do DB2 Instalado em seu Computador ou Servidor de Intranet**

Se você instalou o Centro de Informações do DB2 localmente, é possível obter e instalar atualizações da documentação da IBM.

Atualizar manualmente o seu Centro de Informações do DB2 instalado manualmente localmente necessita que você:

- 1. Pare o Centro de Informações do DB2 em seu computador e reinicie o Centro de Informações no modo independente. Executar o Centro de Informações no modo independente impede que outros usuários em sua rede o acessem, e permite que você aplique atualizações. O Versão da Estação de Trabalho do Centro de Informações do DB2 sempre é executado no modo independente. .
- 2. Utilize o recurso de Atualização para verificar quais atualizações estão disponíveis. Se houver atualizações que você deve instalar, é possível utilizar o recurso Atualizar para obter e instalá-las

**Nota:** Se seu ambiente requerer a instalação das atualizações do Centro de Informações do DB2 em uma máquina que não está conectada à Internet, espelhe o site de atualização em um sistema de arquivos local utilizando uma máquina que está conectada à Internet e possui o Centro de Informações do DB2 instalado. Se muitos usuários em sua rede estiverem instalando as atualizações da documentação, você poderá reduzir o tempo necessário para que os indivíduos façam as atualizações, espelhando também o site de atualização localmente e criando um proxy para o site de atualização. Se houver pacotes de atualização disponíveis, utilize o recurso Update para obter os pacotes. No entanto, o recursos Atualização está disponível apenas no modo independente.

3. Pare o Centro de Informações independente e reinicie o Centro de Informações do DB2 no seu computador.

**Nota:** No Windows 2008, Windows Vista (e superior), os comandos listados posteriormente nesta seção deverão ser executados como um administrador. Para abrir um prompt de comandos ou ferramenta gráfica com privilégios totais de administrador, clique com o botão direito no atalho e, em seguida, selecione **Executar como Administrador**.

Para atualizar o Centro de Informações do DB2 instalado em seu computador ou servidor intranet:

- 1. Pare o Centro de Informações do DB2.
	- v No Windows, clique em **Iniciar** → **Painel de Controle** → **Ferramentas Administrativas** → **Serviços**. Em seguida, clique com o botão direito no serviço **Centro de Informações do DB2** e selecione **Parar**.
	- No Linux, digite o seguinte comando: /etc/init.d/db2icdv97 stop
- 2. Inicie o Centro de Informações no modo independente.
	- No Windows:
		- a. Abra uma janela de comandos.
- b. Navegue até o caminho onde o Centro de Informações está instalado. Por padrão, o Centro de Informações do DB2 é instalado no diretório <Arquivos de Programas>\IBM\DB2 Information Center\Version 9.7, em que <Arquivos de Programas> representa o local do diretório Arquivos de Programas.
- c. Navegue do diretório de instalação para o diretório doc\bin.
- d. Execute o arquivo help\_start.bat: help\_start.bat
- No Linux:
	- a. Navegue até o caminho onde o Centro de Informações está instalado. Por padrão, o Centro de Informações do DB2 é instalado no diretório /opt/ibm/db2ic/V9.7.
	- b. Navegue do diretório de instalação para o diretório doc/bin.
	- c. Execute o script help\_start: help\_start

O navegador da Web padrão dos sistemas é aberto para exibir o Centro de Informações independente.

- 3. Clique no botão Atualizar (**☆**). (JavaScript<sup>™</sup> deve estar ativado em seu navegador.) No painel direito do Centro de Informações, clique em **Localizar Atualizações**. Será exibida uma lista com atualizações para a documentação existente.
- 4. Para iniciar o processo de instalação, marque as seleções que deseja e, em seguida, clique em **Instalar Atualizações**.
- 5. Após a conclusão do processo de instalação, clique em **Concluir**.
- 6. Pare o Centro de Informações independente:
	- No Windows, navegue até o diretório doc\bin do diretório de instalação e execute o arquivo help\_end.bat: help end.bat

**Nota:** O arquivo em lote help\_end contém os comandos necessários para parar com segurança os processos que foram iniciados com o arquivo em lote help\_start. Não utilize Ctrl-C ou qualquer outro método para parar help\_start.bat.

v No Linux, navegue para o diretório de instalação do diretório doc/bin e execute o script help\_end:

help end

**Nota:** O script help\_end contém os comandos necessários para parar com segurança os processos que foram iniciados com o script help\_start. Não utilize qualquer outro método para parar o script help\_start.

- 7. Reinicie o Centro de Informações do DB2.
	- v No Windows, clique em **Iniciar** → **Painel de Controle** → **Ferramentas Administrativas** → **Serviços**. Em seguida, clique com o botão direito no serviço **Centro de Informações do DB2** e selecione **Iniciar**.
	- No Linux, digite o seguinte comando: /etc/init.d/db2icdv97 start

O Centro de Informações do DB2 atualizado exibirá os tópicos novos e atualizados.

## **Tutoriais do DB2**

Os tutoriais do DB2 oferecem informações sobre vários aspectos dos produtos DB2. As lições oferecem instruções passo a passo.

#### **Antes de iniciar**

Você poderá visualizar a versão em XHTML do tutorial no Centro de Informações, através do endereço [http://publib.boulder.ibm.com/infocenter/db2help/.](http://publib.boulder.ibm.com/infocenter/db2luw/v9)

Algumas lições utilizam dados ou código de amostra. Consulte o tutorial para obter uma descrição dos pré-requisitos para suas tarefas específicas.

### **Tutoriais do DB2**

Para visualizar o tutorial, clique no título.

**"pureXML" em** *pureXML Guide*

Configure um banco de dados DB2 para armazenar dados XML e para realizar as operações básicas com o armazém de dados XML nativo.

**"Visual Explain" em** *Tutorial do Visual Explain* Analisa, otimiza e ajusta instruções SQL para um melhor desempenho utilizando o Visual Explain.

### **Informações sobre Resolução de Problemas do DB2**

Uma grande variedade de informações de resolução e determinação de problemas está disponível para ajudá-lo a utilizar os produtos do banco de dados DB2.

#### **Documentação do DB2**

As informações sobre resolução de problemas podem ser localizadas no Guia de Resolução de Problemas do *DB2* ou na seção Fundamentos do banco de dados do Centro de Informações do*DB2*. Lá você encontrará informações sobre como isolar e identificar problemas utilizando as ferramentas de diagnóstico e utilitários do DB2, soluções para alguns dos problemas mais comuns e outros avisos sobre como resolver problemas que possam ser encontrados com seus produtos de banco de dados DB2.

#### **Web site de Suporte Técnico do DB2**

Consulte o Web site de Suporte Técnico do DB2 caso esteja tendo problemas e deseje obter ajuda com a localização das possíveis causas e soluções. O site de Suporte Técnico possui links para as publicações mais recentes do DB2, TechNotes, APARs (Authorized Program Analysis Reports ou correções de erros), fix packs e outros recursos. Você pode pesquisar essa base de conhecimento para localizar as possíveis soluções para seus problemas.

Acesse o Web site de Suporte Técnico do DB2 no endereço [http://www.ibm.com/software/data/db2/support/db2\\_9/](http://www.ibm.com/software/data/db2/support/db2_9/)

## **Termos e Condições**

As permissões para uso destas publicações são concedidas sujeitas aos seguintes termos e condições.

**Uso Pessoal:** Você poderá reproduzir estas Publicações apenas para uso pessoal e não comercial, contanto que todos os avisos do proprietário sejam preservados. O Cliente não deve distribuir, exibir ou criar trabalhos derivativos destas Publicações ou de qualquer parte delas, sem o consentimento expresso da IBM.

**Uso Comercial** O Cliente poderá reproduzir, distribuir e exibir essas Publicações somente dentro da empresa do Cliente, contanto que todos os avisos do proprietário sejam preservados. O Cliente não poderá criar trabalhos derivativos destas Publicações ou reproduzir, distribuir ou exibir estas Publicações ou qualquer parte delas fora de sua empresa, sem o consentimento expresso da IBM.

Exceto como expressamente concedido nesta permissão, nenhuma outra permissão, licença ou direito é concedido, expresso ou implícito, para as Publicações ou quaisquer informações, dados, software ou outra propriedade intelectual contida.

A IBM se reserva no direito de retirar as permissões aqui concedidas sempre que, de acordo com seus critérios, o uso das Publicações for prejudicial aos seus interesses ou, conforme determinado pela IBM, as instruções acima não sejam seguidas.

O Cliente não poderá fazer download, exportar ou re-exportar estas informações exceto quando em conformidade total com todas as leis e regulamentações aplicáveis, incluindo todas as leis e regulamentações de exportação dos Estados Unidos.

A IBM NÃO FAZ QUALQUER TIPO DE GARANTIA QUANTO AO CONTEÚDO DESTAS PUBLICAÇÕES. AS PUBLICAÇÕES SÃO FORNECIDAS ″NO ESTADO EM QUE SE ENCONTRAM″, SEM GARANTIA DE NENHUM TIPO, SEJA EXPRESSA OU IMPLÍCITA, INCLUINDO, MAS NÃO SE LIMITANDO ÀS GARANTIAS IMPLÍCITAS (OU CONDIÇÕES) DE NÃO-INFRAÇÃO, COMERCIALIZAÇÃO OU ADEQUAÇÃO A UM DETERMINADO PROPÓSITO.

# **Apêndice C. Avisos**

Estas informações foram desenvolvidas para produtos e serviços oferecidos nos Estados Unidos. As informações sobre produtos não-IBM se baseiam em informações disponíveis no momento da primeira publicação deste documento e estão sujeitas à alteração.

É possível que a IBM não ofereça os produtos, serviços ou recursos discutidos nesta publicação em outros países. Consulte um representante IBM local para obter informações sobre produtos e serviços disponíveis atualmente em sua área. Qualquer referência a produtos, programas ou serviços IBM não significa que apenas produtos, programas ou serviços IBM possam ser utilizados. Qualquer produto, programa ou serviço funcionalmente equivalente, que não infrinja nenhum direito de propriedade intelectual da IBM poderá ser utilizado em substituição a este produto, programa ou serviço. Entretanto, a avaliação e verificação da operação de qualquer produto, programa ou serviço não-IBM são de responsabilidade do Cliente.

A IBM pode ter patentes ou solicitações de patentes pendentes relativas a assuntos tratados nesta publicação. O fornecimento desta publicação não lhe garante direito algum sobre tais patentes. Pedidos de licença devem ser enviados, por escrito, para:

Gerência de Relações Comerciais e Industriais da IBM Brasil Av. Pasteur 138-146 Botafogo Rio de Janeiro - RJ CEP 22290-240

Para pedidos de licença relacionados a informações de DBCS (Conjunto de Caracteres de Byte Duplo), entre em contato com o Departamento de Propriedade Intelectual da IBM em seu país ou envie pedidos de licença, por escrito, para:

Intellectual Property Licensing Legal and Intellectual Property Law IBM Japan, Ltd. 3-2-12, Roppongi, Minato-ku, Tokyo 106-8711 Japan

**O parágrafo a seguir não se aplica a nenhum país em que tais disposições não estejam de acordo com a legislação local:** A INTERNATIONAL BUSINESS MACHINES CORPORATION FORNECE ESTA PUBLICAÇÃO "NO ESTADO EM QUE SE ENCONTRA" SEM GARANTIA DE NENHUM TIPO, SEJA EXPRESSA OU IMPLÍCITA, INCLUINDO, MAS NÃO SE LIMITANDO ÀS GARANTIAS IMPLÍCITAS DE NÃO-VIOLAÇÃO, MERCADO OU ADEQUAÇÃO A UM DETERMINADO PROPÓSITO. Alguns países não permitem a exclusão de garantias expressas ou implícitas em certas transações; portanto, esta disposição pode não se aplicar ao Cliente.

Esta publicação pode incluir imprecisões técnicas ou erros tipográficos. Periodicamente, são feitas alterações nas informações aqui contidas; tais alterações serão incorporadas em futuras edições desta publicação. A IBM pode, a qualquer momento, aperfeiçoar e/ou alterar os produtos e/ou programas descritos nesta publicação, sem aviso prévio.

Referências nestas informações a Web sites não-IBM são fornecidas apenas por conveniência e não representam de forma alguma um endosso a esses Web sites. Os materiais contidos nesses Web sites não fazem parte dos materiais desse produto IBM e a utilização desses Web sites é de inteira responsabilidade do Cliente.

A IBM pode utilizar ou distribuir as informações fornecidas da forma que julgar apropriada sem incorrer em qualquer obrigação para com o Cliente.

Licenciados deste programa que desejam obter informações sobre este assunto com objetivo de permitir: (i) a troca de informações entre programas criados independentemente e outros programas (incluindo este), e (ii) a utilização mútua das informações trocadas, devem entrar em contato com:

Gerência de Relações Comerciais e Industriais da IBM Brasil Av. Pasteur, 138-146 Botafogo Rio de Janeiro, RJ CEP: 22290-240

Tais informações podem estar disponíveis, sujeitas a termos e condições apropriadas, incluindo em alguns casos, o pagamento de uma taxa.

O programa licenciado descrito nesta publicação e todo o material licenciado disponível são fornecidos pela IBM sob os termos do Contrato com o Cliente IBM, do Contrato de Licença de Programa Internacional IBM ou de qualquer outro contrato equivalente.

Todos os dados de desempenho aqui contidos foram determinados em um ambiente controlado. Portanto, os resultados obtidos em outros ambientes operacionais podem variar significativamente. Algumas medidas podem ter sido tomadas em sistemas de nível de desenvolvimento e não há garantia de que tais medidas serão iguais em sistemas geralmente disponíveis. Além disso, algumas medidas podem ter sido estimadas por extrapolação. Os resultados reais podem variar. Os usuários deste documento devem verificar os dados aplicáveis para o seu ambiente específico.

As informações relativas a produtos não-IBM foram obtidas junto aos fornecedores dos produtos, de seus anúncios publicados ou de outras fontes disponíveis publicamente. A IBM não testou estes produtos e não pode confirmar a precisão de seu desempenho, compatibilidade nem qualquer outra reivindicação relacionada a produtos não-IBM. Dúvidas sobre a capacidade de produtos não-IBM devem ser encaminhadas diretamente a seus fornecedores.

Todas as declarações relacionadas aos objetivos e intenções futuras da IBM estão sujeitas a alterações ou cancelamento sem aviso prévio e representam apenas metas e objetivos.

Estas informações podem conter exemplos de dados e relatórios utilizados nas operações diárias de negócios. Para ilustrá-lo da forma mais completa possível, os exemplos podem incluir nomes de indivíduos, empresas, marcas e produtos. Todos os nomes são fictícios e qualquer semelhança com nomes e endereços utilizados por uma empresa real é mera coincidência.

#### LICENÇA DE COPYRIGHT:

Estas informações contêm programas de aplicativos de amostra no idioma de origem, ilustrando as técnicas de programação em diversas plataformas operacionais. O Cliente pode copiar, modificar e distribuir estes programas de exemplo sem a necessidade de pagar à IBM, com objetivos de desenvolvimento, utilização, marketing ou distribuição de programas aplicativos em conformidade com a interface de programação de aplicativo para a plataforma operacional para a qual os programas de exemplo são criados. Estes exemplos não foram testados completamente em todas as condições. Portanto, a IBM não pode garantir ou implicar a confiabilidade, manutenção ou função destes programas. Os programas de exemplo são fornecidos ″no estado em que se encontram″, sem garantia de nenhum tipo. A IBM não poderá ser responsabilizada por qualquer dano causado pelo uso dos programas de exemplo pelo Cliente.

Cada cópia ou parte deste exemplo de programa ou qualquer trabalho derivado deve incluir um aviso de copyright com os dizeres:

© (*nome da sua empresa*) (*ano*). Partes deste código são derivadas dos Programas de Exemplo da IBM Corp. © Copyright IBM Corp. \_*digite o ano ou anos*\_. Todos os direitos reservados.

### **Marcas Registradas**

IBM, o logotipo IBM e ibm.com são marcas ou marcas registradas da International Business Machines Corp., registradas em muitas jurisdições no mundo todo. Outros nomes de produto e serviços podem ser marcas registradas da IBM ou outras empresas. Uma lista atual das marcas registradasIBM está disponível na Web em ["Informações de copyright e marca registrada"](http://www.ibm.com/legal/copytrade.html) em www.ibm.com/legal/ copytrade.shtml.

Os termos a seguir são marcas ou marcas registradas de outras empresas

- v Linux é uma marca registrada de Linus Torvalds nos Estados Unidos e/ou em outros países.
- v Java e todas as marcas registradas e logotipos baseados em Java são marcas registradas da Sun Microsystems, Inc. nos Estados Unidos e/ou em outros países.
- UNIX é uma marca registrada do The Open Group nos Estados Unidos e em outros países.
- Intel®, o logotipoIntel, Intel Inside®, o logotipoIntel Inside, Intel® Centrino®, o logotipoIntel Centrino, Celeron®, Intel® Xeon®, Intel SpeedStep®, Itanium® e Pentium® são marcas ou marcas registradas da Intel Corporation ou suas subsidiárias nos Estados Unidos e outros países.
- Microsoft, Windows, Windows  $NT^{\circledR}$  e o logotipo Windows são marcas registradas da Microsoft Corporation nos Estados Unidos e/ou em outros países.

Outros nomes de empresas, produtos ou serviços podem ser marcas registradas ou marcas de serviço de terceiros.
# **Índice Remissivo**

## **Caracteres Especiais**

.NET common language runtime [fazendo upgrade de rotinas 214](#page-223-0)

## **A**

ajuda [configurando o idioma 232](#page-241-0) [instruções SQL 231](#page-240-0) ajustando aplicativos [Atividades pós-upgrade 219](#page-228-0) rotinas [Atividades pós-upgrade 219](#page-228-0) ajustando o espaço de log [RID maior 103](#page-112-0) alterando dispositivos brutos para bloquear dispositivos (Linux) [tarefas pré-upgrade para servidores DB2 57](#page-66-0) ambiente DB2 migração [Consulte upgrade do ambiente DB2 3](#page-12-0) [upgrade 3](#page-12-0) ambiente do Data Links Manager [fazendo upgrade 95](#page-104-0) ambientes complexos [atualizando servidores DB2 81](#page-90-0) ambientes de banco de dados particionado [fazendo upgrade 91](#page-100-0) ambientes de replicação SQL [fazendo upgrade 22](#page-31-0) ambientes de teste [atualizando servidores DB2 58](#page-67-0) [criando duplicatas de banco de dados 59](#page-68-0) [fazendo upgrade de clientes 138](#page-147-0) aplicativos Atividades pós-upgrade [ajustando 219](#page-228-0) [ativando nova funcionalidade 221](#page-230-0) [removendo funcionalidade reprovada 219](#page-228-0) [visão geral 219](#page-228-0) [fazendo upgrade 197](#page-206-0) impacto do upgrade [alterações da visualização de catálogo 182](#page-191-0) [Alterações de Comandos do DB2 167](#page-176-0) [alterações de rotinas internas do sistema 182](#page-191-0) [APIs do DB2 164](#page-173-0) [instruções SQL 174](#page-183-0) [rotina administrativa definida pelo sistema e alterações](#page-191-0) [de visualização 182](#page-191-0) [migrando o XML Extender 124](#page-133-0) [planejando upgrade 9](#page-18-0) [processo de upgrade 155](#page-164-0) [Suporte de upgrade 157](#page-166-0) Tarefas pré-upgrade [atualizando sistemas operacionais e software de](#page-204-0) [desenvolvimento 195](#page-204-0) [fazendo upgrade de clientes 195](#page-204-0) [revisando princípios básicos de upgrade 195](#page-204-0)

aplicativos *(continuação)* Tarefas pré-upgrade *(continuação)* [testando 195](#page-204-0) [visão geral 195](#page-204-0) aplicativos ADO .NET [fazendo upgrade 204](#page-213-0) aplicativos CLI [fazendo upgrade 199](#page-208-0) Aplicativos de 32 bits [fazendo upgrade 206](#page-215-0) aplicativos do banco de dados [ativando nova funcionalidade 221](#page-230-0) [fazendo upgrade 197](#page-206-0) [processo de upgrade 155](#page-164-0) [Suporte de upgrade 157](#page-166-0) aplicativos FORTRAN [fazendo upgrade 198](#page-207-0) aplicativos REXX [fazendo upgrade 198](#page-207-0) aplicativos SQL incorporados [fazendo upgrade 198](#page-207-0) áreas de tabela temporárias do sistema tamanhos de páginas [tarefas de pós-upgrade para servidores DB2 110](#page-119-0) armazenamento automático [bancos de dados atualizados 115](#page-124-0) Atividades pós-upgrade aplicativos [ajustando 219](#page-228-0) [ativando nova funcionalidade 221](#page-230-0) [removendo funcionalidade reprovada 219](#page-228-0) clientes [gerenciando alterações do servidor 149](#page-158-0) [recatalogando nós 149](#page-158-0) [verificando upgrade 150](#page-159-0) [visão geral 149](#page-158-0) [convertendo objetos de armazenamento XML para a Versão](#page-118-0) [9.7 109](#page-118-0) DB2 Servers [ajustando o espaço de log 103](#page-112-0) [ajustando os tamanhos de página de espaços de tabela](#page-119-0) [temporários do sistema 110](#page-119-0) [alterações no comportamento do servidor 104](#page-113-0) [ativando banco de dados 104](#page-113-0) [ativando nova funcionalidade 115](#page-124-0) [ativando serviços 104](#page-113-0) [configurando a auditoria de banco de dados 106](#page-115-0) [convertendo índices type-1 para índices type-2 46](#page-55-0) [recriando monitores de eventos de gravação na](#page-120-0) [tabela 111](#page-120-0) [religando pacotes 107](#page-116-0) [tabelas de explicação de migração 108](#page-117-0) [verificando upgrade 112](#page-121-0) [visão geral 101](#page-110-0) rotinas [ajustando 219](#page-228-0) [ativando nova funcionalidade 221](#page-230-0) [removendo funcionalidade reprovada 219](#page-228-0) atualizações [Centro de Informações do DB2 232](#page-241-0)[, 234](#page-243-0)

atualizando o sistema operacional [tarefas pré-upgrade para aplicativos e rotinas 195](#page-204-0) atualizando o software de desenvolvimento [tarefas pré-upgrade para aplicativos e rotinas 195](#page-204-0) auditoria de banco de dados [pós-upgrade 106](#page-115-0) aumentando o espaço de log [atualizando servidores DB2 54](#page-63-0) [avisos 239](#page-248-0)

### **B**

backup de configuração [clientes 137](#page-146-0) [tarefas pré-upgrade para servidores DB2 52](#page-61-0) backups de banco de dados on-line [atualizando servidores DB2 90](#page-99-0) banco de dados [adotando a nova funcionalidade após o upgrade 115](#page-124-0) alterações das características de design do banco de dados [impacto do upgrade 29](#page-38-0) configurando a auditoria [tarefas de pós-upgrade para servidores DB2 106](#page-115-0) [Tarefas pré-upgrade 48](#page-57-0) banco de dados atualizados [ativando nova funcionalidade 115](#page-124-0) banco de dados do catálogo de ferramentas [fazendo upgrade 65](#page-74-0)[, 74](#page-83-0) bancos de dados [fazendo upgrade 66](#page-75-0)[, 76](#page-85-0) boas práticas de upgrade [clientes 135](#page-144-0) [DB2 Servers 22](#page-31-0)

# **C**

cargas de trabalho somente leitura [Banco de dados de espera HADR após o upgrade 115](#page-124-0) cenários [atualizando servidores DB2 81](#page-90-0) Centro de Controle funcionalidade reprovada [impacto do upgrade 40](#page-49-0) Centro de Informações do DB2 [atualizando 232](#page-241-0)[, 234](#page-243-0) [idiomas 232](#page-241-0) [versões 231](#page-240-0) [visualizando em idiomas diferentes 232](#page-241-0) clientes Atividades pós-upgrade [gerenciando alterações do servidor 149](#page-158-0) [recatalogando nós 149](#page-158-0) [verificando upgrade 150](#page-159-0) [visão geral 149](#page-158-0) [boas práticas de upgrade 135](#page-144-0) fazendo upgrade [Data Server Client \(Windows\) 141](#page-150-0) [Data Server Runtime Client \(Windows\) 143](#page-152-0) [Linux e UNIX 145](#page-154-0) [planejando upgrade 8](#page-17-0) [processo de upgrade 131](#page-140-0) [Suporte de upgrade 133](#page-142-0) [Tarefas pré-upgrade 137](#page-146-0) [atualizando servidores DB2 137](#page-146-0) [fazendo o backup da configuração 137](#page-146-0) [fazendo upgrade nos ambientes de teste 138](#page-147-0)

clientes *(continuação)* [Tarefas pré-upgrade](#page-146-0) *(continuação)* [revisando princípios básicos de upgrade 137](#page-146-0) CLP (processador de linha de comandos) scripts [fazendo upgrade 205](#page-214-0) [impacto do upgrade 167](#page-176-0) coletas XML (XML Extender) [migrando aplicativos 124](#page-133-0) comando ACTIVATE DATABASE [tarefas de pós-upgrade para servidores DB2 104](#page-113-0) Comando BACKUP DATABASE [tarefas pré-upgrade para servidores DB2 51](#page-60-0) comando dasmigr [fazendo upgrade do DAS 65](#page-74-0)[, 74](#page-83-0) comando db2batch [verificando upgrade 112](#page-121-0) comando db2ckupgrade [tarefas pré-upgrade para servidores DB2 48](#page-57-0) comando db2exmig [tarefas de pós-upgrade para servidores DB2 108](#page-117-0) comando db2IdentifyType1 [convertendo índices type-1 para índices type-2 46](#page-55-0) comando db2iupgrade [ações 17](#page-26-0) [fazendo upgrade de instâncias 63](#page-72-0)[, 72](#page-81-0) [Suporte de upgrade 19](#page-28-0) comando db2rbind [tarefas de pós-upgrade para servidores DB2 107](#page-116-0) comando db2support [tarefas pré-upgrade para servidores DB2 52](#page-61-0) comando db2tdbmgr [fazendo upgrade do DAS 65](#page-74-0)[, 74](#page-83-0) comando REBIND [tarefas de pós-upgrade para servidores DB2 107](#page-116-0) comando REORG INDEXES [convertendo índices type-1 para índices type-2 46](#page-55-0) Comando RESTORE DATABASE [atualizando servidores DB2 87](#page-96-0) comando UPGRADE DATABASE [entidades de banco de dados atualizadas 17](#page-26-0) [fazendo upgrade dos bancos de dados 66](#page-75-0),76 [Suporte de upgrade 19](#page-28-0) comandos comando db2ckupgrade [tarefas pré-upgrade para servidores DB2 48](#page-57-0) dasmigr [fazendo upgrade do DAS 65](#page-74-0)[, 74](#page-83-0) db2exmig [tarefas de pós-upgrade para servidores DB2 108](#page-117-0) db2IdentifyType1 [convertendo índices type-1 para índices type-2 46](#page-55-0) db2iupgrade [ações 17](#page-26-0) [fazendo upgrade de instâncias 63](#page-72-0)[, 72](#page-81-0) [Suporte de upgrade 19](#page-28-0) db2tdbmgr [fazendo upgrade do DAS 65](#page-74-0)[, 74](#page-83-0) funcionalidade reprovada ou descontinuada [impacto do upgrade 40](#page-49-0) UPGRADE DATABASE [entidades de banco de dados atualizadas 17](#page-26-0) [fazendo upgrade dos bancos de dados 66](#page-75-0),76 [Suporte de upgrade 19](#page-28-0) comandos do sistema scripts [fazendo upgrade 205](#page-214-0)

comandos do sistema *(continuação)* scripts *(continuação)* [impacto do upgrade 167](#page-176-0) computação autônoma [ativando funcionalidade após upgrade 22](#page-31-0)

## **D**

dados XML armazenados em tabelas particionadas [bancos de dados atualizados 115](#page-124-0) DAS (DB2 Administration Server) [fazendo upgrade 65](#page-74-0)[, 74](#page-83-0) Data Server Client [fazendo upgrade \(Windows\) 141](#page-150-0) Data Server Runtime Client [fazendo upgrade \(Windows\) 143](#page-152-0) DB2 Connect [fazendo upgrade 81](#page-90-0) DB2 Governor [migrando para o DB2 workload manager 119](#page-128-0) DB2 Servers [alterações de comportamento 29](#page-38-0) Atividades pós-upgrade [ajustando o espaço de log 103](#page-112-0) [ajustando os tamanhos de página de espaços de tabela](#page-119-0) [temporários do sistema 110](#page-119-0) [ativando banco de dados 104](#page-113-0) [ativando serviços 104](#page-113-0) [configurando a auditoria de banco de dados 106](#page-115-0) [convertendo índices type-1 para índices type-2 46](#page-55-0) [gerenciando alterações no comportamento do](#page-113-0) [servidor 104](#page-113-0) [religando pacotes 107](#page-116-0) [tabelas de explicação de migração 108](#page-117-0) [verificando upgrade 112](#page-121-0) [visão geral 101](#page-110-0) fazendo upgrade [32 para 64 bits 81](#page-90-0) [ambientes de banco de dados particionado 91](#page-100-0) [bancos de dados 66](#page-75-0),76 [DAS \(DB2 Administration Server\) 65](#page-74-0)[, 74](#page-83-0) [instalações de fix pack alternativos 85](#page-94-0) [instâncias 63](#page-72-0)[, 72](#page-81-0) [Linux 71](#page-80-0) [múltiplas cópias do DB2 85](#page-94-0) [novo servidor 87](#page-96-0) [UNIX 71](#page-80-0) [utilizando backups de banco de dados on-line 90](#page-99-0) [Windows 61](#page-70-0) impacto do upgrade [alterações de comportamento 29](#page-38-0) [funcionalidade descontinuada 40](#page-49-0) [funcionalidade reprovada 40](#page-49-0) [variáveis de registro 29](#page-38-0) [processo de upgrade 15](#page-24-0) [retroceder para um release anterior 127](#page-136-0) [revertendo o upgrade 127](#page-136-0) Tarefas pré-upgrade [alterando dispositivos brutos para bloquear dispositivos](#page-66-0) [\(Linux\) 57](#page-66-0) [aumentando o espaço de log 54](#page-63-0) [aumentando os tamanhos do espaço de tabela 54](#page-63-0) [fazendo backup dos bancos de dados 51](#page-60-0) [fazendo o backup da configuração 52](#page-61-0) [fazendo upgrade nos ambientes de teste 58](#page-67-0) [tornando os servidores off-line 60](#page-69-0) [verificando banco de dados 48](#page-57-0)

DB2 Servers *(continuação)* Tarefas pré-upgrade *(continuação)* [visão geral 45](#page-54-0) upgrade [boas práticas 22](#page-31-0) [planejando 6](#page-15-0) [suporte 17](#page-26-0) DB2 Spatial Extender [boas práticas de upgrade 22](#page-31-0) [fazendo upgrade 81](#page-90-0) DB2 Text Search [fazendo upgrade 92](#page-101-0) DB2 workload manager [migrando do DB2 Governor 119](#page-128-0) [Migrando do Query Patroller 121](#page-130-0) DIO (E/S Diretas) [alterando dispositivos brutos para bloquear dispositivos](#page-66-0) [\(Linux\) 57](#page-66-0) discos [requisitos de espaço para upgrade dos servidores DB2 26](#page-35-0) documentação [impressos 227](#page-236-0) [PDF 227](#page-236-0) [termos e condições de utilização 236](#page-245-0) [visão geral 227](#page-236-0) Driver IBM Data Server para JDBC e SQLJ [fazendo upgrade dos aplicativos Java 201](#page-210-0) Driver JDBC Tipo 2 do DB2 [fazendo upgrade dos aplicativos Java 203](#page-212-0) DSDRIVER fazendo upgrade [IBM Data Server Driver Package 147](#page-156-0) duplicatas de banco de dados [testando upgrade do servidor DB2 59](#page-68-0)

### **E**

E/S de bruto [alterando dispositivos brutos para bloquear dispositivos](#page-66-0) [\(Linux\) 57](#page-66-0) exibições do catálogo do sistema [impacto do upgrade 182](#page-191-0)

### **F**

fazendo backup banco de dados [tarefas pré-upgrade para servidores DB2 51](#page-60-0) [configuração do cliente 137](#page-146-0) [configuração do servidor DB2 52](#page-61-0) Fazendo Upgrade para o DB2 Versão 9.7 [atualizando servidores DB2 13](#page-22-0) [descrição vii](#page-8-0) [fazendo upgrade de ambientes DB2 1](#page-10-0) [fazendo upgrade de aplicativos e rotinas 153](#page-162-0) [fazendo upgrade de clientes 129](#page-138-0) funcionalidade descontinuada [impacto do upgrade 40](#page-49-0) funcionalidade reprovada [impacto do upgrade 40](#page-49-0) funções definidas pelo usuário [fazendo upgrade 209](#page-218-0) [Suporte de upgrade 191](#page-200-0)

# **G**

gerenciando alterações do servidor [tarefas pós-upgrade para clientes 149](#page-158-0) gerenciando auditoria de banco de dados [tarefas de pós-upgrade para servidores DB2 106](#page-115-0) Governor [migrando para o DB2 workload manager 119](#page-128-0)

### **I**

IBM Data Server Driver Package [fazendo upgrade 147](#page-156-0) identificação de problema [informações disponíveis 236](#page-245-0) [tutoriais 236](#page-245-0) índices do tipo 1 funcionalidade reprovada [impacto do upgrade 40](#page-49-0) índices particionados [bancos de dados atualizados 115](#page-124-0) INLINE LENGTH ativando nova funcionalidade [tarefas pós-upgrade para aplicativos e rotinas 221](#page-230-0) instalações não-raiz fazendo upgrade [Linux e UNIX 83](#page-92-0) instâncias [fazendo upgrade 63](#page-72-0)[, 72](#page-81-0) [suporte ao upgrade de 32 bits e 64 bits 28](#page-37-0) Instâncias de 64 bits [fazendo upgrade de aplicativos de 32 bits 206](#page-215-0) [fazendo upgrade de rotinas externas de 32 bits 216](#page-225-0) instrução CREATE TABLESPACE [ajustando tamanhos de página de espaços de tabela](#page-119-0) [temporários do sistema 110](#page-119-0) instruções SQL [exibindo ajuda 231](#page-240-0) [impacto do upgrade 174](#page-183-0) Instruções SQL [fazendo upgrade 205](#page-214-0)

## **J**

Java aplicativos [fazendo upgrade \(Driver DB2 JDBC Tipo 2\) 203](#page-212-0) [fazendo upgrade \(Driver IBM Data Server para JDBC e](#page-210-0) [SQLJ\) 201](#page-210-0) rotinas [fazendo upgrade 212](#page-221-0)

## **L**

Linux [alterando dispositivos brutos para dispositivos de](#page-66-0) [bloco 57](#page-66-0) fazendo upgrade [clientes 145](#page-154-0) [DB2 Servers 71](#page-80-0) [instalações não-raiz 83](#page-92-0) logs brutos funcionalidade reprovada [impacto do upgrade 40](#page-49-0)

manuais impressos [pedidos 230](#page-239-0) Microsoft SQL Server [migrando 43](#page-52-0) migração [ambiente DB2 3](#page-12-0) [aplicativos 3](#page-12-0) [Consulte aplicativos de upgrade 155](#page-164-0) [XML Extender 124](#page-133-0) [clientes 3](#page-12-0) [Consulte os clientes de upgrade 131](#page-140-0) [Consulte aplicativos de upgrade 3](#page-12-0) [Consulte rotinas de upgrade 3](#page-12-0) [Consulte upgrade do ambiente DB2 3](#page-12-0) [Consulte upgrade dos clientes DB2 3](#page-12-0) [Consulte upgrade dos servidores DB2 3](#page-12-0) [DB2 Governor para gerenciamento de carga de](#page-128-0) [trabalho 119](#page-128-0) [DB2 Servers 3](#page-12-0) [Consulte upgrade dos servidores DB2 15](#page-24-0) [Query Patroller para gerenciamento de carga de](#page-128-0) [trabalho 119](#page-128-0) [rotinas 3](#page-12-0) [Consulte rotinas de upgrade 155](#page-164-0) [Tipo de Dados XML 124](#page-133-0) [XML Extender 124](#page-133-0) [XML Extender para armazém de dados XML 119](#page-128-0) migrando [banco de dados relacionais não-DB2 43](#page-52-0) [Oracle 43](#page-52-0) [servidor Microsoft SQL 43](#page-52-0) [Sybase 43](#page-52-0) [tabelas de explicação 108](#page-117-0) migrando o DB2 Governor [DB2 workload manager 119](#page-128-0) migrando o Query Patroller [DB2 workload manager 121](#page-130-0) monitores de eventos de gravação na tabela [recriando após o upgrade 111](#page-120-0) MSCS (Microsoft Cluster Server) [fazendo upgrade 98](#page-107-0) múltiplas cópias do DB2 [atualizando servidores DB2 85](#page-94-0)

#### **N**

NetBIOS funcionalidade descontinuada [tarefas pós-upgrade para clientes 149](#page-158-0) novo servidor [atualizando servidores DB2 87](#page-96-0) NSE (Net Search Extender) [fazendo upgrade 81](#page-90-0) [impacto do upgrade a partir de UDFs 95](#page-104-0)

## **O**

O\_DIRECT [alterando dispositivos brutos para bloquear dispositivos](#page-66-0) [\(Linux\) 57](#page-66-0) objetos de armazenamento XML [convertendo para o formato da Versão 9.7 109](#page-118-0) Oracle [migrando 43](#page-52-0)

## **P**

parâmetro de configuração jdk\_path rotinas [fazendo upgrade 212](#page-221-0) parâmetros de configuração [fazendo upgrade 104](#page-113-0) [impacto do upgrade 29](#page-38-0) salvando configurações [tarefas pré-upgrade para servidores DB2 52](#page-61-0) [pedindo manuais do DB2 230](#page-239-0) portal de upgrade do DB2 [recursos adicionais 5](#page-14-0) procedimentos armazenados [fazendo upgrade 209](#page-218-0) [Suporte de upgrade 191](#page-200-0) Procedimentos SQL [fazendo upgrade 214](#page-223-0)

### **Q**

Query Patroller [fazendo upgrade 81](#page-90-0) [Migrando para o DB2 workload management 121](#page-130-0)

### **R**

recatalogando nós Protocolo NetBIOS e SNA [tarefas pós-upgrade para clientes 149](#page-158-0) recriando monitores de eventos de gravação na tabela [tarefas pós-upgrade para servidores de banco de](#page-120-0) [dados 111](#page-120-0) referências [upgrade 225](#page-234-0) removendo funcionalidade reprovada [Atividades pós-upgrade 219](#page-228-0) reorganização de recuperação automática [bancos de dados atualizados 115](#page-124-0) requisitos de espaço de tabela [atualizando servidores DB2 26](#page-35-0) requisitos de espaço do arquivo de log [atualizando servidores DB2 26](#page-35-0) resolução de problemas [informações on-line 236](#page-245-0) [tutoriais 236](#page-245-0) retroceder para um release anterior [servidor DB2 \(Linux, UNIX e Windows\) 127](#page-136-0) revertendo o upgrade [DB2 Servers 127](#page-136-0) revinculação pacotes [tarefas de pós-upgrade para servidores DB2 107](#page-116-0) revisando princípios básicos de upgrade [tarefas pré-upgrade para aplicativos e rotinas 195](#page-204-0) RID maior [ajustando o espaço de log 103](#page-112-0) [ajustando os tamanhos de página de espaços de tabela](#page-119-0) [temporários do sistema 110](#page-119-0) rotinas Atividades pós-upgrade [ajustando 219](#page-228-0) [ativando nova funcionalidade 221](#page-230-0) [removendo funcionalidade reprovada 219](#page-228-0) [visão geral 219](#page-228-0) [fazendo upgrade 209](#page-218-0) [.NET 214](#page-223-0)

rotinas *(continuação)* [fazendo upgrade](#page-218-0) *(continuação)* [C, C++ e COBOL 210](#page-219-0) [Java 212](#page-221-0) [rotinas externas de 32 bits 216](#page-225-0) [planejando upgrade 9](#page-18-0) [processo de upgrade 155](#page-164-0) [Suporte de upgrade 191](#page-200-0) Tarefas pré-upgrade [atualizando o software de desenvolvimento 195](#page-204-0) [atualizando sistemas operacionais 195](#page-204-0) [revisando princípios básicos de upgrade 195](#page-204-0) [testando 195](#page-204-0) [visão geral 195](#page-204-0) rotinas administrativas [impacto do upgrade 182](#page-191-0) rotinas administrativas definidas pelo sistema [impacto do upgrade 182](#page-191-0) rotinas externas de 32 bits [fazendo upgrade 216](#page-225-0) rotinas integradas [impacto do upgrade 182](#page-191-0) rotinas integradas do sistema [impacto do upgrade 182](#page-191-0)

### **S**

scripts [fazendo upgrade 205](#page-214-0) impacto do upgrade [Alterações de Comandos do DB2 167](#page-176-0) [alterações em instruções SQL 174](#page-183-0) [Suporte de upgrade 157](#page-166-0) SECADM (Autoridade do Administrador) de segurança configurando a auditoria de banco de dados [tarefas de pós-upgrade para servidores DB2 106](#page-115-0) Sistemas operacionais Windows fazendo upgrade [Data Server Client 141](#page-150-0) [Data Server Runtime Client 143](#page-152-0) [DB2 Servers 61](#page-70-0) sites na Web [developerWorks - Information Management 43](#page-52-0) [IBM Virtual Innovation Center 43](#page-52-0) [portal de upgrade do DB2 5](#page-14-0) [Web site DB2 Migrate 43](#page-52-0) SNA (Systems Network Architecture) funcionalidade descontinuada [tarefas pós-upgrade para clientes 149](#page-158-0) Suporte de upgrade [32 bits e 64 bits 28](#page-37-0) [tipo de instância 19](#page-28-0) Sybase [migrando 43](#page-52-0)

### **T**

tabelas com colunas XML [convertendo objetos de armazenamento XML para a Versão](#page-118-0) [9.7 109](#page-118-0) tabelas de explicação [migrando 108](#page-117-0) tabelas particionadas e dados XML [bancos de dados atualizados 115](#page-124-0)

Tarefas pré-upgrade aplicativos [visão geral 195](#page-204-0) clientes [fazendo o backup da configuração 137](#page-146-0) [fazendo upgrade nos ambientes de teste 138](#page-147-0) [visão geral 137](#page-146-0) DB2 Servers [alterando dispositivos brutos para bloquear dispositivos](#page-66-0) [\(Linux\) 57](#page-66-0) [aumentando o espaço de log 54](#page-63-0) [fazendo backup dos bancos de dados 51](#page-60-0) [fazendo o backup da configuração 52](#page-61-0) [fazendo upgrade nos ambientes de teste 58](#page-67-0) [tornando os servidores off-line 60](#page-69-0) [verificando se banco de dados estão prontos para](#page-57-0) [upgrade 48](#page-57-0) [visão geral 45](#page-54-0) rotinas [visão geral 195](#page-204-0) TCP/IP recatalogando nós [tarefas pós-upgrade para clientes 149](#page-158-0) termos e condições [utilização de publicações 236](#page-245-0) Tipo de Dados XML [migrando aplicativos 124](#page-133-0) tipo de instância [Suporte de upgrade 19](#page-28-0) tornando os servidores off-line [Tarefas pré-upgrade 60](#page-69-0) tutoriais [identificação de problema 236](#page-245-0) [resolução de problemas 236](#page-245-0) [Visual Explain 236](#page-245-0)

# **U**

UNIX fazendo upgrade [clientes 145](#page-154-0) [DB2 Servers 71](#page-80-0) [instalações não-raiz 83](#page-92-0) upgrade [ambiente DB2 3](#page-12-0) [ambientes de replicação SQL 22](#page-31-0) [aplicativos 155](#page-164-0) [ADO .NET 204](#page-213-0) [alterações da visualização de catálogo 182](#page-191-0) [Alterações de Comandos do DB2 167](#page-176-0) [alterações de rotinas internas do sistema 182](#page-191-0) [alterações em instruções SQL 174](#page-183-0) [Atividades pós-upgrade 219](#page-228-0) [C, C++, COBOL, Fortran ou REXX 198](#page-207-0) [DB2 CLI 199](#page-208-0) [DB2 Versão 9.7 3](#page-12-0) [Java utilizando Driver IBM Data Server para JDBC e](#page-210-0) [SQLJ 201](#page-210-0) [Java utilizando o driver DB2 JDBC Tipo 2 203](#page-212-0) [mudanças na API do DB2 164](#page-173-0) [planejando 9](#page-18-0) [rotina administrativa definida pelo sistema e alterações](#page-191-0) [de visualização 182](#page-191-0) [SQL incorporado 198](#page-207-0) [suporte 157](#page-166-0) [Tarefas pré-upgrade 195](#page-204-0) [upgrade da tarefa 197](#page-206-0)

upgrade *(continuação)* [aplicativos C, C++ e COBOL 198](#page-207-0) [Aplicativos de 32 bits 206](#page-215-0) [aplicativos do banco de dados 197](#page-206-0) [ativando a funcionalidade de computação autônoma 22](#page-31-0) [banco de dados do catálogo de ferramentas 65](#page-74-0)[, 74](#page-83-0) [bancos de dados 66](#page-75-0)[, 76](#page-85-0) [clientes 131](#page-140-0) [ambiente de teste 138](#page-147-0) [Atividades pós-upgrade 149](#page-158-0) [DB2 Versão 9.7 3](#page-12-0) [Linux e UNIX 145](#page-154-0) [planejando 8](#page-17-0) [Tarefas pré-upgrade 137](#page-146-0) [DAS \(DB2 Administration Server\) 65](#page-74-0)[, 74](#page-83-0) [Data Links 95](#page-104-0) [DB2 Servers 15](#page-24-0) [ajustando o espaço de log 103](#page-112-0) [alterações das características físicas do banco de](#page-38-0) [dados 29](#page-38-0) [alterações das variáveis de registro 29](#page-38-0) [alterações dos parâmetros de configuração 29](#page-38-0) [ambientes complexos 81](#page-90-0) [ambientes de banco de dados particionado 91](#page-100-0) [ambientes de teste 58](#page-67-0) [Atividades pós-upgrade 101](#page-110-0) [boas práticas 22](#page-31-0) [criando duplicatas de banco de dados para ambientes](#page-68-0) [de teste 59](#page-68-0) [DB2 Versão 9.7 3](#page-12-0) [funcionalidade descontinuada 19](#page-28-0) [instalações de fix pack alternativos 85](#page-94-0) [Linux e UNIX 71](#page-80-0) [múltiplas cópias do DB2 85](#page-94-0) [novo servidor 87](#page-96-0) [parâmetros de configuração, variáveis de registro e](#page-113-0) [características físicas 104](#page-113-0) [planejando 6](#page-15-0) [requisitos de espaço de log e espaço de tabelas 26](#page-35-0) [restrições 19](#page-28-0) [suporte 17](#page-26-0) [Tarefas pré-upgrade 45](#page-54-0) [tornando os servidores off-line 60](#page-69-0) [utilizando backups de banco de dados on-line 90](#page-99-0) [Windows 61](#page-70-0) [Windows de 32 a 64 bits 81](#page-90-0) [DB2 Spatial Extender 22](#page-31-0) [DB2 Text Search 92](#page-101-0) [DB2 Versão 9.7 3](#page-12-0) [desempenho do servidor DB2 22](#page-31-0) [HADR 19](#page-28-0) [IBM Data Server Driver Package 147](#page-156-0) instalações não-raiz [Linux e UNIX 83](#page-92-0) [instâncias 63](#page-72-0)[, 72](#page-81-0) [suporte ao upgrade de 32 bits e 64 bits 28](#page-37-0) [MSCS \(Microsoft Cluster Server\) 98](#page-107-0) [planejando 5](#page-14-0) [ambientes DB2 5](#page-14-0) [aplicativos 9](#page-18-0) [clientes 8](#page-17-0) [DB2 Servers 6](#page-15-0) [rotinas 9](#page-18-0) [referências importantes 225](#page-234-0) [rotinas 155](#page-164-0) [Atividades pós-upgrade 219](#page-228-0) [C, C++ e COBOL 210](#page-219-0)

upgrade *(continuação)* rotinas *[\(continuação\)](#page-164-0)* [DB2 Versão 9.7 3](#page-12-0) [Java 212](#page-221-0) [planejando 9](#page-18-0) [Procedimentos SQL 214](#page-223-0) [rotinas externas de 32 bits 216](#page-225-0) [suporte 191](#page-200-0) [Tarefas pré-upgrade 195](#page-204-0) [upgrade da tarefa 209](#page-218-0) [Rotinas C, C++ e COBOL 210](#page-219-0) [rotinas CLR .NET 214](#page-223-0) [scripts 205](#page-214-0) [suporte 157](#page-166-0) suporte [aplicativos 157](#page-166-0) [clientes 133](#page-142-0) [DB2 Servers 17](#page-26-0) [Instâncias de 32 e 64 bits 19](#page-28-0) [rotinas 191](#page-200-0) [scripts 157](#page-166-0) [suporte a 32 bits e a 64 bits 28](#page-37-0) [UDFs NSE \(Net Search Extender\) 95](#page-104-0) Windows [Data Server Client 141](#page-150-0) [Data Server Runtime Client 143](#page-152-0) [XML Extender 96](#page-105-0) [upgrade do Windows de 32 bits 81](#page-90-0)

# **V**

variáveis de registro [fazendo upgrade 104](#page-113-0) [impacto do upgrade 29](#page-38-0) salvando configurações [tarefas pré-upgrade para servidores DB2 52](#page-61-0) variável DB2\_USE\_DB2JCCT2\_JROUTINE [fazendo upgrade de rotinas Java 212](#page-221-0) verificando upgrade [tarefas de pós-upgrade para servidores DB2 112](#page-121-0) [tarefas pós-upgrade para clientes 150](#page-159-0) Visual Explain [tutorial 236](#page-245-0) visualizações administrativas [impacto do upgrade 182](#page-191-0) visualizações administrativas definidas pelo sistema [impacto do upgrade 182](#page-191-0) visualizações de estatísticas [banco de dados atualizados 115](#page-124-0) visualizações do catálogo [impacto do upgrade 182](#page-191-0) visualizações e rotinas administrativas SQL [fazendo upgrade 205](#page-214-0)

## **X**

XML Extender [fazendo upgrade 96](#page-105-0)

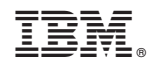

Impresso em Brazil

S517-9472-00

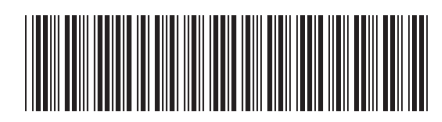

Spine information: Spine information:

1 IBM DB2 9.7 para Linux, UNIX e Windows **Fazendo upgrade para DB2 Versão 9.7** -Fazendo upgrade para DB2 Versão 9.7

IBM DB2 9.7 para Linux, UNIX e Windows